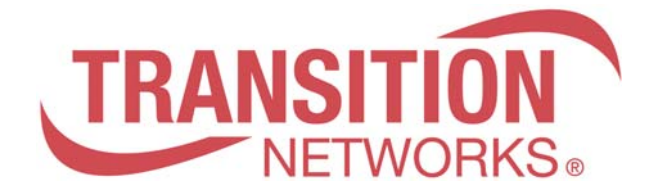

## **SM8TAT2DPA**

## **8-Port 10/100/1000Base-T + 2 RJ-45/100/1000 SFP Combo Port PoE Managed Switch**

# **User Guide (CLI)**

## **Revision History**

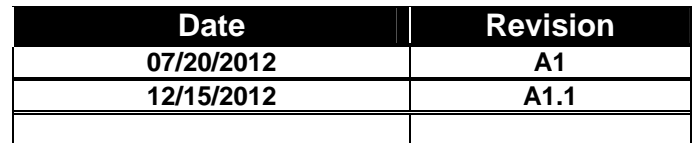

## **CONTENTS**

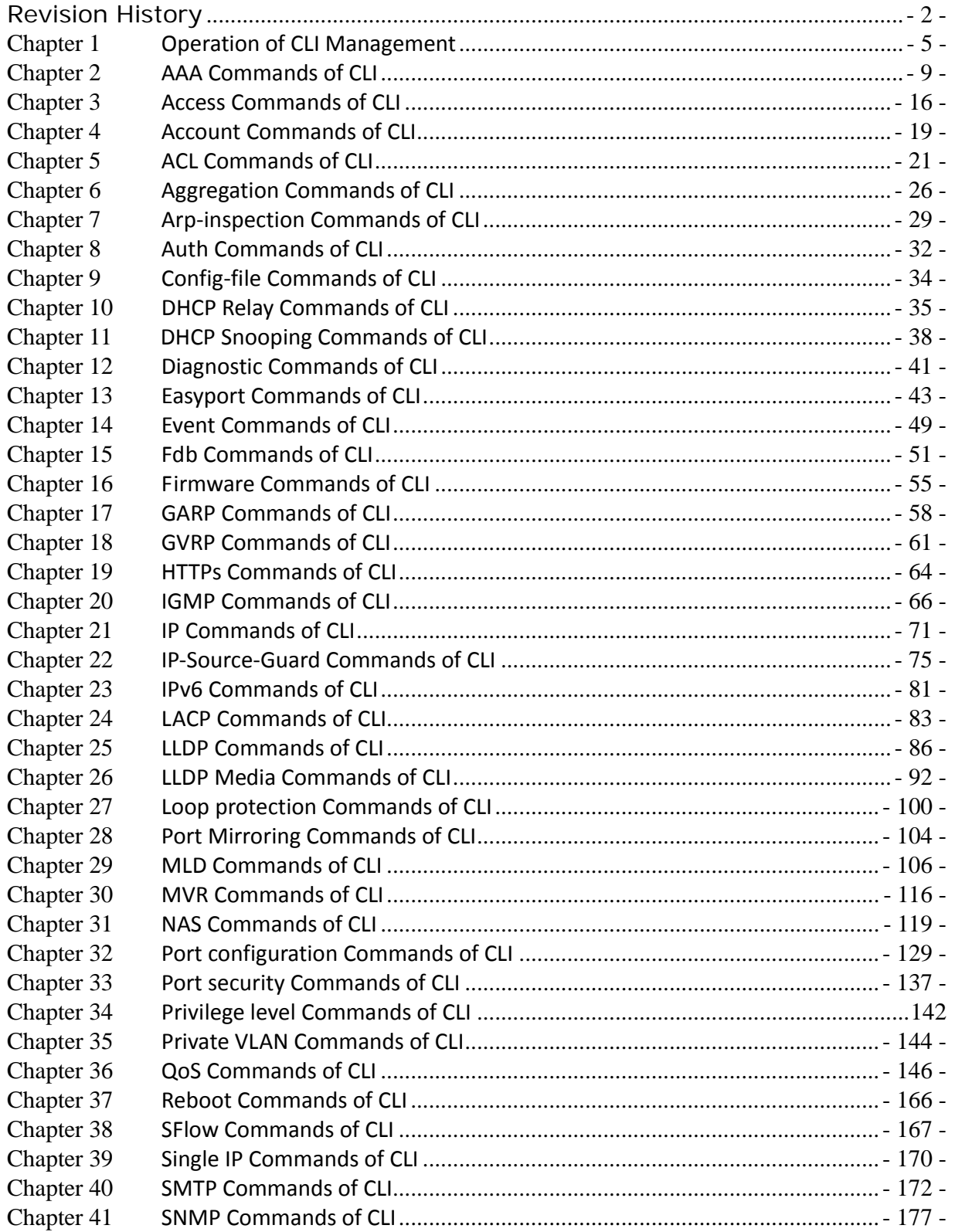

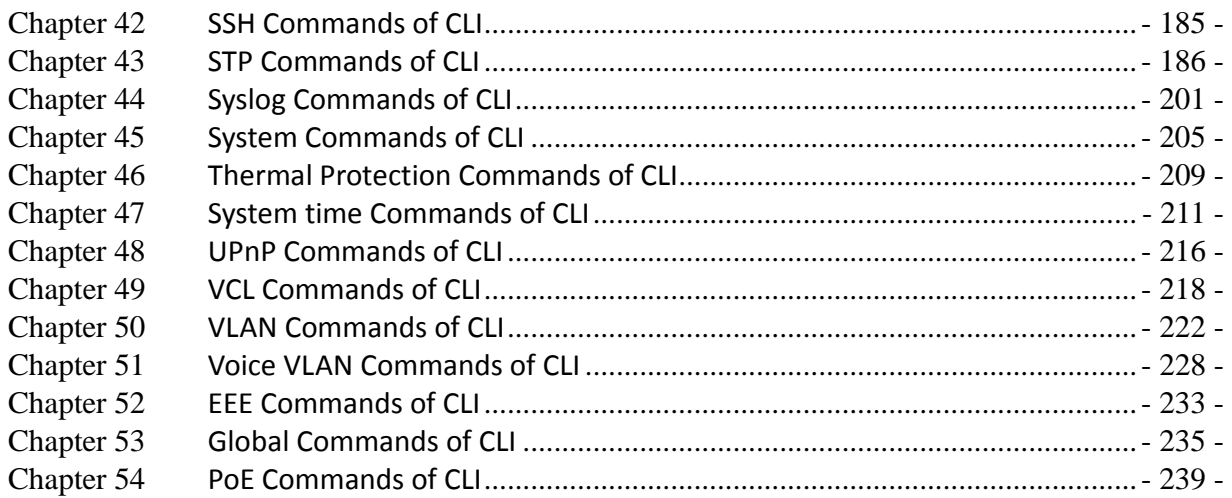

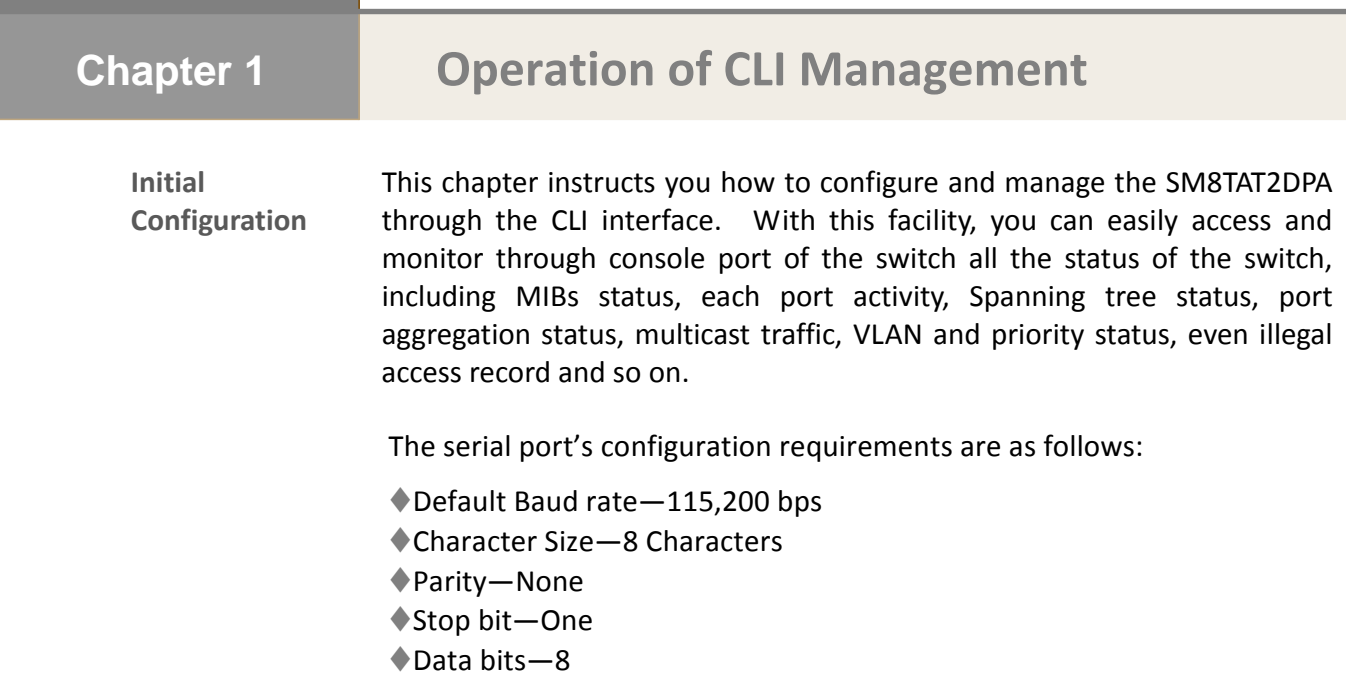

◆Flow control—none

The default username is **"admin"** and password is **"admin"**. For the first time to use, please enter the default username and password, and then click the **Enter** button. The login process now is completed.

**About Null Console Cable identity:** 

**Figure 1: Serial Port (DB-9 DTE) Pin-Out** 

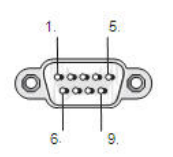

The DB‐9 cable is used for connecting a terminal or terminal emulator to the Managed Switch's RS‐232 port to access the command‐line interface.

The table below shows the pin assignments for the DB‐9 cable.

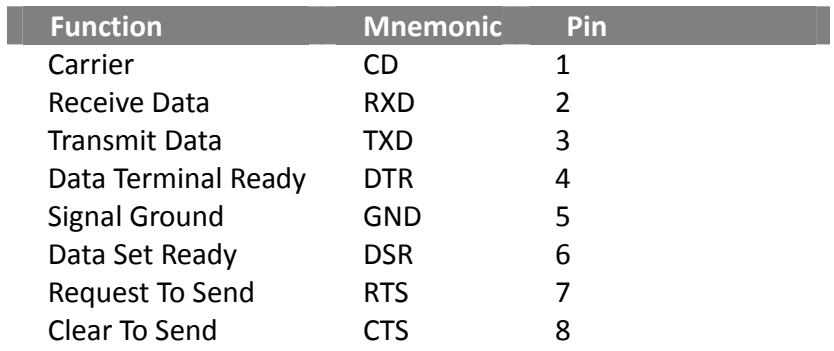

**CONNECTING TO THE CONSOLE PORT** The DB‐9 serial port on the switch's front panel is used to connect to the switch for out‐of‐band console configuration.

The command‐line‐driven configuration program can be accessed from a terminal or a PC running a terminal emulation program. The pin assignments used to connect to the serial port are provided in the following table

**Figure 2: Plug in the Console Port** 

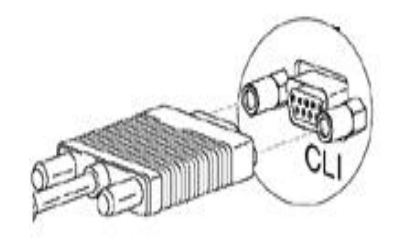

**Figure 3: Console configure** 

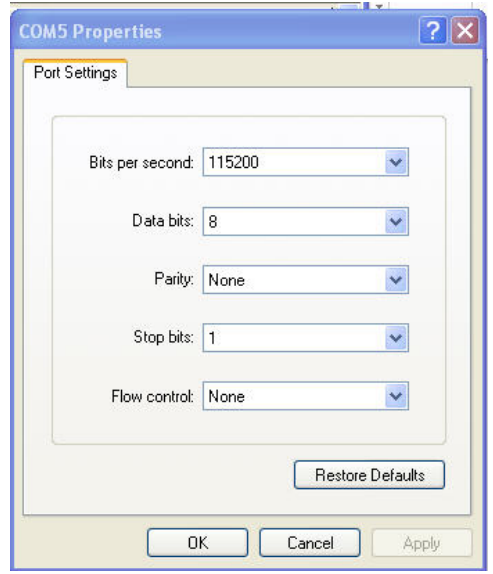

After the SM8TAT2DPA has been finished configuration the interface, you can access It via Console port. For instance, it will show the following screen and ask you inputting username and password in order to login.

The default username is **"admin"** and password is **"admin"**.

**Figure 4: Console CLI interface** 

**DE 03 08 0** 

 $\mathbf{i}$ 

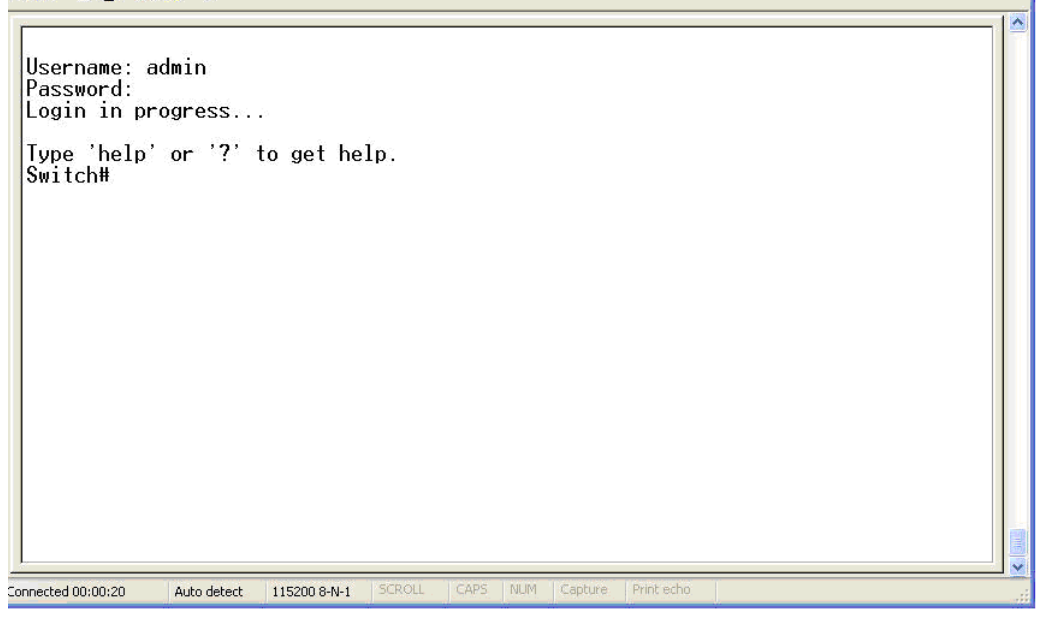

**NOTE:** You can type "?" or "help" to get the switch help includes syntax or all function explaining. The screen shot as below figure displayed.

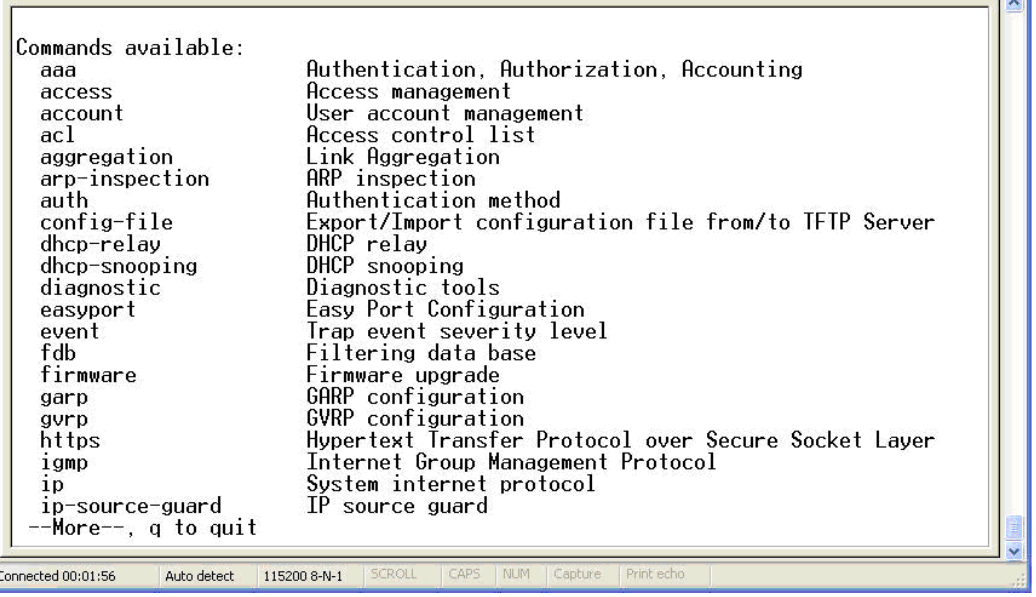

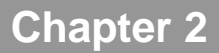

## **AAA** Commands of CLI

- **AAA** This section shows you to use an AAA (Authentication, Authorization, Accounting) server to provide access control to your network. The AAA server can be a TACACS+ or RADIUS server to create and manage objects that contain settings for using AAA servers.
	- **Table1: AAA Commands in CLI**

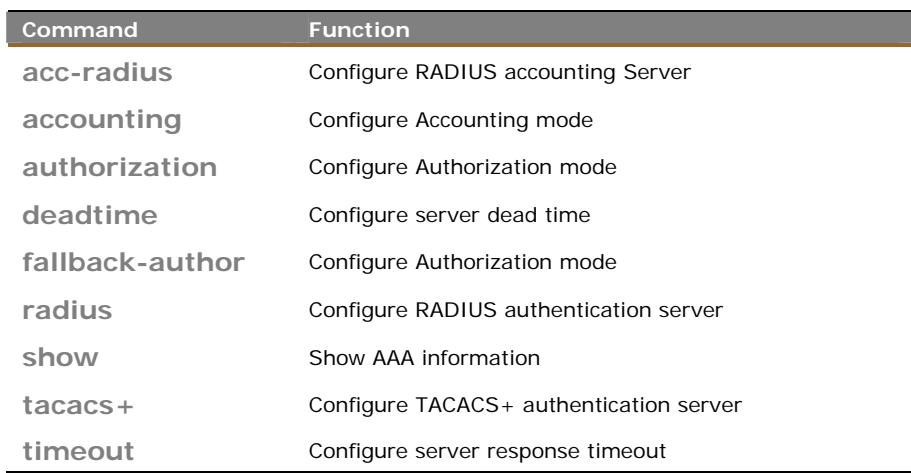

### **acc‐radius:** The command lets you configure the RADIUS accounting server parameter.

**Syntax: acc-radius** <index> <enable/disable> <ip-hostname> <0-65535> <Line>

**Parameter : kindex>** The RADIUS accounting Server index. The available value is from 1 to 5

**<disable/enable>** To enable or disable the RADIUS accounting service.

**<ip-hostname>** The RADIUS accounting server IP address or hostname.

**<0-65535>** The RADIUS accounting server UDP port. If the port is set to 0 (zero), then the default port (1813) is used.

**<LINE>** Secret shared with external accounting server. The Available value is up to 29 characters long.

#### **EXAMPLE:**

**Switch(aaa)# acc-radius 1 enable 192.168.2.22 65535 radius Switch(aaa)# show config** 

**Server Timeout : 15 seconds Server Dead Time : 300 seconds TACACS+ Authorization and Accounting Configuration:**   $Authorization$ **Fallback to Local Authorization: Disable Accounting : Disable**

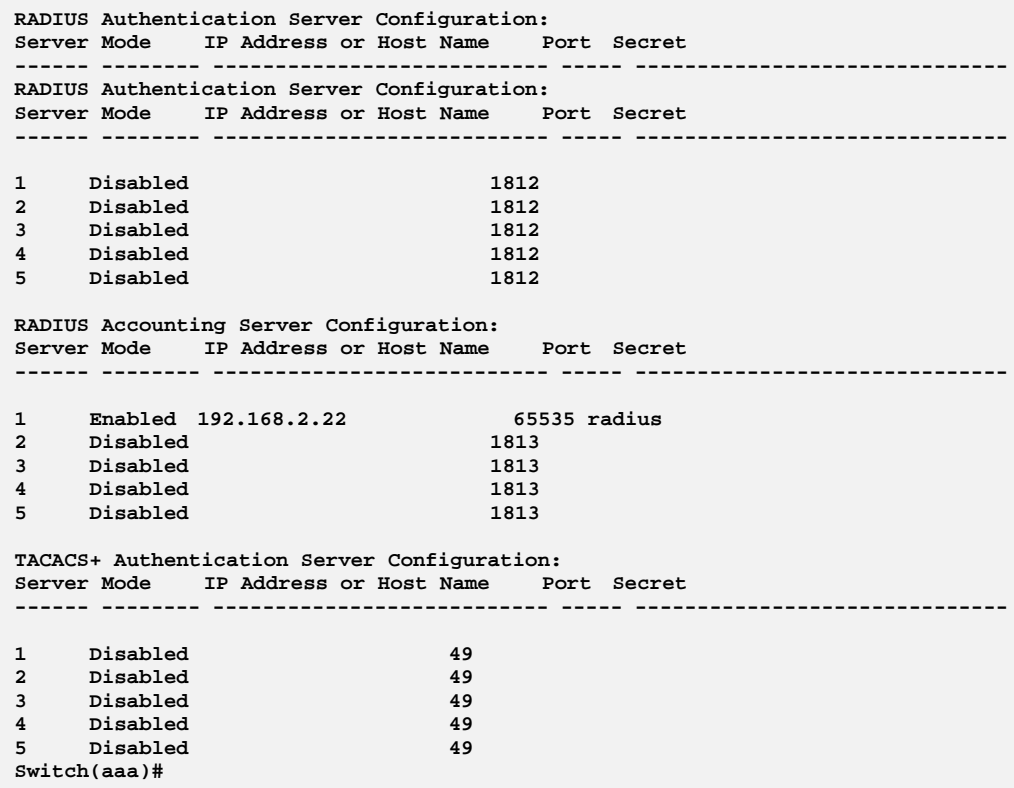

### **accounting :** The command lets you enable or disable the RADIUS accounting operation mode.

**Syntax: accounting** <enable/disable>

Parameter : **<disable>** Globally disable Accounting operation mode. **<enable>** Globally enable Accounting operation mode.

#### **EXAMPLE:**

```
Switch(aaa)# accounting enable 
Server disconnect! 
Switch(aaa)# accounting disable 
Switch(aaa)#
```
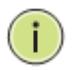

**NOTE:** If you didn't connect the RADIUS Server already then the switch will show "Server disconnect".

## **authorization:** To configure (enable/disable) RADIUS Authorization mode. **Syntax: authorization** <enable/disable> **Parameter : <br />
<br />
<br />
<br />
<br />
Globally disable Authorization operation mode. <enable>** Globally enable Authorization operation mode. **EXAMPLE: deadtime:** The command lets you configure the RADIUS server deadtime. **Syntax: deadtime** <0-3600> **Parameter : <0-3600>** Time that a server is considered dead if it doesn't answer a request. The available value is from 0 to 3600 second **Default Setting : None EXAMPLE: NOTE:** If you didn't connect the RADIUS Server already then the switch will show "Server disconnect". **fallback‐author:**  The command lets you configure the fallback function of RADIUS authorization with enable/disable if remote authorization fails. Syntax: **fallback-author** <disable/ enable>. **Parameter :** <disable> Disable fallback function. **<enable>** Enable fallback function if remote authorization fails. **EXAMPLE: Switch(aaa)# deadtime 3600 Server disconnect! Switch(aaa)# Switch(aaa)# authorization enable Switch(aaa)#**

**Switch(aaa)# fallback-author enable Server disconnect!** 

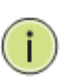

**NOTE:** If you didn't connect the RADIUS Server already then the switch will show "Server disconnect".

**radius:**  The command lets you configure the RADIUS Server detail parameter

**Syntax: radius** <index> <enable/disable> <ip-hostname> <0-65535> <Line> .

**Parameter : <index>** The RADIUS accounting Server index. The available value is from 1 to 5

> **<disable/enable>** To enable or disable the RADIUS accounting service.

**<ip-hostname>** The RADIUS accounting server IP address or hostname.

**<0-65535>** The RADIUS accounting server UDP port. If the port is set to 0 (zero), then the default port (1813) is used.

**<LINE>** Secret shared with external accounting server. The Available value is up to 29 characters long.

#### **EXAMPLE:**

**Switch(aaa)# radius 1 enable 192.168.2.22 0 radius Server disconnect!** 

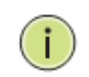

**NOTE:** If you didn't connect the RADIUS Server already then the switch will show "Server disconnect".

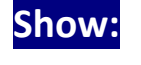

**Show:**  The command lets you display the RADIUS AAA information.

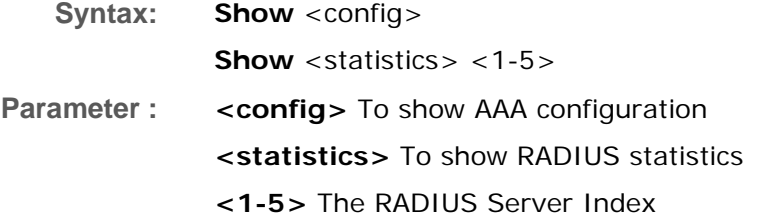

```
Switch(aaa)# show statistics 1 
Server #1 (0.0.0.0:1812) RADIUS Authentication Statistics: 
Rx Access Accepts 0 Tx Access Requests 0 
Rx Access Rejects 0 Tx Access Retransmissions 0 
Rx Access Challenges 0 Tx Pending Requests 0 
Rx Malformed Acc. Responses 0 Tx Timeouts 0 
Rx Bad Authenticators 0 
Rx Unknown Types 0 
0 Rx Packets Dropped 0<br>
Rx Packets Dropped 0<br>
State: Disabled
                  ی<br>Disabled<br>0 ms
Round-Trip Time:
Server #1 (0.0.0.0:1813) RADIUS Accounting Statistics: 
Rx Responses 0 Tx Requests 0 
Rx Malformed Responses 0 Tx Retransmissions 0 
Rx Bad Authenticators 0 Tx Pending Requests 0 
Rx Unknown Types 0 Tx Timeouts 0 
Rx Packets Dropped 6 1986<br>State: Disabled
                  Disabled<br>0 ms
Round-Trip Time:
Switch(aaa)# 
Switch(aaa)# show config 
Server Timeout : 15 seconds 
Server Dead Time : 300 seconds 
TACACS+ Authorization and Accounting Configuration: 
Authorization : Disable 
Fallback to Local Authorization: Disable 
                    Accounting : Disable 
RADIUS Authentication Server Configuration: 
Server Mode IP Address or Host Name Port Secret 
------ -------- --------------------------- ----- ------------------------------
1 Disabled 1812 
2 Disabled 1812 
3 Disabled 1812 
4 Disabled 1812 
   5 Disabled 1812 
RADIUS Accounting Server Configuration: 
Server Mode IP Address or Host Name Port Secret 
------ -------- --------------------------- ----- ------------------------------
1 Disabled 1813 
2 Disabled 1813 
    3 Disabled 1813 
4 Disabled 1813 
5 Disabled 1813 
TACACS+ Authentication Server Configuration: 
Server Mode IP Address or Host Name Port Secret 
------ -------- --------------------------- ----- ------------------------------
1 Disabled 49 
2 Disabled 49 
3 Disabled 49 
4 Disabled 49 
5 Disabled 49 
Switch(aaa)#
```
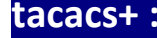

**tacacs+ :**  The command lets you configure the TACACS+ authentication server detail parameter.

- **Syntax: tacacs+** <index> <enable/disable> <ip-hostname> <0-65535> <Line>
- **Parameter :** <index> The TACACS+ authentication Server index. The available value is from 1 to 5

**<disable/enable>** To enable or disable the TACACS+ authentication service.

**<ip-hostname>** The TACACS+ authentication server IP address or hostname.

**<0-65535>** The TACACS+ authentication server UDP port. If the port is set to 0 (zero), then the default port (1813) is used.

**<LINE>** Secret shared with external accounting server. The Available value is up to 29 characters long.

#### **EXAMPLE:**

**Switch(aaa)# tacas+ 1 enable 192.168.2.22 0 tacacs Server disconnect!** 

÷

**NOTE:** If you didn't connect the TACACS+ Server already then the switch will show "Server disconnect".

**timeout :**  The command lets you configure server response timeout

**Syntax: timeout** <3-3600>

**Parameter : <3-3600>** The Timeout, which can be set to a number between 3 and 3600 seconds, is the maximum time to wait for a reply from a server.

#### **EXAMPLE:**

**Switch(aaa)# timeout 360 Switch(aaa)#** 

## **Chapter 3 Access Commands of CLI**

### Access This section shows you to configure access management table of the Switch including HTTP/HTTPS, SNMP, and TELNET/SSH. You can manage the Switch over an Ethernet LAN, or over the Internet..

#### **Table 2: Access Commands in CLI**

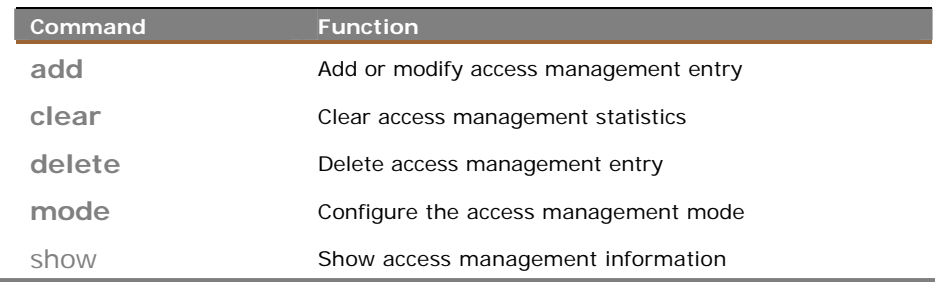

### add: The command lets you add or modify access management entry

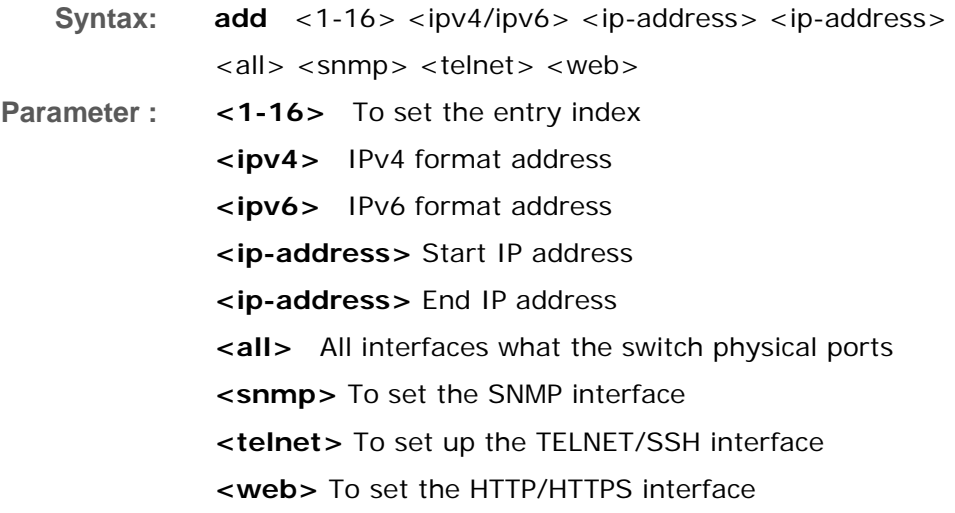

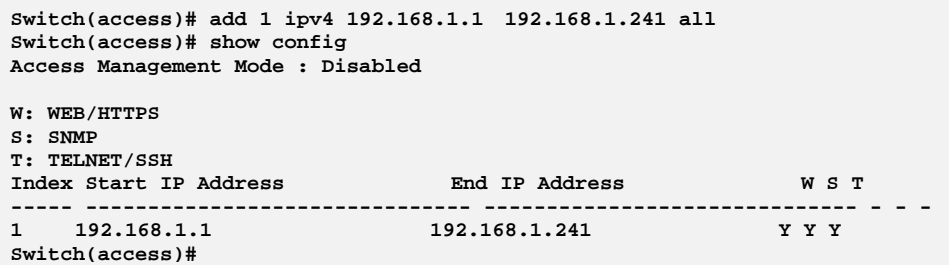

### **clear:**  The command lets you clear access management statistics

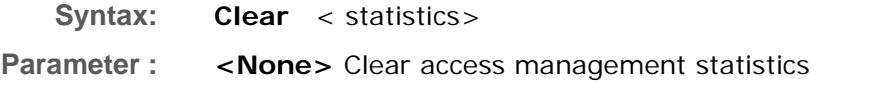

**EXAMPLE:** 

**Switch(access)# clear statistics Switch(access)#**

**delete:**  The command lets you delete access management entry.

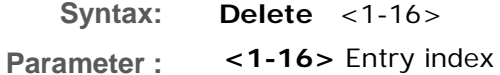

### **EXAMPLE:**

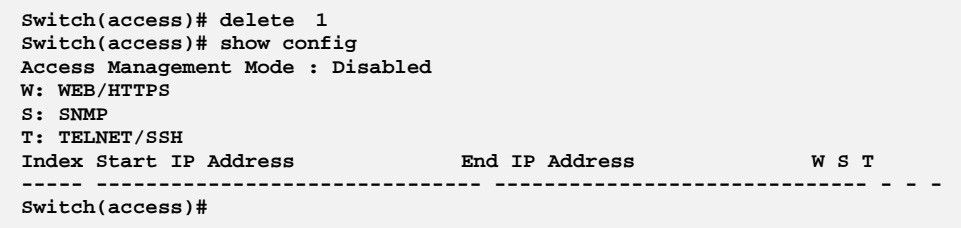

### **mode:**  The command lets you configure the access management mode

**Syntax: mode** <disable> <enable>

**Parameter :** <disable> Disable access management mode operation **<enable>** Enable access management mode operation

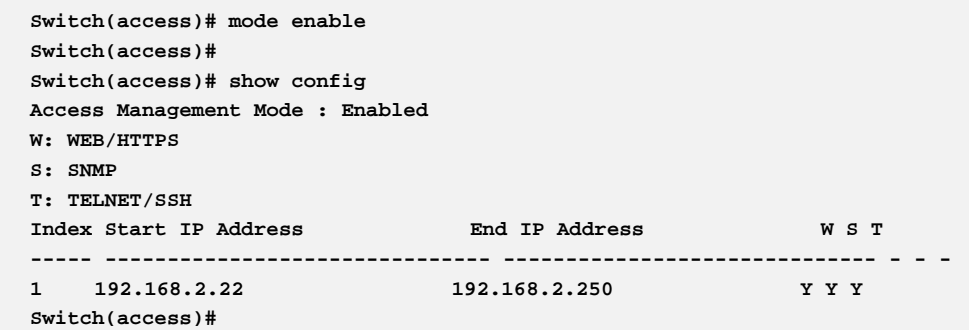

### **show:** The command lets you display access setting information

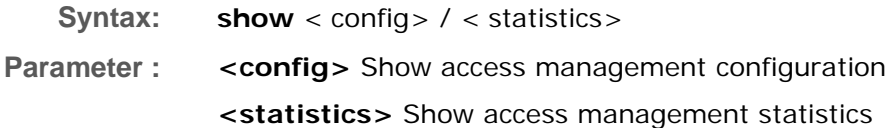

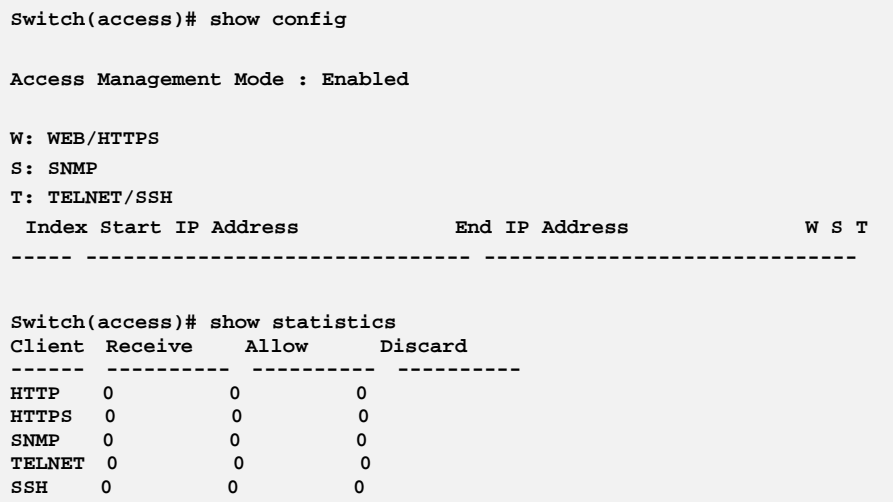

### **Chapter 4 Account Commands of CLI**

**Account** In this function, only administrator can create, modify or delete the username and password. Administrator can modify other guest identities' password without confirming the password but it is necessary to modify the administrator‐equivalent identity. Guest‐equivalent identity can modify his password only. Please note that you must confirm administrator/guest identity in the field of Authorization in advance before configuring the username and password. Only one administrator is allowed to exist and unable to be deleted. In addition, up to 4 guest accounts can be created.

#### **Table 3: Account Commands**

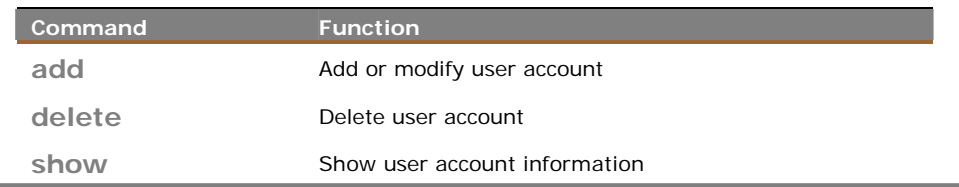

**add:** This command lets you add or modify user account

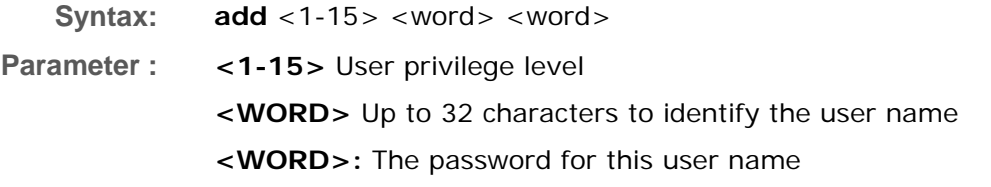

#### **EXAMPLE:**

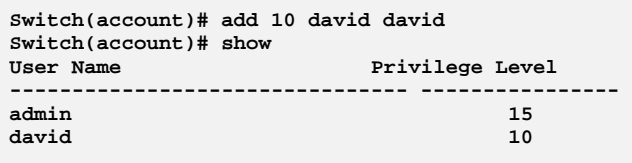

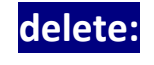

**delete:** This command lets you delete a new operator user or you add one in the switch.

**Syntax: delete** <WORD> **Parameter :** <**WORD**> Up to 32 characters to identify the user name

#### **EXAMPLE:**

```
Switch(account)# delete 12 
Switch(account)# show 
User Name Privilege Level
-------------------------------- ---------------- 
                              admin 15
Switch(account)#
```
**show :** The command lets you display user account information what you set in the switch.

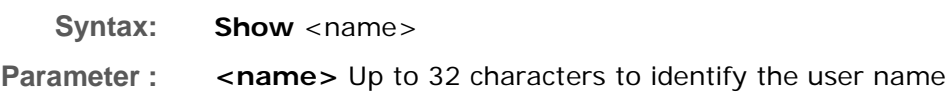

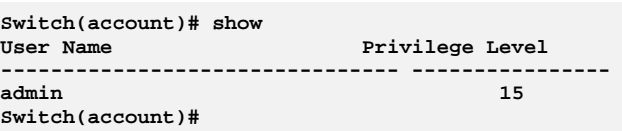

### **Chapter 5 ACL Commands of CLI**

**ACL** The switch access control list (ACL) is probably the most commonly used object in the IOS. It is used for packet filtering but also for selecting types of traffic to be analyzed, forwarded, or influenced in some way. The ACLs are divided into EtherTypes. IPv4, ARP protocol, MAC and VLAN parameters etc. Here we will just go over the standard and extended access lists for TCP/IP. As you create ACEs for ingress classification, you can assign a policy for each port, the policy number is 1‐8, however, each policy can be applied to any port. This makes it very easy to determine what type of ACL policy you will be working with.

#### **Table 4: ACL Commands**

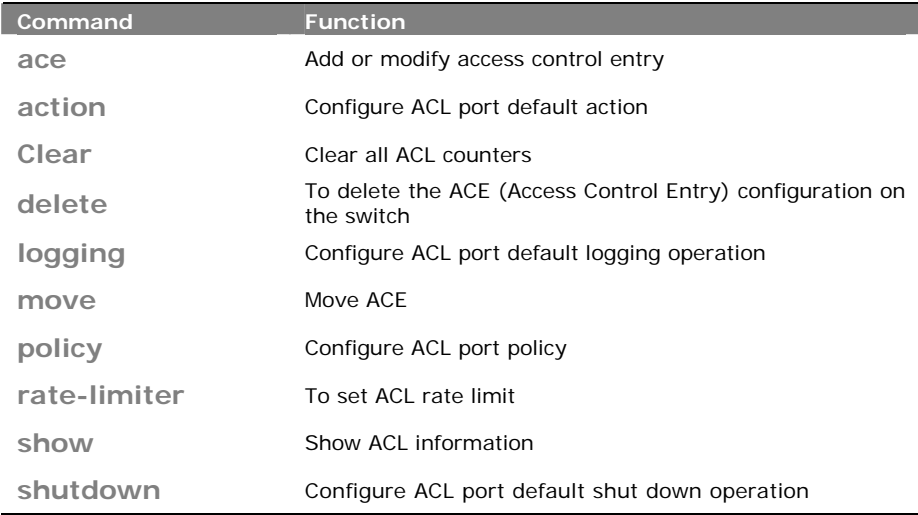

**ace :** The command lets you add or modify Access Control Entry.

**Syntax: ace** <index>

**Parameter : <1-256> :** If the ACE ID is specified and an entry with this ACE ID already exists, the ACE will be modified. Otherwise, a new ACE will be added.

> **<0-256>:** If the next ACE ID is non-zero, the ACE will be placed before this ACE in the list. If the next ACE ID is zero, the ACE will be placed last in the list.

**policy:** Policy ACE keyword, the rule applies to all ports configured with the specified policy.

**port:** Port ACE keyword, the rule applies to the specified port only.

#### **switch: Switch ACE keyword, the rule applies to all ports**

**<port-list> :** available value is from switch physic port density, format: 1,3-5

**any:** Any frame can match this ACE.

**arp :** Only ARP frames can match this ACE. Notice the ARP frames won't match the ACE with Ethernet type

**etype:** Only Ethernet Type frames can match this ACE

**icmp :** Only ICMP frames can match this ACE. Notice the ICM frames won't match the ACE with Ethernet type

**ipv4:** Only IPv4 frames can match this ACE. Notice the IPv4 frames won't match the ACE with Ethernet type

**tcp :** Only TCP frames can match this ACE. Notice the TCP frames won't match the ACE with Ethernet type

**udp:** Only UDP frames can match this ACE. Notice the UDP frames won't match the ACE with Ethernet type

#### **EXAMPLE:**

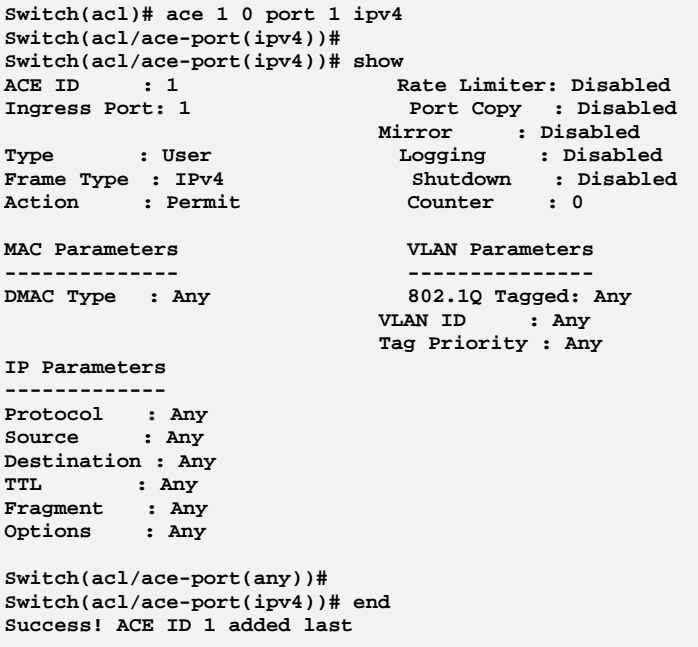

**action:** The command lets you configure ACL port default action

**Syntax: action** <port-list> <deny> <permit>.

**Parameter : <port-list> :** available value is from switch physic port density, format: 1,3-5

 **deny :** Deny forwarding

#### **permit** : Permit forwarding

**EXAMPLE:** 

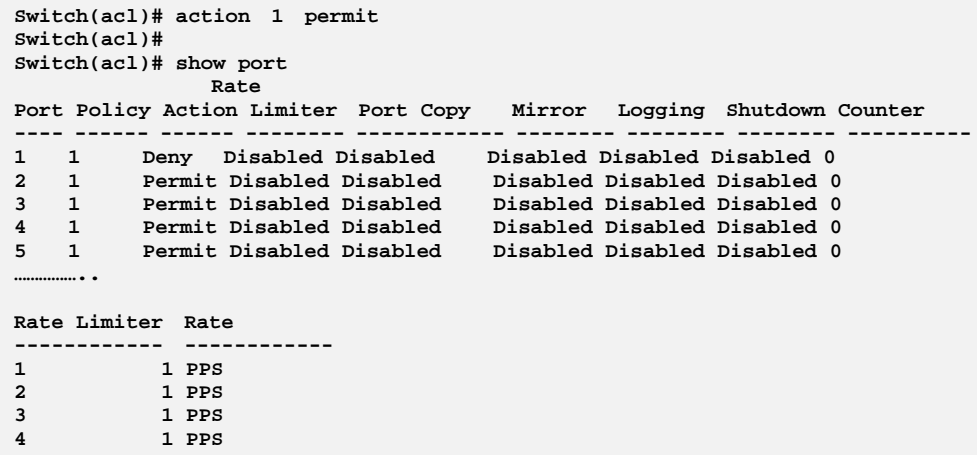

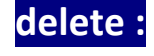

**delete :**  This command lets you delete the ACE (Access Control Entry) configuration on the switch.

**Syntax: delete** <1-256>.

**Parameter : <1-256>** ACE ID must be exist

**EXAMPLE:** 

```
Switch(acl)# delete 1 
Switch(acl)# 
Switch(acl)# show acl-config 
Number of ACEs: 0
```
**logging :** This command lets you configure ACL port default logging operation.

**Syntax: logging** <port-list> enable/disable

**Parameter :** <port-list> : Port list, available value is from switch physic port density, format: 1,3-5

**disable :** Frames received on the port are not logged

**enable :** Frames received on the port are stored in the system log

**EXAMPLE:** 

**Switch(acl)# logging 1 disable Switch(acl)#** 

#### **move:**This command lets you move ACE configuration between two indexes.

**Syntax: Move** <1-256> <0-256>

**Parameter : <1-256>** ACE ID must be exist

**<0-256>** If the next ACE ID is non-zero, the ACE will be Placed before this ACE in the list. If the next ACE ID is zero, the ACE will be placed last in the list.

**EXAMPLE:** 

**Switch(acl)# move 1 0 Switch(acl)#** 

**policy:** This command lets you set acl port policy on switch.

**Syntax: policy** <port-list> <1-8>

**Parameter : <port-list>** Port list, available value is from switch physic port density, format: 1,3-5

**<1-8>** Policy number

### **EXAMPLE:**

**Switch(acl)# policy 1 1 Switch(acl)#** 

**port-rate:** This command lets you set acl port-rate on switch.

**Syntax: port-rate** <port-list> <1-8> **Parameter :** <port-list> Port list, available value is from switch physic port density, format: 1,3-5 **disable** Disable rate limit **<1-16>** Rate limiter ID

#### **EXAMPLE:**

**Switch(acl)# port-rate 1 1 Switch(acl)#** 

### **rate-limiter:** This command lets you set the access control rule with rate limiter on switch.

**Syntax: rate-limiter** <1-16> <kbps> <0-10000> **Parameter : <1-16>** Rate limiter ID  **kbps** Kbits per second  **pps** Packets per second **<0-10000>** Rate in 100Kbps

### **EXAMPLE:**

**Switch(acl)# rate-limiter 1 kbps 100 Switch(acl)#**

**show :** This command lets you show all access control entry setting or information of the switch.

**Syntax: show** acl-config/acl-status/port/rate-limiter

**Parameter : acl-config** Show ACL configuration **acl-status** Show ACL status **port** Show ACL port configuration **rate-limiter** Show ACL rate limiter

### **EXAMPLE:**

**Switch(acl)# show acl-config Number of ACEs: 0**

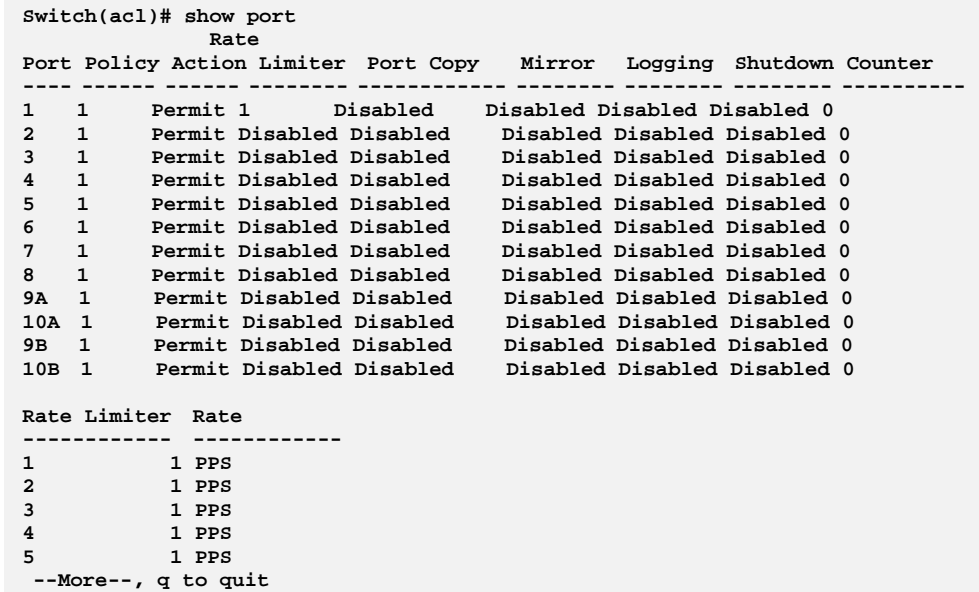

### **Chapter 6 Aggregation Commands of CLI**

**Aggregation** The Aggregation is used to configure the settings of Link Aggregation. You can bundle more than one port with the same speed, full duplex and the same MAC to be a single logical port, thus the logical port aggregates the bandwidth of these ports. This means you can apply your current Ethernet equipment's to build the bandwidth aggregation. For example, if there are three Fast Ethernet ports aggregated in a logical port, then this logical port has bandwidth three times as high as a single Fast Ethernet port has.

**Table 5: Aggregation Commands** 

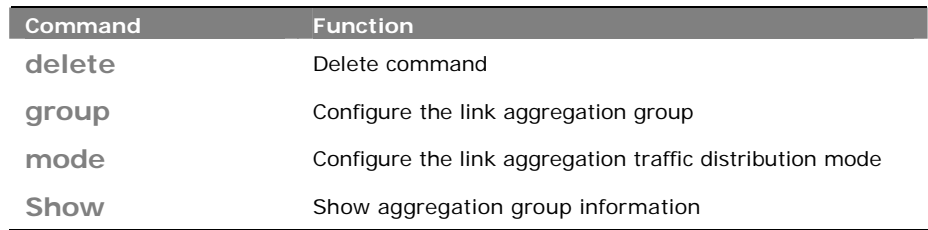

**delete:**  This command lets you delete the link aggregation entry on switch.

**Syntax: delete** <group>

**Parameter :** <group> The link aggregation group what you want to delete.

```
Switch(aggregation)# delete group 2 
Switch(aggregation)# show 
Aggregation Mode 
---------------- 
Source MAC : Disabled 
Destination MAC : Disabled 
IP Address : Disabled 
TCP/UDP Port : Disabled
```

```
group: This command lets you configure the link aggregation
          group.
```
**Syntax: group** <1-14> <port-list>

**Parameter :** <1-14> The Aggregation group id. **<port-list>** available value is from switch physic port density, format: 1,3-5

**EXAMPLE:** 

```
Switch(aggregation)# group 2 5-7 
Switch(aggregation)#
```
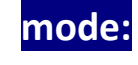

**mode:** The command lets you configure the link aggregation traffic distribution mod.

- **Syntax: mode** dmac/ ip/ port/ smac disable/enable
- **Parameter : dmac Destination MAC address. ip** Source and destination IP address. **port** Source and destination UDP/TCP port **smac** Source MAC address **disable** Disable field in traffic distribution **enable** Enable field in traffic distribution

**EXAMPLE:** 

```
Switch(aggregation)# mode ip disable 
Switch(aggregation)# 
Switch(aggregation)# show 
Aggregation Mode 
   ---------------- 
Source MAC : Disabled
```
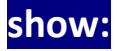

**show:**  This command lets you display all aggregation configurations on the switch.

**Syntax: show** <cr>

**Parameter :** < cr> means it without any parameter needs to type.

```
Switch(aggregation)# show 
Aggregation Mode 
---------------- 
Source MAC : Enabled 
Destination MAC : Disabled 
IP Address : Disabled 
TCP/UDP Port : Enabled 
Group ID Name Type Configured Ports Aggregated Ports 
-------- ------ ------ ---------------- ---------------- 
2 LLAG2 Static 5-7 None 
Switch(aggregation)#
```
### **Chapter 7 Arp‐inspection Commands of CLI**

### **Arp inspection**  The section describes to configure the ARP Inspection parameters of the switch. You could use the ARP Inspection configure to manage the ARP table.

#### **Table 6: Arp-inspection Commands**

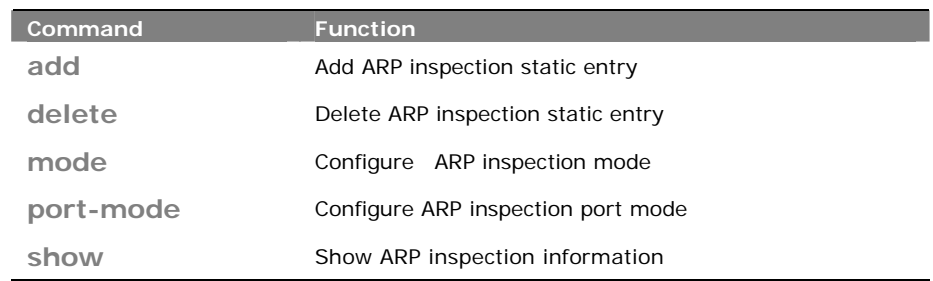

### **add:** This command lets you add ARP inspection static entry.

**Syntax: add** <port-list> <1-4094> <ip-address> <mac-address>

**Parameter :** <port-list> Port list, available value is from switch physic port density, format: 1,3-5 **<1-4094>** VLAN ID, available value is from 1 to 4094 **<ip-address>** IP address allowed for doing ARP request **<mac-address>** MAC address, format 0a-1b-2c-3d-4e-5f

#### **EXAMPLE:**

**Switch(arp-inspection)# add 1 5 192.168.1.2 0a-1b-2c-3d-4e-5f Switch(arp-inspection)#** 

### **delete:** This command lets you delete ARP inspection static entry.

**Syntax: delete** <port-list> <1-4094> <ip-address> <mac-address> **Parameter :** <port-list> Port list, available value is from switch physic port density, format: 1,3-5 **<1-4094>** VLAN ID, available value is from 1 to 4094 **<ip-address>** IP address allowed for doing ARP request **<mac-address>** MAC address, format 0a-1b-2c-3d-4e-5f

#### **EXAMPLE:**

```
Switch(arp-inspection)# delet 1 5 192.168.1.2 0a-1b-2c-3d-4e-5f 
Switch(arp-inspection)#
```
### **mode**: The command lets you configure ARP inspection mode

**Syntax: delete** <port-list> <1-4094> <ip-address> <mac-address>

**Parameter : <port-list>** Port list, available value is from switch physic port density, format: 1,3-5 **<1-4094>** VLAN ID, available value is from 1 to 4094 **<ip-address>** IP address allowed for doing ARP request

**<mac-address>** MAC address, format 0a-1b-2c-3d-4e-5f

**EXAMPLE:** 

**Switch(arp-inspection)# mode disable Switch(arp-inspection)#** 

- **port-mode:** The command lets you configure ARP inspection port mode
- **Syntax:** Port-mode <port-list> disable/ enable
- **Parameter :** <port-list> available value is from switch physic port density, format: 1,3-5 **disable** Disable ARP inspection port mode

**enable** Enable ARP inspection port mode

**EXAMPLE:** 

**Switch(arp-inspection)# port-mode 1 disable Switch(arp-inspection)#** 

### **show:** The command lets you display the ARP inspection configuration information.

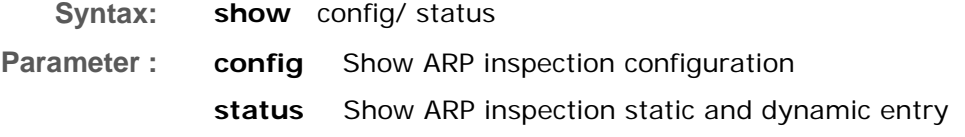

```
Switch(arp-inspection)# show config 
ARP Inspection Mode : Disabled 
Port Port Mode 
---- --------- 
1 Disabled 
2 Disabled 
3 Disabled 
4 Disabled 
5 Disabled 
6 Disabled 
7 Disabled 
8 Disabled 
9 Disabled 
10 Disabled 
11 Disabled 
12 Disabled 
13 Disabled 
14 Disabled 
15 Disabled 
16 Disabled 
17 Disabled 
18 Disabled 
19 Disabled 
20 Disabled 
21 Disabled 
22 Disabled 
23 Disabled 
24 Disabled 
25 Enabled 
26 Disabled 
27 Disabled 
28 Disabled 
Switch(arp-inspection)#
```
### **Chapter 8 Auth Commands of CLI**

### **Auth method**  This page shows how to configure a user with authenticated when he logs into the switch via one of the management client interfaces.

#### **Table 7: Auth Method Commands**

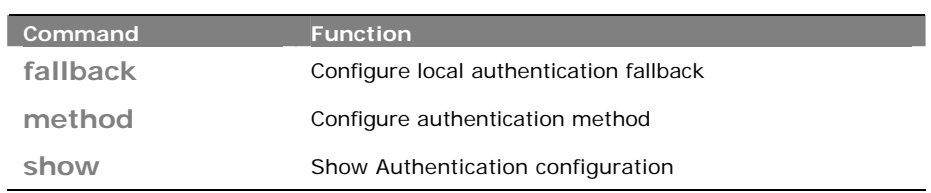

### **fallback:** The command lets you configure the local authentication fallback function.

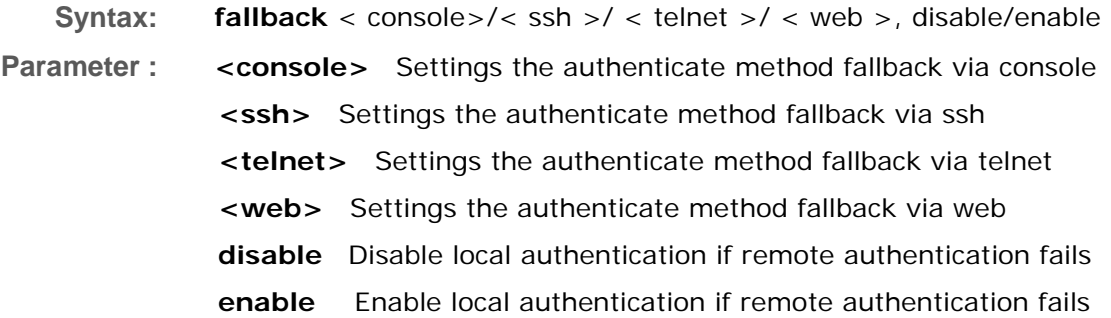

#### **EXAMPLE:**

**Switch(auth)# fallback ssh disable Switch(auth)#** 

### **method :** The command lets you configure Authentication method function.

**Syntax: method** < console>/< ssh >/ < telnet >/ < web >, local / none / radius / tacats+

- 32 -

**Parameter : <console>** Settings the authenticate method via console **<ssh>** Settings the authenticate method via ssh **<telnet>** Settings the authenticate method via telnet **<web>** Settings the authenticate method via web **local** Use local authentication

**none** Authentication disabled **telnet** Use remote RADIUS authentication **tacacs+** Use remote TACACS+ authentication

**EXAMPLE:** 

**Switch(auth)# method ssh local Switch(auth)#** 

### **show:** The command lets you display the ARP inspection configuration information.

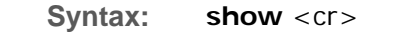

**Parameter :** < **cr**> means it without any parameter needs to type.

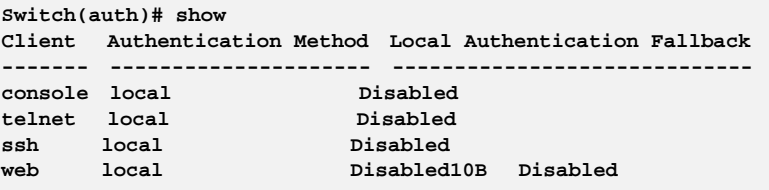

## **Chapter 9 Config‐file Commands of CLI**

### **Config-file** This section describes how to export and import the Switch configuration. Any current configuration files will be exported as XML format.

**Table 8: Config-file Commands** 

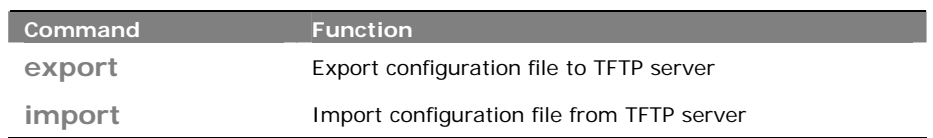

### **export:** The command lets you run the export function to export the switch configuration to TFTP server.

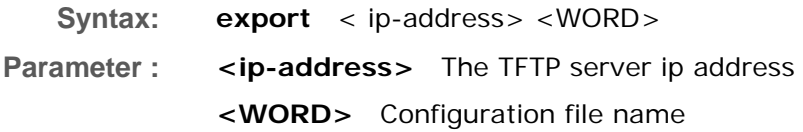

### **EXAMPLE:**

**Switch(config-file)# export 192.168.1.100 testfile Switch(config-file)#** 

- **Import:** The command lets you run run the import start function to import the switch configuration from TFTP server.
- **Syntax: import** < ip-address> <WORD>
- **Parameter :** <ip-address> The TFTP server ip address **<WORD>** Configuration file name

```
EXAMPLE:
```
**Switch(config-file)# import 192.168.1.100 testfile Switch(config-file)#** 

### **Chapter 10 DHCP Relay Commands of CLI**

### **DHCP Relay** The section describes how to forward DHCP requests to another specific DHCP server via DHCP relay. The DHCP servers may be on another network.

**Table 9: DHCP Relay Commands** 

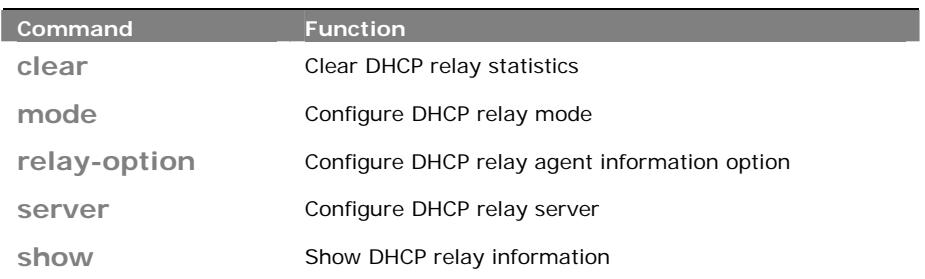

**clear:**The command lets you clear DHCP relay statistics what you set on the switch.

**Syntax: clear** < statistics >

**Parameter : statistics** The parameter let you to clear DHCP relay statistics

**EXAMPLE:** 

```
Switch(dhcp-relay)# clear statistics 
Switch(dhcp-relay)#
```
**mode:** The command lets you configure DHCP relay mode on the switch.

**Syntax:** mode disable/ enable

**Parameter : disable** The parameter means you to disable DHCP relay mode.

**Enable** The parameter means you to enable DHCP snooping mode.

**NOTE:** When enable DHCP relay mode operation, the agent forward and to transfer DHCP messages between the clients and the server when they are not on the same subnet domain. And the DHCP broadcast message won't flood for security considered.

**Switch(dhcp-relay)# mode disable Switch(dhcp-relay)#** 

### **relay‐option:** The command lets you configure DHCP relay agent information option

**Syntax: relay-option** disable/ enable

**Parameter : disable** The parameter means you to disable DHCP relay agent information option mode.

> **Enable** The parameter means you to enable DHCP relay agent information option mode.

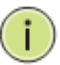

**NOTE:** The agent insert specific information (option 82) into a DHCP message when forwarding to DHCP server and remove it from a DHCP message when transferring to DHCP client. If agent receive a DHCP message that already contains relay agent information. It will enforce the policy.

#### **EXAMPLE:**

```
Switch(dhcp-relay)# relay-option disable 
Switch(dhcp-relay)#
```
### **server:** The command lets you configure DHCP relay server ip address on the switch.

**Syntax: server** <ip-address>

**Parameter :** <ip-address> The parameter let you type in the DHCP server IP address.

#### **EXAMPLE:**

```
Switch(dhcp-relay)# server 192.168.1.100 
Switch(dhcp-relay)# show config 
                   CONGER STATE : Disabled
DHCP Relay Server : 192.168.1.100 
DHCP Relay Information Mode : Disabled 
DHCP Relay Information Policy : Replace 
Switch(dhcp-relay)#
```
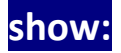

**show:** The command lets you to display DHCP relay information
**Syntax: show** config/statistics

**Parameter : config** The parameter lets you to set for show DHCP relay configuration

**statistics** The parameter lets you to set for show DHCP relay statistics

```
Switch(dhcp-relay)# show statistics 
Server Statistics: 
------------------ 
Transmit to Server : 0 Transmit Error : 0 
Receive from Server : 0 Receive Missing Agent Option : 0 
Receive Missing Circuit ID : 0 Receive Missing Remote ID : 0 
Receive Bad Circuit ID : 0 Receive Bad Remote ID : 0 
Client Statistics: 
-------------------- 
Transmit to Client : 0 Transmit Error : 0 
Receive from Client : 0 Receive Agent Option : 0 
Replace Agent Option : 0 Keep Agent Option : 0 
Drop Agent Option : 0 
Switch(dhcp-relay)# 
Switch(dhcp-relay)# show config 
DHCP Relay Mode : Disabled 
DHCP Relay Server : 192.168.1.100 
DHCP Relay Information Mode : Disabled 
DHCP Relay Information Policy : Replace
```
# **Chapter 11 DHCP Snooping Commands of CLI**

#### **DHCP snooping** The section describes to configure the DHCP Snooping parameters of the switch. The DHCP Snooping can prevent attackers from adding their own DHCP servers to the network.

**Table 10: DHCP Snooping Commands** 

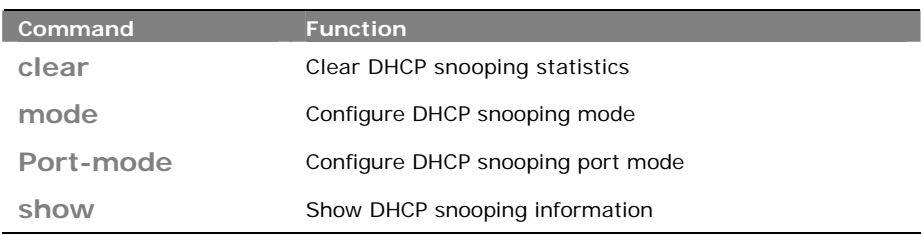

**clear:** The command lets you clear DHCP snooping statistics entry what you set on the switch.

**Syntax: clear** <statistics> <port-list> **Parameter : statistics** Clear DHCP snooping statistics **<port-list>** Port list, available value is from 1 to 10B format:1,3-5

#### **EXAMPLE:**

**Switch(dhcp-snooping)# clear statistics 1 Switch(dhcp-snooping)#** 

**mode:**  The command lets you configure DHCP snooping mode

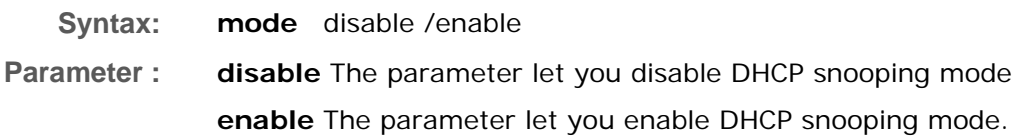

**NOTE:** When enable DHCP snooping mode operation, the request DHCP messages will be forwarded to trusted ports and only allowed reply packets from trusted ports.

**EXAMPLE:** 

 $\Box$ 

**Switch(dhcp-snooping)# mode disable Switch(dhcp-snooping)#** 

### **port-mode:** The command lets you configure DHCP snooping port mode

**Syntax:** Mode <port-list> trusted/ untrusted

**Parameter :** <port-list> Port list, available value is from 1 to 10B format:1,3-5 **trusted** Configures the port as trusted sources of the DHCP message **untrusted** Configures the port as untrusted sources of the DHCP message

**EXAMPLE:** 

```
Switch(dhcp-snooping)# port-mode 1 trusted 
Switch(dhcp-snooping)# 
Switch(dhcp-snooping)# show config 
DHCP Snooping Mode : Disabled 
Port Port Mode 
---- --------- 
1 trusted 
2 untrusted 
3 untrusted 
4 untrusted 
5 untrusted 
6 untrusted 
7 untrusted 
8 untrusted 
    9 untrusted 
10 untrusted 
11 untrusted 
12 untrusted 
13 untrusted 
14 untrusted 
15 untrusted 
16 untrusted 
17 untrusted 
18 untrusted 
--More--, q to quit 
Switch(dhcp-snooping)#
```
**show:** The command lets you to show DHCP snooping information.

- **Syntax: show** config/ statistics
- **Parameter : config** Show DHCP snooping configuration **statistics** Show DHCP snooping statistics

```
Switch(dhcp-snooping)# show statistics 1 
Port 1 Statistics: Receive Packets Transmit Packets
-------------------------------------- ------------------------------------
Rx Discover 0 12 O Tx Discover 0 12 O Tx Discover 0 0 12 O Tx Discover 0 0 12 O Tx Discover 0 0 12 O Tx Discover 0 0 12 O Tx Discover 0 0 12 O Tx Discover 0 0 12 O Tx Discover 0 0 12 O Tx Discover 0 0 12 O Tx Discover 0 0
Rx Offer 0 Tx Offer 0 
Rx Request 0 Tx Request 0 
Rx Decline 0 Tx Decline 0 
Rx ACK 0 1x ACK 0 1x ACK 0 1x ACK 0 Rx NAK 0 1x ACK 0 1x \frac{1}{2} 0 1x \frac{1}{2} 0 1x \frac{1}{2} 0 1x \frac{1}{2} 0 1x \frac{1}{2} 0 1x \frac{1}{2} 0 1x \frac{1}{2} 1
Rx NAK 0 Tx NAK 0 
Rx Release 0 Tx Release 0 
Rx Inform 0 Tx Inform 0 
Rx Lease Query 0 Tx Lease Query 0 
Rx Lease Unassigned 0 Tx Lease Unassigned 0 
Rx Lease Unknown 0 Tx Lease Unknown 0 
Rx Lease Active 0 Tx Lease Active 0 
Switch(dhcp-snooping)# 
Switch(dhcp-snooping)# port-mode 1 trusted 
Switch(dhcp-snooping)# 
Switch(dhcp-snooping)# show config 
DHCP Snooping Mode : Disabled 
Port Port Mode 
---- --------- 
1 trusted 
2 untrusted 
3 untrusted 
4 untrusted 
5 untrusted 
6 untrusted 
7 untrusted 
    8 untrusted 
9 untrusted 
10 untrusted 
11 untrusted 
12 untrusted 
13 untrusted 
14 untrusted 
15 untrusted 
16 untrusted 
17 untrusted 
18 untrusted 
--More--, q to quit 
Switch(dhcp-snooping)#
```
# **Chapter 12 Diagnostic Commands of CLI**

### **Diagnostic** This section provides a set of basic system diagnosis. It let users know that whether the system is health or needs to be fixed. The basic system check includes ICMP Ping, ICMPv6, and VeriPHY Cable Diagnostics.

**Table 11: Diagnostic Commands** 

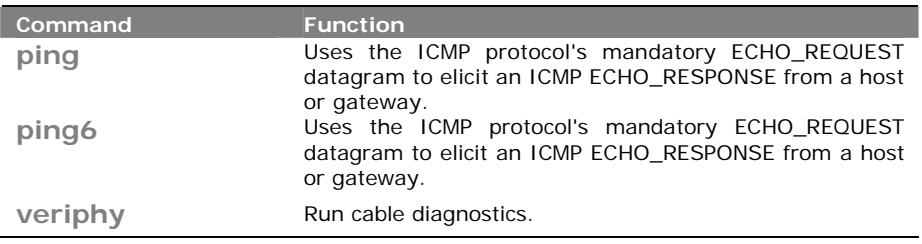

**ping:** The command lets you to use the ICMP protocol's mandatory ECHO\_REQUEST datagram to elicit an ICMP ECHO RESPONSE from a host or gateway

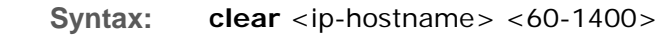

**Parameter :** <ip-hostname> Hostname or IP address **<60-1400>** Size of ICMP echo packet

**EXAMPLE:** 

**Switch(diagnostic)# ping 192.168.6.200 80 PING server 192.168.6.200, 80 bytes of data. 88 bytes from 192.168.6.200: icmp\_seq=0, time=0ms 88 bytes from 192.168.6.200: icmp\_seq=1, time=0ms 88 bytes from 192.168.6.200: icmp\_seq=2, time=0ms 88 bytes from 192.168.6.200: icmp\_seq=3, time=0ms 88 bytes from 192.168.6.200: icmp\_seq=4, time=0ms Sent 5 packets, received 5 OK, 0 bad Switch(diagnostic)#** 

**ping6:** The command lets you to use the ICMP protocol's mandatory ECHO\_REQUEST datagram to elicit an ICMP ECHO RESPONSE from a host or gateway

**Syntax: clear** <ipv6-address> <60-1400> **Parameter :** <ipv6-address> The parameter you need to type IPv6 address **<60-1400>** Size of ICMP echo packet

#### **EXAMPLE:**

```
Switch(diagnostic)# ping6 ff06:0:0:0:0:0:0:c3 80 
PING6 server ff06::c3, 80 bytes of data. 
88 bytes from 192.168.6.200: icmp_seq=0, time=0ms 
88 bytes from 192.168.6.200: icmp_seq=1, time=0ms 
88 bytes from 192.168.6.200: icmp_seq=2, time=0ms 
88 bytes from 192.168.6.200: icmp_seq=3, time=0ms 
88 bytes from 192.168.6.200: icmp_seq=4, time=0ms 
Sent 5 packets, received 5 OK, 0 bad 
Switch(diagnostic)#
```
**veriphy:** The command lets you to run cable diagnostics

**Syntax: veriphy** <port-list>

**Parameter :** <port-list> Port list, available value is from 1 to 10B format:1,3-5

**EXAMPLE:** 

**Switch(diagnostic)# veriphy 1 Starting VeriPHY, please wait Port Pair A Length Pair B Length Pair C Length Pair D Length ----- ------- ------- ------- ------- ------- ------- ------- ------ 1 OK 255 OK 255 OK 255 OK 255 Switch(diagnostic)#** 

# **Chapter 13 Easyport Commands of CLI**

Easyport **Easy Port provides a convenient way to save and share common** configurations. You can use it to enable features and settings based on the location of a switch in the network and for mass configuration deployments across the network. You could easy to implement included Voice IP phone, Wireless Access Point and IP Camera…etc. Others you can leverage configuration to run a converged voice, video, and data network considering quality of service (QoS), bandwidth, latency, and high performance.

#### **Table 12: Easyport Commands**

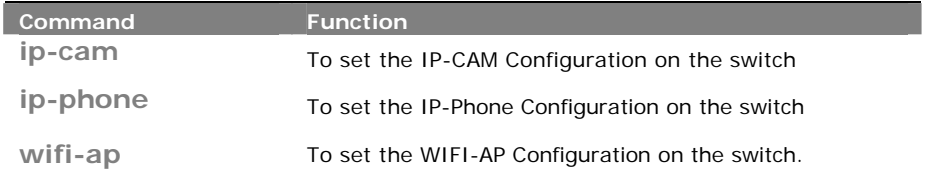

**ip-cam:** The command lets you to configure ip-cam easily on the switch through profile and rule.

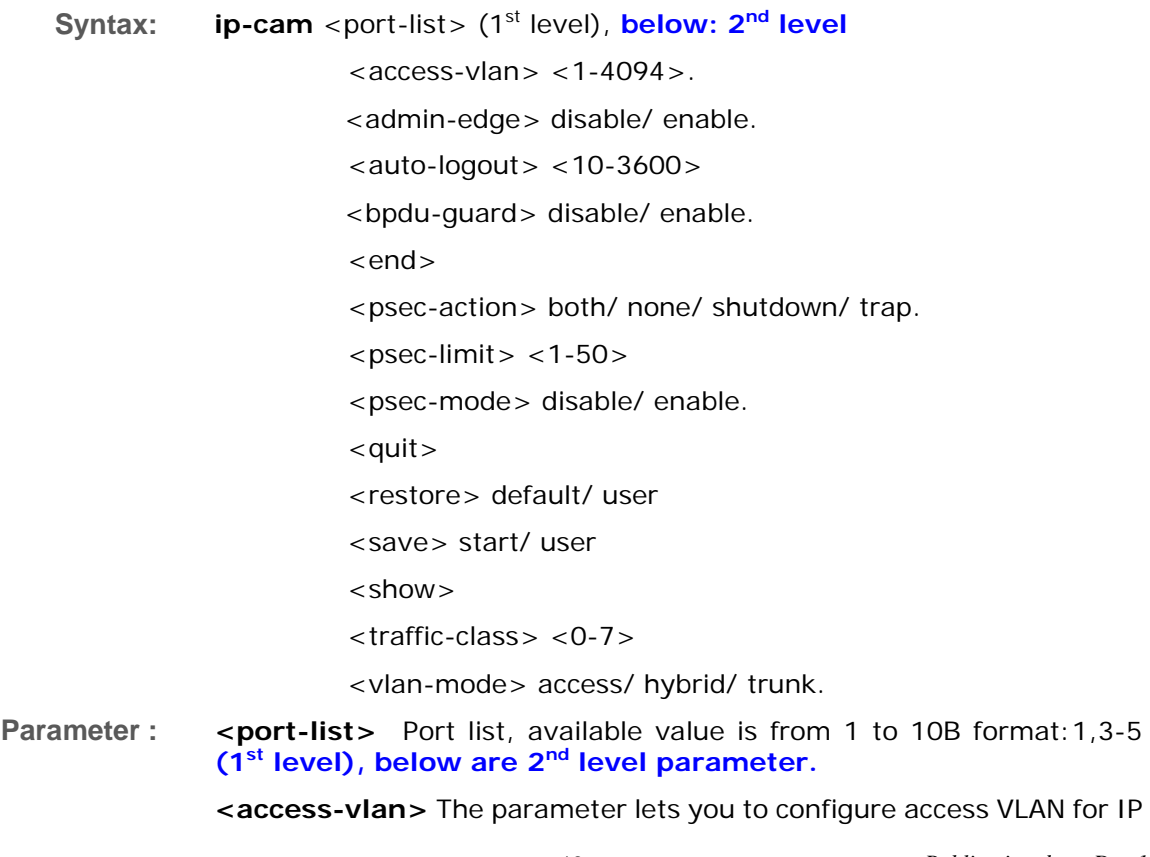

Camera.

**<1-4094>** Access VLAN ID, available value is from 1 to 4094.

**<admin-edge>** The parameter lets you to configure spanning tree admin-edge for IP Camera.

**disable** Disable spanning tree admin edge.

**enable** Enable spanning tree admin edge.

**<bpdu-guard>** The parameter lets you to configure spanning tree BPDU guard for IP Camera.

**disable** Disable spanning tree BPDU guard.

**enable** Enable spanning tree BPDU guard.

**<end>** The parameter lets you to finish Easy Port setting and return.

**<psec-action>** The parameter lets you to configure port security action for IP Camera.

**both** Send a SNMP trap and shutdown the port.

**none** Do nothing.

**shutdown** Shutdown the port.

**trap** Send a SNMP trap.

**<psec-limit>** The parameter lets you to configure port security maximum for IP Camera.

**<1-50>** Max. number of MAC addresses.

**<psec-mode>** The parameter lets you to configure port security mode for IP Camera.

**disable** Disable port security.

**enable** Enable port security.

**<show>** The parameter lets you to display Easy Port parameter.

**<traffic-class>** The parameter lets you to configure traffic class for IP Camera.

**<0-7>** 0:Low, 7:High.

**<vlan-mode>** The parameter lets you to configure VLAN mode for IP Camera.

**access** Untag all frames.

**hybrid** Tag all frames except VLAN ID same as PVID.

**trunk** Tag all frames.

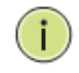

**NOTE:** The command configuration has level rule, you need to set the port-list what you want to assign setting profile first, and then enter to 2<sup>nd</sup> level to set every parameters.

```
Switch(easyport)# ip-cam 22 
Switch(easyport/ip-cam)# vlan-mode trunk 
Switch(easyport/ip-cam)# access-vlan 8 
Switch(easyport/ip-cam)# traffic-class 7 
Switch(easyport/ip-cam)# psec-action both 
Switch(easyport/ip-cam)# psec-limit 40 
Switch(easyport/ip-cam)# psec-mode enable 
Switch(easyport/ip-cam)# admin-edge enable 
Switch(easyport/ip-cam)# bpdu-guard enable 
Switch(easyport/ip-cam)# show 
Role : IP-CAM 
Access VLAN : 8 
VLAN Mode : Trunk 
Traffic Class : 7 
Port Security Mode : Enabled 
Port Security Action : Trap & Shutdown 
Port Security Limit : 40 
STP Admin Edge : Enabled 
STP BPDU Guard : Enabled
```

```
Switch(easyport/ip-cam)#
```
### **ip-phone:** The command lets you to configure ip-phone easily on the switch through profile and rule

- **Syntax: ip-phone** <port-list> (1<sup>st</sup> level), **below: 2<sup>nd</sup> level** 
	- $<$ access-vlan $>$  < 1-4094 $>$ .
	- <admin-edge> disable/ enable.
	- $\langle$  auto-logout  $>$   $\langle$  10-3600 $\rangle$
	- <bpdu-guard> disable/ enable.
	- <end>
	- <psec-action> both/ none/ shutdown/ trap.
	- $<$ psec-limit $>$  < 1-50 $>$
	- <psec-mode> disable/ enable.
	- $\langle$ show $\rangle$
	- <traffic-class> <0-7>
	- <vlan-mode> access/ hybrid/ trunk.

```
<voice-vlan> <1-4094>
```
**Parameter :** <port-list> Port list, available value is from 1 to 10B format:1,3-5 **(1st level), below are 2nd level parameter.** 

> **<access-vlan>** The parameter lets you to configure access VLAN for IP Camera.

**<1-4094>** Access VLAN ID, available value is from 1 to 4094.

**<admin-edge>** The parameter lets you to configure spanning tree admin-edge for IP Camera.

**disable** Disable spanning tree admin edge.

**enable** Enable spanning tree admin edge.

**<bpdu-guard>** The parameter lets you to configure spanning tree BPDU guard for IP Camera.

**disable** Disable spanning tree BPDU guard.

**enable** Enable spanning tree BPDU guard.

**<end>** The parameter lets you to finish Easy Port setting and return.

**<psec-action>** The parameter lets you to configure port security action for IP Camera.

**both** Send a SNMP trap and shutdown the port.

**none** Do nothing.

**shutdown** Shutdown the port.

**trap** Send a SNMP trap.

**<psec-limit>** The parameter lets you to configure port security maximum for IP Camera.

**<1-50>** Max. number of MAC addresses.

**<psec-mode>** The parameter lets you to configure port security mode for IP Camera.

**disable** Disable port security.

**enable** Enable port security.

**<show>** The parameter lets you to display Easy Port parameter.

**<traffic-class>** The parameter lets you to configure traffic class for IP Camera.

**<0-7>** 0:Low, 7:High.

**<vlan-mode>** The parameter lets you to configure VLAN mode for IP Camera.

**access** Untag all frames.

**hybrid** Tag all frames except VLAN ID same as PVID.

**trunk** Tag all frames.

**<voice-mode>** The parameter lets you to configure VLAN mode for IP Camera.

**<1-4094>** Voice VLAN ID, available value is from 1 to 4094.

#### **EXAMPLE:**

**witch(easyport)# ip-phone 22 Switch(easyport/ip-phone)# access-vlan 20 Switch(easyport/ip-phone)# voice-vlan 20 Switch(easyport/ip-phone)# psec-mode enable Switch(easyport/ip-phone)# psec-limit 30 Switch(easyport/ip-phone)# traffic-class 7** 

| Switch(easyport/ip-phone)# vlan-mode access |                   |
|---------------------------------------------|-------------------|
| Switch(easyport/ip-phone)# psec-action both |                   |
| Switch(easyport/ip-phone)# save start       |                   |
| Switch(easyport/ip-phone)# show             |                   |
| Role                                        | : IP-Phone        |
| Access VLAN                                 | : 20              |
| VLAN Mode                                   | : Access          |
| Voice VLAN                                  | : 20              |
| Traffic Class                               | : 7               |
| Port Security Mode                          | : Enabled         |
| Port Security Action                        | : Trap & Shutdown |
| Port Security Limit                         | : 30              |
| STP Admin Edge                              | : Enabled         |
| STP BPDU Guard                              | Enabled           |
|                                             |                   |

**Switch(easyport/ip-phone)#** 

**wifi-ap:** The command lets you to configure WiFi-AP easily on the switch through profile and rule

#### **Syntax:** wifi-ap <port-list> (1<sup>st</sup> level), **below: 2<sup>nd</sup> level**

 $<$ access-vlan $>$  <1-4094 $>$ .

<admin-edge> disable/ enable.

- $\langle$  auto-logout  $>$  < 10-3600  $>$
- <bpdu-guard> disable/ enable.

<end>

- <psec-action> both/ none/ shutdown/ trap.
- $<$ psec-limit $>$  < 1-50 $>$
- <psec-mode> disable/ enable.
- $<$ show $>$
- <traffic-class> <0-7>
- <vlan-mode> access/ hybrid/ trunk.
- **Parameter :** <port-list> Port list, available value is from 1 to 10B format:1,3-5 **(1st level), below are 2nd level parameter.**

**<access-vlan>** The parameter lets you to configure access VLAN for IP Camera.

**<1-4094>** Access VLAN ID, available value is from 1 to 4094.

**<admin-edge>** The parameter lets you to configure spanning tree admin-edge for IP Camera.

**disable** Disable spanning tree admin edge.

**enable** Enable spanning tree admin edge.

**<bpdu-guard>** The parameter lets you to configure spanning tree BPDU guard for IP Camera.

**disable** Disable spanning tree BPDU guard.

**enable** Enable spanning tree BPDU guard.

**<end>** The parameter lets you to finish Easy Port setting and return.

**<psec-action>** The parameter lets you to configure port security action for IP Camera.

**both** Send a SNMP trap and shutdown the port.

**none** Do nothing.

**shutdown** Shutdown the port.

**trap** Send a SNMP trap.

**<psec-limit>** The parameter lets you to configure port security maximum for IP Camera.

**<1-50>** Max. number of MAC addresses.

**<psec-mode>** The parameter lets you to configure port security mode for IP Camera.

**disable** Disable port security.

**enable** Enable port security.

**<show>** The parameter lets you to display Easy Port parameter.

**<traffic-class>** The parameter lets you to configure traffic class for IP Camera.

**<0-7>** 0:Low, 7:High.

**<vlan-mode>** The parameter lets you to configure VLAN mode for IP Camera.

**access** Untag all frames.

**hybrid** Tag all frames except VLAN ID same as PVID.

**trunk** Tag all frames.

```
Switch(easyport/wifi-ap)# access-vlan 55 
Switch(easyport/wifi-ap)# admin-edge disable 
Switch(easyport/wifi-ap)# bpdu-guard disable 
Switch(easyport/wifi-ap)# psec-action both 
Switch(easyport/wifi-ap)# psec-limit 30 
Switch(easyport/wifi-ap)# psec-mode enable 
Switch(easyport/wifi-ap)# traffic-class 4 
Switch(easyport/wifi-ap)# vlan-mode hybrid 
Switch(easyport/wifi-ap)# show 
Role : WIFI-AP 
Access VLAN : 55 
VLAN Mode : Hybrid 
Traffic Class : 4 
Port Security Mode : Enabled 
Port Security Action : Trap & Shutdown 
Port Security Limit : 30 
STP Admin Edge : Disabled 
STP BPDU Guard : Disabled
```

```
Switch(easyport/wifi-ap)#
```
# **Chapter 14 Event Commands of CLI**

**Event** The function is used to set an Alarm trap and get the Event log. The Trap Events Configuration function is used to enable the switch to send out the trap information while pre‐defined trap events occurred.

**Table 13: Event Commands** 

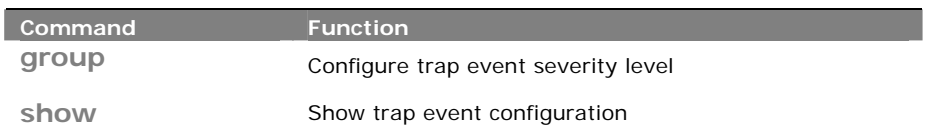

**group:** The command lets you to configure trap event severity level

**Syntax: Group** <group-name><port-list>

**Parameter : <group-name>** Trap event group name

- **<0-7>** Severity level
	- **<0>** Emergency: system is unusable
	- **<1>** Alert: action must be taken immediately
	- **<2>** Critical: critical conditions
	- **<3>** Error: error conditions
	- **<4>** Warning: warning conditions
	- **<5>** Notice: normal but significant condition
	- **<6>** Informational: informational messages
	- **<7>** Debug: debug-level messages

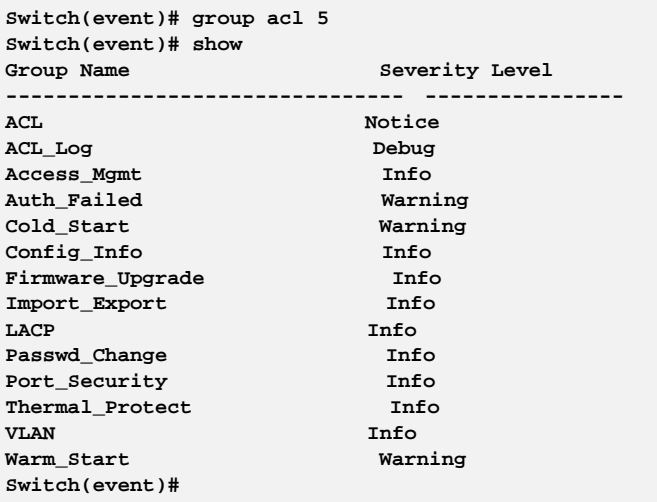

# **Show:** The command lets you display trap event configuration what you set on the switch

- **Syntax: show** <cr>
- **Parameter :** <cr> means it without any parameter needs to type.

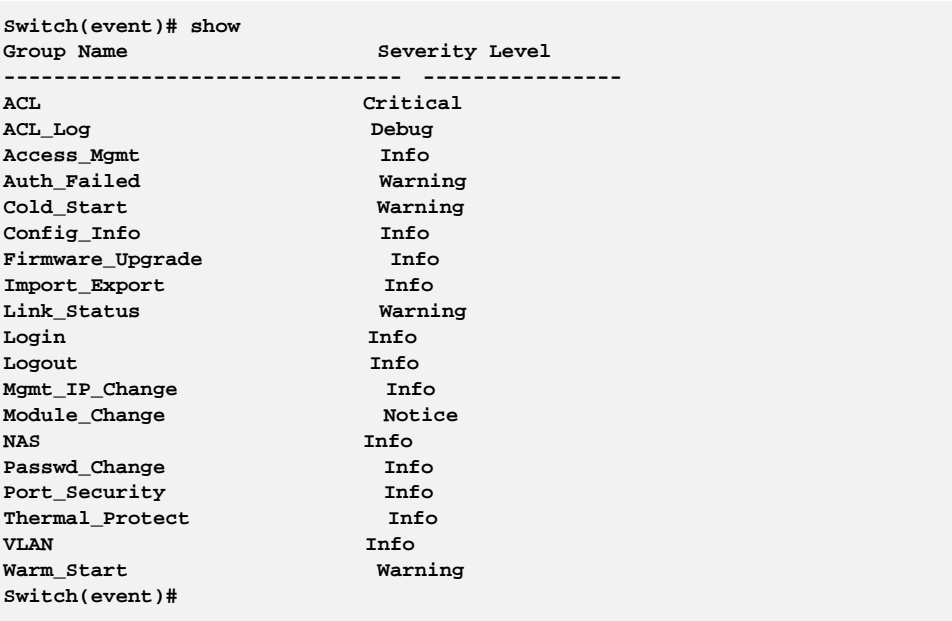

# **Chapter 15 Fdb Commands of CLI**

### **Fdb (Filtering Data Base)**

Filtering Data Base Configuration gathers many functions, including MAC Table Information, Static MAC Learning, which cannot be categorized to some function type.

### **MAC table**

Switching of frames is based upon the DMAC address contained in the frame. The switch builds up a table that maps MAC addresses to switch ports for knowing which ports the frames should go to (based upon the DMAC address in the frame). This table contains both static and dynamic entries. The static entries are configured by the network administrator if the administrator wants to do a fixed mapping between the DMAC address and switch ports.

The frames also contain a MAC address (SMAC address), which shows the MAC address of the equipment sending the frame. The SMAC address is used by the switch to automatically update the MAC table with these dynamic MAC addresses. Dynamic entries are removed from the MAC table if no frame with the corresponding SMAC address has been seen after a configurable age time

#### **Table 14: fdb Commands**

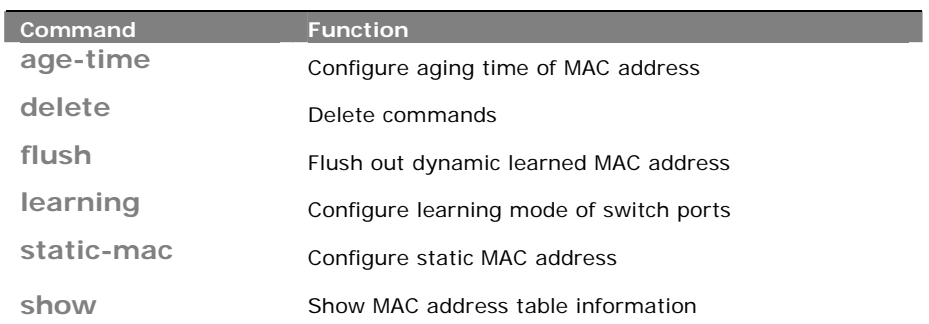

## **age-time:** The command lets you to configure the age-time of MAC address

**Syntax: age-time** disable/ <10-10000>

**Parameter : disable** The parameter let you to disable automatic aging.

**<10-1000000>** The parameter let you to configure the available age-time value is from 10 to 1000000 secs.

```
Switch(fdb)# age-time 1000 
Switch(fdb)# show configuration 
Automatic Aging : Enabled 
Aging Time : 1000 seconds 
Port Learning Mode 
---- ------------- 
1 Auto 
2 Auto 
3 Auto 
4 Auto 
………. 
Switch(fdb)#
```
### **delete:**  The command lets you to delete a static MAC address entry what you set on the switch.

**Syntax: delete** static-mac <mac-address> <1-4094>

**Parameter : static mac** the parameter means you want to delete a static MAC entry.

> **<mac-address>** the parameter is MAC address, format 0a-1b-2c-3d-4e-5f.

**<1-4094>** VLAN ID, available value is from 1 to 4094.

#### **EXAMPLE:**

```
Switch(fdb)# static-mac 00-1F-3B-6A-3B-11 3 22 
Switch(fdb)# show static-mac 
No VID MAC Address Ports 
---- ---- ----------------- --------------- 
1 3 00-1f-3b-6a-3b-11 22 
Total static MAC address : 1 
Switch(fdb)# delete static-mac 00-1F-3B-6A-3B-11 3 
Switch(fdb)# show static-mac 
Total static MAC address : 0 
Switch(fdb)#
```
**flush:**  The command lets you to flush out dynamic learned MAC address

- **Syntax: flush** <cr>
- **Parameter :** <cr> means it without any parameter needs to type.

#### **EXAMPLE:**

**Switch(fdb)# flush Switch(fdb)#** 

## **learning:** The command lets you to configure learning mode of switch ports on the switch

**Syntax: learning** <port-list> auto/ disable/ secure

**Parameter :** <port-list> It is physical port available value is from 1 to 28 format: 1,3-5.

> **auto** Learning is done automatically as soon as a frame with unknown SMAC is received.

**disable** The parameter lets you to disable learning.

**secure** Only static MAC entries are learned, all other frames are dropped.

**EXAMPLE:** 

```
Switch(fdb)# learning 2 disable 
Switch(fdb)# learning 4 secure 
Switch(fdb)# show configuration 
Automatic Aging : Enabled 
Aging Time : 300 seconds 
Port Learning Mode 
---- ------------- 
1 Auto 
2 Disabled 
3 Auto 
4 Secure 
………….. 
Switch(fdb)#
```
### **static-mac:** The command lets you to configure static MAC address on the switch

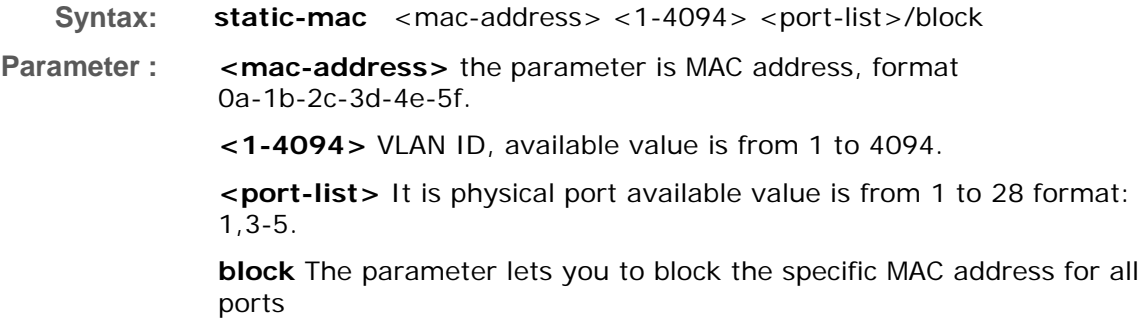

```
Switch(fdb)# static-mac 00-1F-3B-6A-3B-11 33 2 
Switch(fdb)# show static-mac 
No VID MAC Address Ports 
---- ---- ----------------- --------------- 
1 33 00-1f-3b-6a-3b-11 2 
Total static MAC address : 1 
Switch(fdb)#
```
show: The command lets you to display the MAC Table or configuration information what set on the switch

- **Syntax: show** configuration <cr>. **show** mac-table <mac-address> <cr> **show** mac-table port <port-list> <cr> **show** mac-table vid  $<$  1-4094 $>$   $<$  cr $>$ **show** static-mac <cr>
- **Parameter : configuration** Show MAC address table configuration.

**mac-table** Show MAC address table.

**<mac-address>** the parameter is MAC address, format 0a-1b-2c-3d-4e-5f.

**<port-list>** It is physical port available value is from 1 to 28 format: 1,3-5.

**<1-4094>** VLAN ID, available value is from 1 to 4094.

**static-mac** Show static MAC address.

**<cr>** means it without any parameter needs to type.

#### **EXAMPLE:**

**Switch(fdb)# static-mac 00-1F-3B-6A-3B-11 33 2 Switch(fdb)# show static-mac No VID MAC Address Ports ---- ---- ----------------- --------------- 1 33 00-1f-3b-6a-3b-11 2 Total static MAC address : 1 Switch(fdb)#** 

# **Chapter 16 Firmware Commands of CLI**

**firmware** This section describes how to upgrade Firmware. The Switch can be enhanced with more value-added functions by installing firmware upgrades.

**Table 15: firmware Commands** 

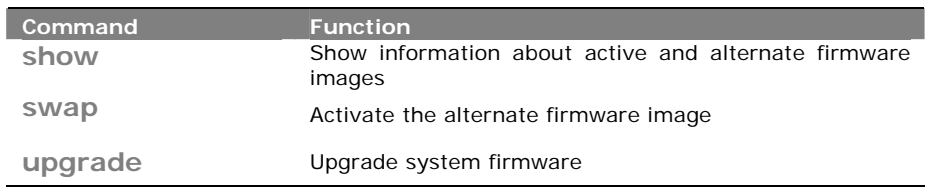

show: The command lets you to display the active and alternate firmware image version information

**Syntax: show** <cr>

**Parameter :** <cr> means it without any parameter needs to type.

**EXAMPLE:** 

```
Switch(firmware)# show 
Active Image 
------------ 
Image : managed 
Version : SM8TAT2DPA (standalone) v1.14 
Date : 2011-12-21T10:41:33+08:00 
Alternate Image 
--------------- 
Image : managed.bk 
Version : SM8TAT2DPA (standalone) v1.13 
Date : 2011-12-08T11:37:00+08:00 
Switch(firmware)#
```
**swap:** The command lets you swap the active firmware image to alternate firmware image or reverse between them

**Syntax: swap** <cr>

**Parameter :** <**cr**> means it without any parameter needs to type.

```
Switch(firmware)# swap 
... Erase from 0x40fd0000-0x40fdffff: . 
... Program from 0x87ff0000-0x88000000 to 0x40fd0000: . 
... Program from 0x87ff000a-0x87ff000c to 0x40fd000a: . 
Alternate image activated, now rebooting. 
Switch(firmware)# +M25PXX : Init device with JEDEC ID 0xC22018. 
Jaguar-1 board detected (VSC7460 Rev. B). 
RedBoot(tm) bootstrap and debug environment [ROMRAM] 
Non-certified release, version 1_12-Vitesse - built 12:04:16, Aug 8 2011 
Copyright (C) 2000, 2001, 2002, 2003, 2004, 2005, 2006, 2007, 2008, 2009 
Free Software Foundation, Inc. 
RedBoot is free software, covered by the eCos license, derived from the 
GNU General Public License. You are welcome to change it and/or distribute 
copies of it under certain conditions. Under the license terms, RedBoot's 
source code and full license terms must have been made available to you. 
Redboot comes with ABSOLUTELY NO WARRANTY. 
Platform: VCore-III (MIPS32 24KEc) JAGUAR 
RAM: 0x80000000-0x88000000 [0x80020c88-0x87fe1000 available] 
FLASH: 0x40000000-0x40ffffff, 256 x 0x10000 blocks 
== Executing boot script in 1.000 seconds - enter ^C to abort 
RedBoot> fis load -d managed 
Image loaded from 0x80040000-0x807083f8 
RedBoot> go 
Username: W snmp 00:00:02 23/snmp_conf_read_stack#4909: Warning: version mismatc
h, creating defaults 
W snmp 00:00:02 23/snmp_conf_read_stack#5001: Warning: version mismatch, creatin
g defaults 
W snmp 00:00:02 23/snmp_conf_read_stack#5043: Warning: conf_sec_open failed or 
s 
ize mismatch, creating defaults 
W snmp 00:00:02 23/snmp_conf_read_stack#5093: Warning: version mismatch, creatin
g defaults 
W priv_lvl 00:00:02 23/VTSS_PRIVILEGE_conf_read_stack#432: Warning: conf_sec_ope
n failed or size mismatch, creating defaults 
W port 00:00:03 23/port_conf_read#2766: Warning: conf_sec_open failed or size mi
smatch, creating defaults 
Username: admin 
Password: 
Login in progress... 
Switch# firmware 
Switch(firmware)# show 
Active Image 
------------ 
Image : managed 
Version : SM8TAT2DPA (standalone) v1.13 
Date : 2011-12-08T11:37:00+08:00 
Alternate Image 
 --------------- 
Image : managed.bk 
Version : SM8TAT2DPA (standalone) v1.14 
Date : 2011-12-21T10:41:33+08:00 
Switch(firmware)#
```
**upgrade :** The command lets you upgrade the system firmware to active or alternate division

### **Syntax: upgrade** <ipv6-address> <word>

**upgrade** <ip-hostname> <word>

**Parameter :** <ipv6-address> TFTP server ipv6 address. IPv6 address is in 128-bit records represented as eight fields of up to four hexadecimal digits with a colon separate each field (:).For example, 'fe80::215:c5ff:fe03:4dc7'. The symbol  $\therefore$  is a special syntax that can be used as a shorthand way of representing multiple 16-bit groups of contiguous zeros; but it can only appear once. It also used a following legally IPv4 address. For example, '::192.1.2.34'.

**<ip-hostname>** TFTP server ip address or hostname

**<word>** Firmware image file name

**NOTE:** This page facilitates an update of the firmware controlling the switch. Uploading software will update all managed switches to the location of a software image and click. After the software image is uploaded, a page announces that the firmware update is initiated. After about a minute, the firmware is updated and all managed switches restart. the switch restarts.

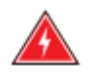

**WARNING:** While the firmware is being updated, Web access appears to be defunct. The front LED flashes Green/Off with a frequency of 10 Hz while the firmware update is in progress. Do not restart or power off the device at this time or the switch may fail to function afterwards.

```
Switch(firmware)# upgrade 192.168.1.100 managed.bk
Switch(firmware)# show 
Active Image 
------------ 
Image : managed 
Version : SM8TAT2DPA (standalone) v1.13 
Date : 2011-12-08T11:37:00+08:00 
Alternate Image 
--------------- 
Image : managed.bk 
Version : SM8TAT2DPA (standalone) v1.14 
Date : 2011-12-21T10:41:33+08:00 
Switch(firmware)#
```
# **Chapter 17 GARP Commands of CLI**

**GARP** The Generic Attribute Registration Protocol (GARP) provides a generic framework whereby devices in a bridged LAN, e.g. end stations and switches, can register and de-register attribute values, such as VLAN Identifiers, with each other. In doing so, the attributes are propagated to devices in the bridged LAN, and these devices form a j°reachabilityj± tree that is a subset of an active topology. GARP defines the architecture, rules of operation, state machines and variables for the registration and de‐registration of attribute values.

> A GARP participation in a switch or an end station consists of a GARP application component, and a GARP Information Declaration (GID) component associated with each port or the switch. The propagation of information between GARP participants for the same application in a bridge is carried out by the GARP Information Propagation (GIP) component. Protocol exchanges take place between GARP participants by means of LLC Type 1 services, using the group MAC address and PDU format defined for the GARP application concerned.

#### **Table 16: garp Commands**

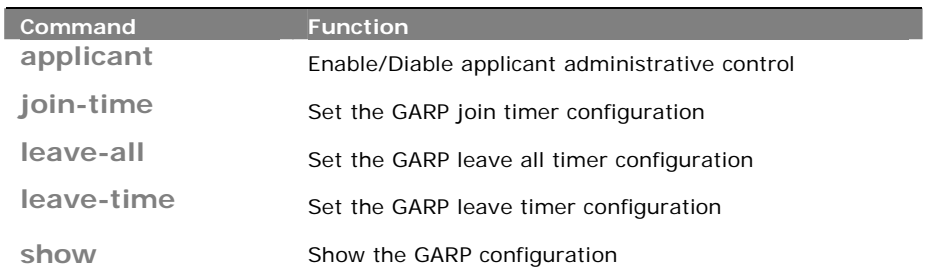

**applicant:** The command lets you to enable or disable the applicant administrative control

**Syntax: applicant** <port-list> <non-participant/ normal-participant>

**Parameter :**  $\leq$  **<b>port-list**> Port list, available value is from 1 to 14 format: 1,3-5.

**<non-participant>** Set applicant administrative control to non-participant

**<normal-participant>** Disable applicant administrative control to normal-participant.

**Switch(garp)# applicant 3 non-participant Switch(garp)#** 

**join-time:** The command lets you set the GARP join timer configuration on the switch

**Syntax: join-time** <port-list> <time-value>

**Parameter :** <port-list> Port list, available value is from 1 to 14 format: 1,3-5. **<time-value>** join time value, available value is from 200 to 400 seconds.

#### **EXAMPLE:**

**Switch(garp)# join-time 3-5 200 Error! Set jointimer failed** 

**NOTE:** If you didn't set the GARP environment already then the switch will show "Set jointimer failed".

**leave-all:** The command lets you to set the GARP leave all timer configurations on the switch

**Syntax: leave-all** <port-list> <timer-value>

**Parameter : <port-list>** Port list, available value is from 1 to 14 format: 1,3-5. **<timer-value>** leave all time value, available value is from 10000 to 100000 seconds.

**EXAMPLE:** 

```
Switch(garp)# leave-all 3-5 10000 
Error! Set leavealltimer failed 
Switch(garp)#
```
**NOTE:** If you didn't set the GARP environment already then the switch will show "Set leave all timer failed".

**leave‐time:** The command lets you to set GARP leave timer configuration on the switch

**Syntax: leave-time** <port-list> <timer-value>

**Parameter :** <port-list> Port list, available value is from 1 to 14 format: 1,3-5. **<timer-value>** leave all time value, available value is from 10000 to 100000 seconds.

T

#### **EXAMPLE:**

```
Switch(garp)# leave-time 3-5 600 
Error! Set leavetimer failed 
Switch(garp)#
```
**NOTE:** If you didn't set the GARP environment already then the switch will show "Set leavetimer failed".

**show:** The command lets you to display the GARP configuration what you set on the switch

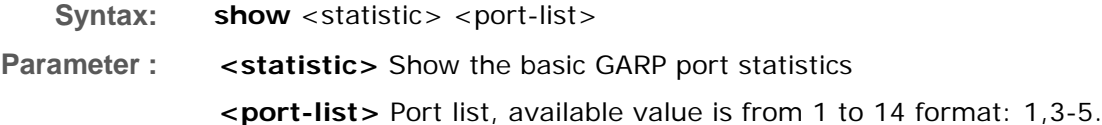

**EXAMPLE:** 

```
Switch(garp)# show statistic 3-5 ? 
 <cr> 
Switch(garp)# show statistic 3-5 
Port Peer MAC Failed Count 
---- ----------------- ------------ 
3 - - 
4 - - 
5 - - 
Switch(garp)# 
 i h( )#
```
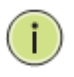

**NOTE:** If you didn't set the GARP environment already then the switch will show "empty field value".

# **Chapter 18 GVRP Commands of CLI**

**GVRP** GVRP is an application based on Generic Attribute Registration Protocol (GARP), mainly used to automatically and dynamically maintain the group membership information of the VLANs. The GVRP offers the function providing the VLAN registration service through a GARP application. It makes use of GARP Information Declaration (GID) to maintain the ports associated with their attribute database and GARP Information Propagation (GIP) to communicate among switches and end stations. With GID information and GIP, GVRP state machine maintain the contents of Dynamic VLAN Registration Entries for each VLAN and propagate these information to other GVRP‐aware devices to setup and update their knowledge database, the set of VLANs associated with currently active members, and through which ports these members can be reached.

#### **Table 17: gvrp Commands**

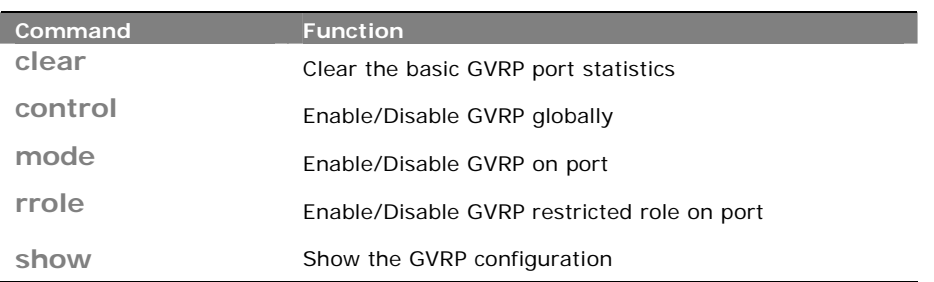

**clear:** The command lets you to clear the basic GVRP port statistics what be recorded by the switch

- **Syntax: clear** <port-list>
- **Parameter : <port-list> Port** list, available value is from 1 to 14 format: 1,3-5.

### **EXAMPLE:**

```
Switch(gvrp)# clear 3-5 
Switch(gvrp)#
```
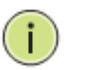

**NOTE:** If you set the GVRP on port then you could show the port GVRP statistics information or clear all record on port.

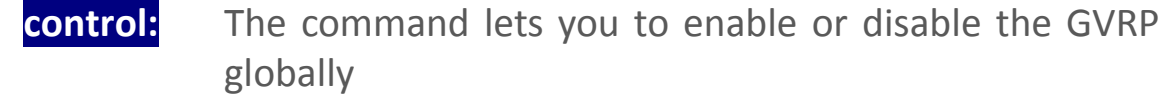

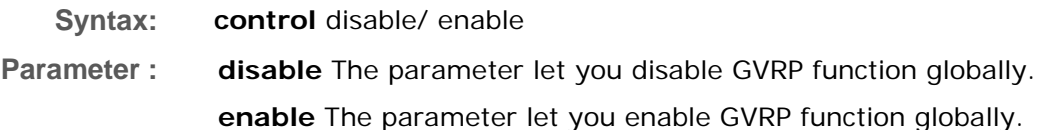

**EXAMPLE:** 

**Switch(gvrp)# control enable Switch(gvrp)#** 

**mode:** The command lets you to enable or disable the GVRP function on port

**Syntax:** mode <port-list> disable/ enable

**Parameter :** <port-list> Port list, available value is from 1 to 14 format: 1,3-5. **disable** The parameter let you disable GVRP function on port. **enable** The parameter let you enable GVRP function on port.

**EXAMPLE:** 

**Switch(gvrp)# mode 3-5 enable Switch(gvrp)#** 

**rrole:**  The command lets you to enable or disable the GVRP restricted role on port

**Syntax:** mode <port-list> disable/ enable **Parameter :** <port-list> Port list, available value is from 1 to 14 format: 1,3-5. **disable** The parameter let you disable GVRP function on port. **enable** The parameter let you enable GVRP function on port.

#### **EXAMPLE:**

**Switch(gvrp)# rrole 3-5 enable Switch(gvrp)#** 

## show: The command lets you to display the GVRP function information

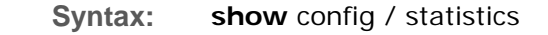

**Parameter : config** To show the GVRP configuration.

**statistics** To show the basic GVRP port statistics.

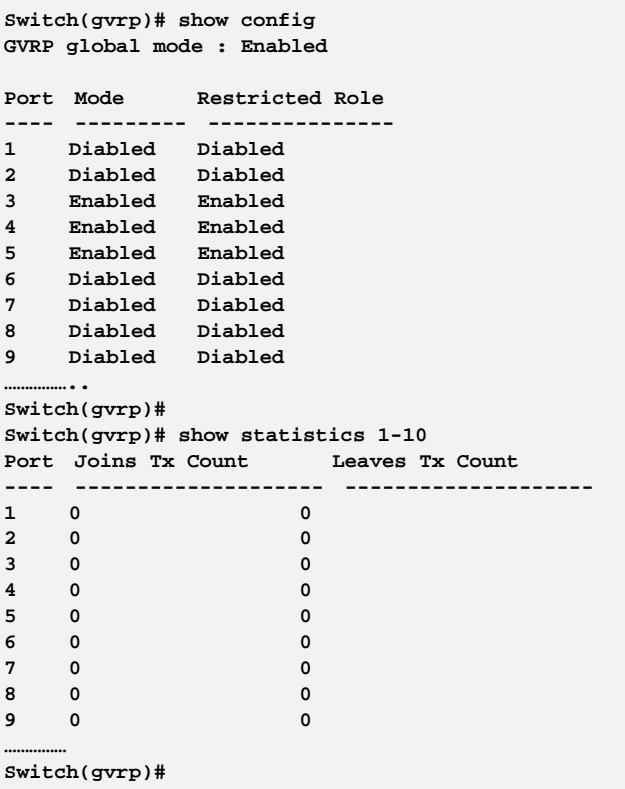

# **Chapter 19 HTTPs Commands of CLI**

**Https** This section shows you how to use HTTPS to securely access the Switch. HTTPS is a secure communication protocol that combines authentication and data encryption to provide secure encrypted communication via the browser.

**Table 18: HTTPs Commands** 

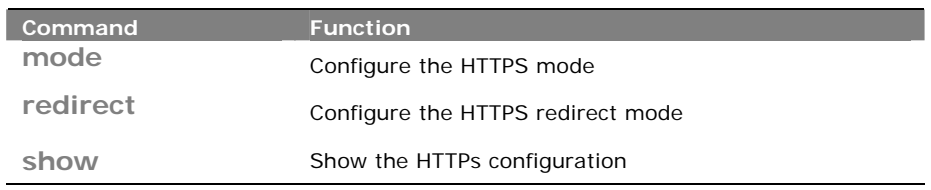

### **mode:**  The command lets you to configure the HTTPs enable or disable on the switch

- **Syntax: mode** disable/enable
- **Parameter : disable** The parameter lets you to disable HTTPS mode operation **enable** The parameter lets you to enable HTTPS mode operation

**EXAMPLE:** 

**Switch(https)# mode enable Switch(https)#** 

**redirect:** The command lets you to configure the HTTPs redirect mode enable or disable

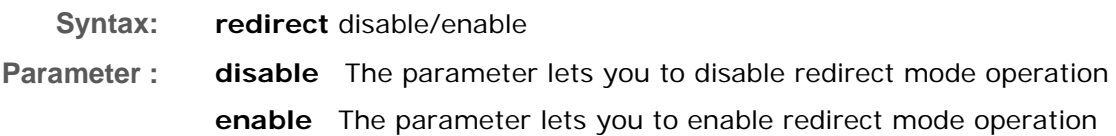

### **EXAMPLE:**

**Switch(https)# redirect enable Switch(https)#** 

## show: The command lets you to display the HTTPs all setting on the switch or status information

**Syntax: show** <cr>

**Parameter :** < **cr**> means it without any parameter needs to type.

#### **EXAMPLE:**

**Switch(https)# show HTTPS Mode : Enabled HTTPS Redirect Mode : Enabled Switch(https)#** 

# **Chapter 20 IGMP Commands of CLI**

**IGMP** The function, is used to establish the multicast groups to forward the multicast packet to the member ports, and, in nature, avoids wasting the bandwidth while IP multicast packets are running over the network. This is because a switch that does not support IGMP or IGMP Snooping cannot tell the multicast packet from the broadcast packet, so it can only treat them all as the broadcast packet. Without IGMP Snooping, the multicast packet forwarding function is plain and nothing is different from broadcast packet.

> A switch supported IGMP Snooping with the functions of query, report and leave, a type of packet exchanged between IP Multicast Router/Switch and IP Multicast Host, can update the information of the Multicast table when a member (port) joins or leaves an IP Multicast Destination Address. With this function, once a switch receives an IP multicast packet, it will forward the packet to the members who joined in a specified IP multicast group before.

> The packets will be discarded by the IGMP Snooping if the user transmits multicast packets to the multicast group that had not been built up in advance. IGMP mode enables the switch to issue IGMP function that you enable IGMP proxy or snooping on the switch, which connects to a router closer to the root of the tree. This interface is the upstream interface. The router on the upstream interface should be running IGMP.

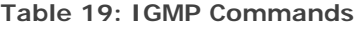

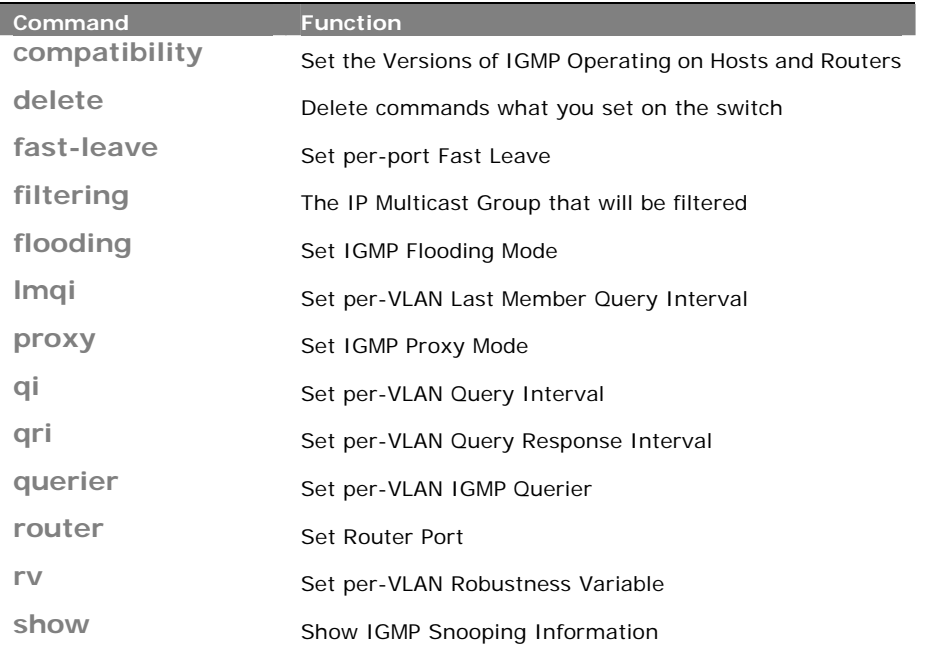

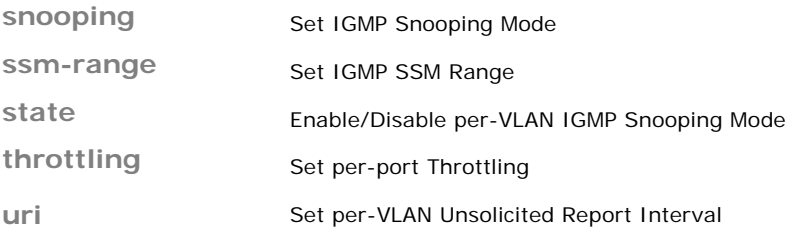

### **compatibility:** The command lets you to configure the compatibility parameters on the switch

- **Syntax: compatibility** <vlan-list> Forced-IGMPv1/ Forced-IGMPv2/ Forced-IGMPv3 /IGMP-Auto
- **Parameter : <vlan-list> VLAN** list, available value is from 1 to 4094 format: 1, 3-5. **Forced-IGMPv1 :** Set IGMPv1 of IGMP operating on hosts and routers **Forced-IGMPv2 :** Set IGMPv2 of IGMP operating on hosts and routers **Forced-IGMPv3 :** Set IGMPv3 of IGMP operating on hosts and routers **IGMP-Auto:** Set auto mode of IGMP operating on hosts and routers

#### **EXAMPLE:**

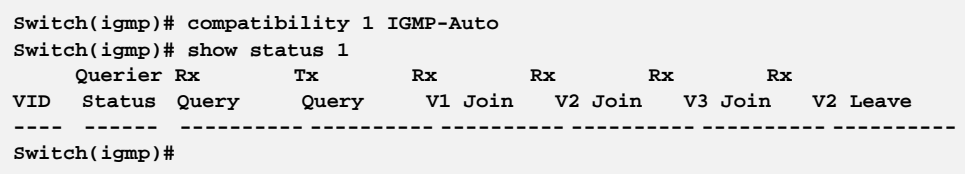

## **delete:** The command lets you to delete the setting on the switch

**Syntax: delete** <port-list> <ipmc-address>

**Parameter :** <port-list> The switch physical port, available value is from 1 to 28 format: 1,3-5.

> **ipmc-address:** Type which ipmc-address to delete IGMP filtering group. Available range from 224.0.0.0 to 239.255.255.255

#### **EXAMPLE:**

```
Switch(igmp)# delete 3 224.0.0.2 
Switch(igmp)#
```
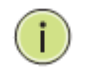

**NOTE:** If you type illegal ipmc-address, then switch won't allow you to delete it. And screen will display e.g. **Invalid argument "223.224.223.224"** 

### **fast‐leave:** The command lets you to configure fast‐leave per‐port on the switch

**Syntax: fast-leave** <port-list> disable/ enable

**Parameter :** <port-list> The switch physical port, available value is from 1 to 28 format: 1,3-5.

**disable:** To disable the port fast-leave function.

**enable:** To enable the port fast-leave function

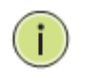

**NOTE:** When you enable IGMP fast-leave processing, the switch immediately removes a port when it detects an IGMP version 2 leave message on that port.

**EXAMPLE:** 

**Switch(igmp)# fast-leave 1 disable Switch(igmp)#** 

- **filtering:** The command lets you to configure the filtering and the IP Multicast Group that will be filtered
- **Syntax: filtering** <port-list> <ipmc-address>
- **Parameter :** <port-list> The switch physical port, available value is from 1 to 28 format: 1,3-5.

**ipmc-address:** Type which ipmc-address to delete IGMP filtering group. Available range from 224.0.0.0 to 239.255.255.255

**EXAMPLE:** 

**Switch(igmp)# filtering 5 224.0.0.1 Switch(igmp)#** 

> **NOTE:** If you type illegal ipmc-address, then switch won't allow you to filter it. And screen will display e.g. **Invalid argument "223.224.223.224"**

**flooding:** The command lets you to configure the flooding mode on the switch

- **Syntax: flooding** enable/ disable
- **Parameter : disable:** To disable the flooding function.

**enable:** To enable the flooding function.

#### **EXAMPLE:**

```
Switch(igmp)# flooding enable 
Switch(igmp)# show config 
IGMP Snooping : Disabled 
IGMP Flooding Control : Enabled 
IGMP Proxy : Disabled 
IGMP SSM Range: 232.0.0.0/8 
Port Router Dynamic Router Fast Leave Group Throttling Number 
---- -------- -------------- ---------- ----------------------- 
1 Disabled No Disabled Unlimited 
2 Disabled No Disabled Unlimited 
3 Disabled No Disabled Unlimited 
4 Disabled No Disabled Unlimited 
5 Disabled No Disabled Unlimited 
6 Disabled No Disabled Unlimited 
7 Disabled No Disabled Unlimited 
8 Disabled No Disabled Unlimited 
9 Disabled No Disabled Unlimited 
………. 
Switch(igmp)#
```
**lmqi:** The command lets you to set per‐VLAN Last Member Query Interval on the switch

**Syntax: lmqi** <vlan-list> <0-31744>

**Parameter : <vlan-list>:** VLAN list, available value is from 1 to 4094, and the format: 1,3-5.

**<0-31744>:** Range:0~31744 tenths of sec, Default:100 tenths of sec

#### **EXAMPLE:**

**Switch(igmp)# lmqi 45 379 Switch(igmp)#** 

**proxy:** The command lets you to enable or disable the IGMP proxy function on the switch

- **Syntax: proxy** enable/ disable
- **Parameter : disable:** To disable the IGMP proxy function. **enable:** To enable the IGMP proxy function.

```
IGMP Snooping : Disabled 
IGMP Flooding Control : Enabled 
IGMP Proxy : Enabled 
IGMP SSM Range: 232.0.0.0/8 
Port Router Dynamic Router Fast Leave Group Throttling Number 
---- -------- -------------- ---------- ----------------------- 
1 Disabled No Disabled Unlimited 
2 Disabled No Disabled Unlimited 
3 Disabled No Disabled Unlimited 
4 Disabled No Disabled Unlimited 
5 Disabled No Disabled Unlimited 
6 Disabled No Disabled Unlimited 
7 Disabled No Disabled Unlimited 
8 Disabled No Disabled Unlimited 
9 Disabled No Disabled Unlimited 
  ………. 
Switch(igmp)# 
Switch(igmp)# proxy enable 
Switch(igmp)# show config
```
# **Chapter 21 IP Commands of CLI**

**IP** IP is an acronym for Internet Protocol. It is a protocol used for communicating data across an internet network.

> IP is a "best effort" system, which means that no packet of information sent over is assured to reach its destination in the same condition it was sent. Each device connected to a Local Area Network (LAN) or Wide Area Network (WAN) is given an Internet Protocol address, and this IP address is used to identify the device uniquely among all other devices connected to the extended network.

> The current version of the Internet protocol is IPv4, which has 32‐bits Internet Protocol addresses allowing for in excess of four billion unique addresses. This number is reduced drastically by the practice of webmasters taking addresses in large blocks, the bulk of which remain unused. There is a rather substantial movement to adopt a new version of the Internet Protocol, IPv6, which would have 128‐bits Internet Protocol addresses. This number can be represented roughly by a three with thirty‐nine zeroes after it. However, IPv4 is still the protocol of choice for most of the Internet.

#### **Table 20: IP Commands**

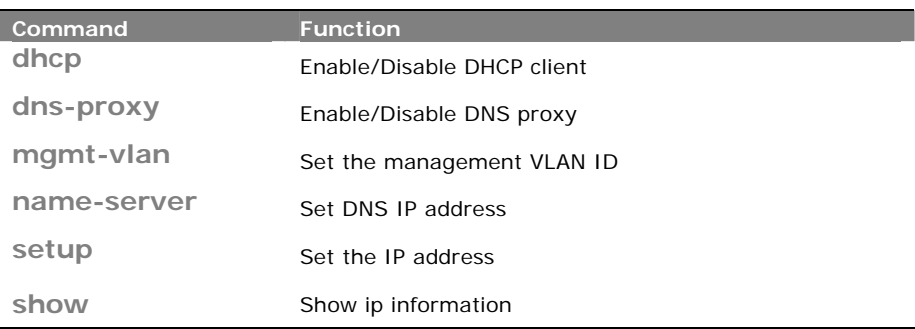

**dhcp:** The command lets you to configure the DHCP client

- **Syntax: dhcp** disable/ enable/ renew
- **Parameter : disable:** Disable DHCP client **enable:** Enable DHCP client **renew:** Force DHCP client to renew IP address

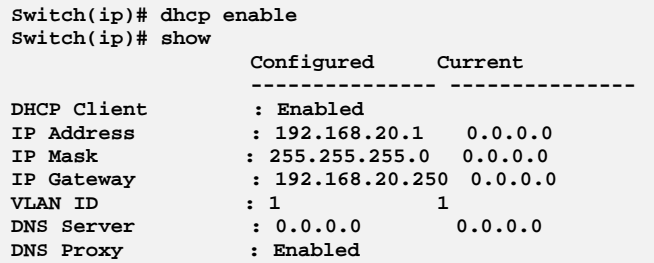

## **dns‐proxy:** The command lets you to configure DNS proxy

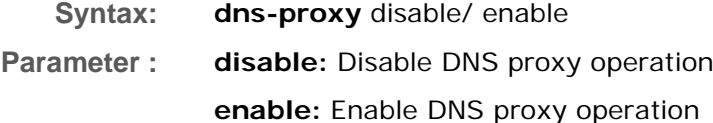

### **EXAMPLE:**

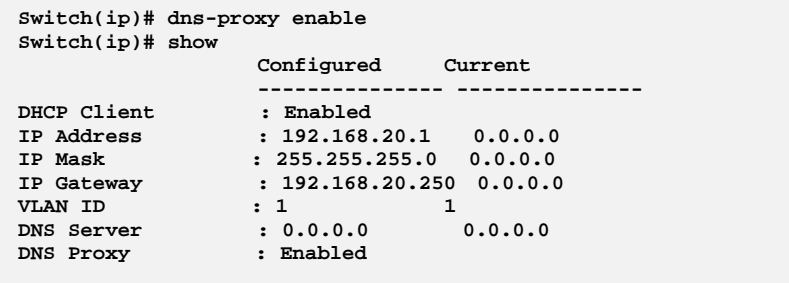

# **mgmt‐vlan:** The command lets you to set the management VLAN ID

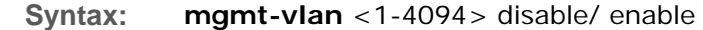

**Parameter : <1-4094>** Management VLAN ID, available value is from 1 to 4094

```
Switch(ip)# mgmt-vlan 2 
Switch(ip)# show 
                Configured Current 
 --------------- --------------- 
DHCP Client : Disabled 
IP Address : 192.168.20.1 192.168.20.1 
IP Mask : 255.255.255.0 255.255.255.0 
IP Gateway : 192.168.20.250 192.168.20.250 
VLAN ID : 2 2 
DNS Server : 0.0.0.0 0.0.0.0 
PONS Server : 2<br>
DNS Proxy : 0.0.0.0 0.0.0.0<br>
DNS Proxy : Disabled
```
**Syntax: name-server** <ip-address>

**Parameter :** <ip-address> DNS IP address

#### **EXAMPLE:**

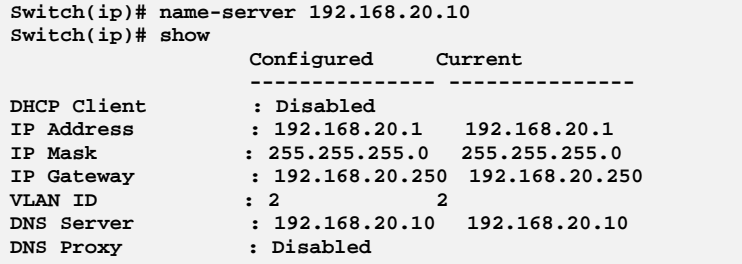

## setup: The command lets you to configure the IP address

Syntax: setup <ip-address> <ip-mask> <ip-address>

**Parameter :** <ip-address> IP address

**<ip-mask>** IP subnet mask

**<ip-address>** Gateway IP address

**EXAMPLE:** 

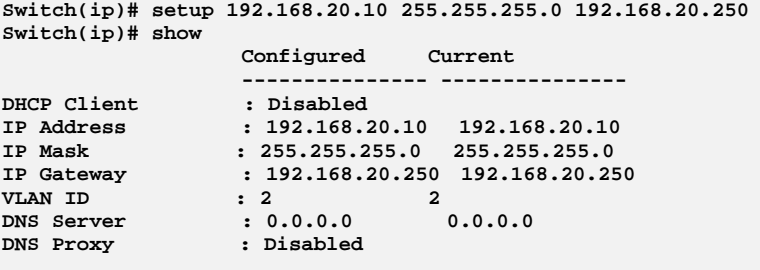

÷

**NOTE:** The IP address and the router must be on the same subnet.

**show:** The command lets you to show IP information

**Syntax: show** <cr>

**Parameter :** < **cr**> means it without any parameter needs to type.

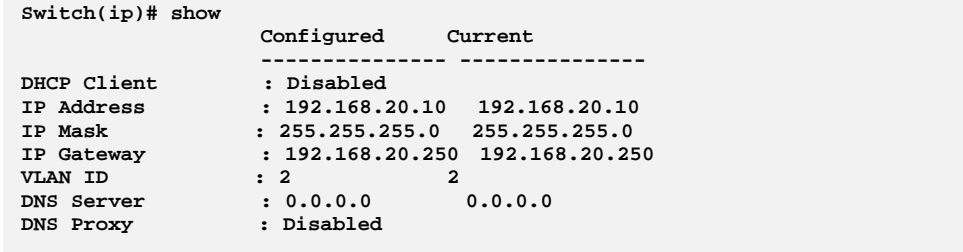

# **Chapter 22 IP‐Source‐Guard Commands of CLI**

**IP‐Source ‐Guard** The section describes to configure the IP Source Guard detail parameters of the switch. You could use the IP Source Guard configure to enable or disable with the Port of the switch.

#### **Table 21: IP-Source-Guard Commands**

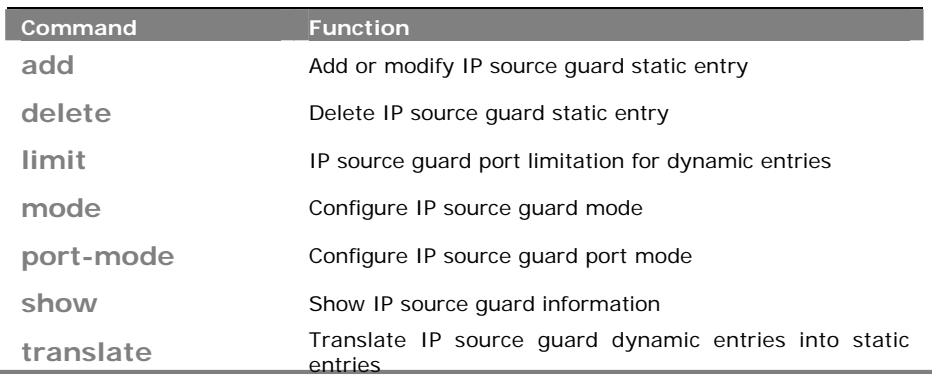

**add:** The command lets you add or modify IP source guard static entry.

**Syntax: add** <port-list> <1-4094> <ip-address> <ip-mask> **Parameter :** <port-list> available value is from switch physic port density, format: 1,3-5 **<1-4094>:** VLAN ID, available value is from 1 to 4094 **<ip-address>:** IP address allowed for doing IP source guard **<ip-mask>:** IP mask for allowed IP address

**EXAMPLE:** 

**Switch(ip-source-guard)# add 1 1 192.168.1.1 255.255.0.0 Switch(ip-source-guard)# show binding-table Type Port VLAN IP Address MAC Address ------- ---- ---- --------------- ----------------- Static 1 1 192.168.1.1 5a-80-70-64-60-80** 

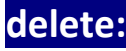

**delete:** The command lets you delete IP source guard static entry

**Syntax: delete** <port-list> <1-4094> <ip-address> <ip-mask>

**Parameter :** <port-list>: available value is from 1 to 28 format: 1,3-5 **<1-4094>:** VLAN ID, available value is from 1 to 4094 **<ip-address>:** IP address

**<ip-mask>:** IP mask for allowed IP address

**EXAMPLE:** 

**Switch(ip-source-guard)# delete 1 1 192.168.1.1 255.255.255.0 Switch(ip-source-guard)# show binding-table Type Port VLAN IP Address MAC Address ------- ---- ---- --------------- -----------------** 

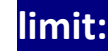

**limit:** This command lets you set up IP source guard port limitation for dynamic entries.

**Syntax: limit** <port-list> <0-2>/ Unlimited

**Parameter :** <port-list> available value is from switch physic port density, format:  $1.3 - 5$ 

> **<0-2>:** Specify the maximum number of dynamic clients that can be learned on given port. If the port mode is enabled and the value of max dynamic client is equal to 0, itmeans only allow the IP packets forwarding that are matched in static entries on the specific port unlimited

**Unlimited:** dynamic clients

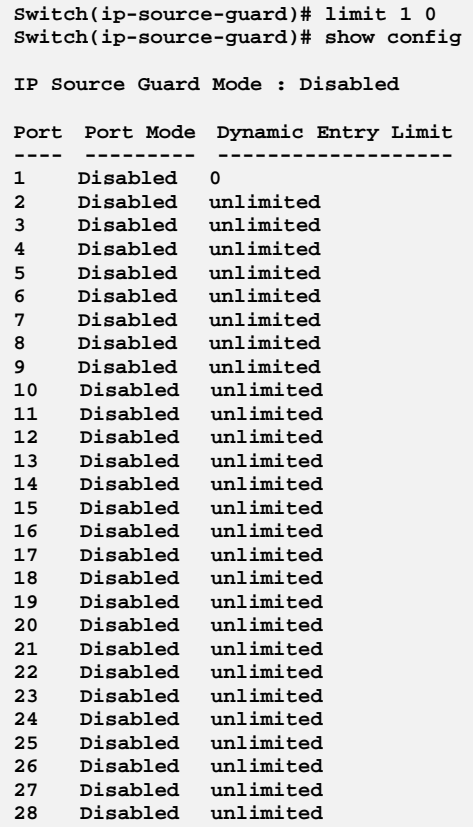

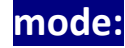

# **mode:** This command lets you configure IP source guard mode.

**Syntax: mode** enable/disable

Parameter : disable: Globally disable IP source guard mode **enable:** Globally enable IP source guard mode. All configured ACEs will be lost when the mode is enabled

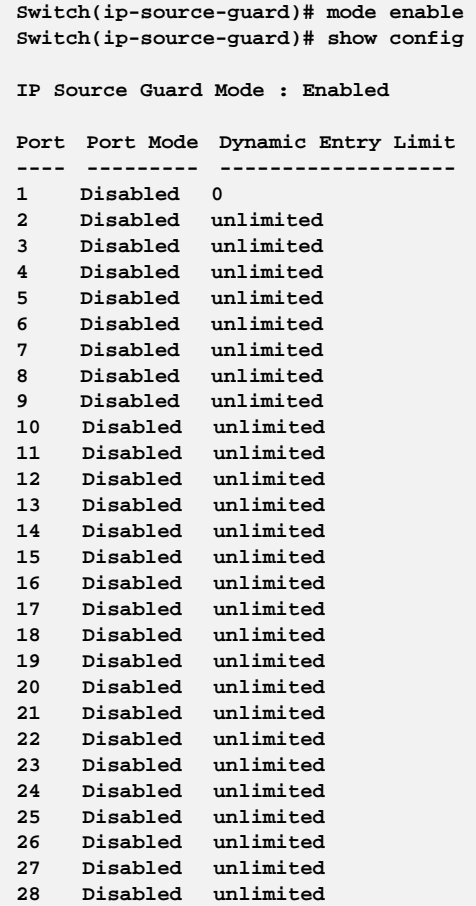

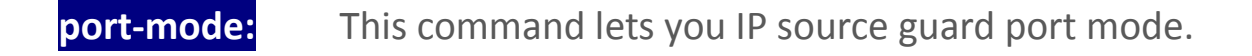

**Syntax:** Move <port-list> enable/disable

**Parameter :** <port-list> available value is from switch physic port density, format: 1,3-5

**disable:** Disable IP source guard port mode

**enable:** Enable IP source guard port mode

#### **EXAMPLE:**

**Switch(ip-source-guard)# port-mode 1 enable Switch(ip-source-guard)# show config IP Source Guard Mode : Enabled Port Port Mode Dynamic Entry Limit ---- --------- ------------------- 1 Enabled unlimited 2 Disabled unlimited 3 Disabled unlimited 4 Disabled unlimited 5 Disabled unlimited 6 Disabled unlimited 7 Disabled unlimited 8 Disabled unlimited 9 Disabled unlimited 10 Disabled unlimited 11 Disabled unlimited 12 Disabled unlimited 13 Disabled unlimited 14 Disabled unlimited 15 Disabled unlimited 16 Disabled unlimited 17 Disabled unlimited 18 Disabled unlimited 19 Disabled unlimited 20 Disabled unlimited 21 Disabled unlimited 22 Disabled unlimited 23 Disabled unlimited 24 Disabled unlimited 25 Disabled unlimited 26 Disabled unlimited 27 Disabled unlimited 28 Disabled unlimited**

**show:** This command shows IP source guard information.

**Syntax: show** binding-table/ config

**Parameter : binding-table:** Show IP-MAC binding table **config:** Show IP source guard configuration

### **EXAMPLE:**

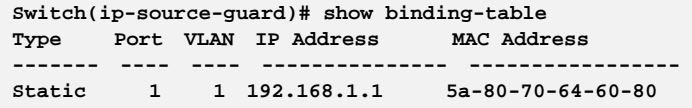

**translate:** This command translate IP source guard dynamic entries into static entries.

#### **Syntax: translate**

**Parameter :** < **cr**>: means it without any parameter needs to type.

#### **EXAMPLE:**

**Switch(ip-source-guard)# translate IP Source Guard: Translate 0 dynamic entries into static entries.** 

## **Chapter 23 IPv6 Commands of CLI**

**IPv6** This section describes how to configure the switch-managed IPv6 information. The Configured column is used to view or change the IPv6 configuration. And the Current column is used to show the active IPv6 configuration. Configure the switch‐managed IPv6 information on this page.

The Configured column is used to view or change the IPv6 configuration. The Current column is used to show the active IPv6 configuration.

#### **Table 22: IPv6 Commands**

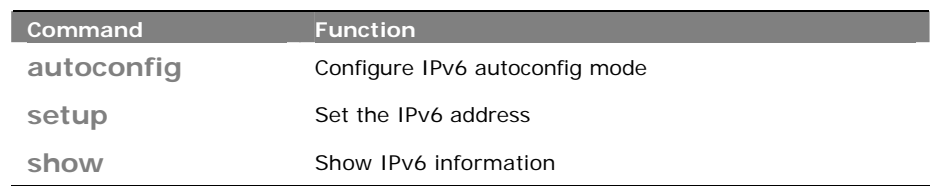

## **autoconfig:** The command lets you configure IPv6 autoconfig mode.

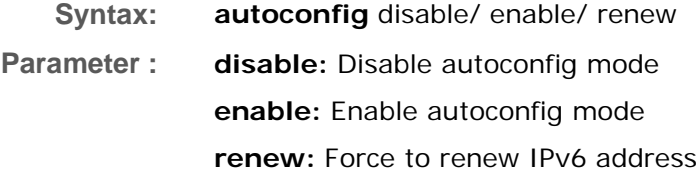

#### **EXAMPLE:**

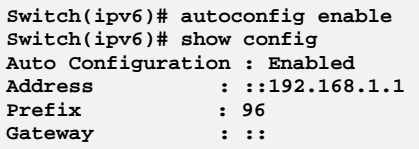

## **setup:** The command lets you set the IPv6 address

**Syntax: setup** <ipv6-address> <deny> <permit>.

**Parameter :** <ipv6-address>: IPv6 address is in 128-bit records represented as eight fields of up to four hexadecimal digits with a colon separates each field (:).

> For example, 'fe80::215:c5ff:fe03:4dc7'. The symbol '::' is a special syntax that can be used as a shorthand way of representing multiple

16-bit groups of contiguous zeros; but it can only appear once. It also used a following legally IPv4 address. For example, '::192.1.2.34'

#### **<1-128>: IPv6 prefix**

 **<ipv6-address>:** Gateway IPv6 address IPv6 address is in 128-bit records represented as eight fields of up to four hexadecimal digits with a colon separates each field (:).

For example, 'fe80::215:c5ff:fe03:4dc7'. The symbol '::' is a special syntax that can be used as a shorthand way of representing multiple 16-bit groups of contiguous zeros; but it can only appear once. It also used a following legally IPv4 address. For example, '::192.1.2.34'

#### **EXAMPLE:**

```
witch(ipv6)# setup ::192.168.6.1 1 ::192.168.0.0
Switch(ipv6)# show config 
Auto Configuration : Enabled 
Address : ::192.168.6.1 
Prefix : 1 
Gateway : ::192.168.0.0
```
**show:** This command show IPv6 information on the switch.

- **Syntax:** show config/ current
- **Parameter : config:** Show IPv6 configuration **current:** Show IPv6 current information

```
Switch(ipv6)# show config 
Auto Configuration : Disabled 
Address : ::192.168.6.1 
Prefix : 96 
Gateway : ::
Switch(ipv6)# show current 
Active Configuration for IPv6: (Static with Stateless) 
Link-Local Address : fe80::240:c7ff:fe34:3400 
Address : ::192.168.6.1 
Prefix : 96 
Gateway : ::
```
# **Chapter 24 LACP Commands of CLI**

**LACP** Ports using Link Aggregation Control Protocol (according to IEEE 802.3ad specification) as their trunking method can choose their unique LACP GroupID to form a logic "trunked port". The benefit of using LACP is that a port makes an agreement with its peer port before it becomes a ready member of a "trunk group" (also called aggregator). LACP is safer than the other trunking method ‐ static trunk.

**Table 23: LACP Commands** 

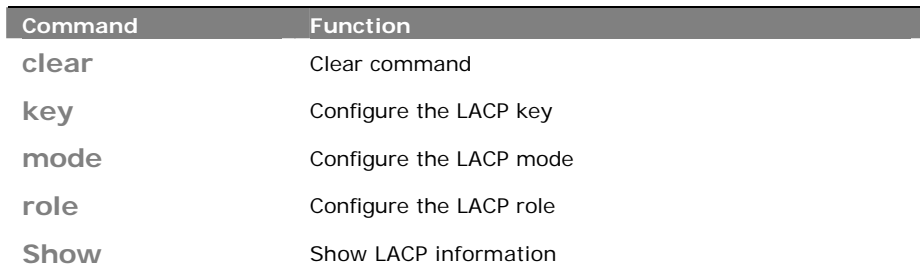

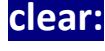

**clear:**  This command lets you clear the link aggregation entry on switch.

**Syntax: clear** statistics

**Parameter : statistics:** Clear LACP statistics.

#### **EXAMPLE:**

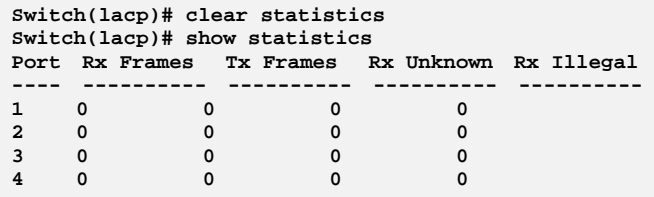

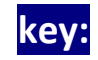

**key:** This command lets you configure the LACP key.

**Syntax: key** <port-list> <1-65535>/ auto

**Parameter :** <port-list> available value is from switch physic port density, format: 1,3-5

**<1-65535>:** LACP key

 **auto:** The Auto setting will set the key as appropriate by the physical

link speed,  $10Mb = 1$ ,  $100Mb = 2$ ,  $1Gb = 3$ 

#### **EXAMPLE:**

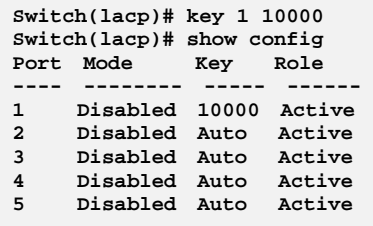

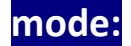

**mode:** The command lets you configure the LACP mode.

**Syntax:** mode <port-list> disable/enable

**Parameter :** <port-list> available value is from switch physic port density, format: 1,3-5 **disable:** Disable LACP protocol

**enable:** Enable LACP protocol

### **EXAMPLE:**

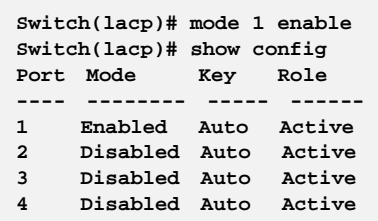

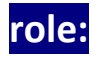

**role:**  This command lets you configure the LACP role

**Syntax:** role <port-list> active/ passive

**Parameter :** <port-list> available value is from switch physic port density, format: 1,3-5 **active:** Initiate LACP negotiation, and transmit LACP packets each second **passive:** Listen for LACP packets

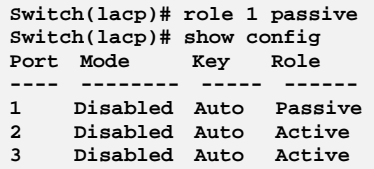

# **show:**  This command show LACP information.

**Syntax: show** config/ statistics/ status **Parameter : config:** Show LACP configuration **statistics:** Show LACP statistics **status:** Show LACP status

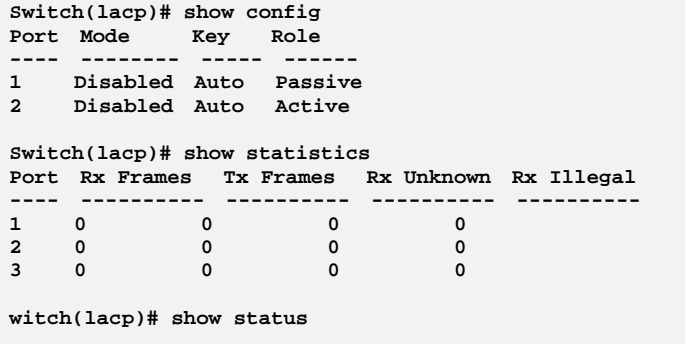

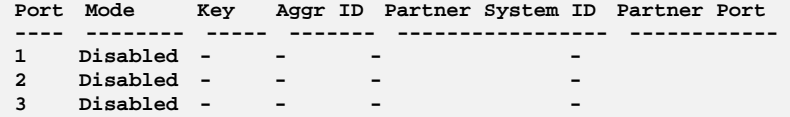

# **Chapter 25 LLDP Commands of CLI**

**LLDP** The switch supports the LLDP. For current information on your switch model, The Link Layer Discovery Protocol (LLDP) provides a standards‐based method for enabling switches to advertise themselves to adjacent devices and to learn about adjacent LLDP devices. The Link Layer Discovery Protocol (LLDP) is a vendor‐neutral Link Layer protocol in the Internet Protocol Suite used by network devices for advertising their identity, capabilities, and neighbors on a IEEE 802 local area network, principally wired Ethernet. The protocol is formally referred to by the IEEE as Station and Media Access Control Connectivity Discovery specified in standards document IEEE 802.1AB.

#### **Table 24: LLDP Commands**

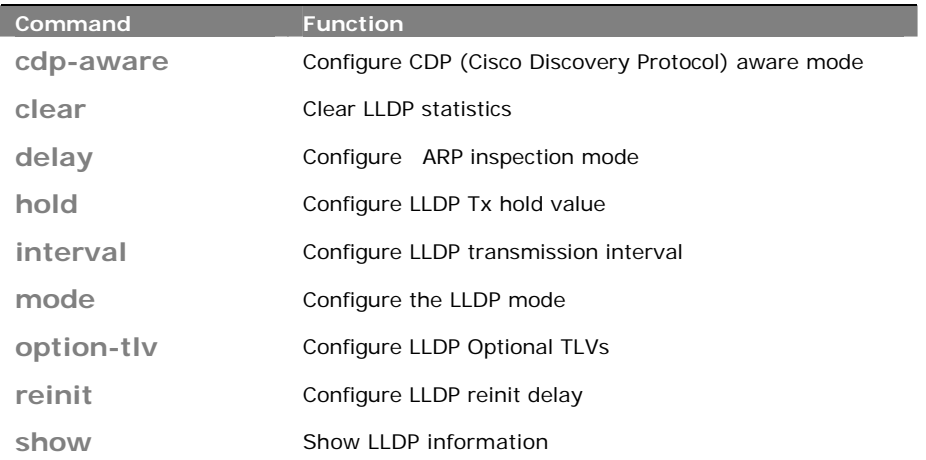

## **cdp‐aware:** This command lets you configure CDP (Cisco Discovery Protocol) aware mode.

**Syntax: add** <port-list> disable/ enable

**Parameter :** <port-list> available value is from switch physic port density, format: 1,3-5

**disable:** Disable CDP awareness

**enable:** Enable CDP awareness (CDP discovery information is added to the LLDP neighbor table)

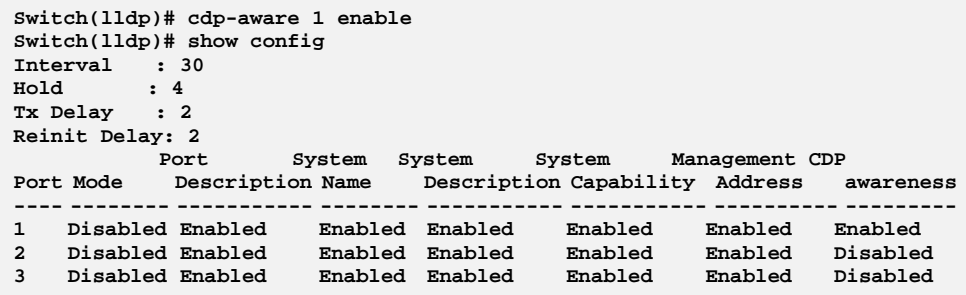

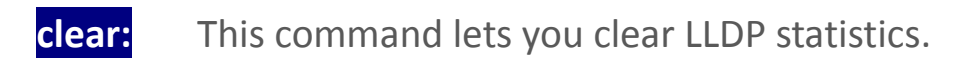

- **Syntax: clear**
- Parameter : <cr>

**EXAMPLE:** 

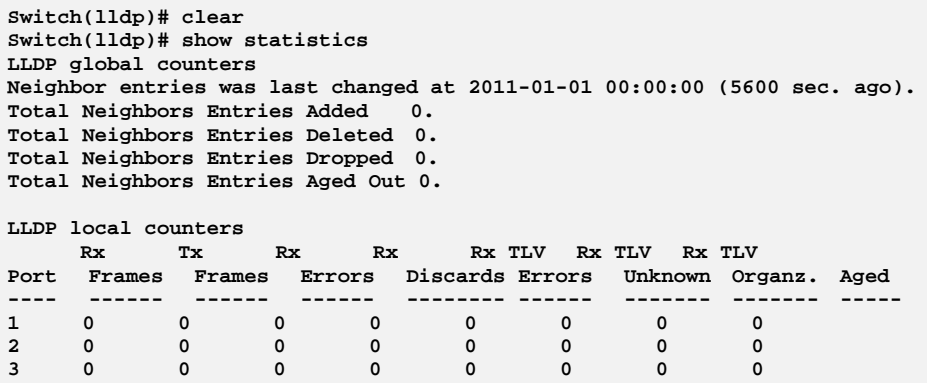

**delay :**  The command lets you configure LLDP Tx delay.

**Syntax: delay** <1-8192> Parameter : <1-8192>: LLDP transmission delay

### **EXAMPLE:**

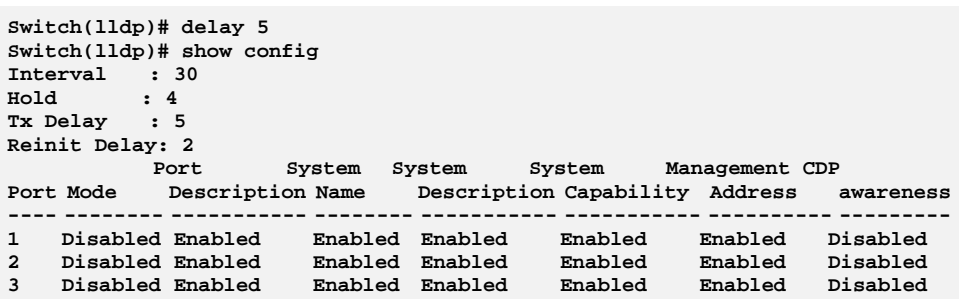

**hold:** The command lets you configure LLDP Tx hold value.

**Syntax: hold** <2-10>

Parameter : <2-10>: LLDP hold value

### **EXAMPLE:**

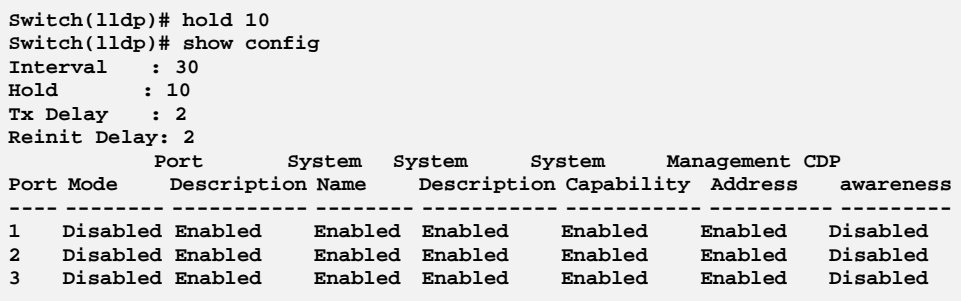

**interval:** The command lets you configure LLDP transmission interval.

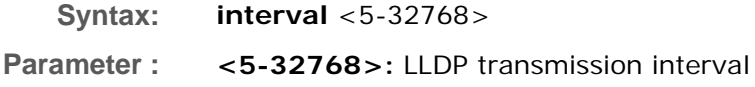

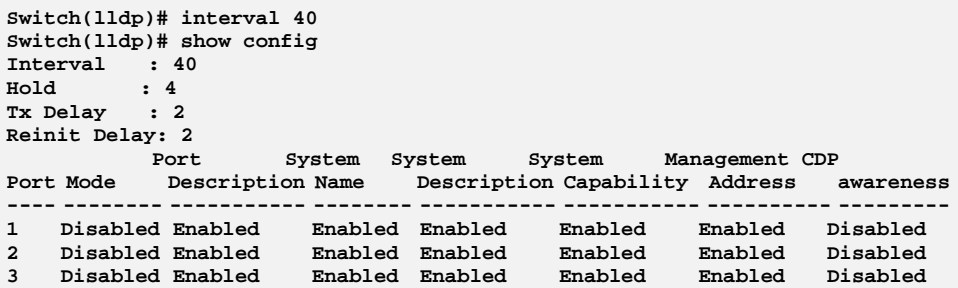

**mode:** The command lets you configure the LLDP mode.

**Syntax:** mode <port-list> disable/ enable

**Parameter :** <port-list> available value is from switch physic port density, format: 1,3-5

> **disable:** The switch will not send out LLDP information, and will drop LLDP information received from neighbours

**enable:** The switch will send out LLDP information, and will analyze LLDP information received from neighbours

#### **EXAMPLE:**

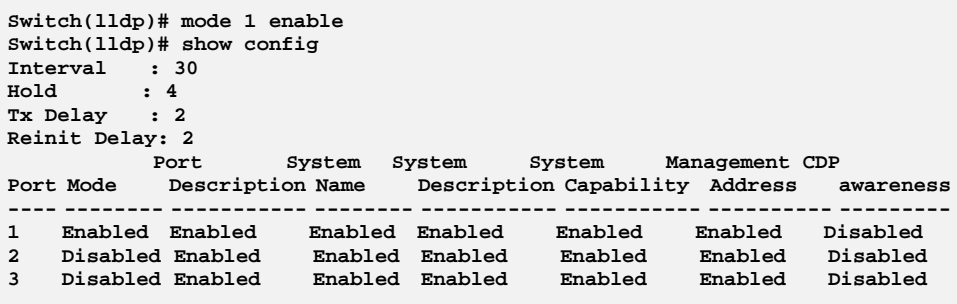

## **option-tiv:** The command lets you configure LLDP Optional TLVs.

- **Syntax: option-tlv** <port-list> mgmt-addr/ port-desc/ sys-capa/ sys-desc/ sys-name disable/ enable
- **Parameter :** <port-list> available value is from switch physic port density, format: 1,3-5

**mgmt-addr:** Management IP address

**port-desc:** Port description

**sys-capa:** System capability

**sys-desc:** System description

**sys-name:** System name

**disable** Disable TLV

**enable** Enable TLV

#### **EXAMPLE:**

```
Switch(lldp)# option-tlv 1 mgmt-addr disable 
Switch(lldp)# option-tlv 1 port-desc disable 
Switch(lldp)# option-tlv 1 sys-capa disable 
Switch(lldp)# option-tlv 1 sys-desc disable 
Switch(lldp)# option-tlv 1 sys-name disable 
Switch(lldp)# show config 
Interval : 30 
          \begin{array}{cc} \cdot & 4 \\ \cdot & 2 \end{array}Tx Delay
Reinit Delay: 2 
 Port System System System Management CDP 
Port Mode Description Name Description Capability Address awareness
---- -------- ----------- -------- ----------- ----------- ---------- ---------
1 Disabled Disabled Disabled Disabled Disabled Disabled Disabled 
2 Disabled Enabled Enabled Enabled Enabled Enabled Disabled 
3 Disabled Enabled Enabled Enabled Enabled Enabled Disabled
```
**reinit:** The command lets you configure LLDP reinit delay.

**Syntax: reinit** <1-10>

**Parameter : <1-10>:** LLDP reinit delay

### **EXAMPLE:**

```
Switch(lldp)# reinit 10 
Switch(lldp)# show config 
Interval : 30 
Hold : 4 
Tx Delay : 2 
Reinit Delay: 10
```
**show:** The command show LLDP information.

**Syntax: show** config/ info/ statistics **Parameter : config:** Show LLDP configuration **info:** Show LLDP neighbor device information **statistics:** Show LLDP statistics

#### **EXAMPLE:**

**Switch(lldp)# show config Interval : 30 Hold : 4 Tx Delay : 2 Reinit Delay: 2 Port System System System Management CDP Port Mode Description Name Description Capability Address awareness ---- -------- ----------- -------- ----------- ----------- ---------- --------- 1 Disabled Enabled Enabled Enabled Enabled Enabled Disabled 2 Disabled Enabled Enabled Enabled Enabled Enabled Disabled Switch(lldp)# show info 1 No LLDP entries found Switch(lldp)# show statistics LLDP global counters Neighbor entries was last changed at 2011-01-01 00:00:00 (8222 sec. ago). Total Neighbors Entries Added 0. Total Neighbors Entries Deleted 0. Total Neighbors Entries Dropped 0. Total Neighbors Entries Aged Out 0. LLDP local counters Rx Tx Rx Rx Rx TLV Rx TLV Rx TLV Port Frames Frames Errors Discards Errors Unknown Organz. Aged ---- ------ ------ ------ -------- ------ ------- ------- -----** 

**1 0 0 0 0 0 0 0 0 2 0 0 0 0 0 0 0 0** 

# **Chapter 26 LLDP Media Commands of CLI**

**LLDP Media**  Media Endpoint Discovery is an enhancement of LLDP, known as LLDP‐MED, that provides the following facilities: Auto‐discovery of LAN policies (such as VLAN, Layer 2 Priority and Differentiated services (Diffserv) settings) enabling plug and play networking. Device location discovery to allow creation of location databases and, in the case of Voice over Internet Protocol (VoIP), Enhanced 911 services. Extended and automated power management of Power over Ethernet (PoE) end points. Inventory management, allowing network administrators to track their network devices, and determine their characteristics (manufacturer, software and hardware versions, serial or asset number).

This page allows you to configure the LLDP‐MED. This function applies to VoIP devices which support LLDP‐MED.

**Table 25: LLDP Media Commands** 

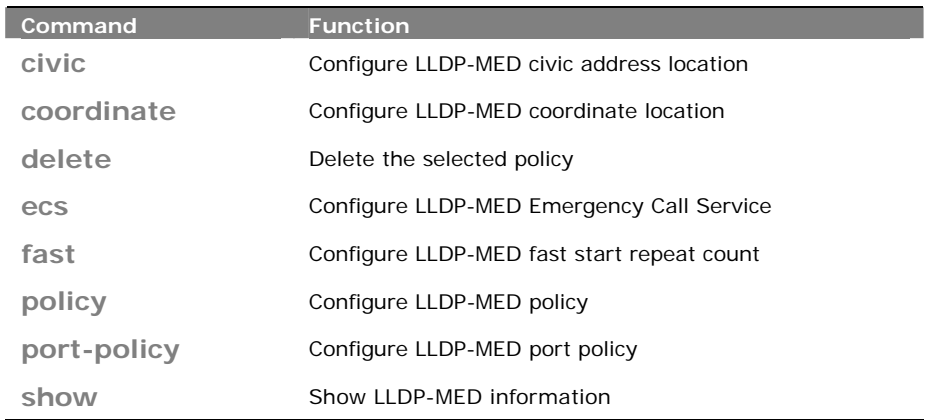

# **civic:** The command lets you configure LLDP‐MED civic address location function.

**Syntax: civic** additional-code/… <LINE> **Parameter : additional-code:** Additional code **additional-info:** Additional location info **apartment:** Unit (Apartment, suite) **block:** Neighbourhood, block **building:** Building (structure) **city:** City, township, shi (Japan)

**comm-name:** Postal community name **country-code:** The two-letter ISO 3166 country code **county:** County, parish, gun (Japan), district **district:** City division, borough, city district, ward, chou(Japan) **floor:** Floor **house-no:** House number **house-no-suffix:** House number suffix **landmark:** Landmark or vanity address **leading-street-direction:** Leading street direction **name:** Name (residence and office occupant) **p.o.box:** Post office box (P.O. BOX) **place-type:** Place type **room-number:** Room number **state:** National subdivisions (state, canton, region, province, prefecture) **street: Street**Room number National subdivisions (state, canton, region, province, prefecture) Stree **street-suffix:** Street suffix **trailing-street-suffix:** Trailing street suffix **zip\_code:** Postal/zip code **<LINE>:** The value for the Civic Address Location entry

```
Switch(lldpmed)# civic city Minnetonka 
Switch(lldpmed)# civic floor 1 
Switch(lldpmed)# show config 
Fast Start Repeat Count : 4 
Location Coordinates 
  -------------------- 
Latitude : 0.0000 North 
Longitude : 0.0000 East 
Altitude : 0.0000 meter(s) 
Map datum : WGS84 
Civic Address Location 
---------------------- 
Country code : 
National subdivison : 
County : 
City : Minnetonka 
City district : 
Block (Neighborhood) : 
Street : :
Street Dir : 
Trailling Street : 
Street Suffix : 
House No. : 
House No. Suffix : 
Landmark : 
Additional Location Info : 
Name :<br>Zip :
Zip : 
Building : 
Unit : 
Floor : 1 
Room No. :
Placetype : 
Postal Community Name : 
P.O. Box : 
Addination Code : 
Emergency Call Service :
```
## **coordinate:** The command lets you configure LLDP‐MED coordinate location function.

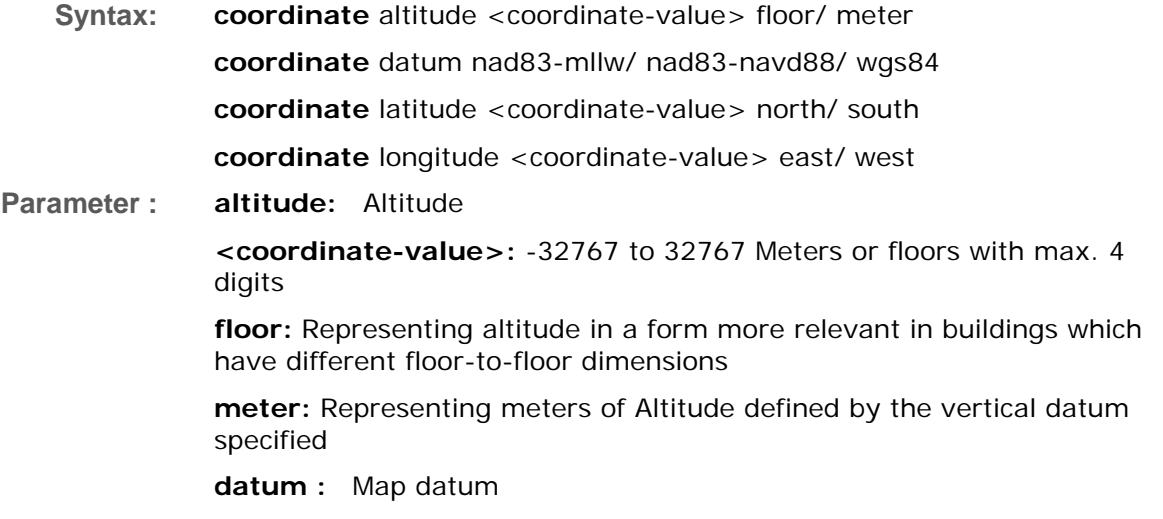

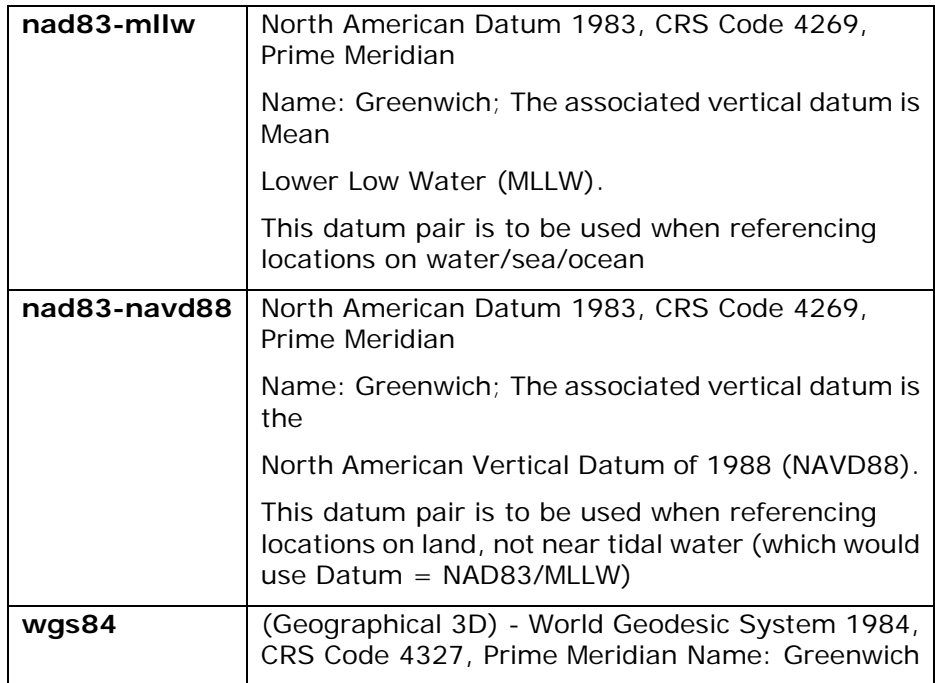

**latitude:** Latitude

**<coordinate-value>**: 0 to 90 degress with max. 4 digits

**north**: North of the equator

**south**: South of the equator

**longitude:** Longitude

**<coordinate-value>**: 0 to 180 degress with max. 4 digits

**east**: East of the prime meridian

**west**: West of the prime meridian

### **EXAMPLE:**

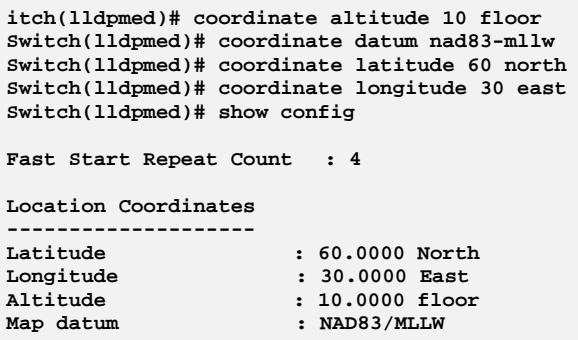

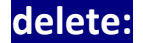

**delete:** The command lets you delete the selected policy.

**Syntax: delete <0-31>**

**Parameter :** <0-31>: Policy ID, available value is from 0 to 31

#### **EXAMPLE:**

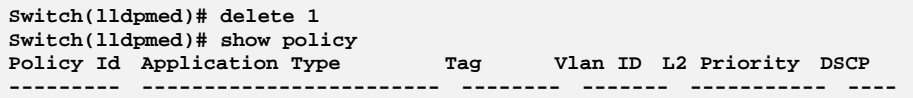

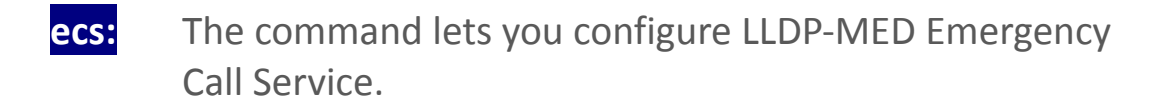

Syntax: ecs <number> **Parameter : <number>:** The numerical digit string for the Emergency Call Service

**EXAMPLE:** 

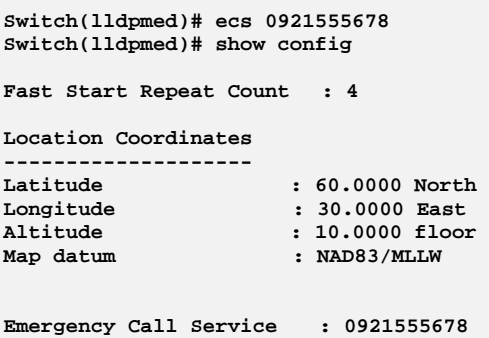

- fast: The command lets you configure LLDP-MED fast start repeat count function.
- **Syntax: fast** < console>/< ssh >/ < telnet >/ < web >, local / none / radius / tacats+ **Parameter :** <1-10>: The number of times the fast start LLDPDU are being
- sent during the activation of the fast start mechanism defined by LLDP-MED

```
witch(lldpmed)# fast 10 
Switch(lldpmed)# show config 
Fast Start Repeat Count : 10 
Location Coordinates 
-------------------- 
Latitude : 60.0000 North 
Longitude : 30.0000 East 
Altitude : 10.0000 floor 
Map datum : NAD83/MLLW
```
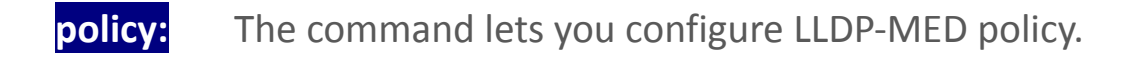

**Syntax: policy** tagged/ untagged <1-4094> <0-7> <0-63> guest-voice/…

**Parameter : tagged:** The device is using tagged frames

**untagged:** The device is using untagged frames

**<1-4094>:** VLAN ID, available value is from 1 to 4094

**<0-7>:** Layer 2 priority to be used for the specified application type

**<0-63>:** DSCP value to be used to provide Diffserv node beha viour for the specified application type as defined in IETF RFC 2474

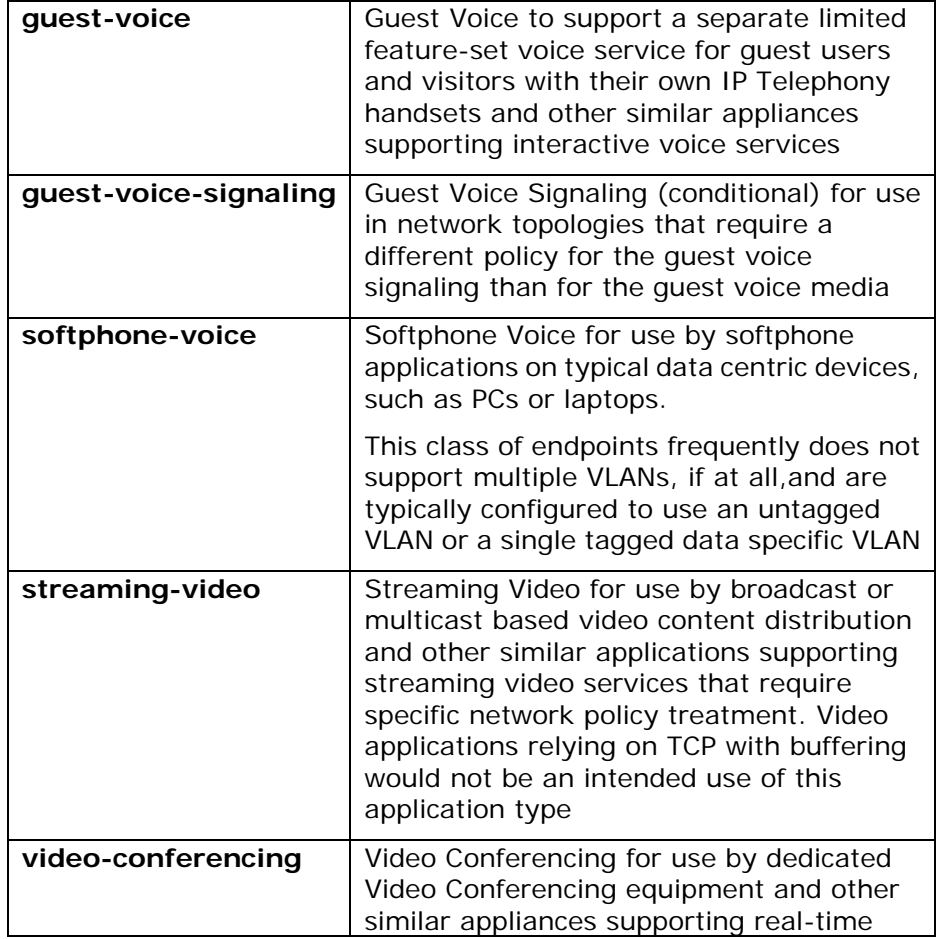

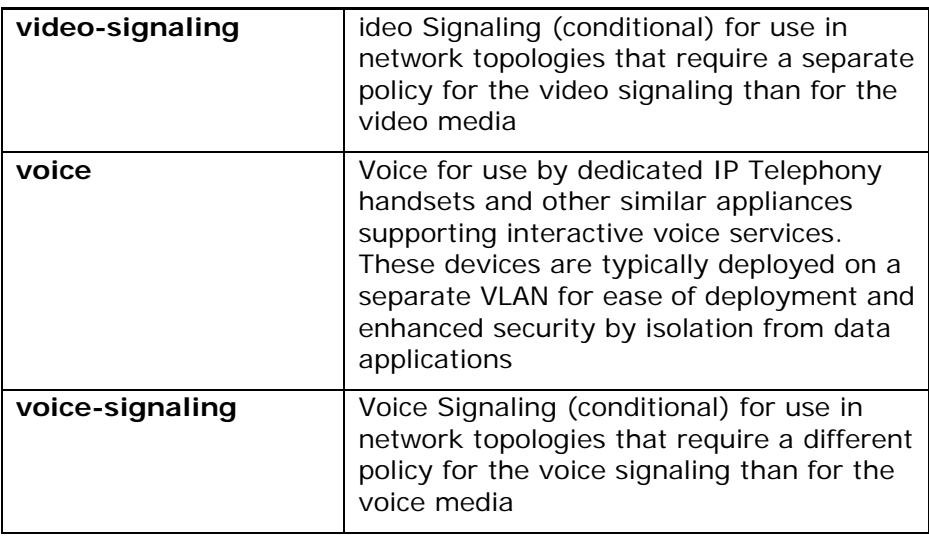

### **EXAMPLE:**

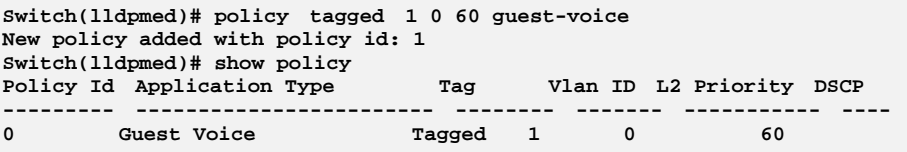

# **port-policy:** The command lets you configure LLDP-MED port policy function.

- **Syntax: port-policy** <port-list> <0-31> disable/enable
- **Parameter :** <port-list> available value is from switch physic port density, format:  $1, 3 - 5$ **<0-31>:** Policy ID, available value is from 0 to 31

**disable:** Disable the policy to a given port

**enable:** Enable the policy to a given port

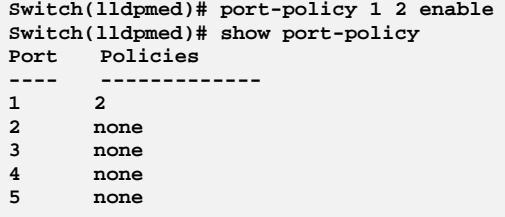

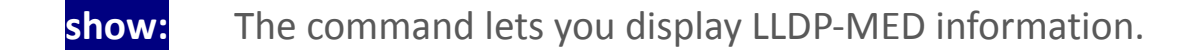

**Syntax: show** config/ info/ policy/ port-policy **Parameter : config:** Show LLDP-MED configuration **info:** Show LLDP-MED neighbor device information **policy:** Show LLDP-MED policy configuration **port-policy:** Show LLDP-MED port policy configuration

#### **EXAMPLE:**

**witch(lldpmed)# show config Fast Start Repeat Count : 10 Location Coordinates -------------------- Latitude : 60.0000 North Longitude : 30.0000 East Altitude : 10.0000 floor Map datum : NAD83/MLLW Civic Address Location ---------------------- Country code : National subdivison :**<br> **County** : **County : City : Minnetonka City district : Block (Neighborhood) : Street : Street Dir : Trailling Street : Street Suffix : House No. : House No. Suffix :**<br>Landmark . **Landmark : Additional Location Info : Name : Zip : Building : Unit : Floor : 1**  Room No. **: Placetype : Postal Community Name : P.O. Box : Addination Code : Emergency Call Service : 0921555678 Switch(lldpmed)# show info 1 No LLDP-MED entries found Switch(lldpmed)# show policy Policy Id Application Type Tag Vlan ID L2 Priority DSCP --------- ------------------------ -------- ------- ----------- ---- 0 Guest Voice Tagged 1 0 60 Switch(lldpmed)# show port-policy Port Policies ---- ------------- 1 2 2 none 3 none** 

# **Chapter 27 Loop protection Commands of CLI**

#### **Loop protection**  The loop detection is used to detect the presence of traffic. When switch receives packet's (looping detection frame) MAC address the same as oneself from port, show Loop Protection happens. The port will be locked when it received the looping detection frames.

#### **Table 26: Loop protection Commands**

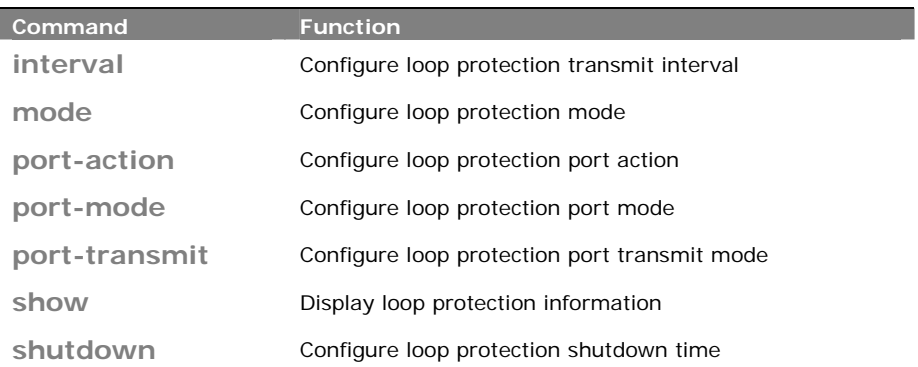

## **interval:** The command lets you configure loop protection transmit interval.

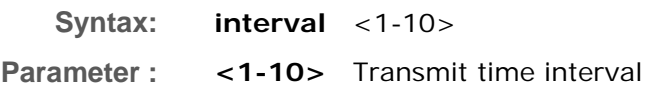

### **EXAMPLE:**

```
Switch(loop-protect)# interval 3 
Switch(loop-protect)# show config 
Loop Protection : Disabled 
Transmission Time : 3 
Shutdown Time
```
## **mode:** The command lets you configure loop protection mode.

- **Syntax: mode** disable/ enable
- **Parameter : disable:** Disable loop protection operation **enable:** Enable loop protection operation

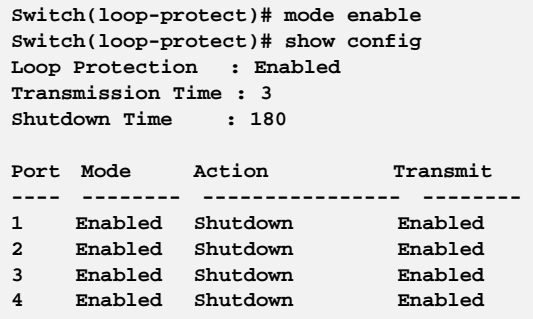

## **port-action:** The command lets you configure loop protection port action.

**Syntax: port-action** <port-list> both/ log/ shutdown

**Parameter :** <port-list>: available value is from switch physic port density, format: 1,3-5

**both:** Shutdown the port and log event

**log**: Log the event only

**shutdown**: Shutdown the port

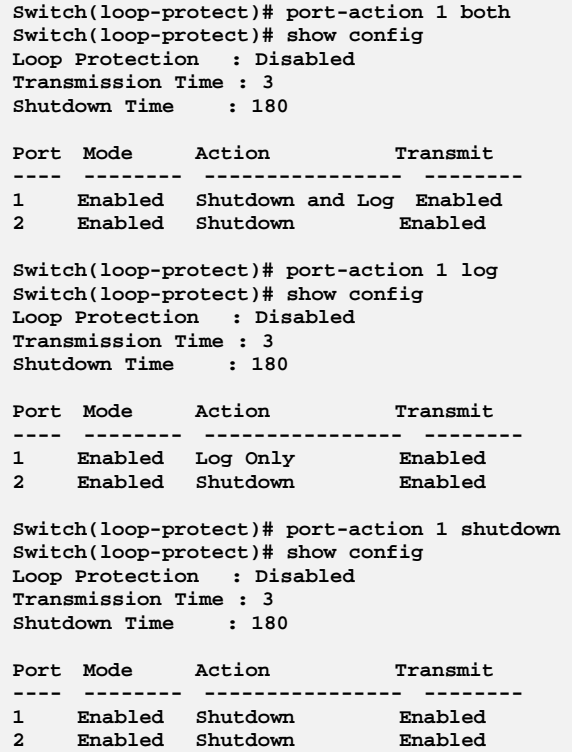

## **port-mode:** The command lets you configure loop protection port mode.

**Syntax: port-mode** <port-list> disable/ enable

**Parameter :** <port-list> available value is from switch physic port density, format: 1,3-5

**disable:** Disable loop protection operation

**enable:** Enable loop protection operation

**EXAMPLE:** 

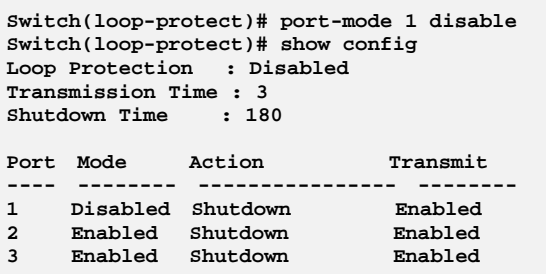

**port-transmit:** The command lets you configure loop protection port transmit mode.

**Syntax: reinit** <1-10>

**Parameter :** <port-list> available value is from switch physic port density, format: 1,3-5

**disable:** Passively looking for looped PDU's

**enable:** Actively generating loop protection PDU's

**EXAMPLE:** 

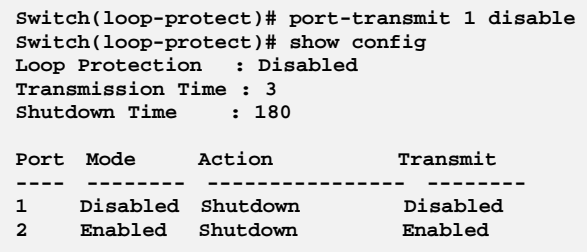

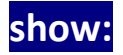

**show:** The command display loop protection information.

**Syntax: show** config/ status

**Parameter : config:** Show loop protection configuration **status:** Show loop protection status

#### **EXAMPLE:**

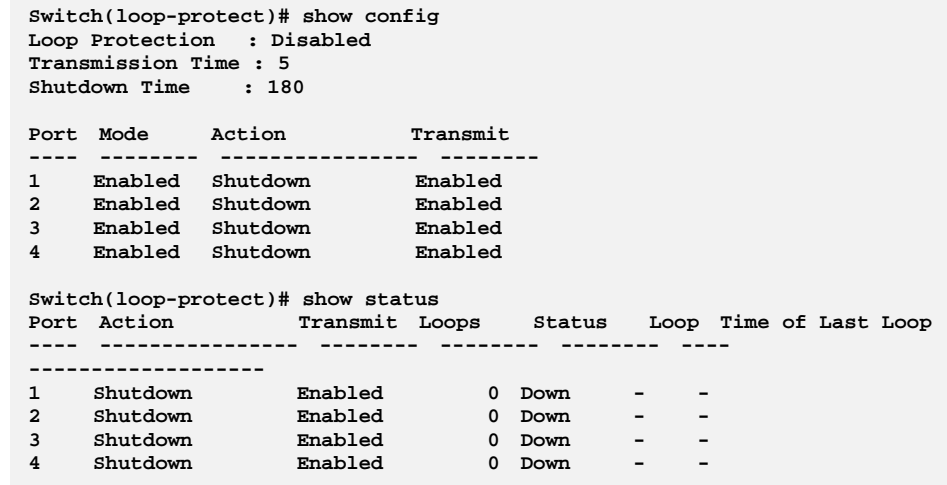

## **shutdown:** The command lets you configure loop protection shutdown time.

**Syntax: shutdown** <0-604800>

**Parameter : <0-604800>:** Shutdown time interval. A value of zero disables re-enabling the port

#### **EXAMPLE:**

**Switch(loop-protect)# shutdown 200 Switch(loop-protect)# show config Loop Protection : Disabled Transmission Time : 3 Shutdown Time : 200** 

# **Chapter 28 Port Mirroring Commands of CLI**

**Mirroring** You can mirror traffic from any source port to a target port for real-time analysis. You can then attach a logic analyzer or RMON probe to the target port and study the traffic crossing the source port in a completely unobtrusive manner.

> Mirror Configuration is to monitor the traffic of the network. For example, we assume that Port A and Port B are Monitoring Port and Monitored Port respectively, thus, the traffic received by Port B will be copied to Port A for monitoring.

**Table 27: Port Mirroring Commands** 

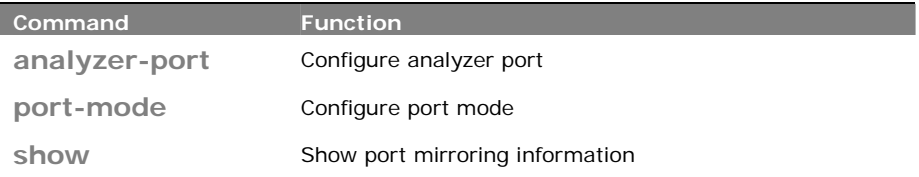

### **analyzer‐port:**

The command lets you configure analyzer port on the switch.

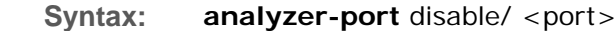

**Parameter : disable:** Disable port mirroring

**<port>:** Analyzer port, available value is from 1 to switch physic port density

#### **EXAMPLE:**

```
Switch(mirror)# analyzer-port 1 
Switch(mirror)# show 
Analyzer Port: 1 
Port Mode 
---- -------- 
1 Disabled 
     2 Disabled
```
**port-mode:** The command lets you configure port mode on the switch.

**Syntax: port-mode** <port-list> disable/ enable/ rx-only/ tx-only **Parameter :** <port-list> available value is from switch physic port density, format: 1,3-5

**disable:** The parameter means you to disable DHCP relay mode. **Enable:** The parameter means you to enable DHCP snooping mode. **rx-only:** Enable Rx mirroring **tx-only:** Enable Tx mirroring

### **EXAMPLE:**

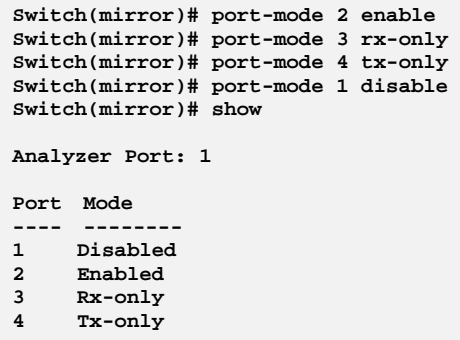

# **show:** The command lets you show port mirroring information.

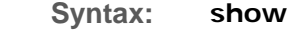

**Parameter :** <cr>

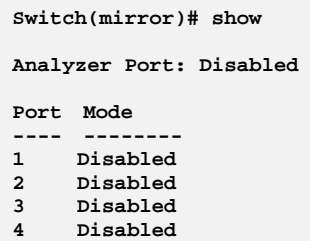

# **Chapter 29 MLD Commands of CLI**

**MLD** Curiously enough, a network node that acts as a source of IPv6 multicast traffic is only an indirect participant in MLD snooping—it just provides multicast traffic, and MLD doesn't interact with it. (Note, however, that in an application like desktop conferencing a network node may act as both a source and an MLD host; but MLD interacts with that node only in its role as an MLD host.)

> A source node creates multicast traffic by sending packets to a multicast address. In IPv6, addresses with the first eight bits set (that is, "FF" as the first two characters of the address) are multicast addresses, and any node that listens to such an address will receive the traffic sent to that address. Application software running on the source and destination systems cooperates to determine what multicast address to use. (Note that this is a function of the application software, not of MLD.) When MLD snooping is enabled on a VLAN, the switch acts to minimize unnecessary multicast traffic. If the switch receives multicast traffic destined for a given multicast address, it forwards that traffic only to ports on the VLAN that have MLD hosts for that address. It drops that traffic for ports on the VLAN that have no MLD hosts.

#### **Table 28: MLD Commands**

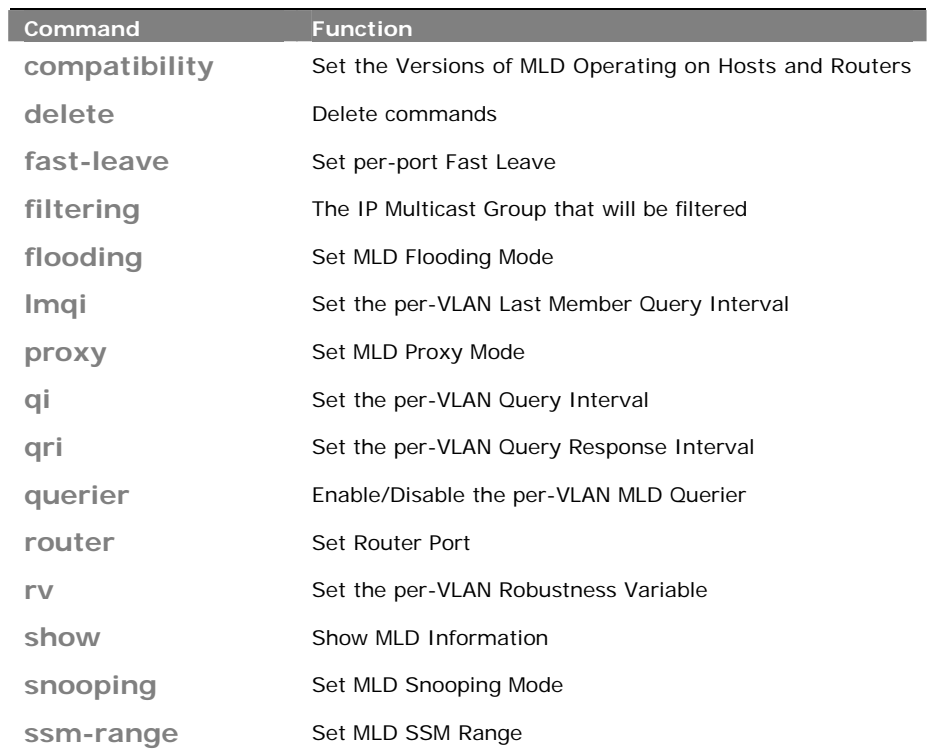

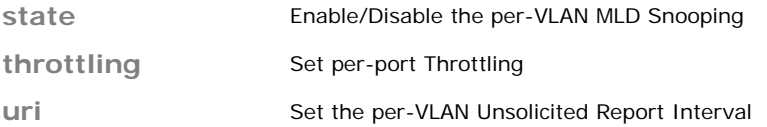

**compatibility:** The command lets you set the Versions of MLD Operating on Hosts and Routers.

**Syntax: compatibility** < vlan-list > Forced-MLDv1/ Forced-MLDv2/ MLD-Auto **Parameter : <vlan-list>:** VLAN list, available value is from 1 to 4094 format: 1,3-5 **Forced-MLDv1:** Set MLDv1 of MLD operating on hosts and routers **Forced-MLDv2:** Set MLDv2 of MLD operating on hosts and routers **MLD-Auto:** Set auto mode of MLD operating on hosts and routers

**EXAMPLE:** 

**Switch(mld)# compatibility 1 forced-MLDv1**

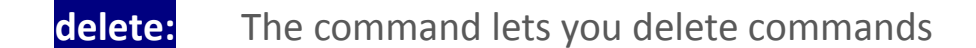

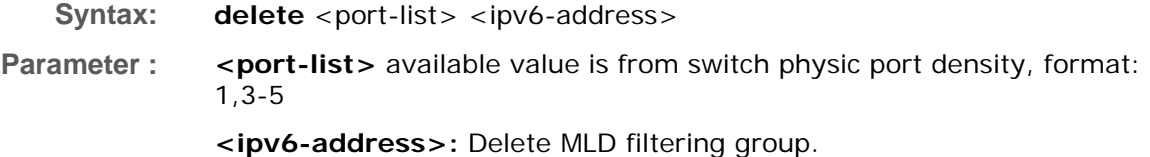

#### **EXAMPLE:**

```
Switch(mld)# delete 1 fe80::202:b3ff:fe1e:8329 
Switch(mld)# show config 
MLD Snooping : Disabled 
MLd Flooding Control : Enabled 
MLd Proxy : Disabled
```
# fast-leave: The command lets you set per-port Fast Leave

**Syntax: fast-leave** <port-list> disable/ enable

**Parameter :** <port-list> available value is from switch physic port density, format: 1,3-5 **disable:** Disable fast leave

**enable:** Enable fast leave

#### **EXAMPLE:**

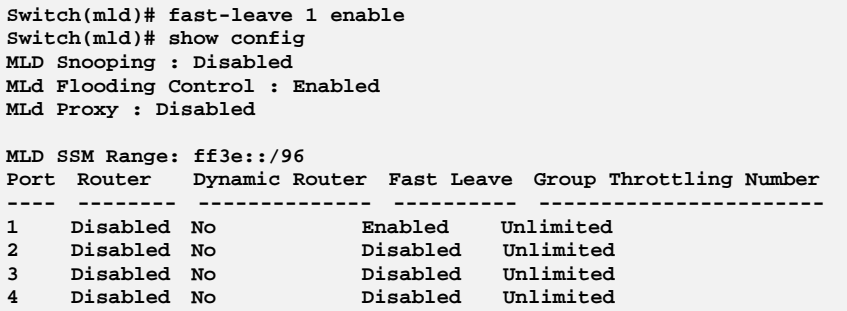

## **filtering:** The command lets you to set the IP Multicast Group that will be filtered.

**Syntax: filtering** <port-list> <ipv6-address>

**Parameter :** <port-list> available value is from switch physic port density, format: 1,3-5

> **<ipv6-address>:** IPv6 address is in 128-bit records represented as eight fields of up to four hexadecimal digits with a colon separates each field (:). For example, 'fe80::215:c5ff:fe03:4dc7'. The symbol '::' is a special syntax that can be used as a shorthand way of representing multiple 16-bit groups of contiguous zeros; but it can only appear once. It also used a following legally IPv4 address. For example, '::192.1.2.34'

#### **EXAMPLE:**

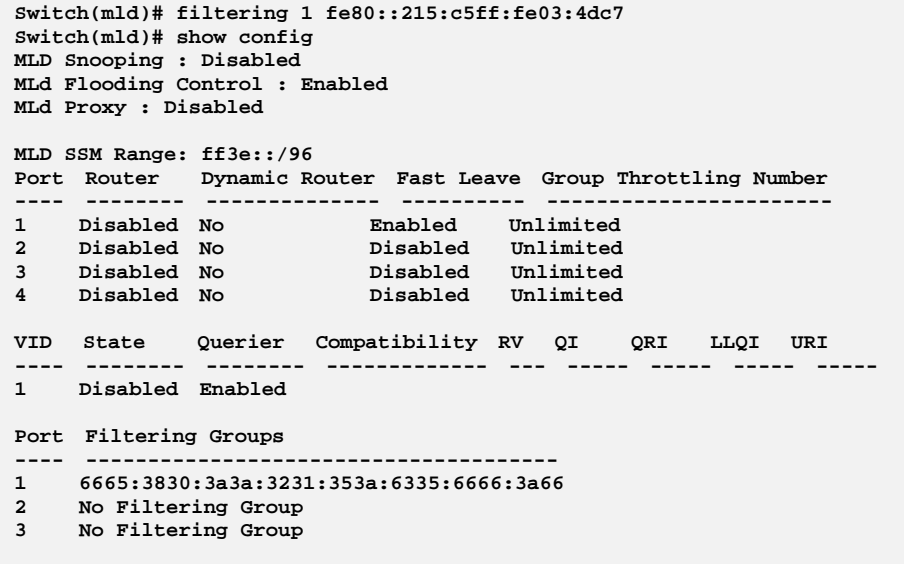

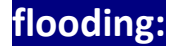

**flooding:** The command lets you set MLD Flooding Mode.
**Syntax: flooding** disable/ enable **Parameter : disable:** Disable unregistered IPMCv6 traffic flooding. **Enable:** Enable unregistered IPMCv6 traffic flooding.

**EXAMPLE:** 

**Switch(mld)# flooding disable Switch(mld)# show config MLD Snooping : Disabled MLd Flooding Control : Disabled MLd Proxy : Disabled** 

**lmqi:** The command lets you set the per‐VLAN Last Member Query Interval

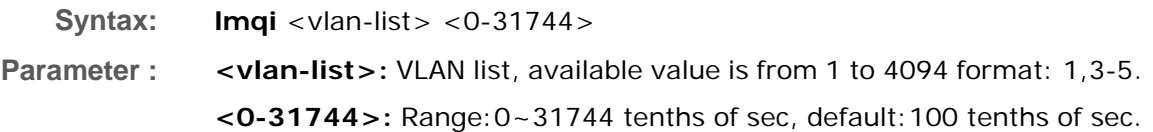

#### **EXAMPLE:**

**Switch(mld)# lmqi 1 31744**

**proxy:** The command lets you set MLD Proxy Mode

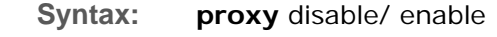

Parameter : disable: Disable MLD proxy. **Enable:** Enable MLD proxy.

**EXAMPLE:** 

**Switch(mld)# proxy enable Switch(mld)# show config MLD Snooping : Disabled MLd Flooding Control : Disabled MLd Proxy : Enabled** 

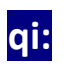

**qi:** The command lets you set the per‐VLAN Query Interval

**Syntax: qi** <vlan-list> <1-255>

**Parameter : <vlan-list>:** VLAN list, available value is from 1 to 4094 format: 1,3-5. **<1-255>:** Range:1~255 sec, default:125 sec

#### **EXAMPLE:**

```
Switch(mld)# state 1 enable 
Switch(mld)# qi 1 888 
Switch(mld)# show config 
MLD Snooping : Disabled 
MLd Flooding Control : Enabled 
MLd Proxy : Disabled 
MLD SSM Range: ff3e::/96 
Port Router Dynamic Router Fast Leave Group Throttling Number 
---- -------- -------------- ---------- ----------------------- 
1 Disabled No Disabled Unlimited 
2 Disabled No Disabled Unlimited 
VID State Querier Compatibility RV QI QRI LLQI URI 
---- -------- -------- ------------- --- ----- ----- ----- ----- 
1 Enabled En
```
# **qri:** The command lets you set the per-VLAN Query Response Interval

**Syntax: qri** <vlan-list> <0-31744>

**Parameter :** <vlan-list>: VLAN list, available value is from 1 to 4094 format: 1,3-5. **<0-31744>:** Range:0~31744 tenths of sec, default:100 tenths of sec.

#### **EXAMPLE:**

```
Switch(mld)# state 1 enable 
Switch(mld)# qri 1 555 
Switch(mld)# show config 
MLD Snooping : Disabled 
MLd Flooding Control : Enabled 
MLd Proxy : Disabled 
MLD SSM Range: ff3e::/96 
Port Router Dynamic Router Fast Leave Group Throttling Number 
---- -------- -------------- ---------- ----------------------- 
1 Disabled No Disabled Unlimited 
2 Disabled No Disabled Unlimited 
VID State Querier Compatibility RV QI QRI LLQI URI 
---- -------- -------- ------------- --- ----- ----- ----- ----- 
1 Enabled Enabled IGMP-Auto 2 888 555 10 1
```
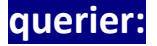

**querier:** The command lets you Enable/Disable the per‐VLAN MLD Querier

**Syntax: querier** <vlan-list> disable/ enable

**Parameter :** <vlan-list>: VLAN list, available value is from 1 to 4094 format: 1,3-5. **disable:** Disable the per-VLAN MLD querie. **Enable:** Enable the per-VLAN MLD querier.

#### **EXAMPLE:**

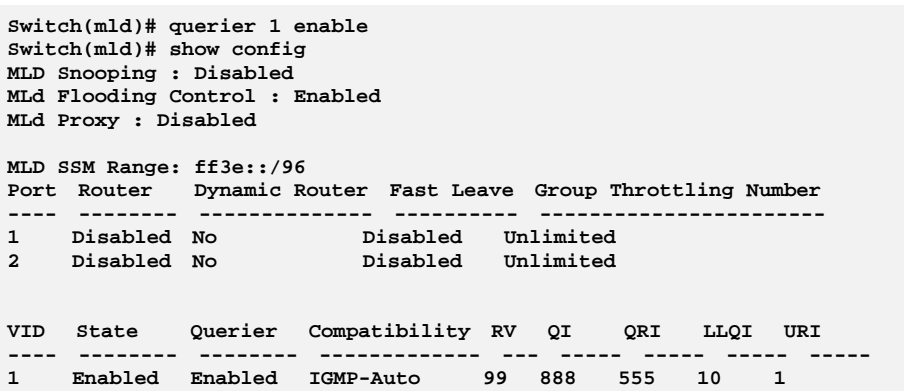

# **router:** The command lets you set Router Port

**Syntax: router** <port-list> disable/ enable

**Parameter :** <port-list> available value is from switch physic port density, format: 1,3-5.

**disable:** Disable router port

**Enable:** Enable router port.

#### **EXAMPLE:**

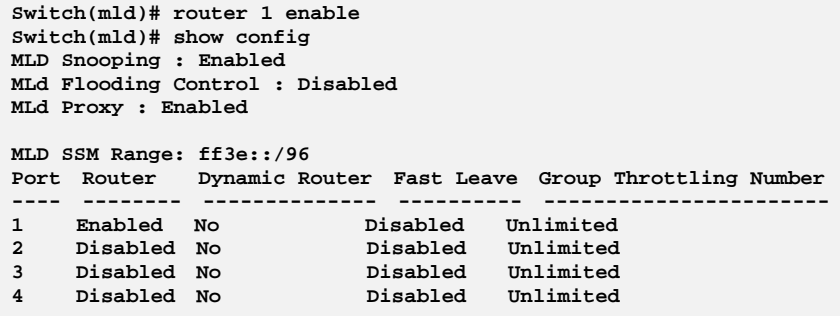

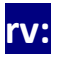

**rv:** The command lets you set the per‐VLAN Robustness Variable

**Syntax: rv** <vlan-list> <2-255>

**Parameter :** <**vlan-list>:** VLAN list, available value is from 1 to 4094 format: 1,3-5. **<2-255>:** Range:2~255, default:2.

### **EXAMPLE:**

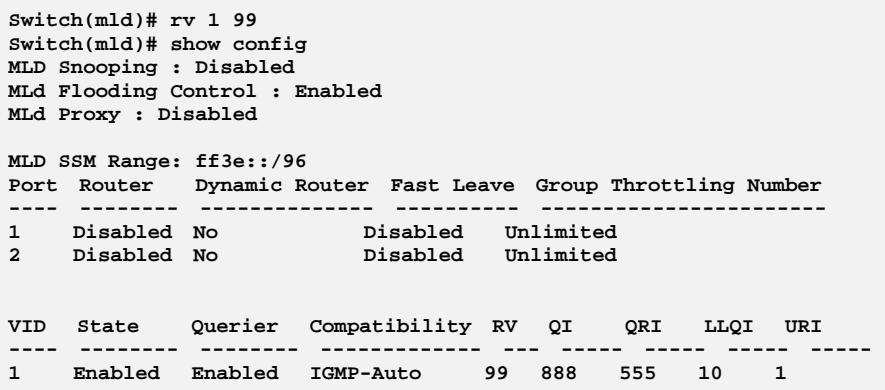

# **show:** The command lets you show MLD Information

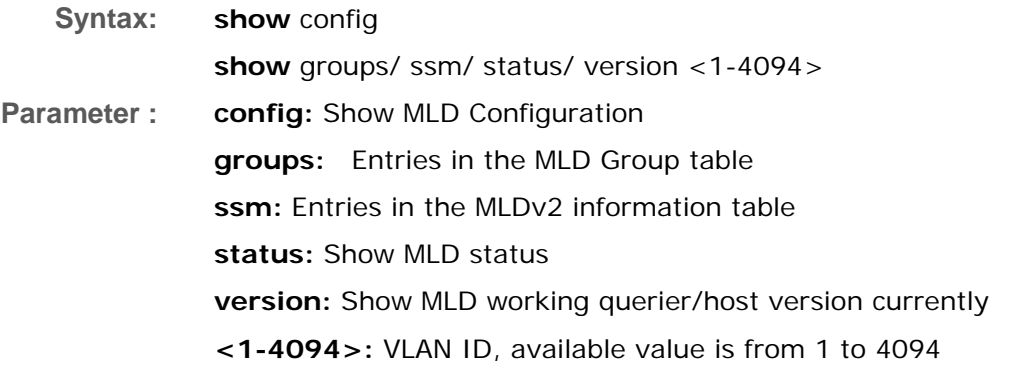

```
Switch(mld)# show config 
MLD Snooping : Disabled 
MLd Flooding Control : Enabled 
MLd Proxy : Disabled 
MLD SSM Range: ff3e::/96 
Port Router Dynamic Router Fast Leave Group Throttling Number 
---- -------- -------------- ---------- ----------------------- 
1 Disabled No Disabled Unlimited 
2 Disabled No Disabled Unlimited 
3 Disabled No Disabled Unlimited 
4 Disabled No Disabled Unlimited 
VID State Querier Compatibility RV QI QRI LLQI URI 
---- -------- -------- ------------- --- ----- ----- ----- ----- 
1 Disabled Enabled 
Port Filtering Groups 
---- -------------------------------------- 
1 No Filtering Group 
2 No Filtering Group 
3 No Filtering Group 
4 No Filtering Group
```
# **snooping:** The command lets you set MLD Snooping Mode

Syntax: **snooping** disable/ enable

**Parameter : disable:** Disable the global MLD snooping

**Enable:** Enable the global MLD snooping

#### **EXAMPLE:**

**Switch(mld)# snoop enable Switch(mld)# show config MLD Snooping : Enabled MLd Flooding Control : Disabled MLd Proxy : Enabled** 

## **ssm-range:** The command lets you set MLD SSM Range

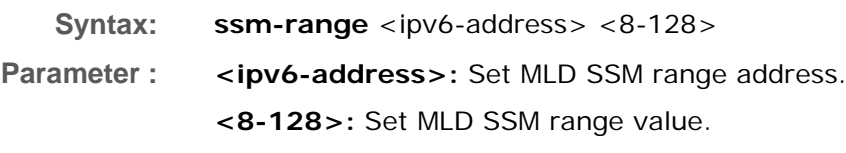

**EXAMPLE:** 

**ssm-range ::ffff:192.168.1.6 10**

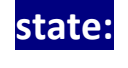

# state: The command lets you Enable/Disable the per-VLAN MLD Snooping

**Syntax: relay-option** disable/ enable **Parameter :** <vlan-list>: VLAN list, available value is from 1 to 4094 format: 1,3-5. **disable:** Disable the per-VLAN MLD snooping **Enable:** Enable the per-VLAN MLD snooping

#### **EXAMPLE:**

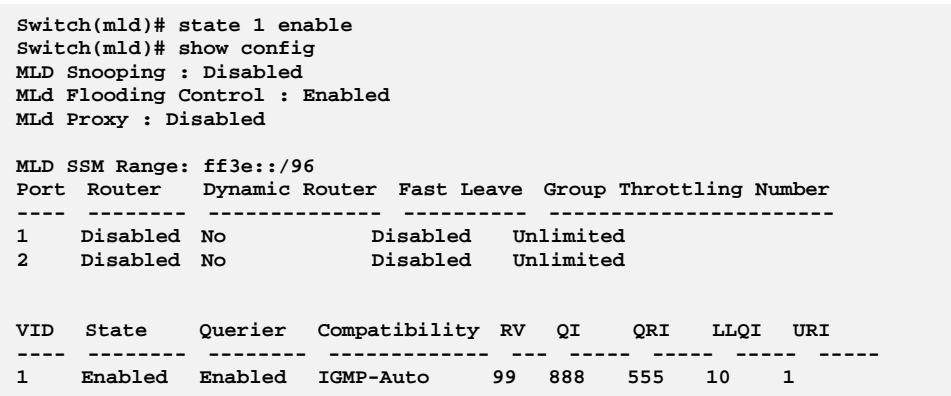

**throtting:** The command lets you set per‐port Throttling

**Syntax: throtting** <port-list> <0-10>

**Parameter :** <port-list> available value is from switch physic port density, format: 1,3-5.

**<0-10>:** Set port group limit number, range:0~10, 0:unlimited

**EXAMPLE:** 

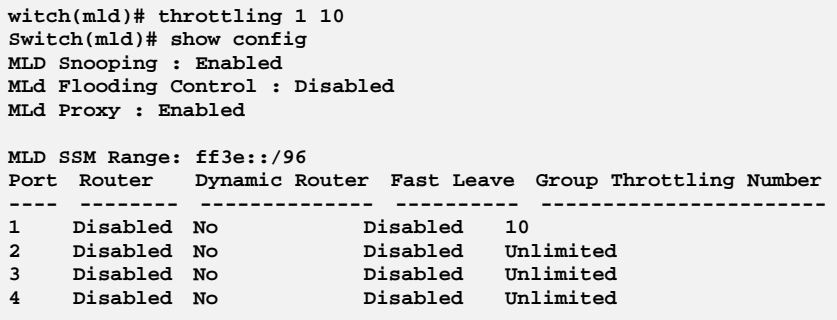

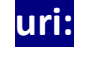

**uri:** The command lets you set the per‐VLAN Unsolicited Report Interval

**Syntax: uri** <vlan-list> <0-31744> **Parameter : <a>vlan-list>:** VLAN list, available value is from 1 to 4094 format: 1,3-5. **<0-31744>:** Range:0~31744 sec, default:1 sec

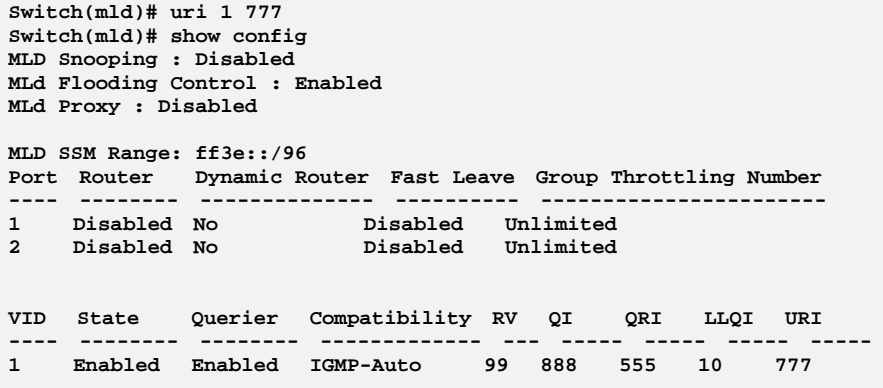

# **Chapter 30 MVR Commands of CLI**

#### **MVR**

The MVR feature enables multicast traffic forwarding on the Multicast VLAN. In a multicast television application, a PC or a television with a set-top box can receive the multicast stream. Multiple set-top boxes or PCs can be connected to one subscriber port, which is a switch port configured as an MVR receiver port. When a subscriber selects a channel, the set-top box or PC sends an IGMP join message to Switch A to join the appropriate multicast. Uplink ports that send and receive multicast data to and from the multicast VLAN are called MVR source ports.

#### **Table 29: MVR Commands**

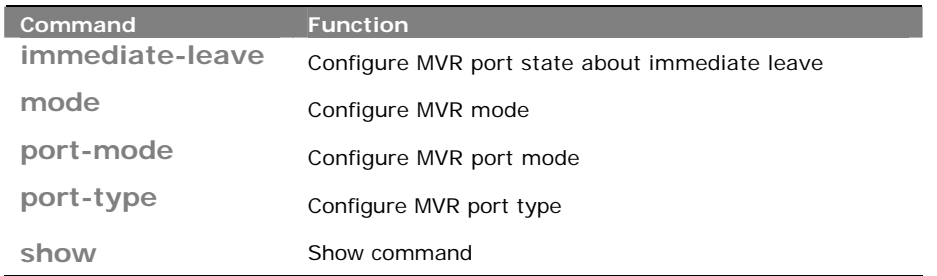

### **immediate-leave:** The command lets you to configure MVR port state about immediate leave

#### **Syntax: immediate-leave** <port-list> disable/ enable

**Parameter :** <port-list>: available value is from switch physic port density, format: 1,3-5 **disable:** Disable immediate leave on the specific port **enable:** Enable immediate leave on the specific port

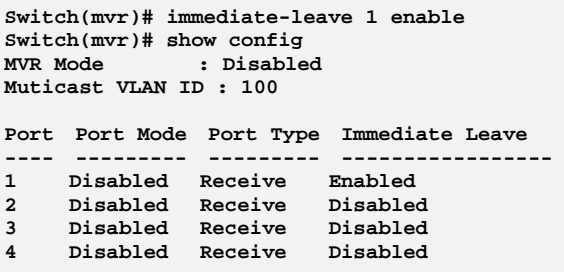

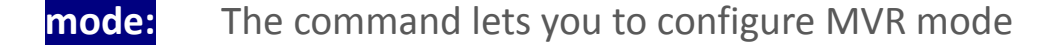

**Syntax: mode** disable/ enable <1-4094>

**Parameter : disable:** Disable MVR

**enable:** Enable multicast traffic forwarding on the Multicast VLAN **<1-4094>:** Multicast VLAN ID, available is from 1 to 4094

#### **EXAMPLE:**

**Switch(mvr)# mode enable 1 Switch(mvr)# show config**  : Enabled **Muticast VLAN ID : 1** 

## **port-mode:** The command lets you to configure MVR port mode

**Syntax: port-mode** <port-list> disable/ enable

**Parameter : <port-list>:** available value is from switch physic port density, format: 1,3-5 **disable:** Disable MVR on the specific port **enable:** Enable MVR on the specific port

#### **EXAMPLE:**

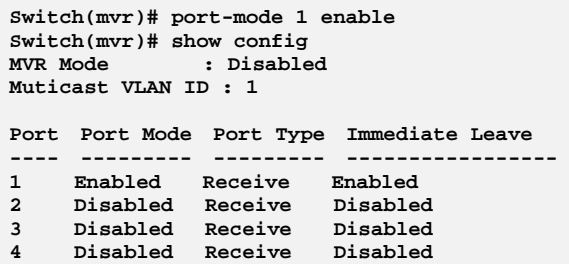

## **port-type:** The command lets you to configure MVR port type

**Syntax: port-type** <port-list> receiver/ source

**Parameter : <port-list>:** available value is from switch physic port density, format: 1,3-5 **receiver:** Define the port as receiver port **source:** Define the port as source port

#### **EXAMPLE:**

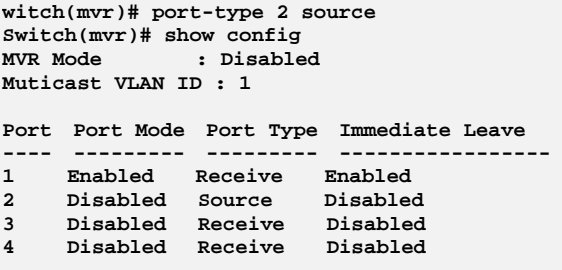

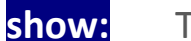

show: The command lets you to show command

**Syntax: show** config/ group/ statistics **Parameter : config:** Show MVR configuration **group:** Show MVR group information **statistics:** Show MVR statistics information

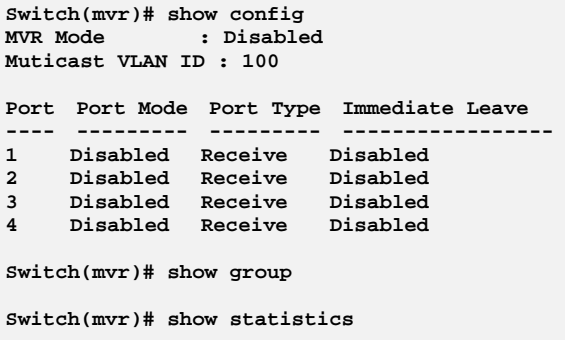

# **Chapter 31 NAS Commands of CLI**

**NAS** The section describes to configure the Network Access Server parameters of the switch. The NAS server can be employed to connect users to a variety of resources including Internet access, conference calls, printing documents on shared printers, or by simply logging on to the Internet.

**Table 30: NAS Commands** 

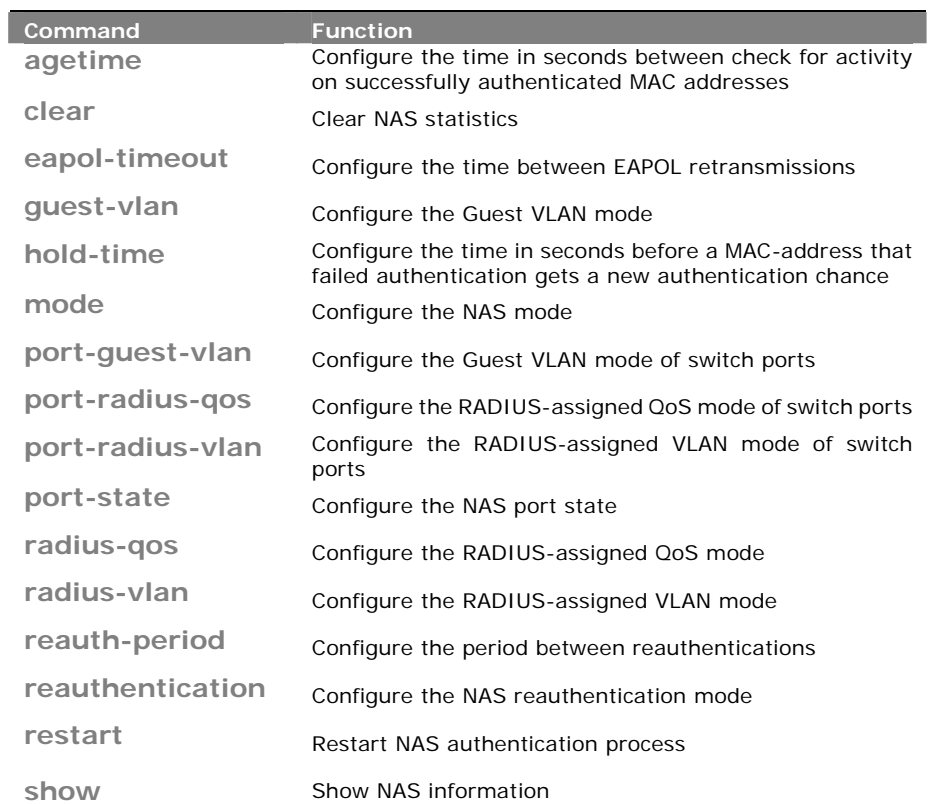

**agetime:** The command lets you to configure the time in seconds between check for activity on successfully authenticated MAC addresses.

**Syntax: agetime** <10-1000000>

**Parameter :**  $\leq 10-1000000>$ : Time in seconds between checks for activity on a MAC address that succeeded authentication

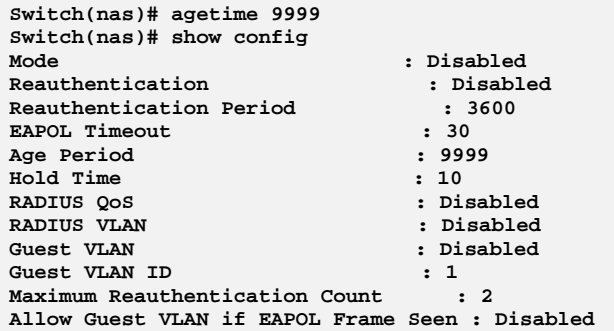

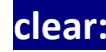

**clear:** The command lets you to clear NAS statistics

**Syntax: clear** <port-list>

**Parameter :** <port-list>: available value is from switch physic port density, format: 1,3-5

**EXAMPLE:** 

**Switch(nas)# clear 1** 

# **eapol-timeout:** The command lets you to configure the time between EAPOL retransmissions

**Syntax: eapol-timeout** <1-65535>

**Parameter : <1-65535>:** Time in seconds between EAPOL retransmissions

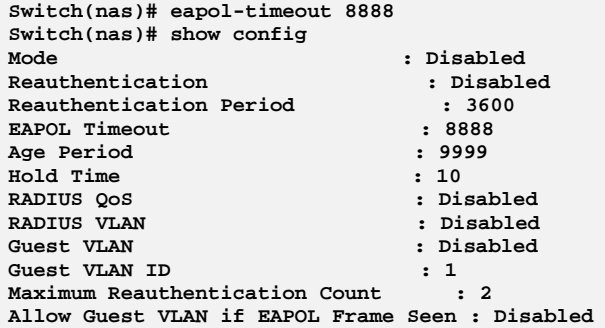

### **guest‐vlan:** The command lets you configure the Guest VLAN mode

**Syntax: guest-vlan** disable

enable <1-4094> <1-255> allow\_if\_eapol\_seen disable/ enable

**Parameter : disable:** Disable Guest VLAN

**Enable:** Enable Guest VLAN

**<1-4094>**: Guest VLAN ID used when entering the Guest VLAN

**<1-255>:** The number of times a Request Identity EAPOL frame is sent without reasponse before considering entering the Guest VLAN

**allow\_if\_eapol\_seen:** The switch remembers if an EAPOL frame has been received on the port for the life-time of the port. Once the switch considers whether to enter the Guest VLAN, it will first check if this option is enabled or disabled

**disable:** The Guest VLAN can only be entered if no EAPOL frames have been received on a port for the lifetime of the port

**enable:** The Guest VLAN can be entered even if an EAPOL frame has been received during the lifetime of the port

**EXAMPLE:** 

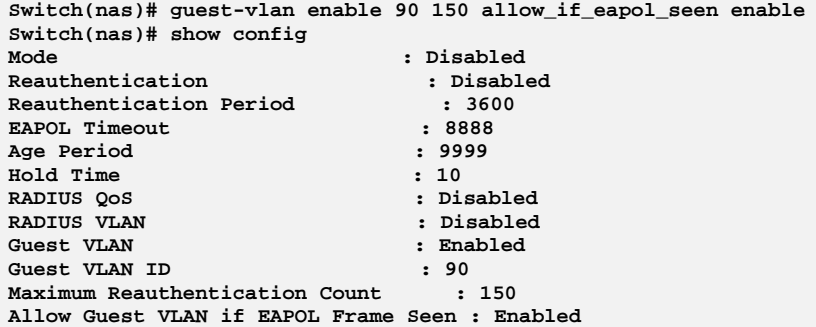

- **hold‐time:** The command lets you configure the time in seconds before a MAC‐address that failed authentication gets a new authentication chance
- **Syntax: old-time** <10-1000000>

**Parameter : <10-1000000>:** Hold time before MAC addresses that failed authentication expire

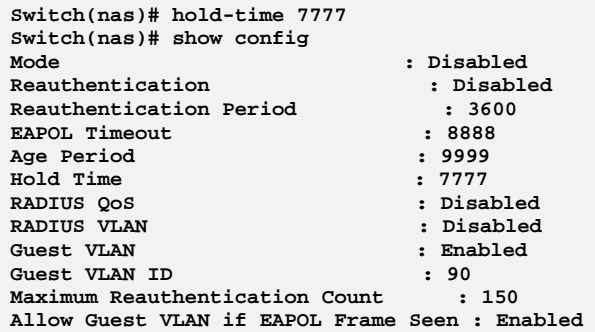

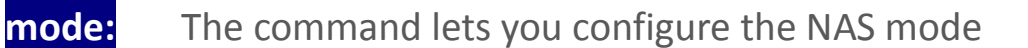

**Syntax: mode** disable/ enable

**Parameter : disable:** Globally disable NAS operation mode

**Enable:** Globally enable NAS operation mode

**EXAMPLE:** 

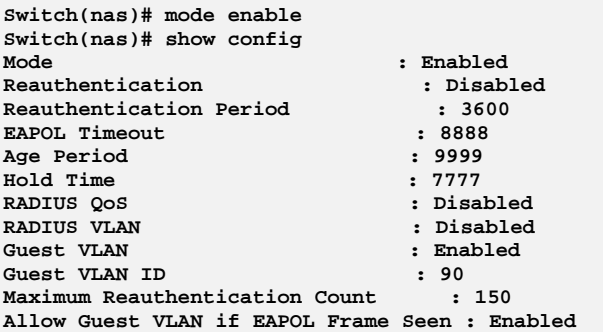

# **port-guest-vlan:** The command lets you configure the Guest VLAN mode of switch ports

**Syntax: port-guest-vlan** <port-list> disable/ enable **Parameter :** <port-list>: available value is from switch physic port density, format: 1,3-5 **disable:** Disable Guest VLAN

**Enable:** Enable Guest VLAN

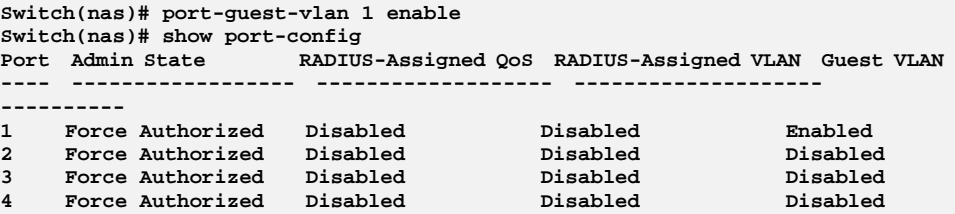

# **port‐radius‐qos:** The command lets you configure the RADIUS‐assigned QoS mode of switch ports

**Syntax: port-radius-qos** <port-list> disable/ enable **Parameter :** <port-list>: available value is from switch physic port density, format: 1,3-5 **disable:** Disable RADIUS-assigned QoS **Enable:** Enable RADIUS-assigned QoS

#### **EXAMPLE:**

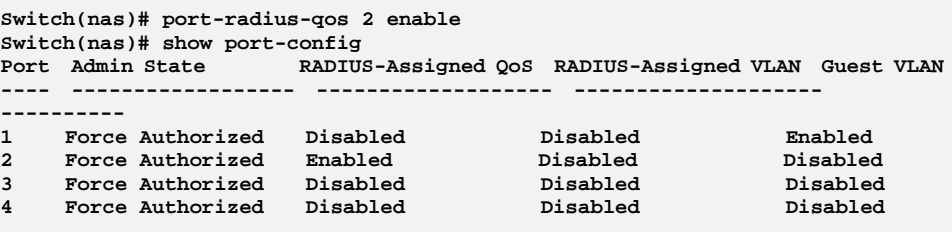

# **port‐radius‐vlan:** The command lets you configure the RADIUS‐assigned VLAN mode of switch ports

**Syntax: port-radius-vlan** <port-list> disable/ enable **Parameter :** <port-list>: available value is from switch physic port density, format: 1,3-5 **disable:** Disable RADIUS-assigned VLAN **Enable:** Enable RADIUS-assigned VLAN

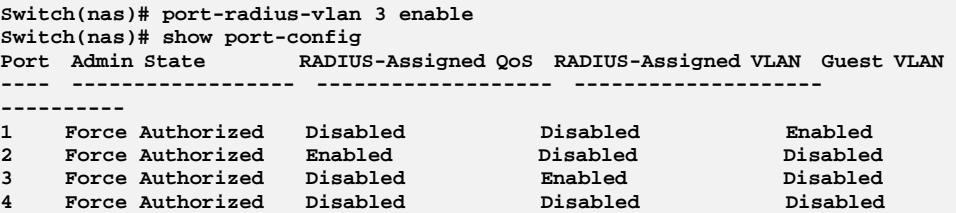

### **port-state:** The command lets you configure the NAS port state

**Syntax: port-state** <port-list> force-auth/ force-unauth/ mac-based/ multi/ port-based/ single

**Parameter :** <port-list>: available value is from switch physic port density, format: 1,3-5

**force-auth:** Port access is allowed

**force-unauth:** Port access is not allowed

**mac-based:** Switch authenticates on behalf of the client

**multi:** Multiple Host NAS Authentication

**port-based:** Port-based NAS Authentication

**single:** Single Host NAS Authentication

#### **EXAMPLE:**

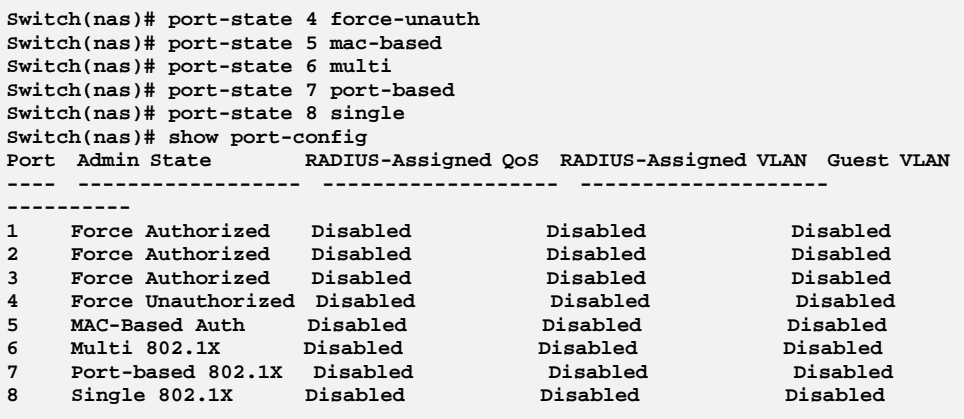

# **radius‐qos:** The command lets you configure the RADIUS‐assigned QoS mode

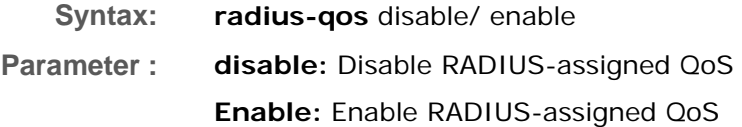

#### **EXAMPLE:**

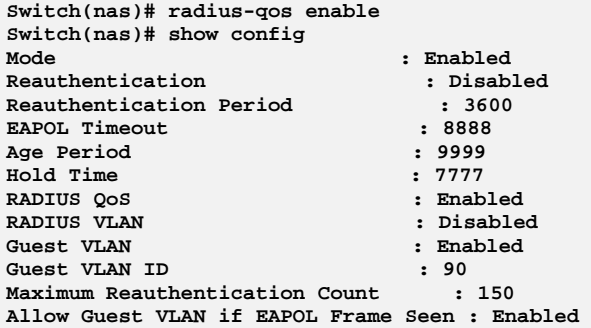

## **radius‐vlan:** The command lets you configure the RADIUS‐assigned VLAN mode

- Syntax: radius-vlan disable/ enable
- **Parameter : disable:** Disable RADIUS-assigned VLAN

**Enable:** Enable RADIUS-assigned VLAN

#### **EXAMPLE:**

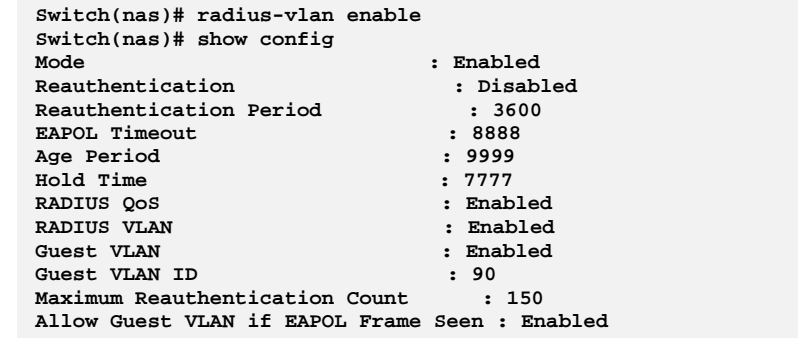

**reauth-period:** The command lets you configure the period between reauthentications

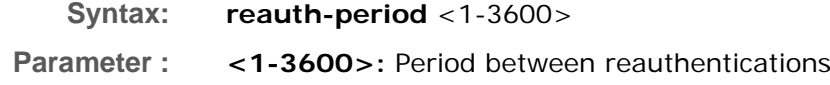

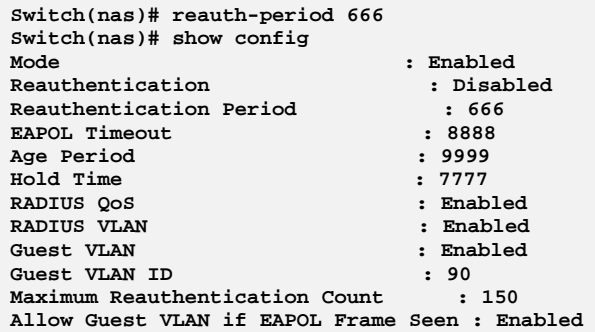

# **reauthentication:** The command lets you configure the NAS reauthentication mode

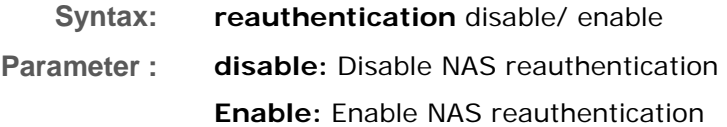

#### **EXAMPLE:**

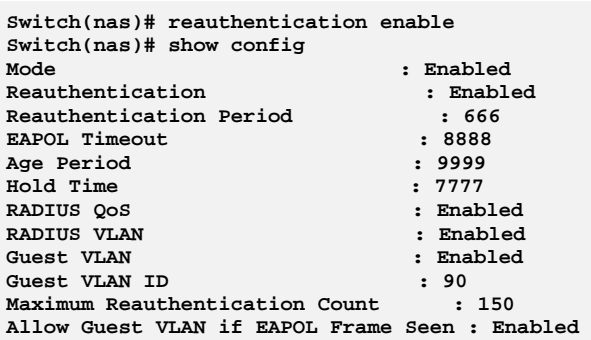

# **reatart:** The command lets you restart NAS authentication process

**Syntax:** restart <port-list> reauthenticate/ reinitialize

**Parameter :** <port-list>: available value is from switch physic port density, format: 1,3-5 **reauthenticate:** Schedules a reauthentication whenever the quiet-period of the port runs out (EAPOL-based authentication). For MAC-based authentication, reauthentication will be attempted immediately

**reinitialize:** Forces a reinitialization of the clients on the port and

#### thereby a reauthentication immediately

#### **EXAMPLE:**

**Switch(nas)# restart 1 reauthenticate** 

# **show:** Show NAS information

- **Syntax: show** config / port-config/ status show statistics <port-list>
- **Parameter : config:** Show NAS configuration **port-config:** Show NAS port configuration **statistics:** Show NAS statistics **<port-list>:** available value is from switch physic port density, format: 1,3-5 **status:** Show NAS status

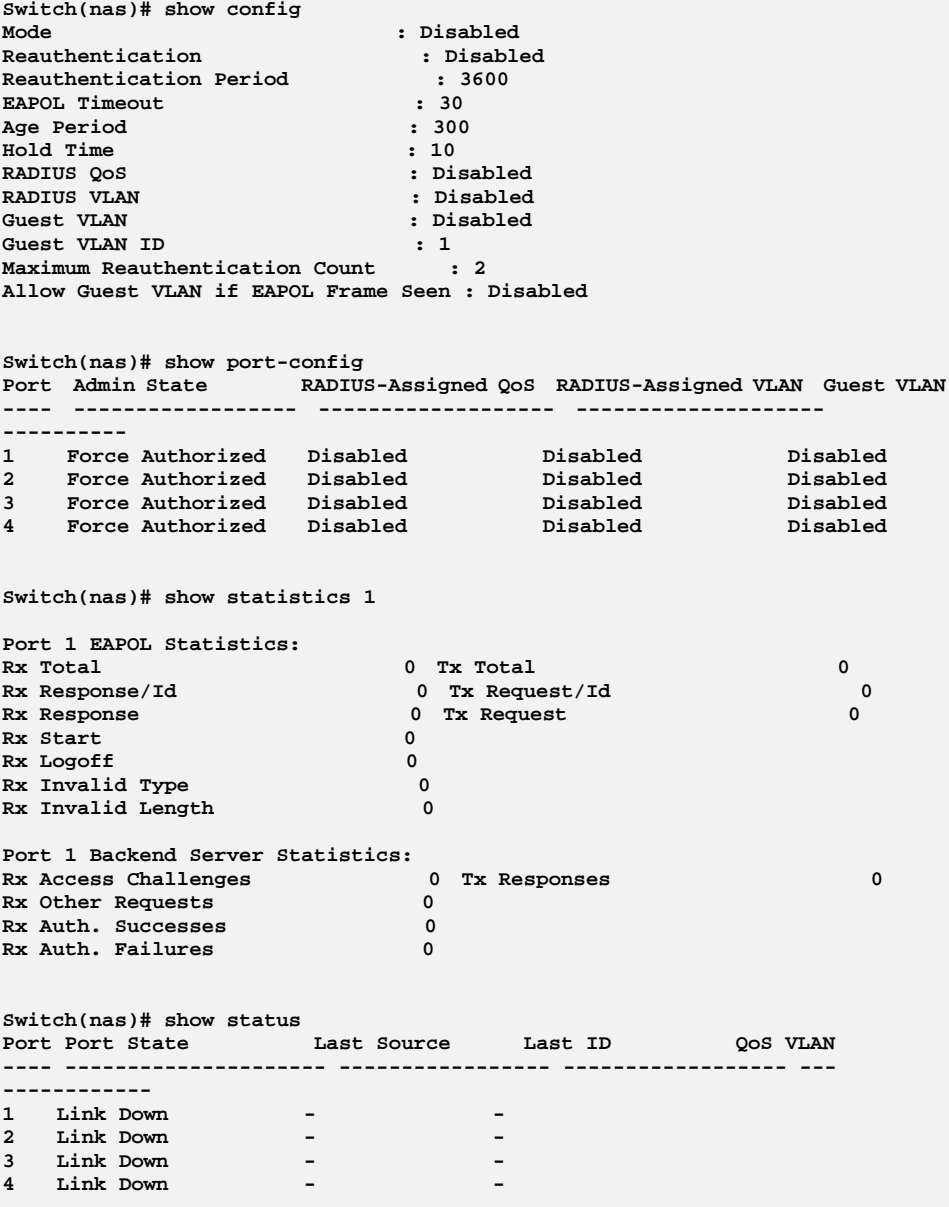

# **Chapter 32 Port configuration Commands of CLI**

**Port** This chapter describes how to view the current port configuration and how to configure ports to non‐default settings, including Linkup/Linkdown Speed (Current and configured) Flow Control (Current Rx, Current Tx and Configured) Maximum Frame Size Excessive Collision Mode Power Control.

#### **Table 31: Port Commands**

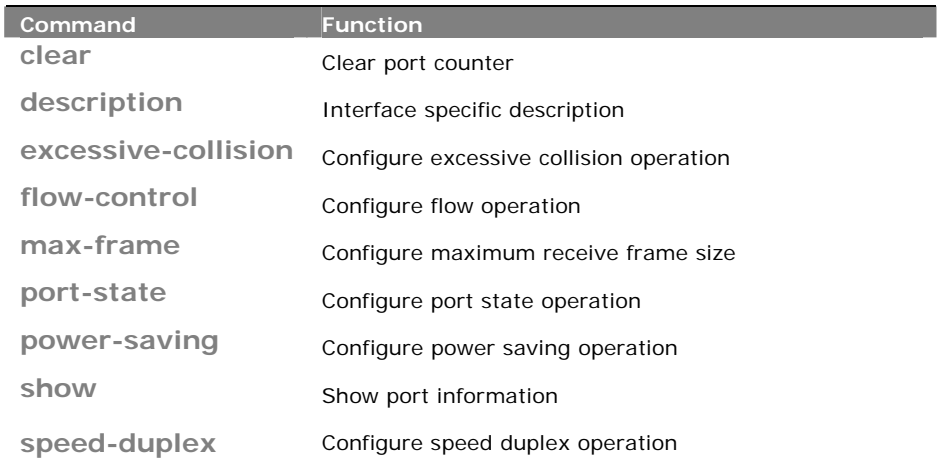

## **clear:** The command lets you to clear port counter

**Syntax: clear** <port-list>

**Parameter :** <port-list>: available value is from switch physic port density, format: 1,3-5

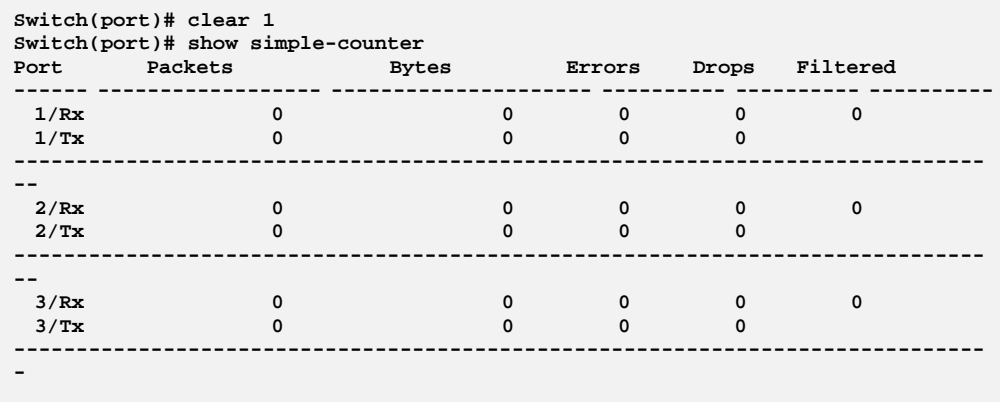

**description:** The command lets you display Interface specific description

**Syntax: description** <port-list> <LINE>

**Parameter :** <port-list>: available value is from switch physic port density, format: 1,3-5 **<LINE>:** Up to 47 characters describing this interface

### **EXAMPLE:**

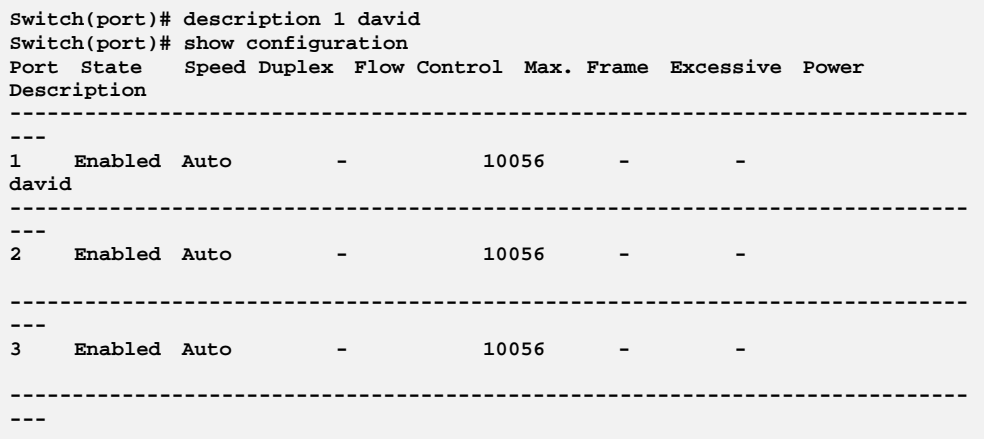

**excessive-collision:** The command lets you configure excessive collision operation

**Syntax: excessive-collision** <port-list> discard/ restart **Parameter :** <port-list>: available value is from switch TP port number, format:  $1, 3 - 5$ **discard:** Discard the packet when excessive collision **restart:** Retransmit the packet, regardless of the number of collisions

#### **EXAMPLE:**

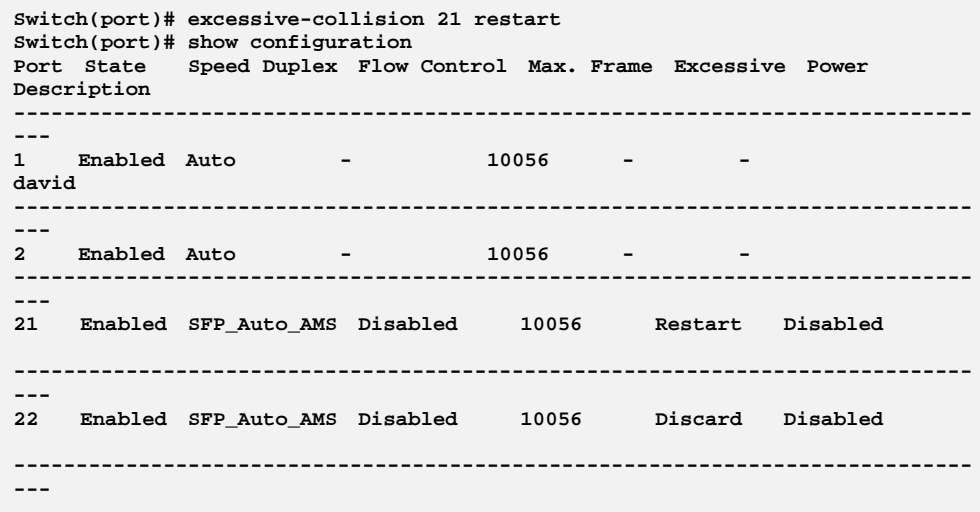

# **flow‐control:** The command lets you configure flow operation

**Syntax: flow-control** <port-list> disable/ enable **Parameter :** <port-list>: available value is from switch TP port number, format:  $1, 3 - 5$ **disable:** Disable flow control operation **enable:** Enable flow control operation

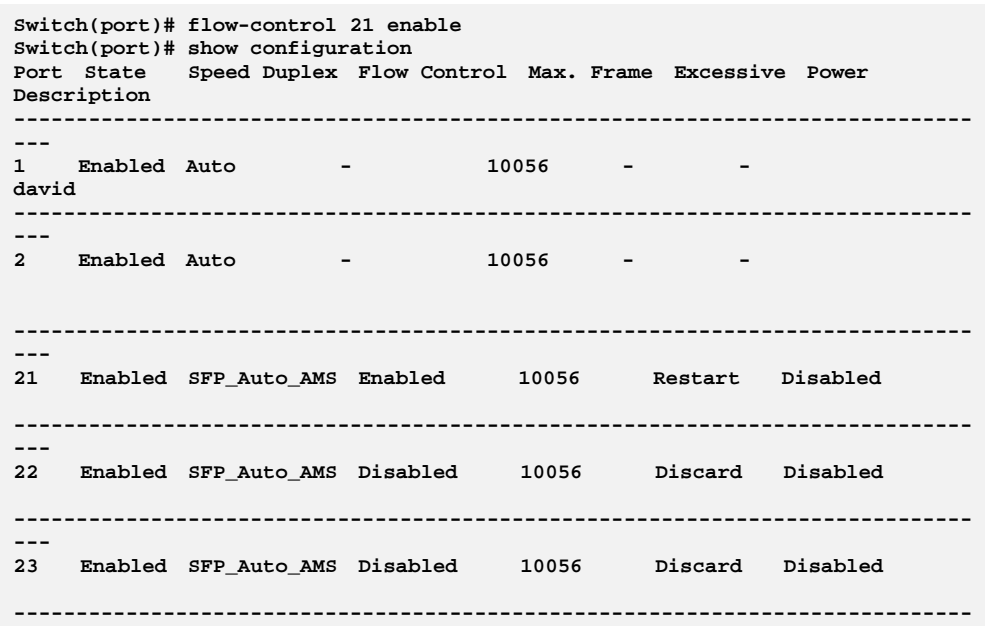

**max-frame:** The command lets you configure maximum receive frame size

**Syntax: max-frame** <port-list> <1518-10056>

**Parameter :** <port-list>: available value is from switch physic port density, format: 1,3-5

**<1518-10056>:** Maximum receive frame size in bytes

**EXAMPLE:** 

**Switch(port)# max-frame 1 1600 Switch(port)# show configuration Port State Speed Duplex Flow Control Max. Frame Excessive Power Description ----------------------------------------------------------------------------- --- 1600 - 1600 - - 1600 - - 1600 david ----------------------------------------------------------------------------- --- 2 Enabled Auto - 10056 - - ----------------------------------------------------------------------------- --- 3 Enabled Auto - 10056 - -** 

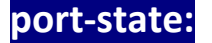

**port-state:** The command lets you configure port state operation

**Syntax: port-state** <port-list> disable/ enable

**Parameter :** <port-list>: available value is from switch physic port density, format: 1,3-5 **disable:** Disable port state operation **enable:** Enable port state operation

#### **EXAMPLE:**

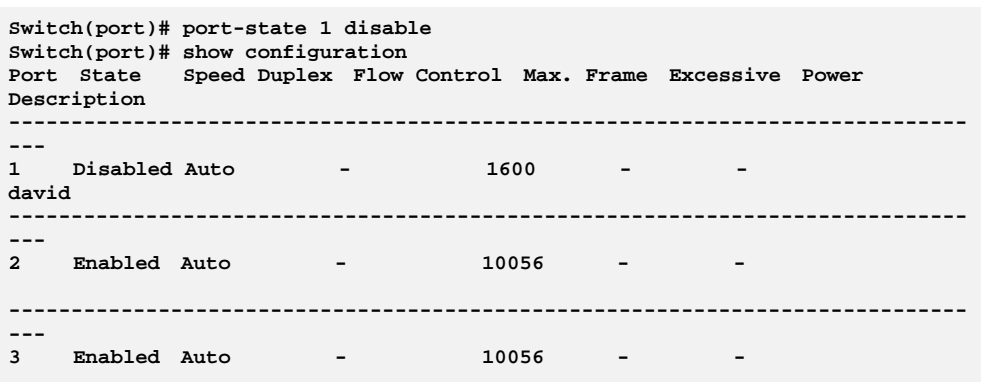

# **power‐saving:** The command lets you configure power saving operation

**Syntax: power-saving** <port-list> actiphy/ disable/ dynamic/ enable

**Parameter :** <port-list>: available value is from switch physic port density, format:  $1, 3 - 5$ **actiphy:** Enable ActiPHY power control **disable:** Disable power saving **dynamic:** Enable dynamic power control **enable:** Enable power saving

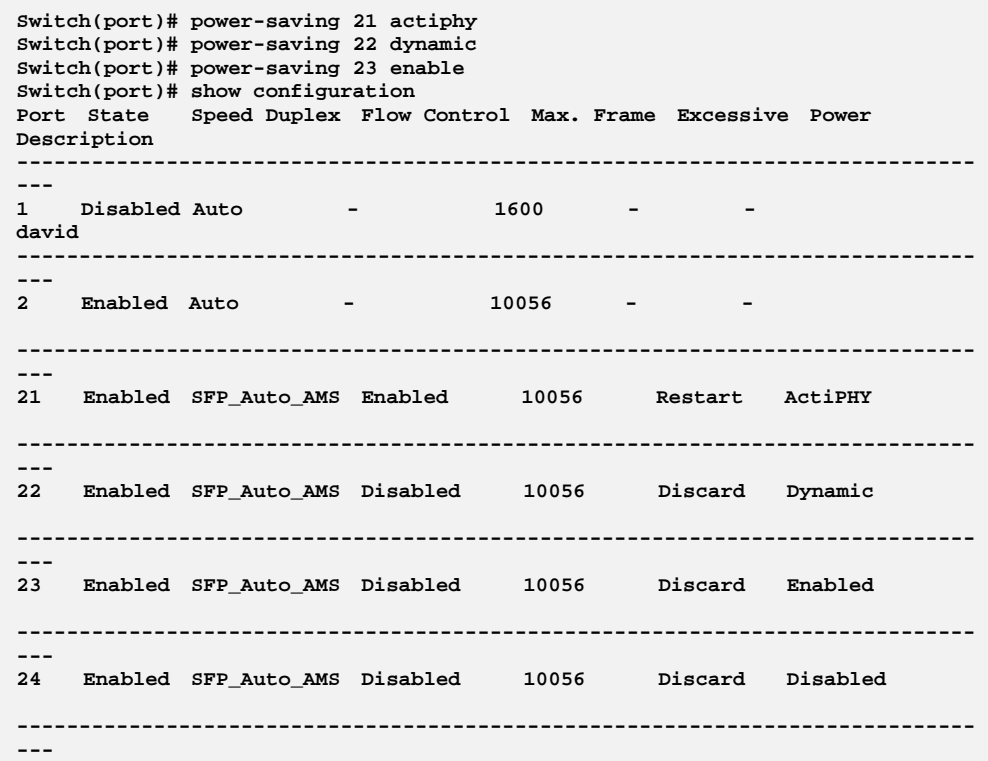

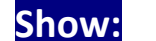

# **Show:** The command lets you show port information

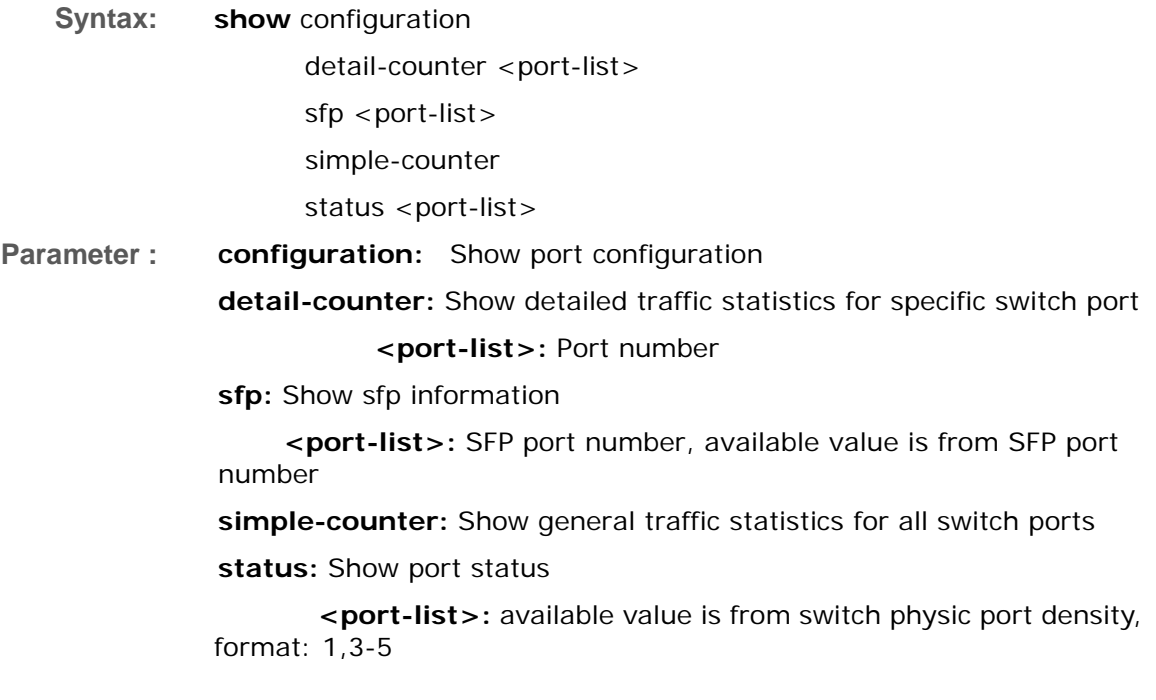

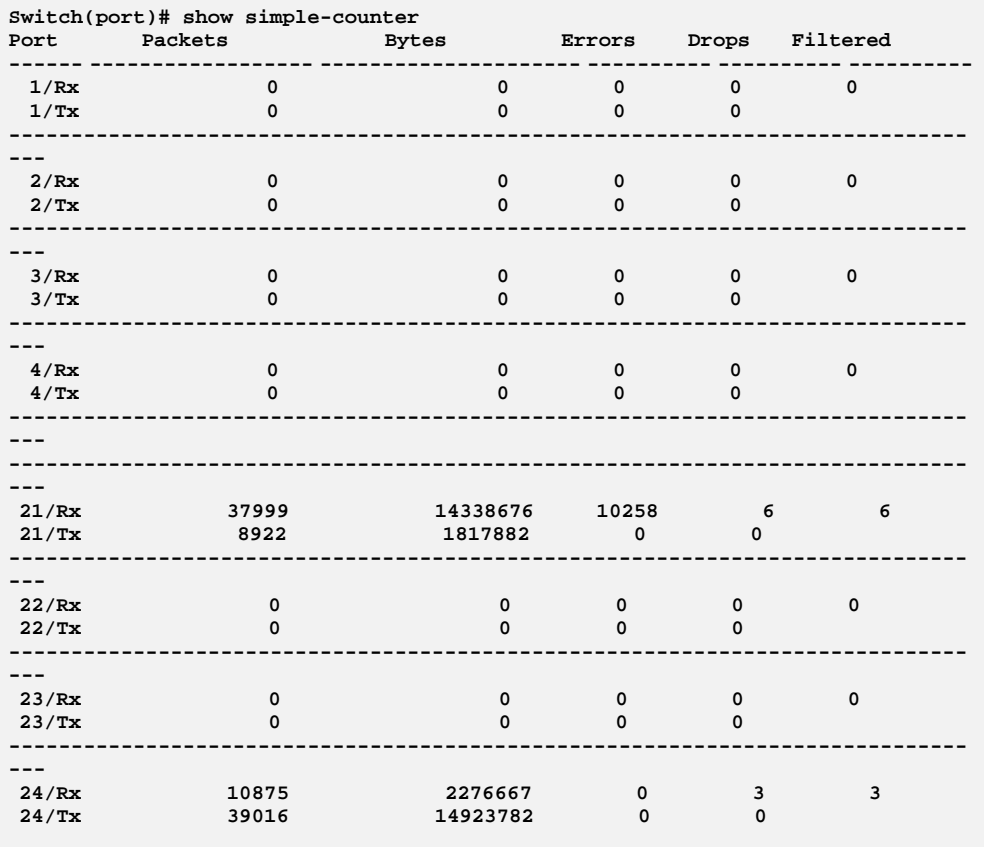

# **speed‐duplex:** The command lets you configure speed duplex operation

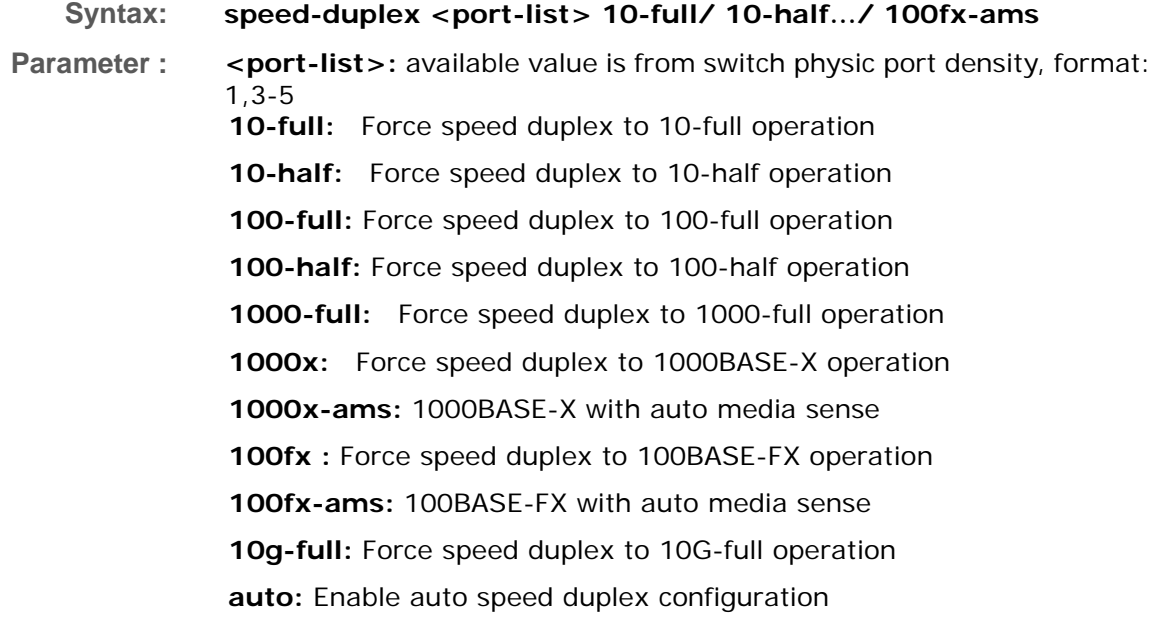

**sfp-auto-ams:** Auto detection of SFP with auto media sense

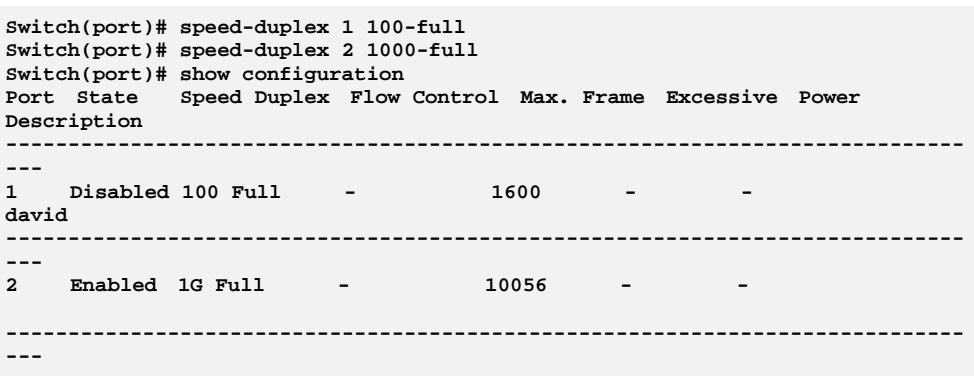

# **Chapter 33 Port security Commands of CLI**

### **Port security** This section shows you to to configure the Port Security settings of the Switch. You can use the Port Security feature to restrict input to an interface by limiting and identifying MAC addresses.

**Table 32: Port security Commands** 

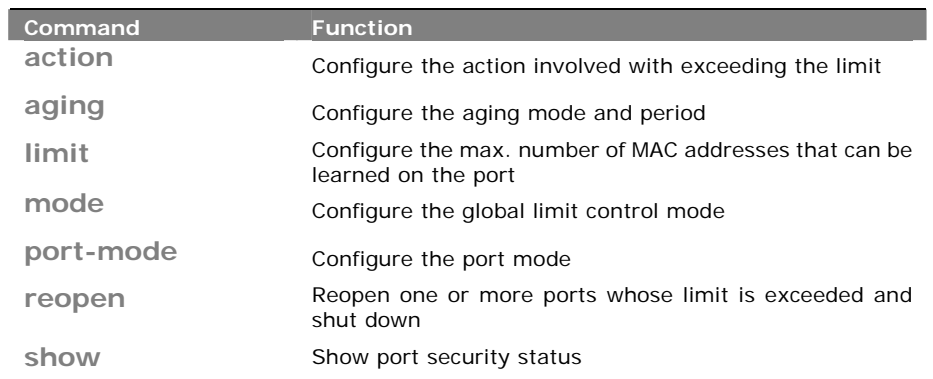

**action:** The command lets you to configure the action involved with exceeding the limit

- **Syntax: action** <port-list> both/ none/ shutdown/ trap
- **Parameter :** <port-list>: available value is from switch physic port density, format: 1,3-5 **both:** Send a SNMP trap and shutdown the port **none:** Do nothing **shutdown:** Shutdown the port **trap:** Send a SNMP trap

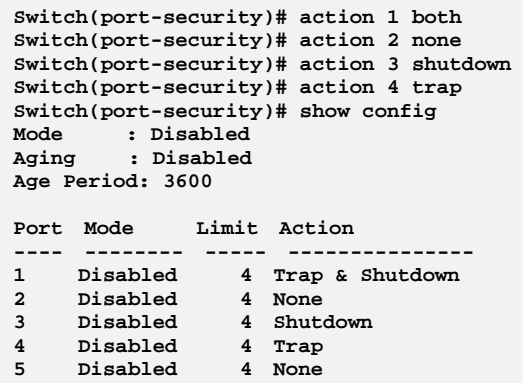

**aging:** The command lets you to configure the aging mode and period

**Syntax: aging** disable

enable <10-10000000>

**Parameter : disable:** Disable aging

**enable:** Enable aging **<10-10000000>**: Aging time in seconds between checks for activity on a MAC address

**EXAMPLE:** 

**Switch(port-security)# aging enable 20 Switch(port-security)# show config Mode : Disabled Aging : Enabled Age Period: 20** 

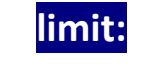

**limit:** The command lets you to configure the max. number of MAC addresses that can be learned on the port

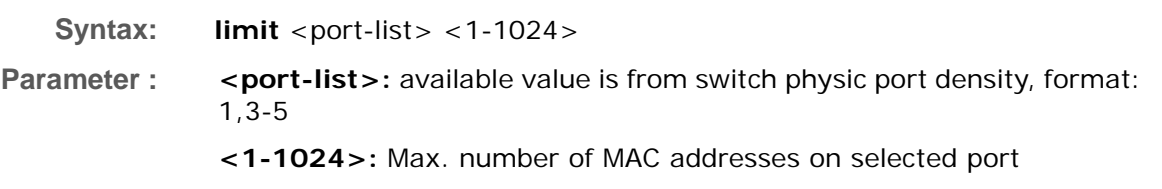

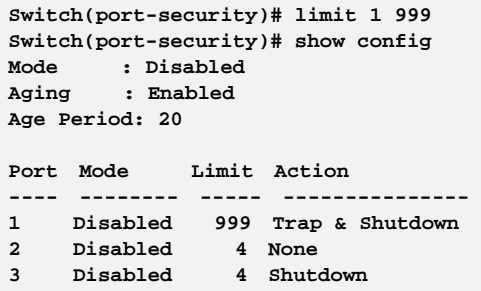

# **mode:** The command lets you to configure the global limit control mode

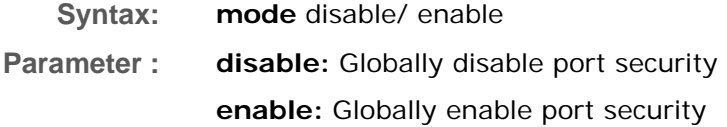

**EXAMPLE:** 

```
Switch(port-security)# mode enable 
Switch(port-security)# show config 
Mode : Enabled 
Aging : Enabled 
Age Period: 20
```
## **port-mode:** The command lets you to configure the port mode

**Syntax: port-mode** <port-list> disable/ enable

**Parameter :** <port-list>: available value is from switch physic port density, format: 1,3-5 **disable:** Disable port security on selected port **enable:** Enable port security on selected port

```
Switch(port-security)# port-mode 1 enable 
Switch(port-security)# show config 
Mode : Disabled 
Aging : Enabled 
Age Period: 20 
Port Mode Limit Action 
---- -------- ----- --------------- 
1 Enabled 999 Trap & Shutdown 
2 Disabled 4 None 
3 Disabled 4 Shutdown 
4 Disabled 4 Trap 
5 Disabled 4 None
```
# **reopen:**  The command lets you to reopen one or more ports whose limit is exceeded and shut down

**Syntax: reopen** <port-list>

**Parameter :** <port-list>: available value is from switch physic port density, format:  $1, 3 - 5$ 

**EXAMPLE:** 

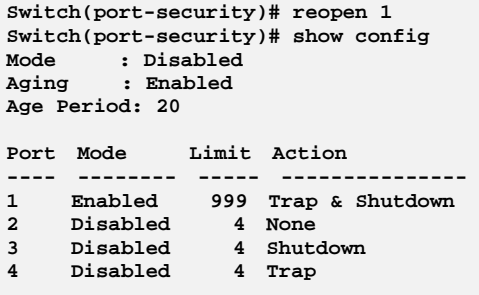

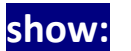

show: The command lets you to show port security status

**Syntax: show** config/ switch-status

port-status <port>

**Parameter : config:** Show port security configuration **port-status:** Show MAC addresses learned by port security  **<port>:** Port number, available value is from switch physic port density **switch-status:** Show port security switch status

#### **EXAMPLE:**

**Switch(port-security)# show config Mode : Disabled Aging : Disabled Age Period: 3600 Port Mode Limit Action ---- -------- ----- --------------- 1 Disabled 4 None 2 Disabled 4 None 3 Disabled 4 None 4 Disabled 4 None Switch(port-security)# show port-status 1 MAC Address VID State Time of Addition Age/Hold Time ----------------- ---- ---------- ------------------------- ------------- <none> Switch(port-security)# show switch-status Users: L = Limit Control 8 = 802.1X D = DHCP Snooping Port Users State MAC Count ---- ----- ------------- --------- 1 --- Disabled 0 2 --- Disabled 0 3 --- Disabled 0** 

# **Chapter 34 Privilege level Commands of CLI**

**privilege** This page provides an overview of the privilege levels. The switch provides user set Account, Aggregation, Diagnostics, EEE, GARP, GVRP, IP, IPMC Snooping LACP LLDP LLDP MED MAC Table MRP MVR MVRP Maintenance Mirroring POE Ports Private VLANs QoS SMTP SNMP Security Spanning Tree System Trap Event VCL VLANs Voice VLAN Privilege Levels form 1 to 15 .

**Table 33: privilege Commands** 

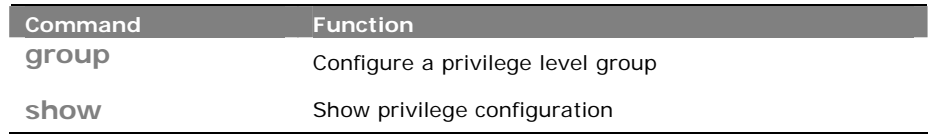

**group:**  The command lets you configure a privilege level group

- **Syntax: group** <group-name> <1-15>
- **Parameter : <group-name>: Privilege group name** 
	- **<1-15>:** Privilege level

### **EXAMPLE:**

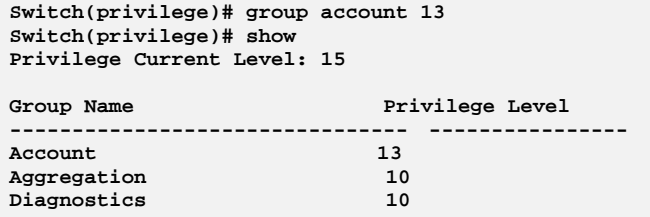

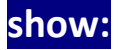

**show:** The command lets you show privilege configuration

**Syntax: show** <cr>

**Parameter :** <**cr**> means it without any parameter needs to type.

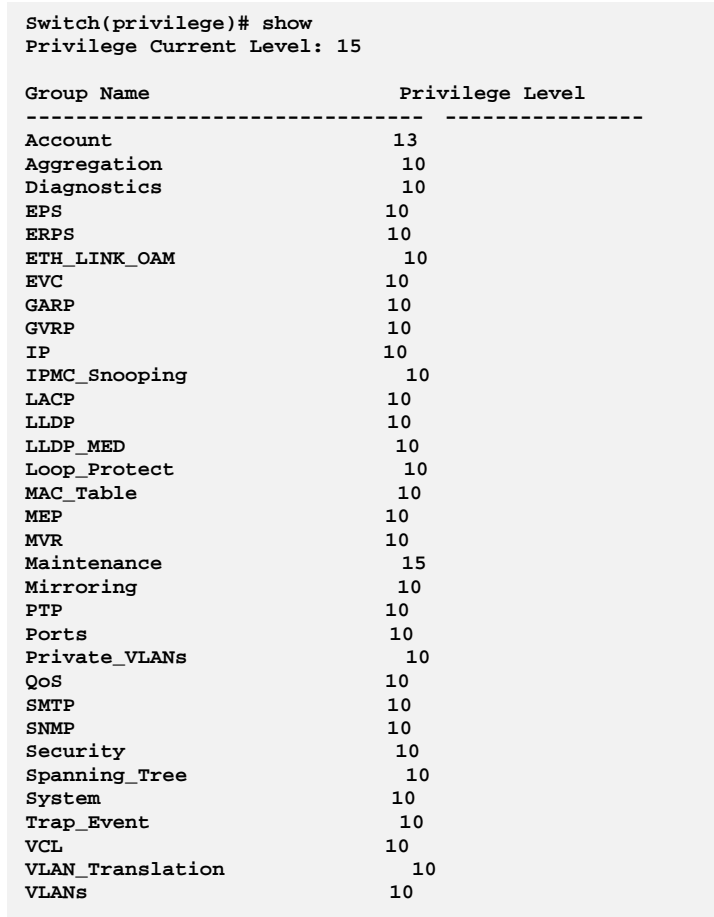

# **Chapter 35 Private VLAN Commands of CLI**

### **Private VLAN** In a private VLAN, communication between ports in that private VLAN is not permitted. A VLAN can be configured as a private VLAN.

**Table 34: Private VLAN Commands** 

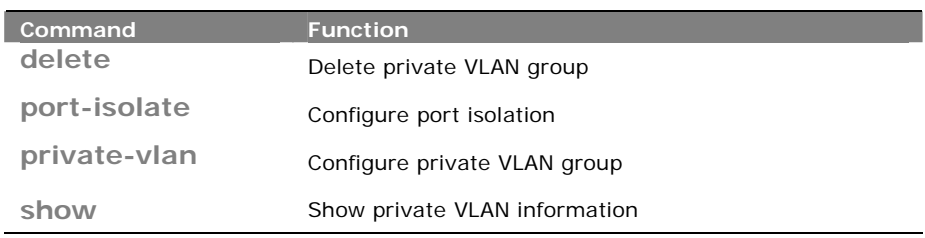

## **delete:** The command lets you delete private VLAN group

- **Syntax: delete** private-vlan <1- X>
- **Parameter : private-vlan:** private VLAN KEYWORD

**<1- X>:** Private VLAN ID. The allowed range for a Private VLAN ID is the same as the switch port number range

#### **EXAMPLE:**

**Switch(pvlan)# delete private-vlan 12**

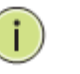

**NOTE:** In Private VLAN ID **<1-X>**, the number X is the max value you can set based on the port count on the switch.

# **port-isolate:** The command lets you configure port isolation

**Syntax: port-isolate** <port-list> disable/ enable

**Parameter :** <port-list>: available value is from switch physic port density, format: 1,3-5 **disable:** Disable port isolation **enable:** Enable port isolation
```
Switch(pvlan)# port-isolate 1 enable 
Switch(pvlan)# show port-isolate 
Port Isolation 
---- --------- 
1 Enabled 
2 Disabled 
3 Disabled 
   4 Disabled
```
## **private-vlan:** The command lets you configure private VLAN group

**Syntax: private-vlan** <1-X>

**Parameter : <1-X>:** Private VLAN ID. The allowed range for a Private VLAN ID is the same as the switch port number range

## **EXAMPLE:**

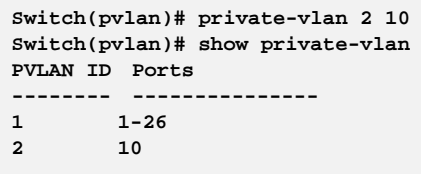

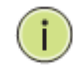

Ť

**NOTE:** In Private VLAN ID **<1-X>**, the number X is the max value you can set based on the port count on the switch.

**show:** The command lets you show private VLAN information

**Syntax: show** port-isolate/ private-vlan

**Parameter : port-isolate:** Show port isolation information

**private-vlan:** Show private VLAN membership information

### **EXAMPLE:**

```
Switch(pvlan)# show port-isolate 
Port Isolation 
---- --------- 
1 Disabled 
2 Disabled 
3 Disabled 
4 Disabled 
    5 Disabled Switch(garp)# 
Switch(pvlan)# show private-vlan 
PVLAN ID Ports 
-------- --------------- 
1 1-29
```
**NOTE:** The default Private VLAN includes all port members on the switch. Use 29-port switch as example.

# **Chapter 36 QoS Commands of CLI**

**QoS** The switch support four QoS queues per port with strict or weighted fair queuing scheduling. It supports QoS Control Lists (QCL) for advance programmable QoS classification, based on IEEE 802.1p, Ethertype, VID, IPv4/IPv6 DSCP and UDP/TCP ports and ranges.

> High flexibility in the classification of incoming frames to a QoS class. The QoS classification looks for information up to Layer 4, including IPv4 and IPv6 DSCP, IPv4 TCP/UDP port numbers, and user priority of tagged frames. This QoS classification mechanism is implemented in a QoS control list (QCL). The QoS class assigned to a frame is used throughout the device for providing queuing, scheduling, and congestion control guarantees to the frame according to what was configured for that specific QoS class.

> The switch support advanced memory control mechanisms providing excellent performance of all QoS classes under any traffic scenario, including jumbo frame. A super priority queue with dedicated memory and strict highest priority in the arbitration. The ingress super priority queue allows traffic recognized as CPU traffic to be received and queued for transmission to the CPU even when all the QoS class queues are congested.

#### **Table 35: QoS Commands**

I

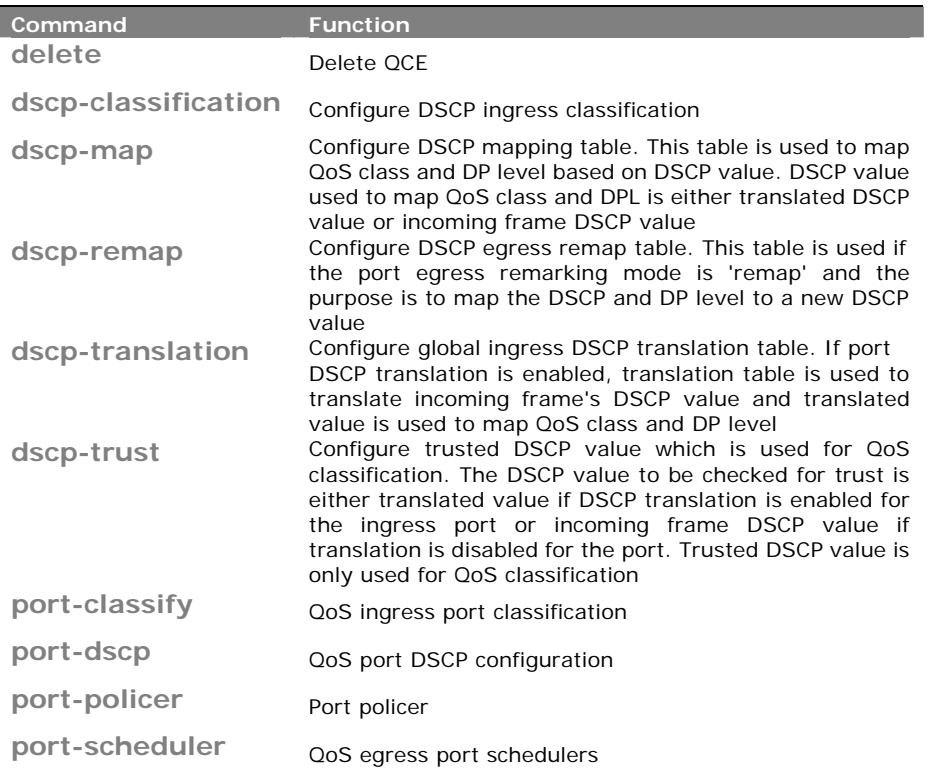

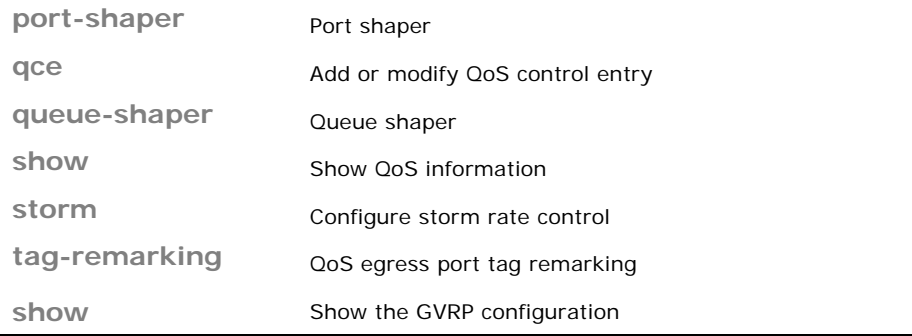

## **delete:** The command lets you delete QCE

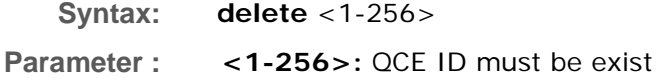

## **EXAMPLE:**

**Switch(qos)# delete 1**

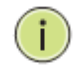

**NOTE:** If you set the GVRP on port then you could show the port GVRP statistics information or clear all record on port.

**dscp‐classification:** The command lets you configure DSCP ingress classification

**Syntax: dscp-classification** map <class-list> <0-63>

mode <dscp-list> disable/ enable

**Parameter : map:** Configure DSCP ingress classification mapping table. This table is used to map DSCP from QoS class and DP level. The DSCP which needs to be classified depends on port DSCP classification and DSCP classification mode. Incoming frame DSCP may be translated before using the value for classification

 **<class-list>:** QoS class list, available value is from 0 to 7

 **<0-63>:** Mapped DSCP

**mode:** Configure DSCP ingress classification mode. If port DSCP classification is 'selected', DSCP will be classified based on QoS class and DP level only for DSCP value with classification mode 'enabled'. DSCP may be translated DSCP if translation is enabled for the port

 **<dscp-list>:** DSCP list, format : 1,3,5-7

**disable:** Disable DSCP ingress classification

**enable:** Enable DSCP ingress classification

**EXAMPLE:** 

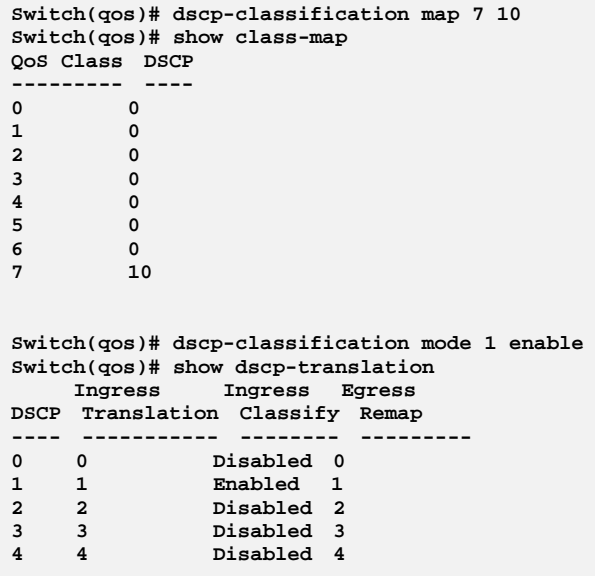

**dscp‐map:** The command lets you configure DSCP mapping table

**Syntax: dscp-map** <dscp-list> <0-7> <0-3>

Parameter : **<dscp-list>:** DSCP list, format : 1,3,5-7

**<0-7>:** QoS classenable The parameter let you enable GVRP function on port.

**<0-3>:** Drop Precedence Level

**EXAMPLE:** 

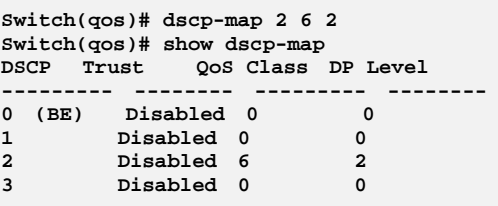

**dscp-remap:** The command lets you configure DSCP egress remap table

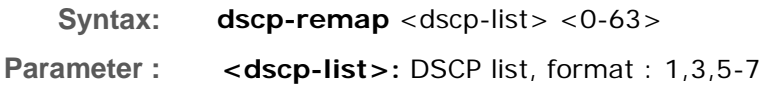

**<0-63>:** Egress remapped DSCP

## **EXAMPLE:**

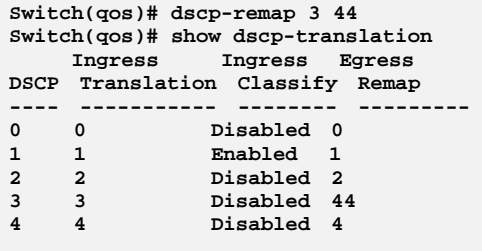

# **dscp‐translation:**  The command lets you configure global ingress DSCP translation table

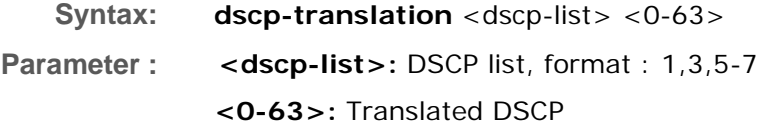

## **EXAMPLE:**

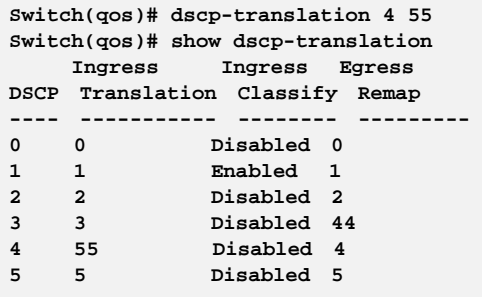

# dscp-trust: The command lets you configure trusted DSCP value which is used for QoS classification

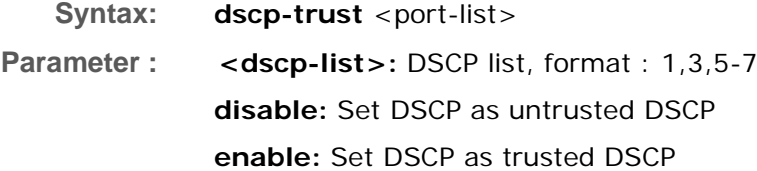

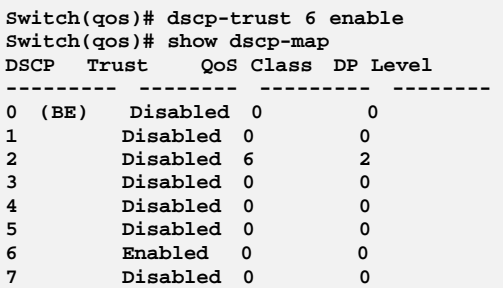

**port-classify:** The command lets you configure QoS ingress port classification

**Syntax: port-classify** class <port-list> <0-7>

dei <port-list> <0-1>

dpl  $\le$  port-list $>$   $\le$  0-3 $>$ 

dscp <port-list> disable/ enable map <port-list> <0-7> <0-1> <0-7> <0-3>

pcp  $\langle$  port-list $> \langle$  0-7 $>$ 

tag <port-list> disable/ enable

**Parameter : class:** Configure the default QoS class

 **<port-list>:** available value is from switch physic port density, format: 1,3-5

 **<0-7>:** QoS class for frames not classified in any other way. There is a one to one mapping between QoS class, queue and priority. A QoS class of 0 (zero) has the lowest priority

**dei:** Configure the default DEI for untagged frames

 **<port-list>:** available value is from switch physic port density, format: 1,3-5

**<0-1>:** Drop Eligible Indicator. It is a 1-bit field in the VLAN tag

**dpl:** Configure the default DP level

 **<port-list>:** available value is from switch physic port density, format: 1,3-5

 **<0-3>:** DP level for frames not classified in any other way

**dscp:** Configure DSCP based classification mode

 **<port-list>:** available value is from switch physic port density, format: 1,3-5

 **disable:** Disable DSCP based classification

**enable:** Enable DSCP based classification

**map:** Configure the port classification map. This map is used when port classification tag is enabled, and the purpose is to translate the Priority Code Point (PCP) and Drop Eligible Indicator (DEI) from a tagged frame to QoS class and DP level

 **<port-list>:** available value is from switch physic port density,

format: 1,3-5

**<0-7>:** Priority Code Point

**<0-1>:** Drop Eligible Indicator

**<0-7>:** QoS class

**<0-3>:** Drop precedence level

**pcp:** Configure the default PCP for untagged frames

 **<port-list>:** available value is from switch physic port density, format: 1,3-5

 **<0-7>:** Priority Code Point. It is a 3-bit field storing the priority level for the 802.1Q frame

**tag:** Configure the classification mode for tagged frames

 **<port-list>:** available value is from switch physic port density, format: 1,3-5

**disable:** Use default QoS class and DP level for tagged frames

**enable:** Use mapped versions of PCP and DEI for tagged frames

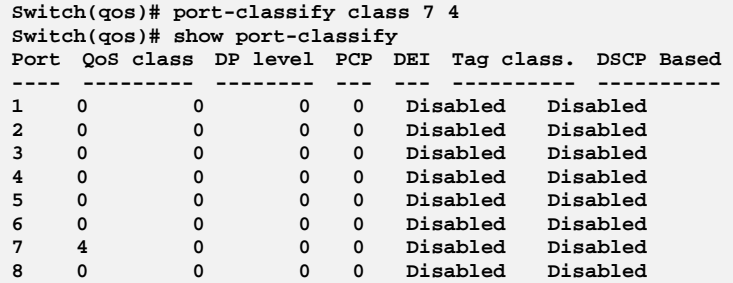

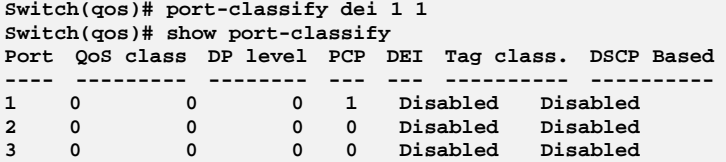

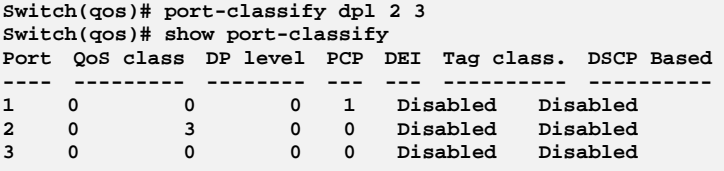

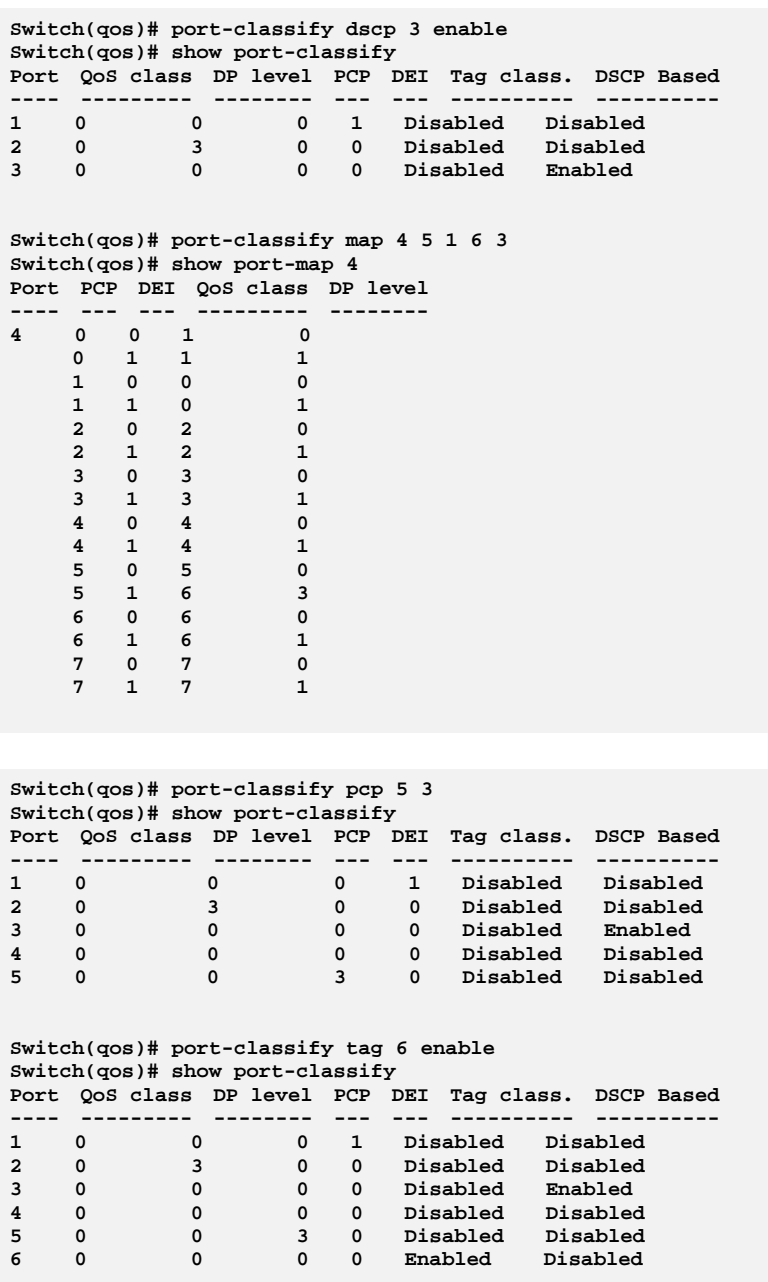

## **port-dscp:** The command lets you do QoS port DSCP configuration

- **Syntax: port-dscp** <port-list>
- **Parameter : classification:** Configure DSCP classification based on QoS class and DP level. This enables per port to map new DSCP value based on QoS class and DP level

 **<port-list>:** available value is from switch physic port density, format: 1,3-5

## **all:** Classify all DSCP

#### **disable:** Disable DSCP ingress classification

selected: Classify only selected DSCP for which classification is enabled as specified in DSCP Translation window for the specific DSCP

**zero:** Classify DSCP if DSCP = 0

**egress-remark:** Configure the port DSCP remarking mode

 **<port-list>:** available value is from switch physic port density, format: 1,3-5

 **disable:** Disable DSCP egress rewrite

**enable:** Enable DSCP egress rewrite with the value received from analyzer

 **remap:** Rewrite DSCP in egress frame with remapped **DSCP** 

**translation:** Configure DSCP ingress translation mode. If translation is enabled for a port, incoming frame DSCP value is translated and translated value is used for QoS classification

 **<port-list>:** available value is from switch physic port density, format: 1,3-5

 **disable:** Disable DSCP ingress translation

**enable:** Enable DSCP ingress translation

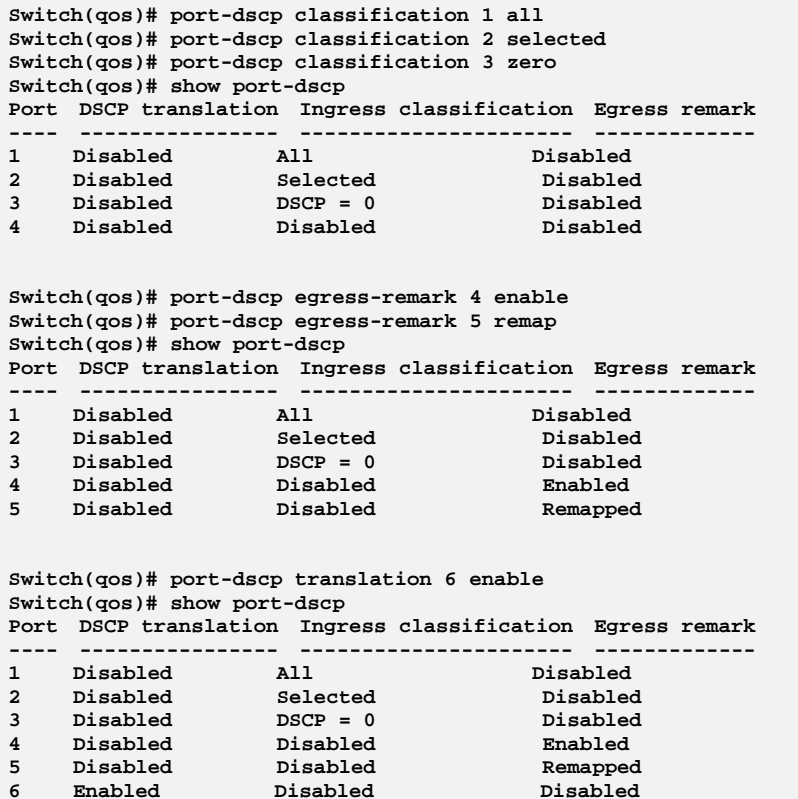

## **port-policer:** The command lets you do Port policer

**Syntax: port-policer** flow-control/ mode <port-list> disable/ enable rate <port-list> Kbps/… fps <1-10000>/<100-10000000>

**Parameter : flow-control:** Configure the port policer flow control mode

**mode:** Configure the port policer mode

**rate:** Configure the port policer rate

 **Kbps:** Rate in kilo bits per second (Kbps) **<100-10000000>:** Rate **Kfps**: Rate in kilo frame per second (Kfps) **<1-10000>:** Rate **Mbps**: Rate in mega bits per second (Mbps) **<1-10000>:** Rate **fps**: Rate in frame per second (fps)

 **<100-10000000>:** Rate

**<port-list>:** available value is from switch physic port density, format: 1,3-5 **disable:** Disable port policer flow control

**enable:** Enable port policer flow control

### **EXAMPLE:**

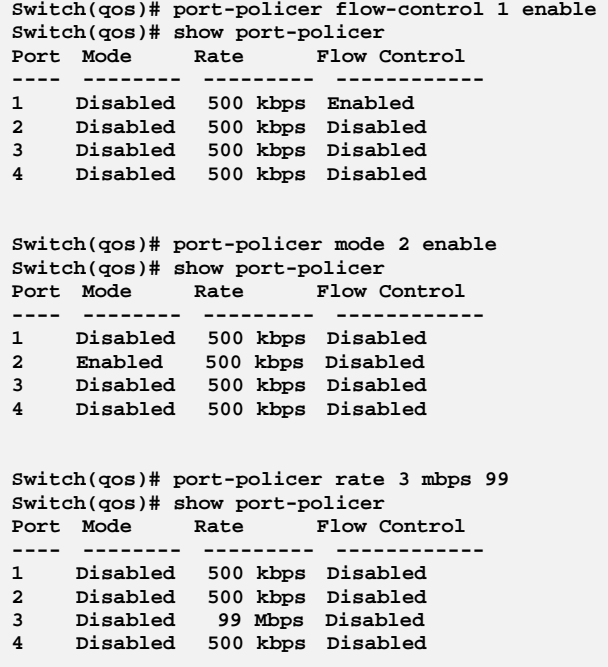

**port-schedulers:** The command lets you do QoS egress port schedulers

#### **Syntax: port-scheduler** mode <port-list> strict/ weighted

weight <port-list> <0-5> <1-100>

**Parameter : mode:** Configure the port scheduler mode

**<port-list>:** available value is from switch physic port density, format: 1,3-5

**strict:** Strict priority scheduler mode

**weighted:** Weighted scheduler mode

**weight:** Configure the port scheduler weight

**<port-list>:** available value is from switch physic port density, format: 1,3-5

- **<0-5>:** Weighted queue
- **<1-100>:** Scheduler weight

**EXAMPLE:** 

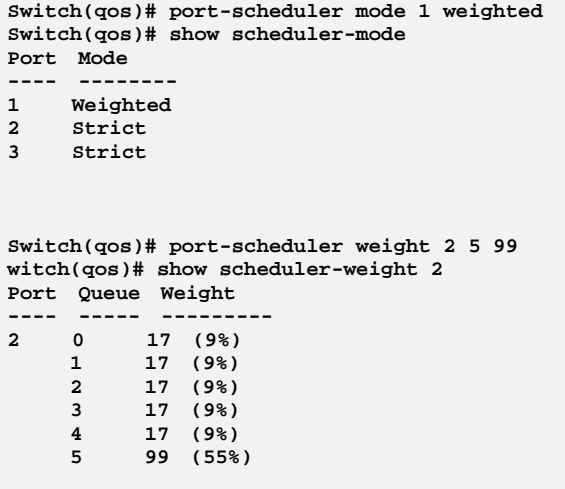

## **port‐shaper:** The command lets you do Port shaper

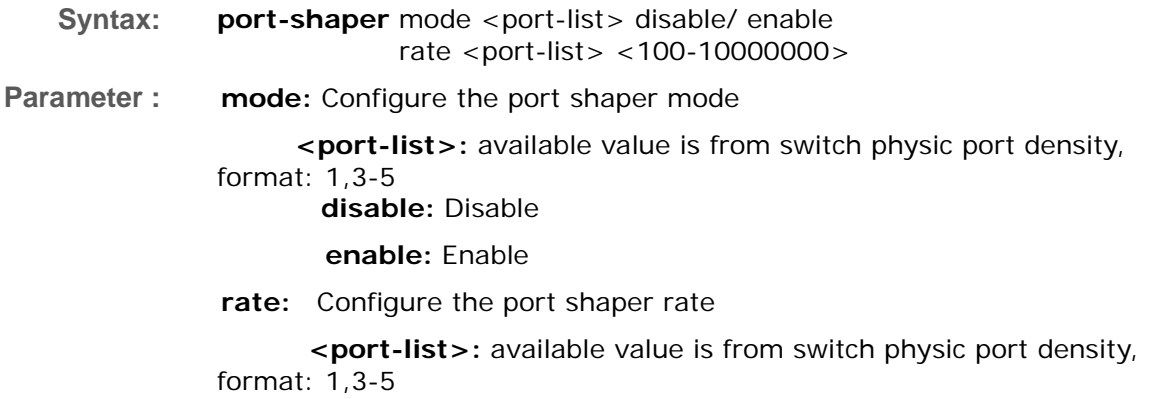

**<100-10000000>**: Rate in kilo bits per second (Kbps)

## **EXAMPLE:**

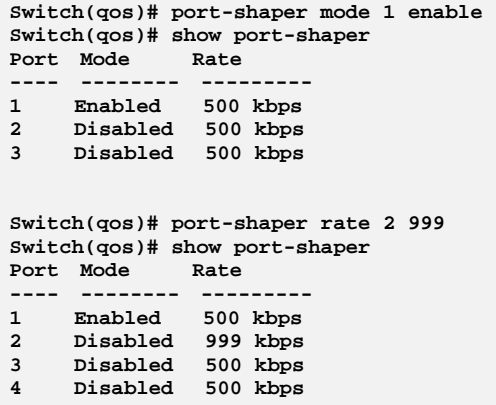

**qce:** The command lets you add or modify QoS control entry

**Syntax: qce** <1-256> <0-256> <port-list> any/.../ snap **class** default/<0-7> **classified-dscp** default/<0-63> **dei** any/<0-1> **dmac** any/…/unicast **sp** default/<0-3>  $end < c$ **pcp** 0-1/ 0-3/2-3/4-5/4-7/ 6-7/any/<0-7> show <cr> smac <oui-address>/ any **tag** any/disable/enable vid any/<vlan-range> **Parameter :** <1-256>: If the QCE ID parameter <qce\_id> is specified and an entry with this QCE ID already exists, the QCE will be modified. Otherwise, a new QCE will be added **<0-256>:** If the next QCE ID is non zero, the QCE will be placed before this QCE in the list. If the next QCE ID is zero, the QCE will be placed last in the list **<port-list>:** Port member for QCE **any:** Only Ethernet Type frames can match this QCE

**etype:** Only Ethernet Type frames can match this QCE

**ipv4:** Only IPv4 frames can match this QCE

**ipv6:** Only IPv6 frames can match this QCE

**llc:** Only LLC frames can match this QCE

**snap:** Only SNAP frames can match this QCE

**class:** Action of QoS class for this QCE

**default:** Basic classification

**<0-7>:** QoS class value

**classified-dscp:** Action of DSCP for this QCE

**default:** Basic classification

**<0-63>:** DSCP value

**dei:** Specify whether frames can hit the action according to DEI **any:** Don't care

**<0-1>:** Drop Eligible Indicator value

**dmac:** Configure destination MAC address for this QCE

**any:** Don't care

**broadcast:** Frame must be broadcast

**multicast:** Frame must be multicast

**unicast:** Frame must be unitcast

**dp:** Action of drop precedence level for this QCE

**default**: Basic classification

**<0-3>:** Drop precedence level

**end:** Finish QCE setting and return to QoS mode

**pcp:** Specify whether frames can hit the action according to PCP

**0-1:** Priority Code Point (0-1)

**0-3:** Priority Code Point (0-3)

**2-3:** Priority Code Point (2-3)

**4-5:** Priority Code Point (4-5)

**4-7:** Priority Code Point (4-7)

**6-7:** Priority Code Point (6-7)

**any:** Don't care

**<0-7>**: Priority Code Point

**show**: Show QCE

**smac**: Configure source MAC address for this QCE

 **<oui-address>**: A frame that hits this QCE matches this source OUI address value

**any**: Don't care

**tag:** Specify whether frames can hit the action according to the 802.1Q tagged

**any:** Don't care

**disable:** Untagged frame only

**enable:** Tagged frame only

**vid:** Specify the VLAN ID filter for this QCE

**any:** No VLAN ID filter is specified. (VLAN ID filter status is don't-care.)

 **<vlan-range>:** A frame that hits this QCE matches this VLAN range

#### **EXAMPLE:**

```
Switch(qos)# qce 13 23 25 etype 
Switch(qos/qce-etype)# class 7 
Switch(qos/qce-etype)# classified-dscp 63 
Switch(qos/qce-etype)# dei 1 
Switch(qos/qce-etype)# dmac unicast 
Switch(qos/qce-etype)# dp 3 
Switch(qos/qce-etype)# pcp 5 
Switch(qos/qce-etype)# smac any 
Switch(qos/qce-etype)# tag enable 
Switch(qos/qce-etype)# vid 21-25 
Switch(qos/qce-etype)# show 
QCE ID : 13 
Frame Type : Ethernet Port : 25,29 
VLAN Parameters MAC Parameters 
--------------- -------------- 
Tag : Tagged SMAC : Any 
VID : 21-25 DMAC Type: Unicast 
PCP : 5 
DEI : 1 
Ethernet Parameters Action Parameters 
------------------- ----------------- 
Ether Type : Any
DP : 3
DSCP : 63
```
## **queue‐shaper:** The command lets you do Queue shaper

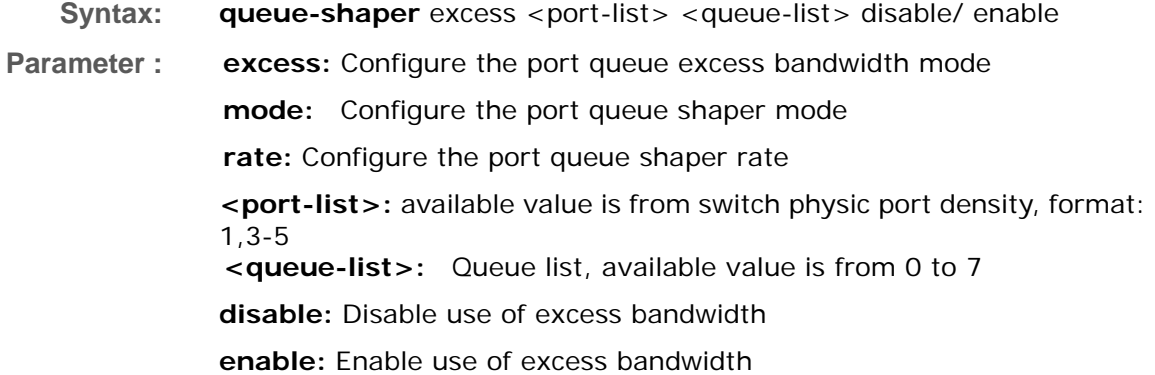

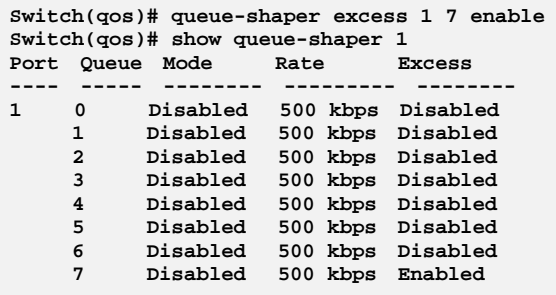

## **show:** The command lets you show QoS information

**Syntax: show** <port-list>

**Parameter : class-map:** Show QoS class and DP level to DSCP mapping

**dscp-map:** Show DSCP to QoS class and DP level mapping

**dscp-translation:** Show DSCP ingress and egress translation

**port-classify:** Show QoS ingress port classification

**port-dscp:** Show port DSCP configuration

**port-map:** Show port classification (PCP, DEI) to (QoS class, DP level) mapping table

 **<port-list>:** available value is from switch physic port density, format: 1,3-5

**port-policer:** Show port policer configuration

**port-shaper:** Show port shaper configuration

**qce:** Show QCL control list

**<1-256>**: QCE ID

**qcl-status:** Show QCL status

**combined:** Show the combined status

 **conflicts:** Show all conflict status

 **static:** Show the static user configured status

 **voice-vlan:** Show the status by Voice VLAN

**queue-shaper:** Show port queue shaper configuration

 **<port-list>:** available value is from switch physic port density, format: 1,3-5 **remarking-map:** Show port tag remarking mapping table

 **<port-list>:** available value is from switch physic port

density, format: 1,3-5 **scheduler-mode:** Show port scheduler mode configuration

**scheduler-weight:** Show port scheduler weight configuration

**storm:** Show storm control configuration

## **tag-remarking:** Show port tag remarking configuration

## **wred:** Show WRED configuration

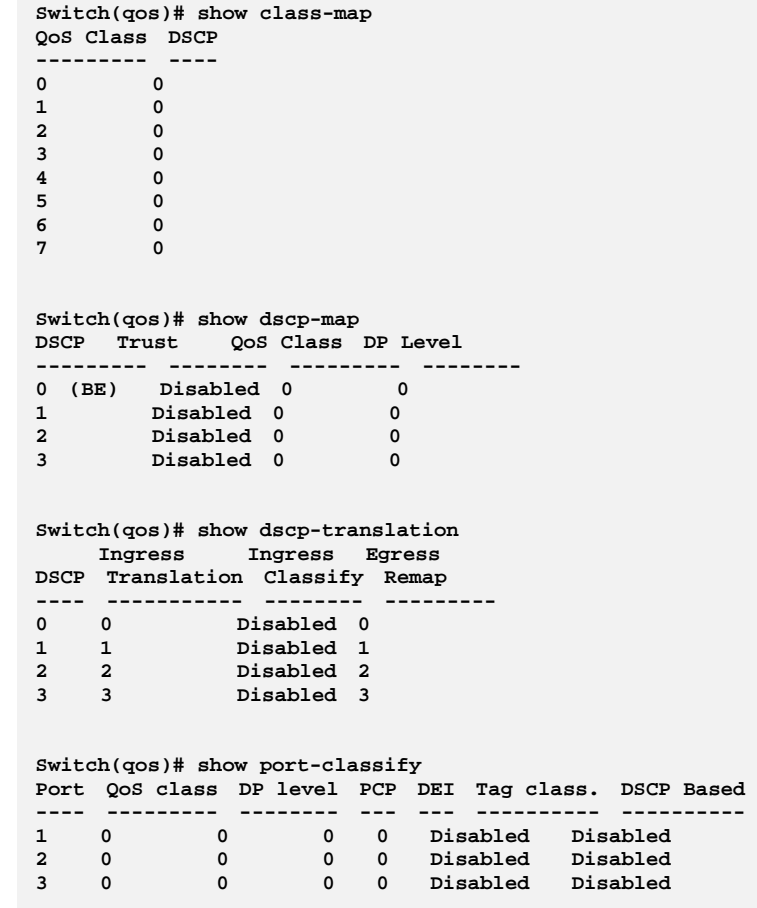

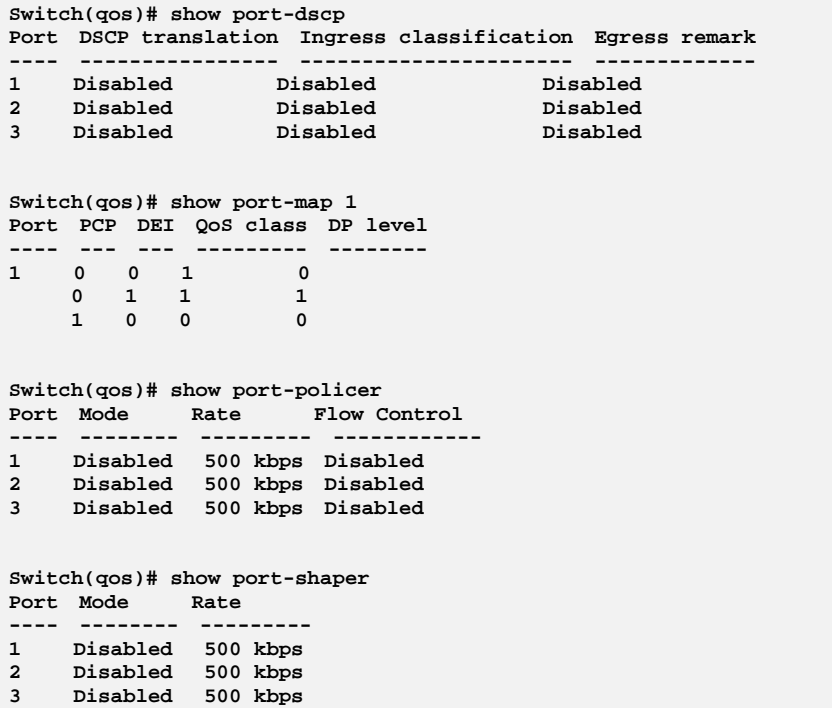

**Switch(qos)# show qce 200** 

**Switch(qos)# show qcl-status combined Number of QCEs: 0 Switch(qos)# show qcl-status conflicts Number of QCEs: 0 Switch(qos)# show qcl-status static Number of QCEs: 0 Switch(qos)# show qcl-status voice-vlan** 

## **Switch(qos)# show queue-shaper 1**

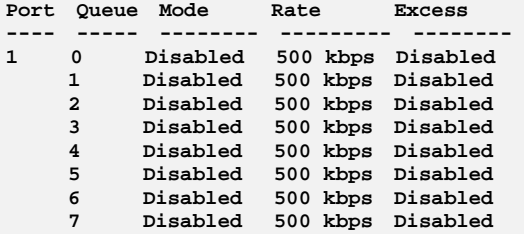

**Switch(qos)# show remarking-map 1 Port QoS class DP level PCP DEI** 

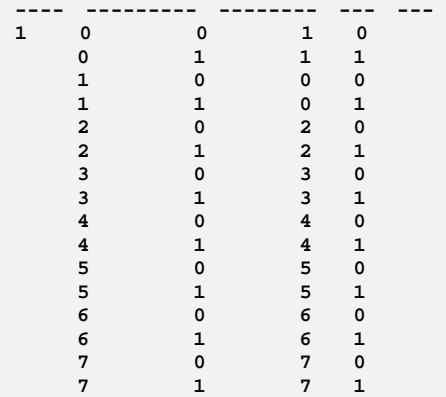

```
Switch(qos)# show scheduler-mode 
Port Mode 
---- -------- 
1 Strict 
2 Strict 
3 Strict 
Switch(qos)# show scheduler-weight 1 
Port Queue Weight 
---- ----- --------- 
1 0 17 (17%) 
 1 17 (17%) 
 2 17 (17%) 
    3 17 (17%) 
 4 17 (17%) 
 5 17 (17%) 
Switch(qos)# show storm 
 Unicast Broadcast Unknown 
Port Mode Rate Mode Rate Mode Rate 
---- -------- --------- -------- --------- -------- --------- 
1 Disabled 500 kbps Disabled 500 kbps Disabled 500 kbps 
2 Disabled 500 kbps Disabled 500 kbps Disabled 500 kbps 
3 Disabled 500 kbps Disabled 500 kbps Disabled 500 kbps 
4 Disabled 500 kbps Disabled 500 kbps Disabled 500 kbps
```

```
Switch(qos)# show tag-remarking ? 
 <cr> 
Switch(qos)# show tag-remarking 
Port Mode PCP DEI 
---- ---------- --- --- 
1 Classified 0 0 
2 Classified 0 0 
3 Classified 0 0 
Switch(qos)# show wred 
Queue Mode Min. Threshold Max. DP 1 Max. DP 2 Max. DP 3 
----- -------- -------------- --------- --------- --------- 
0 Disabled 0 1 5 10 
1 Disabled 0 1 5 10 
2 Disabled 0 1 5 10 
3 Disabled 0 1 5 10 
4 Disabled 0 1 5 10 
5 Disabled 0 1 5 10
```
**storm:** The command lets you configure storm rate control

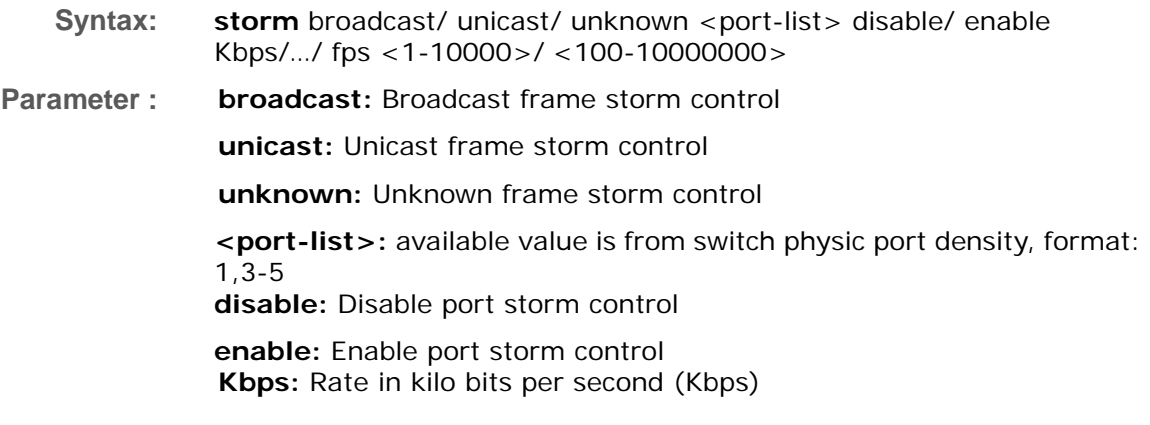

**Kfps:** Rate in kilo frame per second (Kfps) **Mbps:** Rate in mega bits per second (Mbps) **fps:** Rate in frame per second (fps) **<1-10000>/ <100-10000000>:** Rate

### **EXAMPLE:**

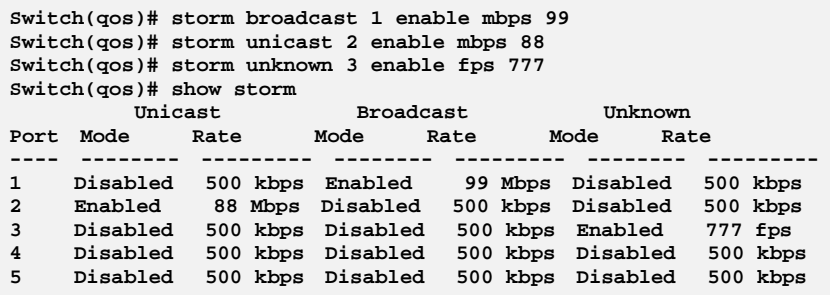

**tag‐remarking:** The command lets you do QoS egress port tag remarking

**Syntax: tag-remarking** dei <port-list> <0-1>

map <port-list> <class-list> <dpl-list> <0-7> <0-1>

mode <port-list> classified/ default/ mapped

 $pcp$  <port-list> <0-7>

**Parameter : dei:** Configure the default DEI. This value is used when port tag remarking mode is set to 'default'

> **<port-list>:** available value is from switch physic port density, format: 1,3-5

 **<0-1>:** Drop Eligible Indicator

**map:** Configure the port tag remarking map. This map is used when port tag remarking mode is set to 'mapped', and the purpose is to translate the classified QoS class (0-7) and DP level (0-1) to PCP and DEI

**<class-list>**: QoS class list, available value is from 0 to 7

**<dpl-list>**: Drop precedence level list, available value is from 0 to 1

**<0-7>**: Priority Code Point

**<0-1>**: Drop Eligible Indicator

**mode:** Configure the port tag remarking mode

**classified:** Use classified PCP/DEI values

**default:** Use default PCP/DEI values

**mapped:** Use mapped versions of QoS class and DP level

**pcp:** Configure the default PCP. This value is used when port tag remarking mode is set to 'default'

**<0-7>:** Priority Code Point

**EXAMPLE:** 

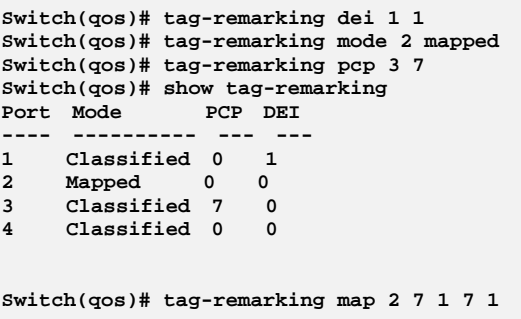

**wred:** The command lets you configure Weighted Random Early Detection

**Syntax: wred** <queue-list> disable/ enable <0-100> <0-100> <0-100>  $< 0 - 100 >$ 

**Parameter :** <queue-list>: Queue list, available value is from 0 to 5 **disable:** Disable **enable:** Enable **<0-100>:** Minimum threshold **<0-100>:** Maximum Drop Probability for DP level 1 **<0-100>:** Maximum Drop Probability for DP level 2 **<0-100>:** Maximum Drop Probability for DP level 3

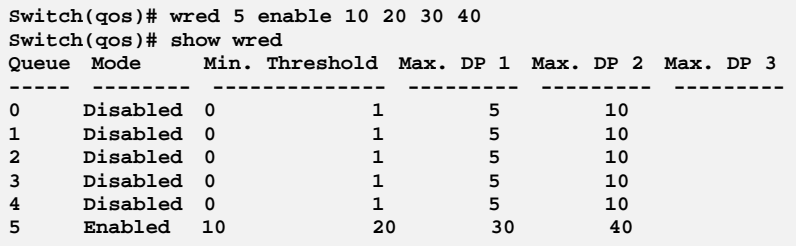

# **Chapter 37 Reboot Commands of CLI**

## **Reboot** This section describes how to restart switch for any maintenance needs. Any configuration files or scripts that you saved in the switch should still be available afterwards.

**Table 36: Reboot Commands** 

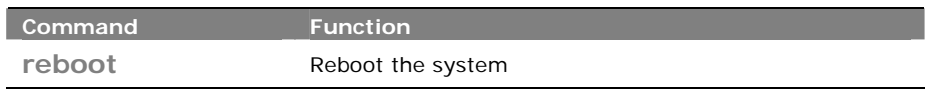

**reboot:**  The command lets you reboot the system

**Syntax: Reboot** <cr>

**Parameter :** <cr> means it without any parameter needs to type.

## **EXAMPLE:**

**Switch# reboot** 

# **Chapter 38 SFlow Commands of CLI**

**SFlow** The sFlow Collector configuration for the switch can be monitored and modified here. Up to 1 Collector is supported. This page allows for configuring sFlow collector IP type, sFlow collector IP Address,Port Number, for each sFlow Collector

**Table 37: SFlow Commands** 

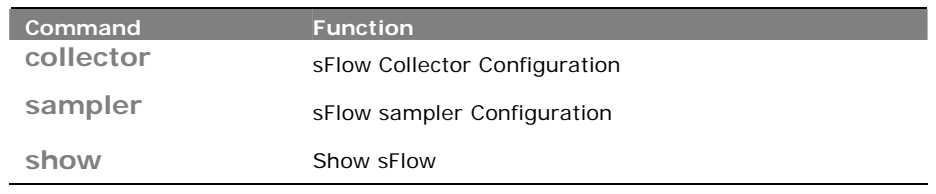

**collector:** The command lets you set sFlow Collector Configuration

**Syntax: collector** IPv4/ IPv6 <ip-address> <1-65535> <0-2147483647>  $<$  200-1500 $>$ 

**Parameter : IPv4:** IP type

**IPv6:** IP type

**<ip-address>:** IP address

**<1-65535>:** TCP/UDP port number. By default, the port number is 6343

**<0-2147483647>:** Set the receiver timeout for list of receiver ID (RID). Collector cannot collect samples unless receivertimeout

**<200-1500>:** Set the reciever datagram length for list of receiver ID (RID)

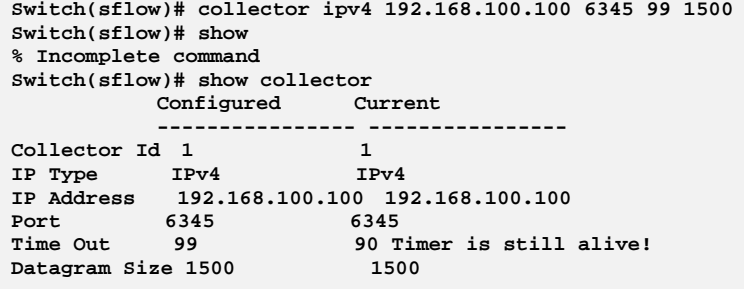

## **sampler:** The command lets you sFlow sampler Configuration

- **Syntax: sampler** <port-list> ALL/ RX/ TX/ none <0-4095> <14-200>  $< 0 - 3600$
- **Parameter :** <port-list>: available value is from switch physic port density, format: 1,3-5

**ALL:** Sample on both RX and TX

**RX**: Sample on RX

**TX:** Sample on TX

**none:** Sampling is disabled

**<0-4095>:** If parameter sample\_rate is 'N' then 1/N of packets is sampled

**<14-200>**: Configures the size of the header of the sampled frame to be copied to the Queue for further processing. The Max header size ranges from 14 to 200 bytes

**<0-3600>:** Configures the polling interval for the counter sampling. The accepted value for Counter Polling Interval ranges from 0 to 3600 seconds. Default value is 0 seconds which means polling is disabled.

#### **EXAMPLE:**

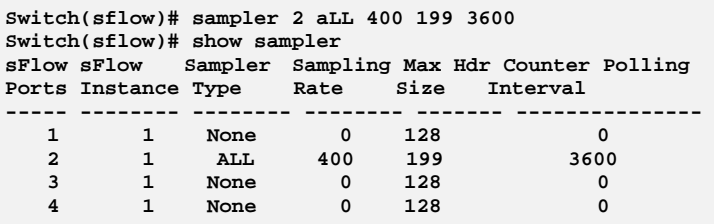

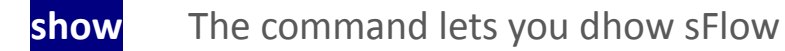

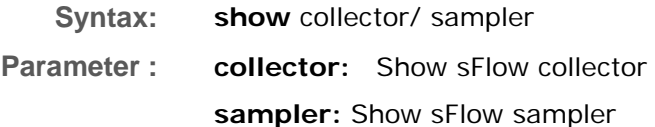

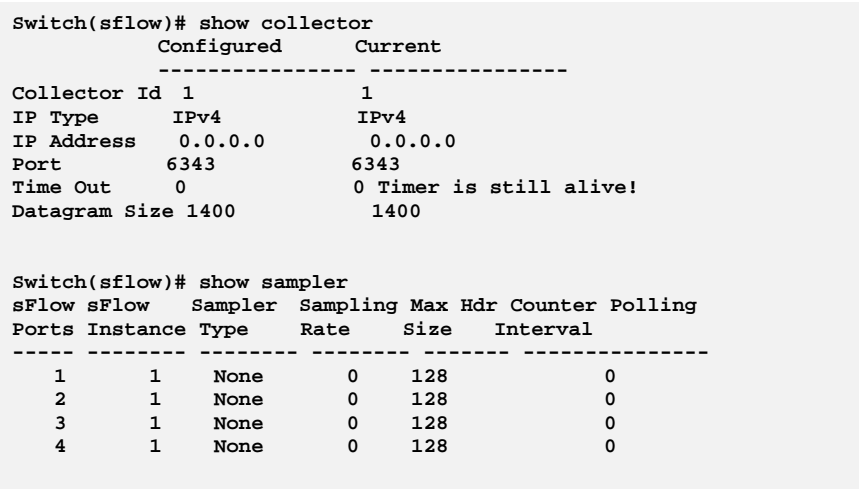

# **Chapter 39 Single IP Commands of CLI**

**Single IP** Single IP Management (SIM), a simple and useful method to optimize network utilities and management, is designed to manage a group of switches as a single entity, called an SIM group. Implementing the SIM feature will have the following advantages for users

- Simplify management of small workgroups or wiring closets while scaling networks to handle increased bandwidth demand.
- Reduce the number of IP addresses needed on the network.
- Virtual stacking structure Eliminate any specialized cables for stacking and remove the distance barriers that typically limit topology options when using other stacking technology.

**Table 38: Single IP Commands** 

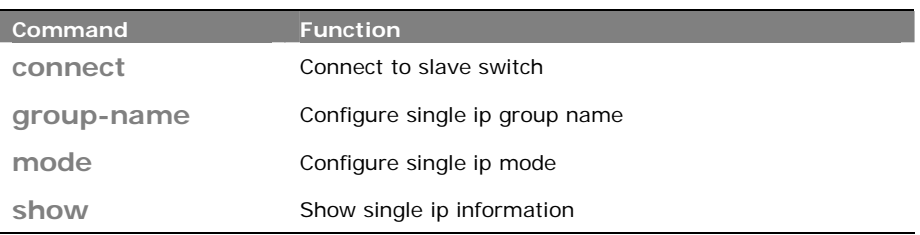

**connect:**The command lets you connect to slave switch

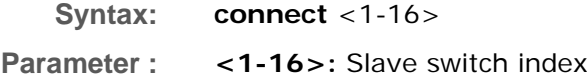

## **EXAMPLE:**

**Switch(sip)# connect 1**

## **group‐name:**  The command lets you configure single IP group name

- **Syntax: group-name** disable/ enable
- **Parameter :** <**WORD>:** Up to 64 characters describing group name

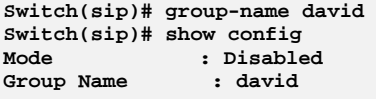

# **mode:** The command lets you configure single IP mode

**Syntax: mode** disable/ master/ slave **Parameter : disable:** Disable single ip operation **master:** Configure as master **slave:** Configure as slave

**EXAMPLE:** 

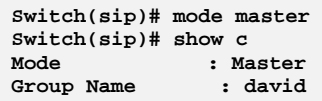

**show:** The command lets you show single IP information

**Syntax: show** config/ info

**Parameter : config:** Show single ip configuration **info:** Show single ip group information

## **EXAMPLE:**

**Switch(sip)# show config Mode : Disabled Group Name : VirtualStack Switch(sip)# show info Index Model Name MAC Address ----- --------------- -----------------** 

# **Chapter 40 SMTP Commands of CLI**

## **SMTP** The function, is used to set a Alarm trap when the switch alarm then you could set the SMTP server to send you the alarm mail.

#### **Table 39: SMTP Commands**

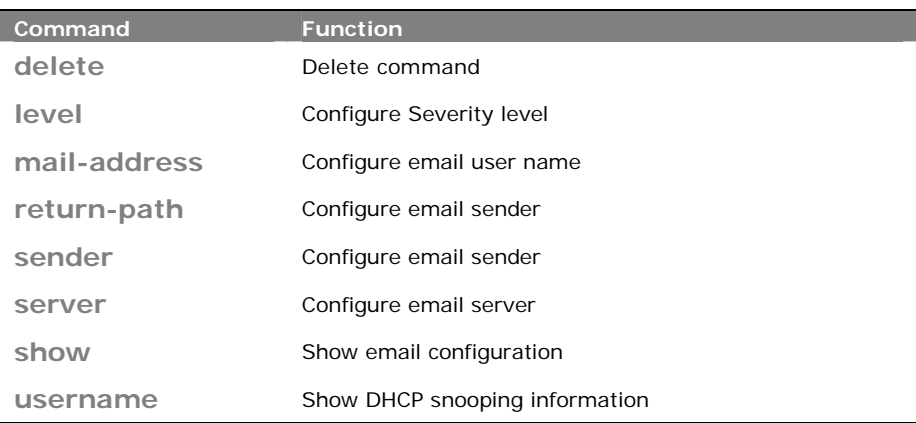

**delete:** The command lets you delete command

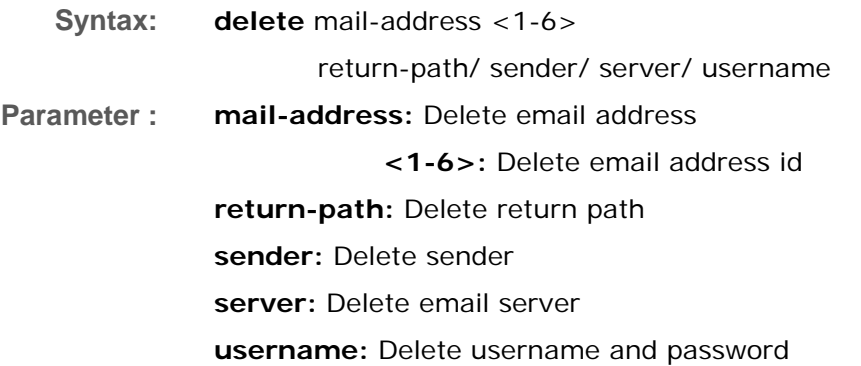

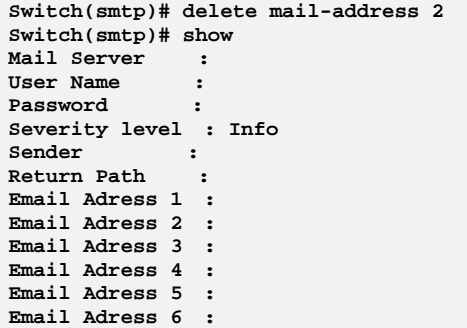

## **level:**  The command lets you configure Severity level

```
Syntax: level <0-7> 
Parameter : <0-7>: Severity level <0> Emergency: system is unusable
                                        <1> Alert: action must be taken immediately 
                                        <2> Critical: critical conditions 
                                        <3> Error: error conditions 
                                        <4> Warning: warning conditions 
                                        <5> Notice: normal but significant condition 
                                        <6> Informational: informational messages 
                                        <7> Debug: debug-level messages
```
## **EXAMPLE:**

```
Switch(smtp)# level 7 
Switch(smtp)# show 
Mail Server : 
User Name : 
Password : 
Severity level : Debug 
Sender : 
Return Path : 
Email Adress 1 : 
Email Adress 2 : 
Email Adress 3 : 
Email Adress 4 : 
Email Adress 5 : 
Email Adress 6 :
```
## **mail-address:** The command lets you configure email user name

- **Syntax: mail-address** <1-6> <mail-address>
- **Parameter :** <1-6>: Email address index **<mail-address>:** Up to 47 characters describing mail address

```
Switch(smtp)# mail-address 6 david@transitio.com 
Switch(smtp)# show 
Mail Server : 
User Name : 
Password : 
Severity level : Debug 
Sender : 
Return Path : 
Email Adress 1 : 
Email Adress 2 : 
Email Adress 3 : 
Email Adress 4 : 
Email Adress 5 : 
Email Adress 6 : david@transitio.com
```
## **return-path:** The command lets you configure the address of email sender

**Syntax: return-path** <return-path>

**Parameter : <return-path>:** Up to 47 characters describing return path

**EXAMPLE:** 

```
Switch(smtp)# return-path david@transitio.com 
Switch(smtp)# show 
Mail Server : 
User Name : 
Password : 
Severity level : Debug 
Sender : 
Return Path : david@transitio.com 
Email Adress 1 : 
Email Adress 2 : 
Email Adress 3 : 
Email Adress 4 : 
Email Adress 5 : 
Email Adress 6 : david@transitio.com
```
**sender:**  The command lets you configure email sender

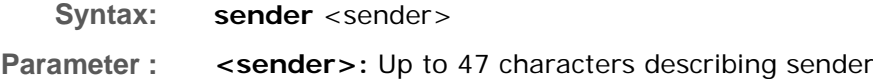

```
Switch(smtp)# sender tech 
Switch(smtp)# show 
Mail Server : 
User Name : 
Password : 
Severity level : Debug 
Sender : david 
Return Path : david@transitio.com 
Email Adress 1 : 
Email Adress 2 : 
Email Adress 3 : 
Email Adress 4 : 
Email Adress 5 : 
Email Adress 6 : david@transitio.com
```
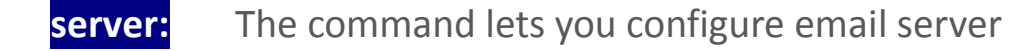

**Syntax: mode** server

**Parameter : <server>:** Up to 47 characters describing email server

**EXAMPLE:** 

```
Switch(smtp)# server davidserver 
Switch(smtp)# show 
Mail Server : davidserver 
User Name : 
Password : 
Severity level : Debug 
Sender : davidtech 
Return Path : david@transitio.com 
Email Adress 1 : 
Email Adress 2 : 
Email Adress 3 : 
Email Adress 4 : 
Email Adress 5 : 
Email Adress 6 : jack@transitio.com
```
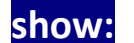

show: The command lets you show email configuration

**Syntax: show** <cr>

**Parameter :** <cr> means it without any parameter needs to type.

j.

**NOTE:** When enable DHCP snooping mode operation, the request DHCP messages will be forwarded to trusted ports and only allowed reply packets from trusted ports.

```
Switch(smtp)# show 
Mail Server : 
User Name : 
Password : 
Severity level : Info 
Sender : 
Return Path : 
Email Adress 1 : 
Email Adress 2 : 
Email Adress 3 : 
Email Adress 4 : 
Email Adress 5 : 
Email Adress 6 :
```
## **username:** The command lets you configure email user name

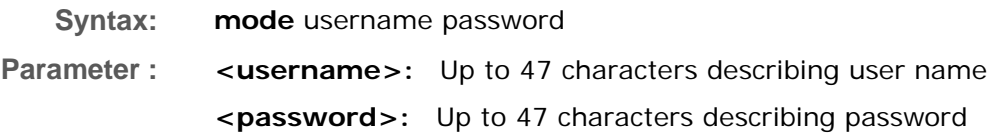

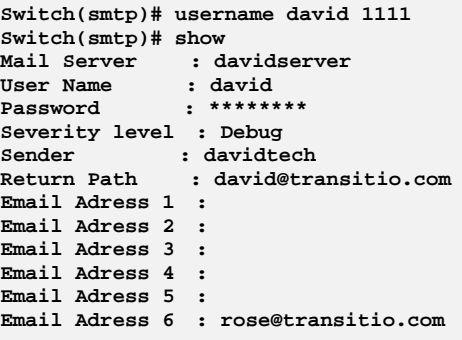

# **Chapter 41 SNMP Commands of CLI**

**SNMP** Any Network Management System (NMS) running the Simple Network Management Protocol (SNMP) can manage the Managed devices equipped with SNMP agent, provided that the Management Information Base (MIB) is installed correctly on the managed devices. The SNMP is a protocol that is used to govern the transfer of information between SNMP manager and agent and traverses the Object Identity (OID) of the management Information Base (MIB), described in the form of SMI syntax. SNMP agent is running on the switch to response the request issued by SNMP manager.

> Basically, it is passive except issuing the trap information. The switch supports a switch to turn on or off the SNMP agent. If you set the field SNMP "Enable", SNMP agent will be started up. All supported MIB OIDs, including RMON MIB, can be accessed via SNMP manager. If the field SNMP is set "Disable", SNMP agent will be de‐activated, the related Community Name, Trap Host IP Address, Trap and all MIB counters will be ignored.

**Table 40: SNMP Commands** 

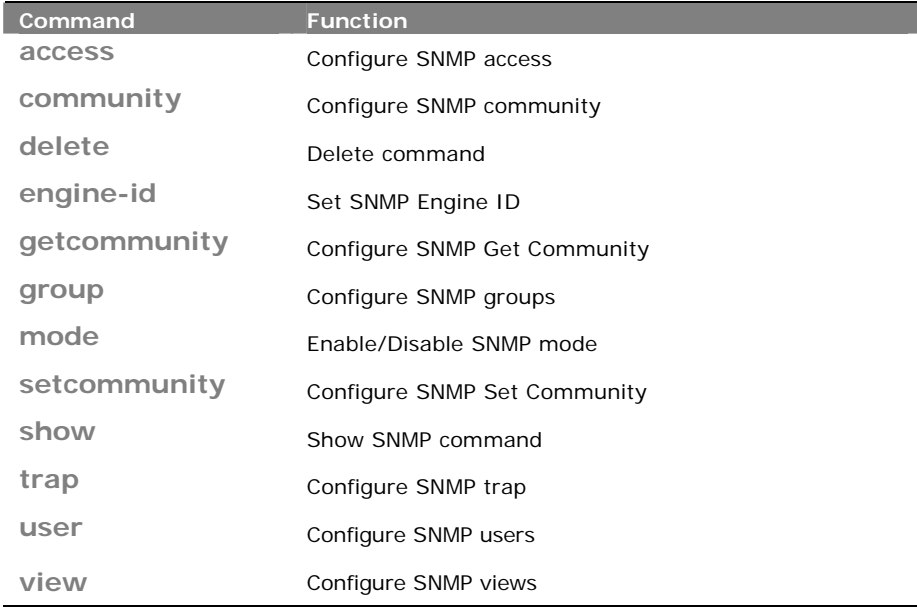

**access:** The command lets you configure SNMP access

**Syntax: access** any/ usm AuthNoPriv/ AuthPriv/ NoAuthNoPriv <WORD> <WORD>

**access** v1/ v2c AuthNoPriv <WORD> <WORD>

**Parameter : <WORD>**: group name: max 32 chars

**any:** Security Model

**usm**: Security Model

**AuthNoPriv**: Security Level. If security\_model is not usm, the security\_level value must be NoAuthNoPriv

**AuthPriv**: Security Level. If security\_model is not usm, the security\_level value must be NoAuthNoPriv

**NoAuthNoPriv**: Security Level. If security\_model is not usm, the security\_level value must be NoAuthNoPriv

> **<WORD>**: read\_view\_name: The scope for a specified instance can read, None is reserved for Empty.

> **<WORD>**: write\_view\_name: The scope for a specified instance can write,None is reserved for Empty.

- **v1**: Security Model
- **v2c**: Security Model

AuthNoPriv: Security Level. If security\_model is not usm, the security\_level value must be NoAuthNoPriv

**EXAMPLE:** 

**Switch(snmp)# access g usm noAuthNoPriv v v Switch(snmp)# show access SNMPv3 Accesses Table: Idx Group Name Model SecurityLevel Read View Name Write View Name --- ---------------- ----- -------------- ---------------- ----------------**  1 g usm NoAuth, NoPriv v

## **comminity:** The command lets you configure SNMP community

**Syntax: community** <WORD> <WORD> <ip-address> <ip-mask>

- **Parameter :**  $\leq$  **WORD**>: community: max 32 chars <60-1400> Size of ICMP echo packet
	- **<WORD>**: user name: max 32 chars
	- **<ip-address>:** SNMP access source ip

**<ip-mask>:** SNMP access source address mask

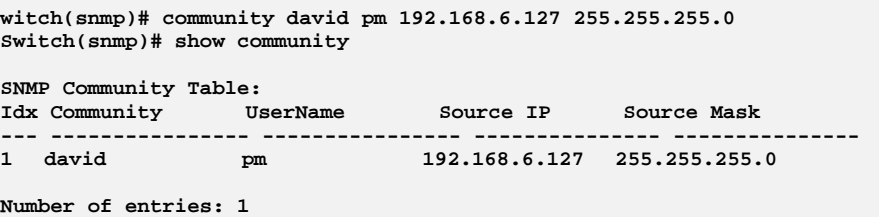

# **delete:** The command lets you delete command

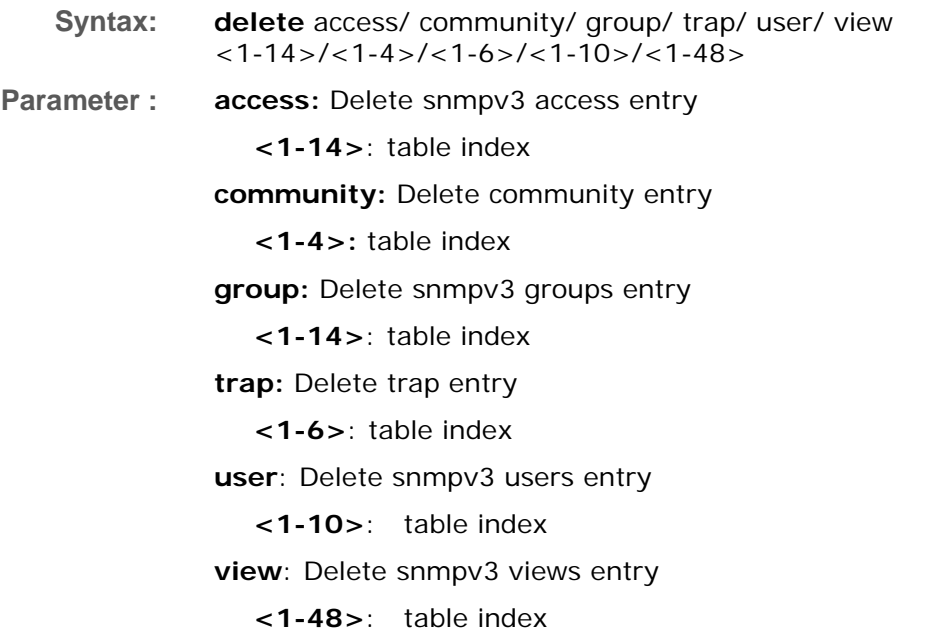

## **EXAMPLE:**

**Switch(snmp)# delete access 14**

# **engine‐id:** The command lets you set SNMP Engine ID

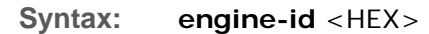

**Parameter :** <HEX>: the format may not be all zeros or all 'ff'H, and is restricted to 5 - 32 octet string

**getcommunity:** The command lets you configure SNMP Get **Community** 

**Syntax: getcommunity** <WORD>

**Parameter : <WORD>:** community: max 32 chars, default : public

**EXAMPLE:** 

```
Switch(snmp)# getcommunity rose 
Switch(snmp)# show snmp 
SNMP Configuration 
-------------------------------- 
Get Community : rose 
Set Community Mode : Enable 
Set Community : jack
```
## **group:** The command lets you configure SNMP groups

**Syntax: group** <WORD> usm/ v1/ v2c **Parameter : <WORD>**:user name: max 32 chars **usm**: Security Model **v1**: Security Model **v2c**: Security Model
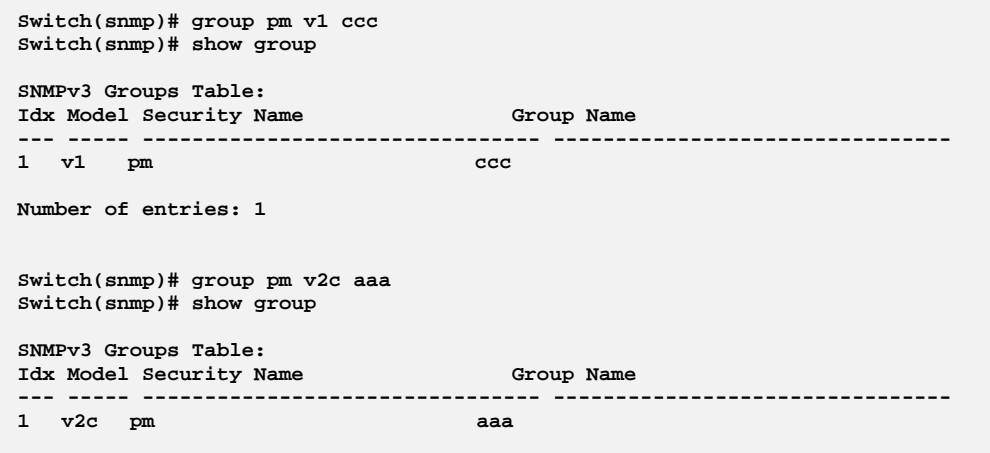

**mode:** The command lets you Enable/Disable SNMP mode

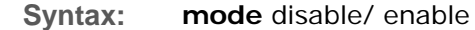

**Parameter : disable:** Disable SNMP mode **enable:** Enable SNMP mode

**EXAMPLE:** 

#### **Switch(snmp)# mode enable Switch(snmp)# show mode**

**SNMPv3 State Show SNMP State : Enabled SNMPv3 Engine ID : 80001455030040c7232600** 

**setcommunity:** The command lets you configure SNMP Set Community

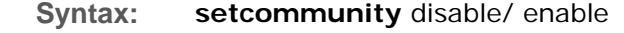

**Parameter : disable:** Disable SNMP Set Community

**enable:** Enable SNMP Set Community

**<WORD>:** community: max 32 chars, default : private

```
Switch(snmp)# setcommunity enable jack 
Switch(snmp)# show snmp 
SNMP Configuration 
-------------------------------- 
Get Community : eee 
Set Community Mode : Enable 
Set Community : jack
```
### **show:** The command lets you show SNMP command

- **Syntax: show** access/ community/ group/ mode/ snmp/ trap/ user/ view
- **Parameter : access**: Show snmpv3 access entry **community**: Show snmpv3 community entry **group:** Show snmpv3 groups entry **mode**: Show snmp configuration **snmp:** Show snmp community configuration **trap:** Show snmp trap entry **user**: Show snmpv3 users entry **view:** Show snmpv3 views entry

#### **EXAMPLE:**

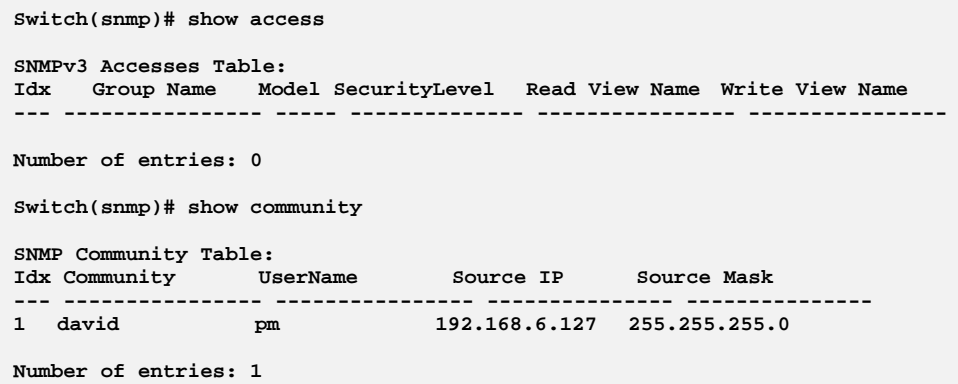

### **trap:** The command lets you configure SNMP trap

**Syntax: trap** <1-6> v2/ v3 ipv4/ ipv6 <ip-address> <1-65535> <0-7> **Parameter : <1-6>**: trap index : 1 - 6

**v2**: version

**v3**: version

**ipv4**: Trap host IP type

**ipv6**: Trap host IP type

**<ip-address>**: Trap host IPv4 address

**<1-65535>**: trap port

**<0-7>** Severity level

- **<0>** Emergency: system is unusable
	- **<1>** Alert: action must be taken immediately
	- **<2>** Critical: critical conditions
	- **<3>** Error: error conditions
	- **<4>** Warning: warning conditions
	- **<5>** Notice: normal but significant condition
	- **<6>** Informational: informational messages
- **<7>** Debug: debug-level messages

#### **EXAMPLE:**

```
Switch(snmp)# trap 2 v2 ipv4 192.168.6.127 65535 7 aaa 
Switch(snmp)# show trap 
SNMPv3 Trap Host Configuration: 
Community Severity Auth. Priv. Community Severity Auth. Priv.
No Ver Server IP Port Security Name Level Protocol Protocol 
-- --- --------------- ---- ----------------------- --------- --------- --------
1 
2 v2c 192.168.6.127 65535 aaa Debug 
3 
4 
5 
6
```
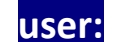

**user:** The command lets you configure SNMP users

**Syntax: user** <WORD> AuthNoPriv/ AuthPriv/ NoAuthNoPriv MD5/ SHA <WORD> **Parameter : <WORD>**: user name: max 32 chars **AuthNoPriv**: Security\_Level **AuthPriv**: Security\_Level

**NoAuthNoPriv**: Security\_Level

**MD5**: Authentication Protocol

**SHA**: Authentication Protocol

**<WORD>**: MD5 Authentication Password is restricted to 8 - 32

```
Switch(snmp)# user wade authnoPriv md5 12345678 
Switch(snmp)# show user 
SNMPv3 Users Table: 
Index User Name Security Level Auth Priv
----- -------------------------------- -------------- ---- ---- 
1 wade AuthNoPriv MD5 None 
Number of entries: 1
```
## **view:** The command lets you configure SNMP views

**Syntax: view** <WORD> excluded/ included <WORD> **Parameter :** <WORD>: view name: max 32 chars excluded: view\_type included: view\_type <WORD>: oid\_subtree: The OID defining the root of the subtree.

```
Switch(snmp)# view viewdavid included .1.3.6.1.2 
Switch(snmp)# show view 
SNMPv3 Views Table: 
                               Idx View Name View Type OID Subtree 
--- -------------------------------- --------- --------------------------------
1 viewdavid
```
# **Chapter 42 SSH Commands of CLI**

**SSH** This section shows you to use SSH (Secure SHell) to securely access the Switch. SSH is a secure communication protocol that combines authentication and data encryption to provide secure encrypted communication.

**Table 41: SSH Commands** 

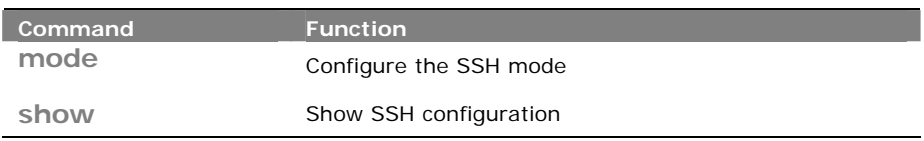

### **mode:** The command lets you configure the SSH mode

- **Syntax: mode** disable/ enable
- **Parameter : disable:** Disable SSH mode operation **enable:** Enable SSH mode operation

### **EXAMPLE:**

**Switch(ssh)# mode enable Switch(ssh)# show SSH Mode : Enabled** 

## **show:** The command lets you show SSH configuration

- **Syntax: show** <cr>
- **Parameter :** <**cr**> means it without any parameter needs to type.

```
Switch(ssh)# show 
SSH Mode : Enabled
```
# **Chapter 43 STP Commands of CLI**

**STP** The Spanning Tree Protocol (STP) can be used to detect and disable network loops, and to provide backup links between switches, bridges or routers. This allows the switch to interact with other bridging devices (that is, an STP‐compliant switch, bridge or router) in your network to ensure that only one route exists between any two stations on the network, and provide backup links which automatically take over when a primary link goes down.

> STP - STP uses a distributed algorithm to select a bridging device (STPcompliant switch, bridge or router) that serves as the root of the spanning tree network. It selects a root port on each bridging device (except for the root device) which incurs the lowest path cost when forwarding a packet from that device to the root device. Then it selects a designated bridging device from each LAN which incurs the lowest path cost when forwarding a packet from that LAN to the root device. All ports connected to designated bridging devices are assigned as designated ports. After determining the lowest cost spanning tree, it enables all root ports and designated ports, and disables all other ports. Network packets are therefore only forwarded between root ports and designated ports, eliminating any possible network loops.

> Once a stable network topology has been established, all bridges listen for Hello BPDUs (Bridge Protocol Data Units) transmitted from the Root Bridge. If a bridge does not get a Hello BPDU after a predefined interval (Maximum Age), the bridge assumes that the link to the Root Bridge is down. This bridge will then initiate negotiations with other bridges to reconfigure the network to reestablish a valid network topology.

#### **Table 42: STP Commands**

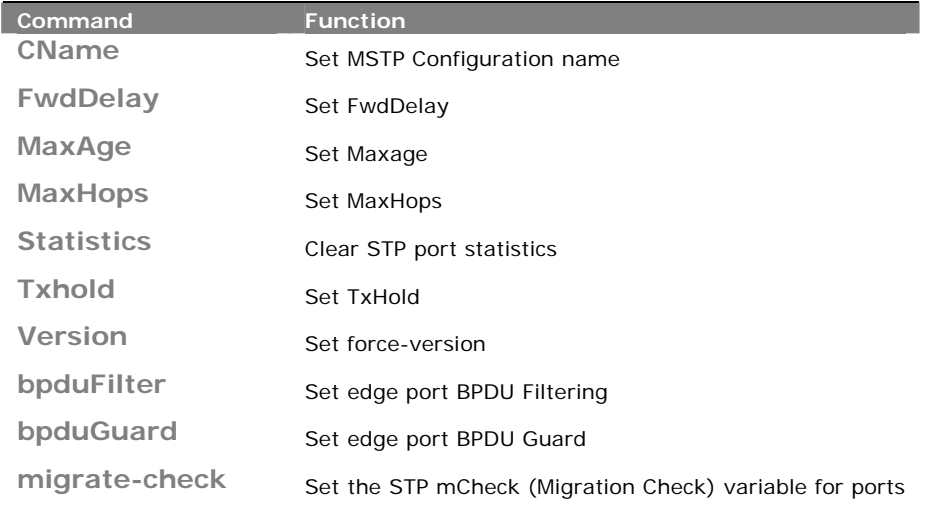

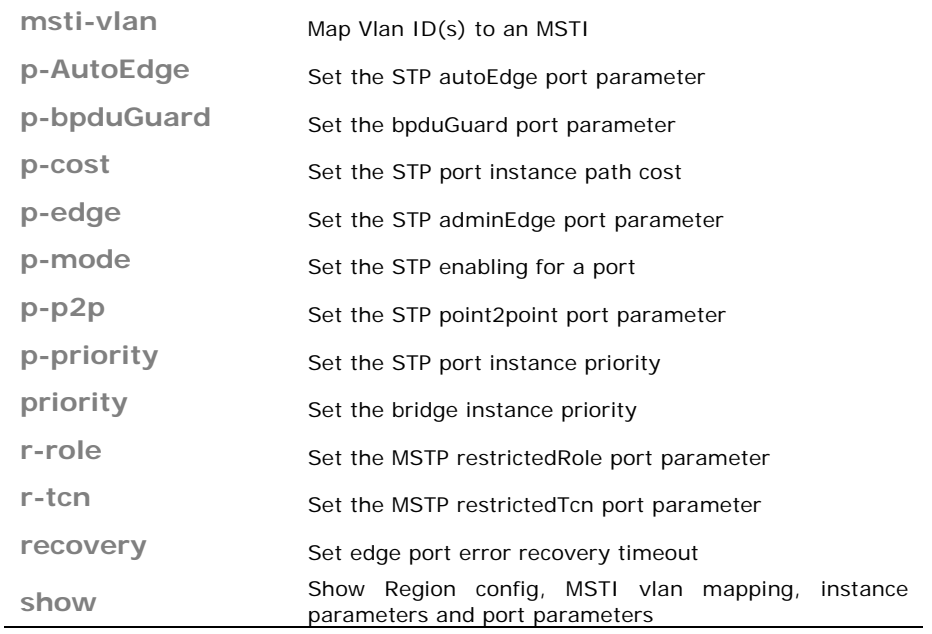

**CName:** The command lets you Set MSTP Configuration name

**Syntax: CName** <WORD> <0-65535>

**Parameter :** <WORD>: **A text string up to 32 characters long**  <0-65535>: **MSTP revision-level(0~65535)** 

### **EXAMPLE:**

**Switch(stp)# cName david 65535 Switch(stp)# show cName Configuration name: david Configuration rev.: 65535** 

# **FwdDelay:** The command lets you Set FwdDelay

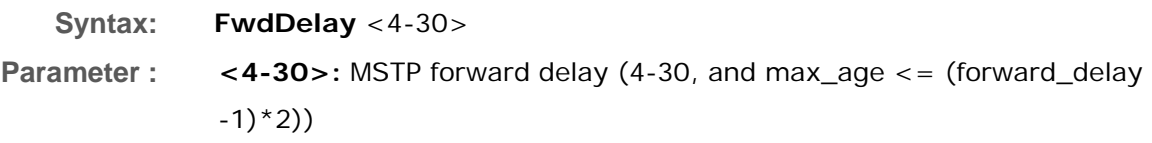

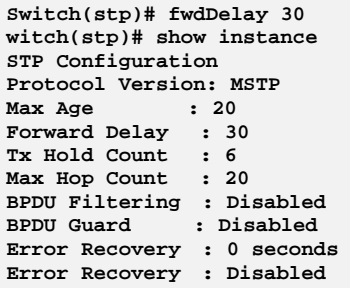

# **MaxAge:** The command lets you Set Maxage

**Syntax: maxage** <6-40>

**Parameter :** <6-40>: STP maximum age time (6-40, and max\_age <= (forward\_delay-1)\*2)

#### **EXAMPLE:**

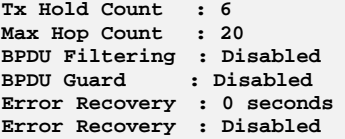

### **MaxHops:** The command lets you Set MaxHops

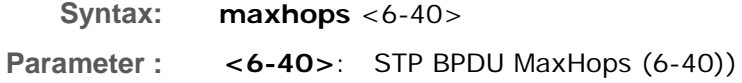

### **EXAMPLE:**

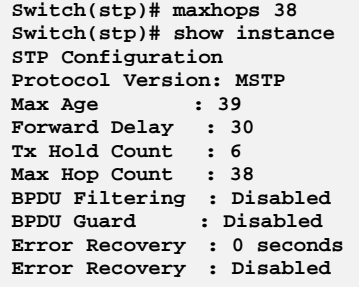

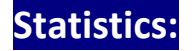

### **Statistics:** The command lets you Clear STP port statistics

**Syntax: statistics** clear

**Parameter : clear:** Clear the selected port statistics

#### **EXAMPLE:**

```
Switch(stp)# statistics clear 
Port Rx MSTP Tx MSTP Rx RSTP Tx RSTP Rx STP Tx STP Rx TCN T 
x TCN Rx Ill. Rx Unk. 
                --------- -------- -------- -------- -------- ------- ------- ------- - 
------ ------- -------
```
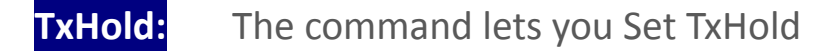

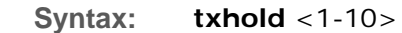

Parameter : <1-10>: STP Transmit Hold Count (1-10)

#### **EXAMPLE:**

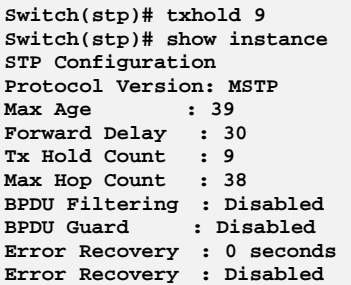

### **Version:** The command lets you Set force-version

**Syntax: version** mstp/ rstp/ stp Parameter : mstp: Multiple Spanning Tree Protocol **rstp:** Rapid Spanning Tree Protocol stp: Spanning Tree Protocol

```
Switch(stp)# version stp 
Switch(stp)# show instance 
STP Configuration 
Protocol Version: Compatible (STP) 
Max Age : 39 
Forward Delay : 30 
Tx Hold Count : 9 
Max Hop Count : 38 
BPDU Filtering : Disabled 
BPDU Guard : Disabled 
Error Recovery : 0 seconds 
Error Recovery : Disabled
```
## **bpduFilter:** The command lets you Set edge port BPDU Filtering what you set on the switch

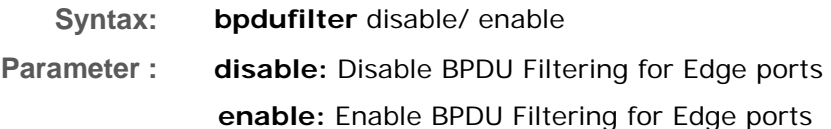

**EXAMPLE:** 

```
Switch(stp)# bpdufilter enable 
Switch(stp)# show instance 
STP Configuration 
Protocol Version: Compatible (STP) 
Max Age : 39 
Forward Delay : 30 
Tx Hold Count : 9 
Max Hop Count : 38 
BPDU Filtering : Enabled 
BPDU Guard : Disabled 
Error Recovery : 0 seconds 
Error Recovery : Disabled
```
### **bpduGuard:** The command lets you Set edge port BPDU Guard

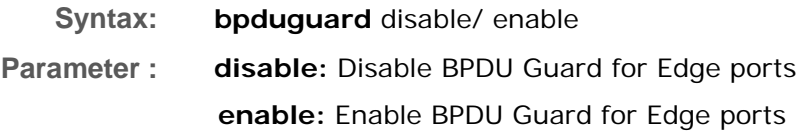

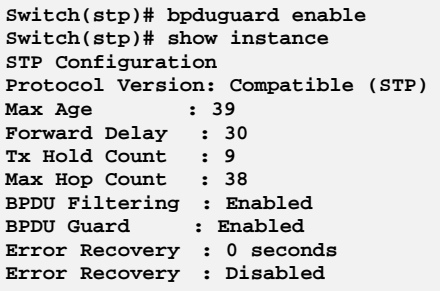

# **migrate‐check:** The command lets you Set the STP mCheck (Migration Check) variable for ports

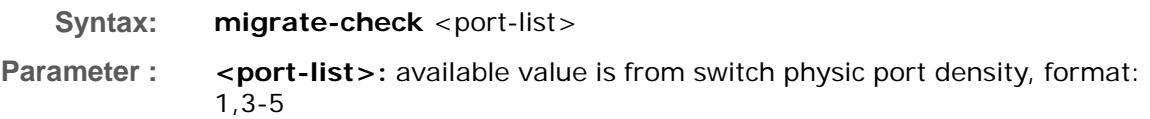

#### **EXAMPLE:**

**Switch(stp)# migrate-check 1**

# **msti‐vlan:** The command lets you Map Vlan ID(s) to an MSTI

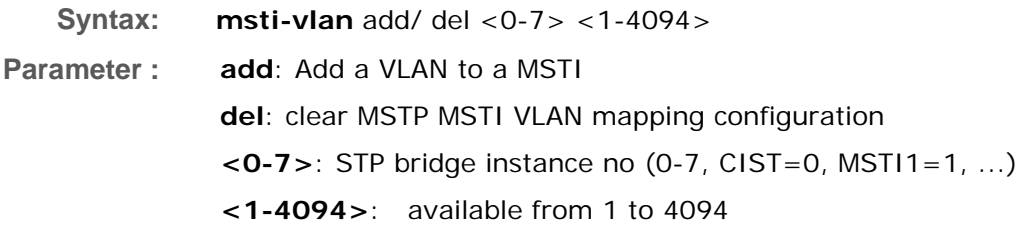

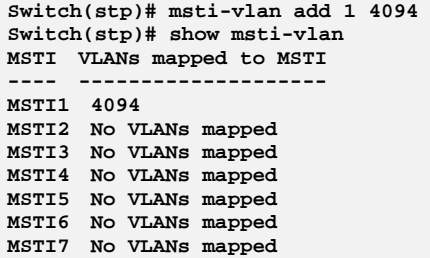

# **p‐AutoEdge:** The command lets you Set the STP autoEdge port parameter

**Syntax: p-autoEdge** aggregations/<port-list> disable/ enable

**Parameter : aggregations:** available value is for aggregated port **<port-list>:** available value is from switch physic port density, format:  $1, 3 - 5$ **disable:** disable: Disable MSTP autoEdges **enable:** enable : Enable MSTP autoEdge

**EXAMPLE:** 

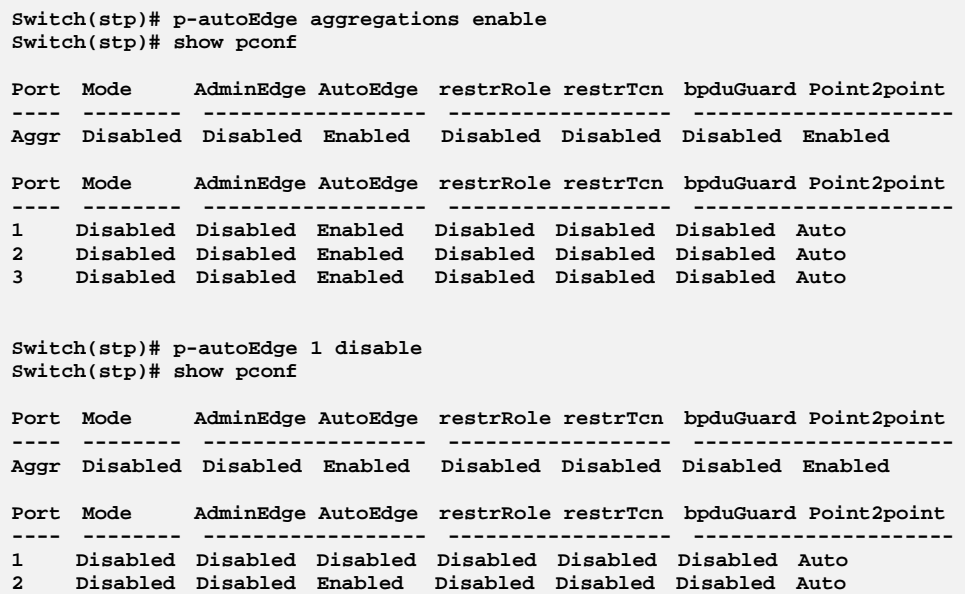

**3 Disabled Disabled Enabled Disabled Disabled Disabled Auto** 

### **p‐bpduGuard:** The command lets you Set the bpduGuard port parameter

Syntax: **p-bpduGuard** aggregations/<port-list> disable/ enable

**Parameter : aggregations:** available value is for aggregated port **<port-list>:** available value is from switch physic port density, format: 1,3-5 **disable:** disable: Disable port BPDU Guard **enable:** enable : Enable port BPDU Guard

#### **EXAMPLE:**

**witch(stp)# p-bpduGuard aggregations enable Switch(stp)# show pconf** 

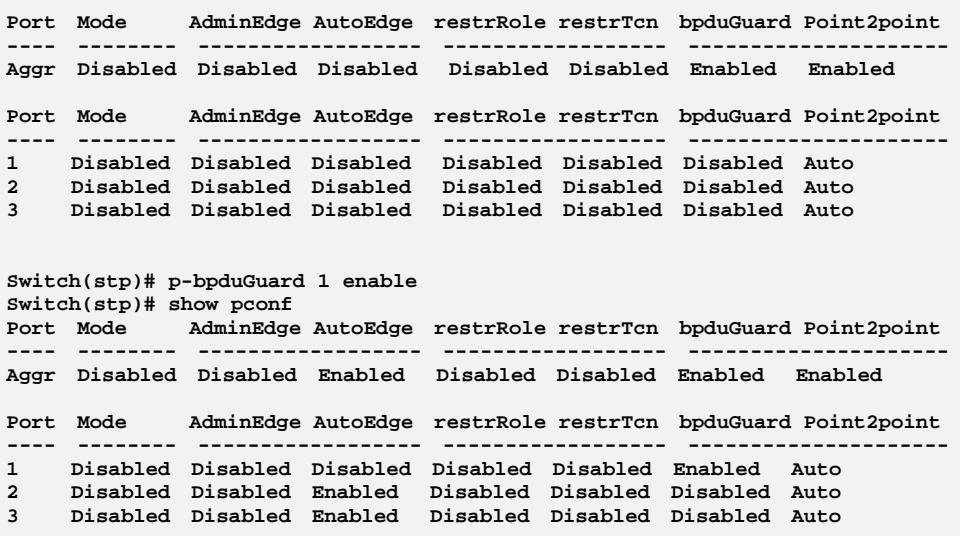

**p-cost:** The command lets you Set the STP port instance path cost

**Syntax: p-cost** <0-7> aggregations/<port-list> <0-200000000>

**Parameter :** <0-7>: STP bridge instance no (0-7, CIST=0, MSTI1=1, ...)

**aggregations:** available value is for aggregated port

**<port-list>:** available value is from switch physic port density, format: 1,3-5

**<0-200000000>:** STP port path cost (1-200000000) or The value zero means auto status

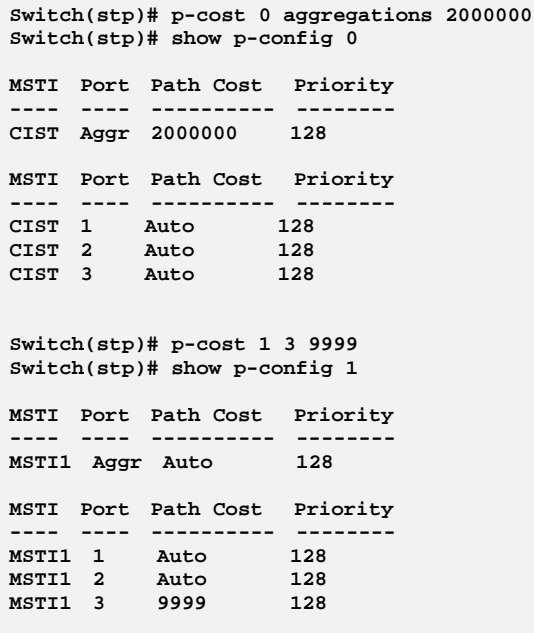

## **p‐edge:** The command lets you Set the STP adminEdge port parameter

**Syntax: p-edge** aggregations/<port-list> disable/ enable

**Parameter : aggregations:** available value is for aggregated port **<port-list>:** available value is from switch physic port density, format: 1,3-5 **disable:** disable: Disable MSTP protocol **enable:** enable : Enable MSTP protocol

**EXAMPLE:** 

**Switch(stp)# p-edge aggregations enable Switch(stp)# show pconf Port Mode AdminEdge AutoEdge restrRole restrTcn bpduGuard Point2point ---- -------- ------------------ ------------------ --------------------- Aggr Disabled Enabled Enabled Disabled Disabled Enabled Enabled Port Mode AdminEdge AutoEdge restrRole restrTcn bpduGuard Point2point ---- -------- ------------------ ------------------ --------------------- 1 Disabled Disabled Disabled Disabled Disabled Enabled Auto 2 Disabled Disabled Enabled Disabled Disabled Disabled Auto** 

### **p‐mode:** The command lets you Set the STP enabling for a port

**Syntax: p-mode** aggregations/<port-list> disable/ enable **Parameter : aggregations:** available value is for aggregated port **<port-list>:** available value is from switch physic port density, format: 1,3-5

**disable:** disable: Disable MSTP protocol

**enable:** enable : Enable MSTP protoc

#### **EXAMPLE:**

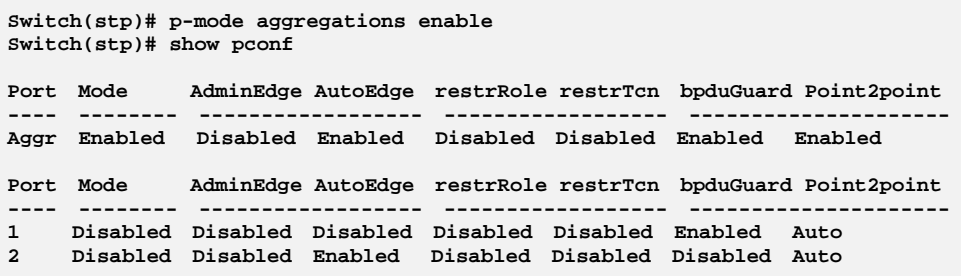

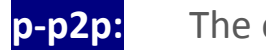

# **p‐p2p:** The command lets you Set the STP point2point port

**Syntax: p-p2p** aggregations/<port-list> auto/ disable/ enable

**Parameter : aggregations:** available value is for aggregated port

**<port-list>:** available value is from switch physic port density, format: 1,3-5

**auto:** auto : Automatic MSTP point2point detection **disable:** disable: Disable MSTP point2point

**enable:** enable : Enable MSTP point2point

**Switch(stp)# p-p2p aggregations auto Switch(stp)# show pconf Port Mode AdminEdge AutoEdge restrRole restrTcn bpduGuard Point2point ---- -------- ------------------ ------------------ --------------------- Aggr Enabled Disabled Enabled Disabled Disabled Enabled Auto Port Mode AdminEdge AutoEdge restrRole restrTcn bpduGuard Point2point ---- -------- ------------------ ------------------ --------------------- 1 Disabled Disabled Disabled Disabled Disabled Enabled Auto 2 Disabled Disabled Enabled Disabled Disabled Disabled Auto Switch(stp)# p-p2p 2 disable Switch(stp)# show pconf Port Mode AdminEdge AutoEdge restrRole restrTcn bpduGuard Point2point ---- -------- ------------------ ------------------ --------------------- Aggr Enabled Disabled Enabled Disabled Disabled Enabled Auto Port Mode AdminEdge AutoEdge restrRole restrTcn bpduGuard Point2point ---- -------- ------------------ ------------------ --------------------- 1 Disabled Disabled Disabled Disabled Disabled Enabled Auto 2 Disabled Disabled Enabled Disabled Disabled Disabled Disabled 3 Disabled Disabled Enabled Disabled Disabled Disabled Auto** 

### **p-priority:** The command lets you Set the STP port instance priority

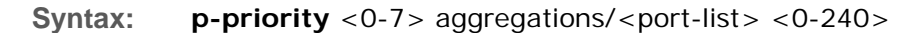

**Parameter :** <0-7>: STP bridge instance no (0-7, CIST=0, MSTI1=1, ...) **aggregations:** available value is for aggregated port **<port-list>:** available value is from switch physic port density, format: 1,3-5 **<0-240>:** STP bridge priority (0/16/32/48/.../224/240)

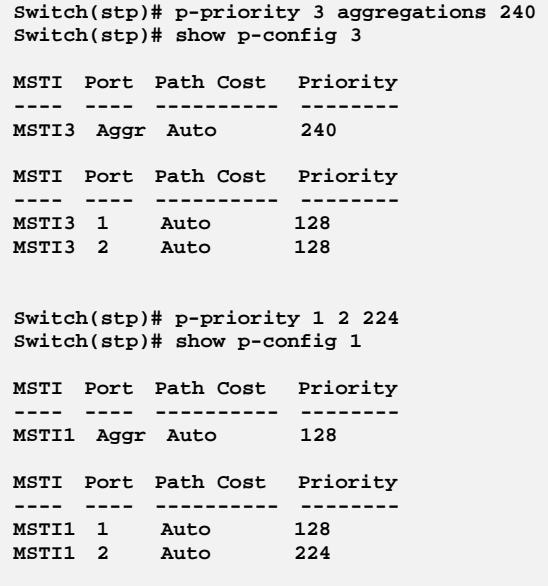

**priority:** The command lets you Set the bridge instance priority

- **Syntax: priority** <0-7> <0-240>
- **Parameter :** <0-7>: STP bridge instance no (0-7, CIST=0, MSTI1=1, ...) **<0-240>:** STP bridge priority (0/4096/8192/12288/.../57344/61440)

#### **EXAMPLE:**

```
Switch(stp)# priority 0 61440 
Switch(stp)# show priority 
MSTI# Bridge Priority 
----- ---------------- 
CIST 61440
```
### **r‐role:** The command lets you Set the MSTP restrictedRole port parameter

**Syntax: r-role** aggregations/<port-list> disable/ enable

**Parameter : aggregations:** available value is for aggregated port **<port-list>:** available value is from switch physic port density, format: 1,3-5 **disable:** Disable MSTP restricted role **enable:** Enable MSTP restricted role

**Switch(stp)# r-role aggregations enable Switch(stp)# show pconf Port Mode AdminEdge AutoEdge restrRole restrTcn bpduGuard Point2point ---- -------- ------------------ ------------------ --------------------- Aggr Enabled Disabled Enabled Enabled Disabled Enabled Auto Port Mode AdminEdge AutoEdge restrRole restrTcn bpduGuard Point2point ---- -------- ------------------ ------------------ --------------------- 1 Disabled Disabled Disabled Disabled Disabled Enabled Auto 2 Disabled Disabled Enabled Disabled Disabled Disabled Disabled 3 Disabled Disabled Enabled Disabled Disabled Disabled Auto Switch(stp)# r-role 2 enable Switch(stp)# show pconf Port Mode AdminEdge AutoEdge restrRole restrTcn bpduGuard Point2point ---- -------- ------------------ ------------------ --------------------- Aggr Enabled Disabled Enabled Enabled Disabled Enabled Auto Port Mode AdminEdge AutoEdge restrRole restrTcn bpduGuard Point2point ---- -------- ------------------ ------------------ --------------------- 1 Disabled Disabled Disabled Disabled Disabled Enabled Auto 2 Disabled Disabled Enabled Enabled Disabled Disabled Disabled** 

### **r‐tcn:** The command lets you Set the MSTP restrictedTcn port parameter

**Syntax: r-tcn** aggregations/<port-list> disable/ enable

**Parameter : aggregations:** available value is for aggregated port **<port-list>:** available value is from switch physic port density, format: 1,3-5 **disable:** Disable MSTP restricted TCN **enable:** Enable MSTP restricted TCN

#### **EXAMPLE:**

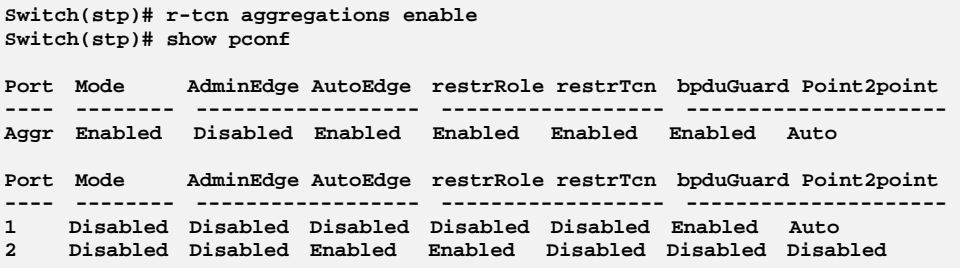

**recovery:** The command lets you Set edge port error recovery timeout

**Syntax: recovery** <30-86400>

**Parameter : <30-86400>:** Time before error-disabled ports are reenabled (30-86400 seconds, 0 disables)

**EXAMPLE:** 

```
Switch(stp)# recovery 86400 
Switch(stp)# show instance 
STP Configuration 
Protocol Version: Compatible (STP) 
Max Age : 39 
Forward Delay : 30 
Tx Hold Count : 9 
Max Hop Count : 38 
BPDU Filtering : Enabled 
BPDU Guard : Enabled 
Error Recovery : 86400 seconds 
Error Recovery : Disabled
```
**Show:** The command lets you Show Region config, MSTI vlan mapping, instance parameters and port parameters

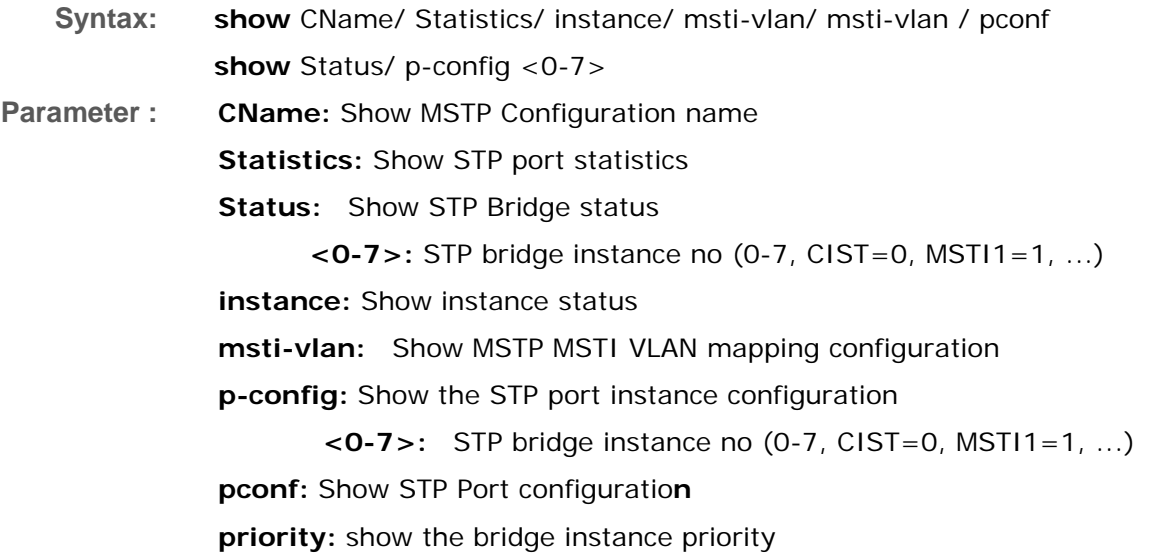

**Switch(stp)# show cName Configuration name: 00-40-c7-23-26-00 Configuration rev.: 0 Switch(stp)# show instance STP Configuration Protocol Version: MSTP Max Age : 20 Forward Delay : 15 Tx Hold Count : 6 Max Hop Count : 20 BPDU Filtering : Disabled BPDU Guard : Disabled Error Recovery : 0 seconds Error Recovery : Disabled** 

**Switch(stp)# show pconf** 

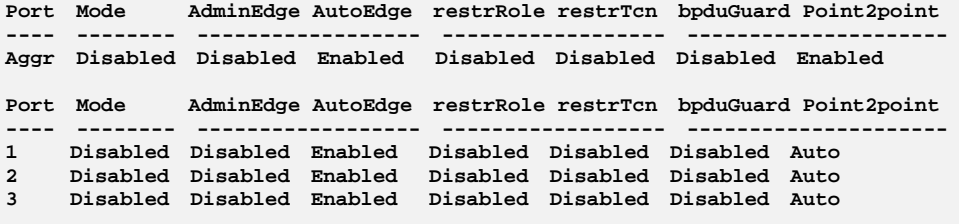

# **Chapter 44 Syslog Commands of CLI**

**Syslog** The Syslog is a standard for logging program messages . It allows separation of the software that generates messages from the system that stores them and the software that reports and analyzes them. It can be used as well a generalized informational, analysis and debugging messages. It is supported by a wide variety of devices and receivers across multiple platforms.

**Table 43: Syslog Commands** 

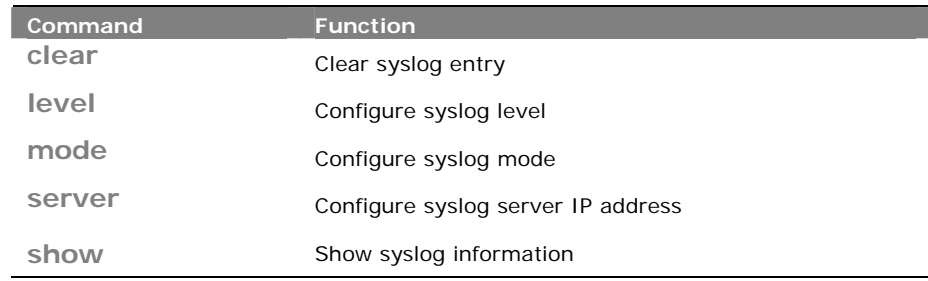

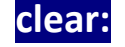

**clear:** The command lets you Clear syslog entry

**Syntax: clear** <cr>

**Parameter :** <cr> means it without any parameter needs to type.

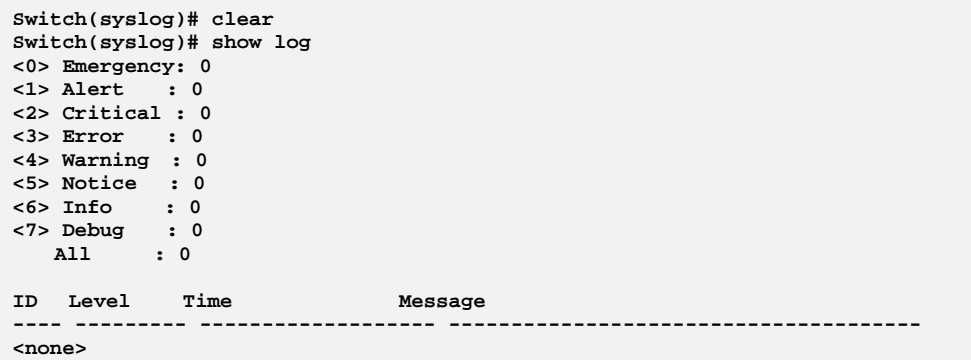

# **level:**  The command lets you Configure syslog level

**Syntax: level** <0-7>

- 
- Parameter : <0-7>: Severity level
	- **<0>** Emergency: system is unusable
	- **<1>** Alert: action must be taken immediately
	- **<2>** Critical: critical conditions
	- **<3>** Error: error conditions
	- **<4>** Warning: warning conditions
	- **<5>** Notice: normal but significant condition
	- **<6>** Informational: informational messages
	- **<7>** Debug: debug-level messages

**EXAMPLE:** 

**Switch(syslog)# level 7 Switch(syslog)# show config Server Mode : Disabled Server Address 1 : Server Address 2 : Syslog Level : Debug** 

**mode:** The command lets you Configure syslog mode

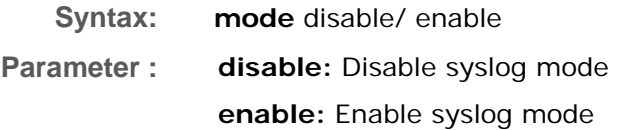

**EXAMPLE:** 

```
Switch(syslog)# mode enable 
Switch(syslog)# show config 
Server Mode : Enabled 
Server Address 1 : 
Server Address 2 : 
Syslog Level : Debug
```
## server: The command lets you Configure syslog server IP address

- **Syntax: server** <1-2> <ip-hostname>
- Parameter : <1-2>: Syslog Server No.

**<ip-hostname>:** Syslog server IP address or host name

### **EXAMPLE:**

```
Switch(syslog)# server 2 192.168.6.1 
Switch(syslog)# show config 
Server Mode : Enabled 
Server Address 1 : 
Server Address 2 : 192.168.6.1 
Syslog Level : Debug
```
**show:**  The command lets you Show syslog information

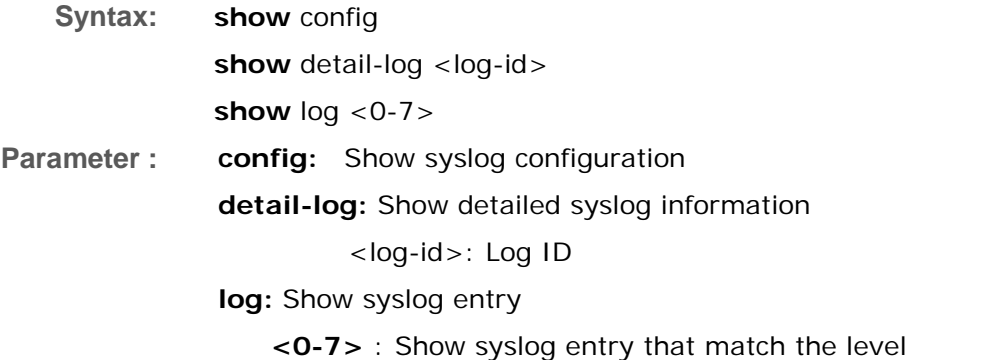

```
witch(syslog)# show config 
Server Mode : Disabled 
Server Address 1 : 
Server Address 2 : 
Syslog Level : Info 
Switch(syslog)# show detail-log 2 
ID : 2 
Level : Warning 
Time : 2011-01-01 01:00:27 
Message: 
Link up on port 2 
Switch(syslog)# show log 2 
<0> Emergency: 0 
<1> Alert : 0 
<2> Critical : 0 
<3> Error : 0 
<4> Warning : 8 
<5> Notice : 0 
<6> Info : 12 
<7> Debug : 0 
 All : 20 
ID Level Time Message 
---- --------- ------------------- -------------------------------------- 
<none>
```
# **Chapter 45 System Commands of CLI**

**System Examble 20 After you login, the switch shows you the system information. This page is** default and tells you the basic information of the system, including "Model Name", "System Description", "Contact", "Device Name", "System Up Time", "BIOS Version", "Firmware Version", "Hardware‐Mechanical Version", "Serial Number", "Host IP Address", "Host Mac Address", "Device Port", "RAM Size" , "Flash Size" and. With this information, you will know the software version used, MAC address, serial number, how many ports good and so on. This is helpful while malfunctioning.

#### **Table 44: System Commands**

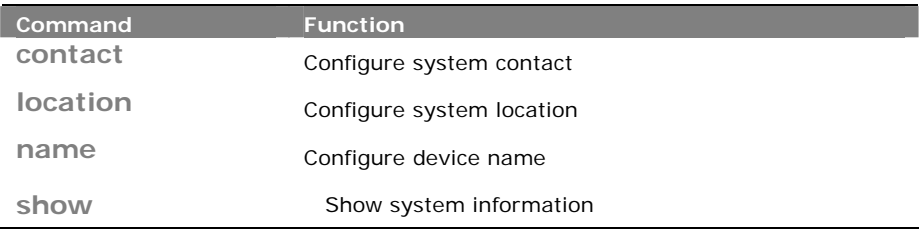

### **contact:**  The command lets you Configure system contact

**Syntax: contact** <LINE>

**Parameter :** <LINE>: Up to 255 characters describing system contact information

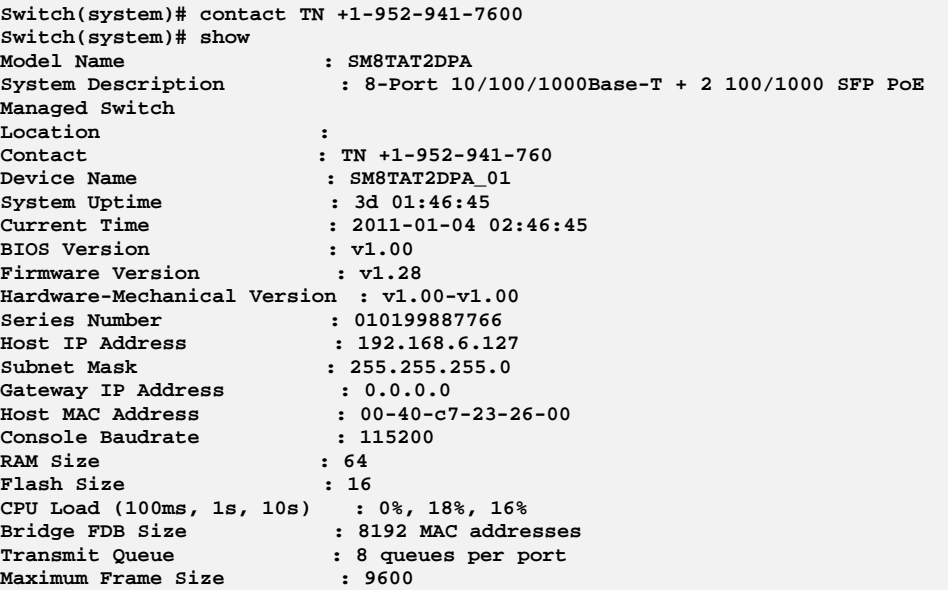

# **location:** The command lets you Configure system location

**Syntax: location** <LINE>

**Parameter :** <LINE>: Up to 255 characters describing system location

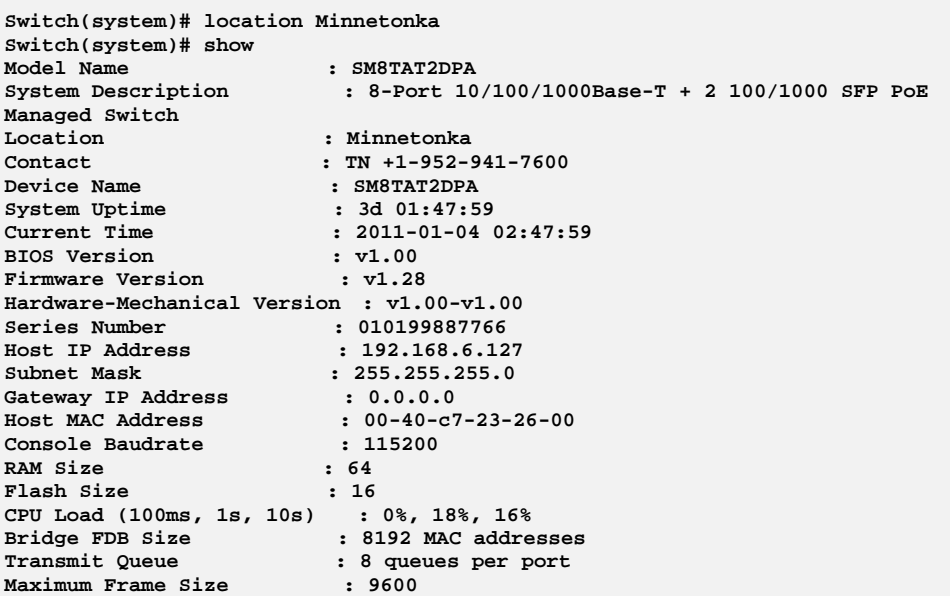

**name:** The command lets you Configure device name

**Syntax: name** <WORD>

**Parameter :** <**WORD**>: Up to 255 characters describing device name

#### **EXAMPLE:**

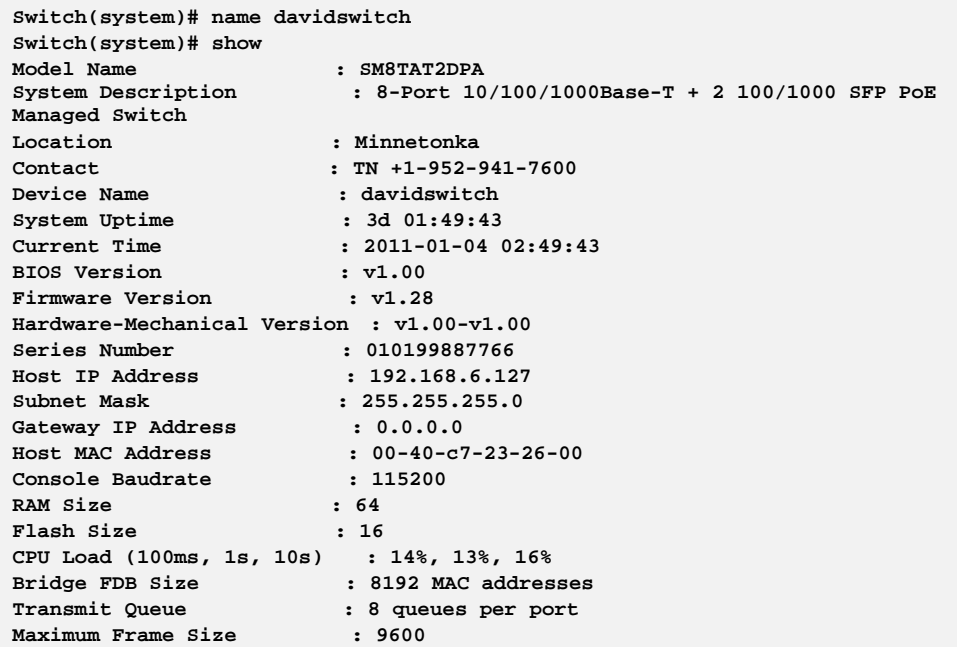

# **show:** The command lets you Show system information

**Syntax: show** <cr>

**Parameter :** < **cr**> means it without any parameter needs to type.

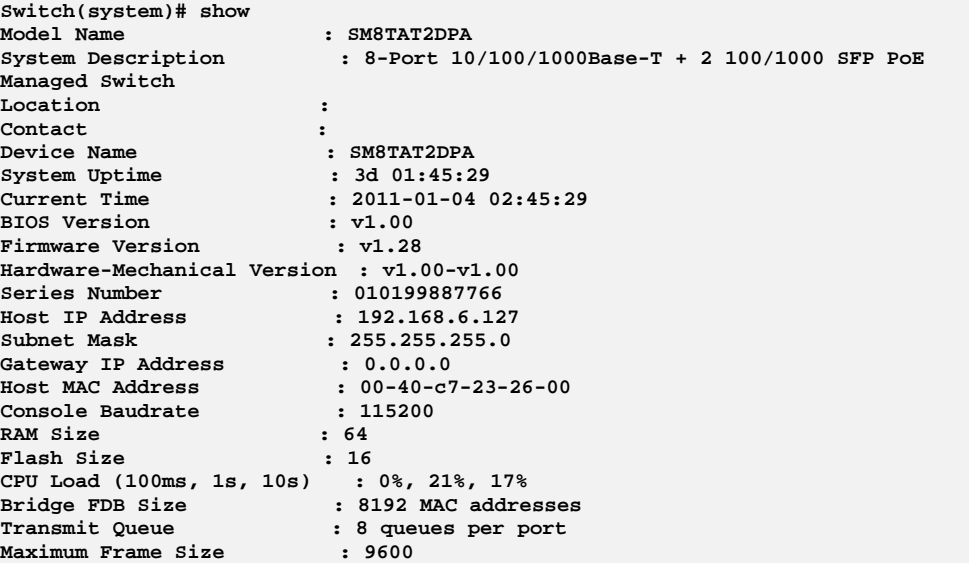

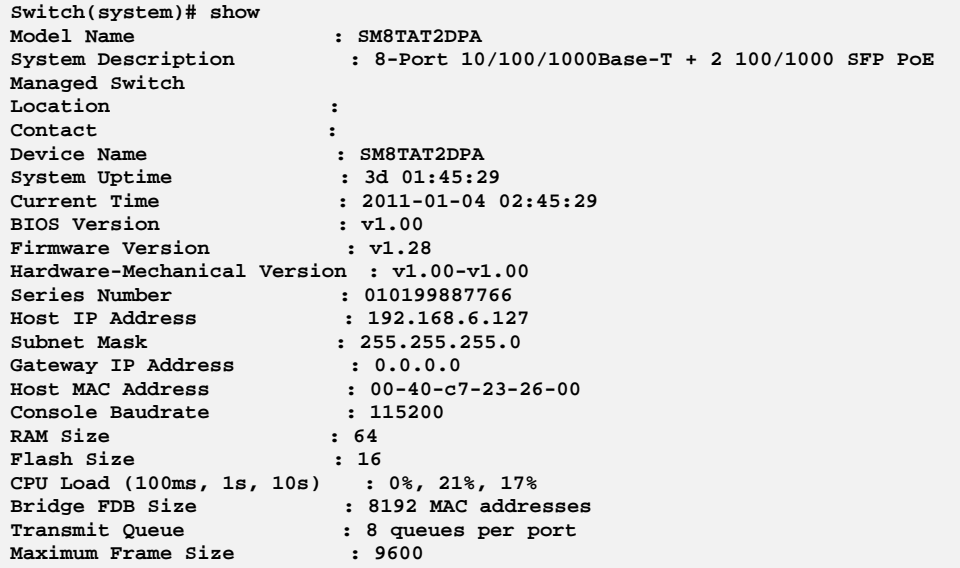

# **Chapter 46 Thermal Protection Commands of CLI**

**Thermal** The section describes the user to inspect and configure the current setting for controlling thermal protection. Thermal protection is used to protect the chip from getting overheated. When the temperature exceeds the configured thermal protection temperature, ports will be turned off in order to decrease the power consumption. It is possible to arrange the ports with different priorities. Each priority can be given a temperature at which the corresponding ports shall be turned off.

**Table 45: Thermal Protection Commands** 

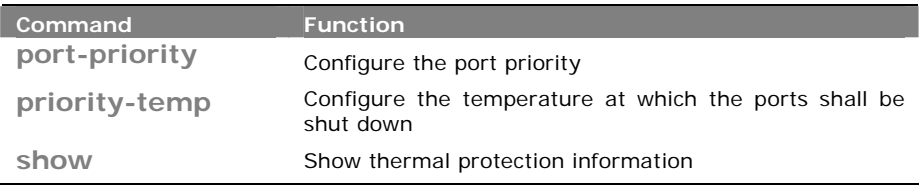

**port-priority:** The command lets you Configure the port priority

**Syntax: port-priority** <port-list> <0-3>

**Parameter :** <port-list>: available value is from switch physic port density, format: 1,3-5

**<0-3>:** Port priority

**EXAMPLE:** 

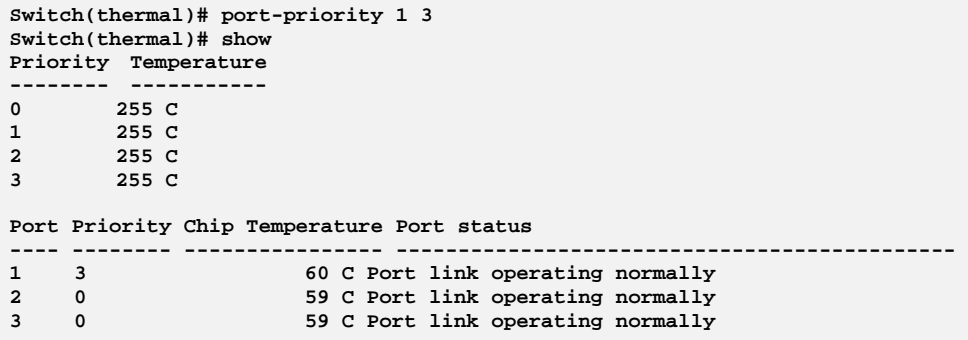

**priority-temp:** The command lets you Configure the temperature at which the ports shall be shut down

**Syntax: priority-temp** <0-3> <0-255>

**Parameter :** <0-3>: Port priority

**<0-255>:** The temperature at which the ports with the corresponding priority will be turned off

#### **EXAMPLE:**

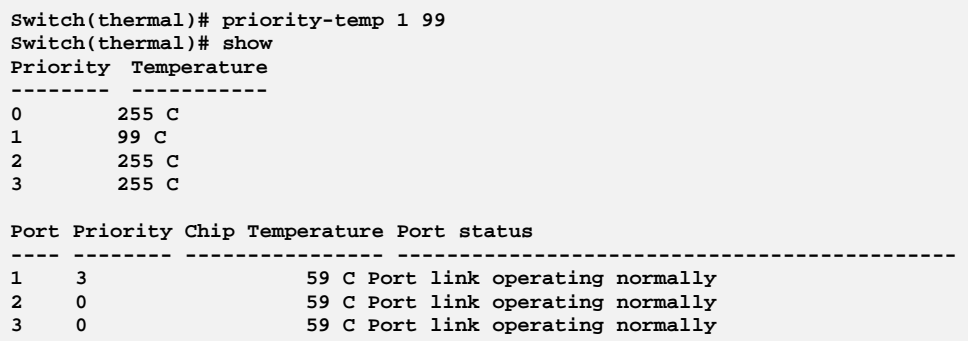

# **show:** The command lets you Show thermal protection information

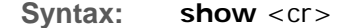

**Parameter :** <cr> means it without any parameter needs to type.

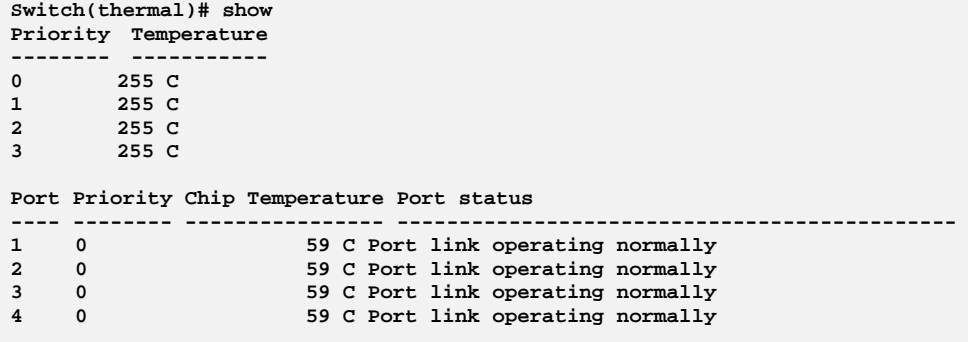

# **Chapter 47 System time Commands of CLI**

**Time** This page configure the switch Time. Time configure is including Time Configuration and NTP Configuration The switch provides manual and automatic ways to set the system time via NTP. Manual setting is simple and you just input "Year", "Month", "Day", "Hour", "Minute" and "Second" within the valid value range indicated in each item.

#### **Table 46: Time Commands**

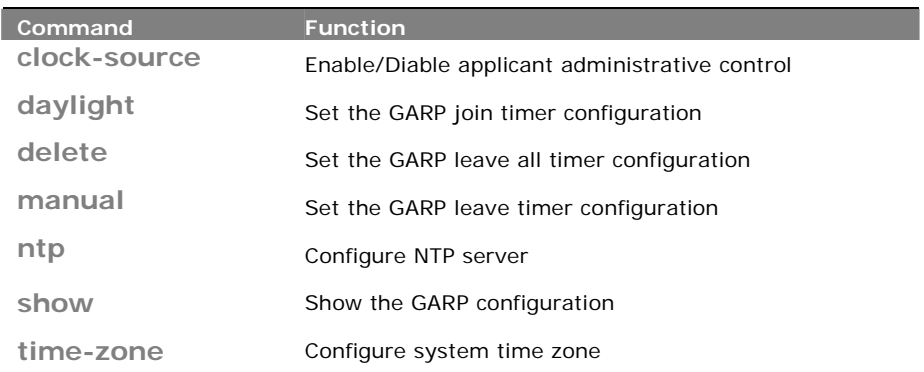

# **clock‐source:** The command lets you configure the clock source

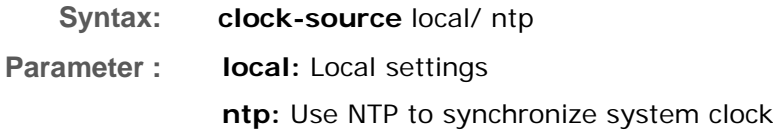

#### **EXAMPLE:**

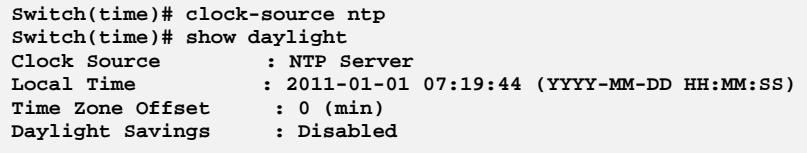

**daylight:** The command lets you indicates the Daylight Savings operation

**Syntax: daylight** disable

 enable <1-1440> By-dates <YYYY:MM:DD> <HH:MM> <YYYY:MM:DD> <HH:MM>

enable <1-1440> Recurring <DAY> <WORD> <MONTH> <HH:MM> <DAY> <WORD> <MONTH> <HH:MM>

**Parameter : disable**: Disable Daylight Savings operation

**enable:** Enable Daylight Savings operation

**<1-1440>:** Minute. Time Set Offset.

**By-dates:** Manually enter day and time that DST starts and ends

**<YYYY:MM:DD>**: Day that DST starts

**<HH:MM>:** Time that DST starts

**<YYYY:MM:DD>:** Day that DST ends

**<HH:MM>:** Time that DST ends

**Recurring:** DST occurs on the same date every year

**<DAY>:** Sun, Mon, Tue, Wed, Thu, Fri, Sat at which DST begins every year

**<WORD>:** first, 2, 3, 4, last at which DST begins every year

**<MONTH>:** Jan, Feb, Mar, Apr, May, Jun, Jul, Aug, Sep, Oct, Nov, Dec at which DST begins every year

**<HH:MM>**: The time at which DST begins every year

**<DAY>:** Sun, Mon, Tue, Wed, Thu, Fri, Sat at which DST ends every year

**<WORD>:** first, 2, 3, 4, last at which DST ends every year

**<MONTH>:** Jan, Feb, Mar, Apr, May, Jun, Jul, Aug, Sep, Oct, Nov, Dec at which DST ends every year

**<HH:MM>**: The time at which DST ends every year

```
Switch(time)# daylight enable 1440 by-dates 2012:03:01 10:00 2012:04:01 09:00 
Switch(time)# show daylight 
Clock Source : NTP Server 
Local Time : 2011-01-01 07:23:21 (YYYY-MM-DD HH:MM:SS) 
Time Zone Offset : 0 (min) 
Daylight Savings : Enabled 
Time Set Offset
Daylight Savings Type : By dates 
From : 2012-03-01 10:00 (YYYY-MM-DD HH:MM) 
To : 2012-04-01 09:00 (YYYY-MM-DD HH:MM) 
Switch(time)# daylight enable 1000 recurring wed 2 jan 11:00 sun 3 may 12:00 
Switch(time)# show daylight 
Clock Source : NTP Server 
Local Time : 2011-01-01 07:28:43 (YYYY-MM-DD HH:MM:SS) 
Time Zone Offset : 0 (min) 
Daylight Savings : Enabled 
Time Set Offset : 1000 (min) 
Daylight Savings Type : Recurring 
From : Day:Wed Week:2 Month:Jan Time:11:00 
To : Day:Sun Week:3 Month:May Time:12:00
```
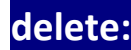

**delete:** The command lets you delete NTP server

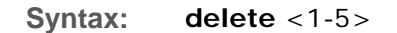

**Parameter : <1-5>:** NTP server index

**EXAMPLE:** 

**Switch(time)# delete 1** 

**manual:** The command lets you configure system time manually

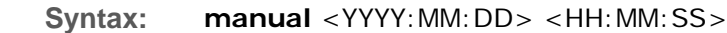

**Parameter : <YYYY:MM:DD>**: Date of system, example: 2011:06:25 **<HH:MM:SS>**: Time, example: 23:10:55

#### **EXAMPLE:**

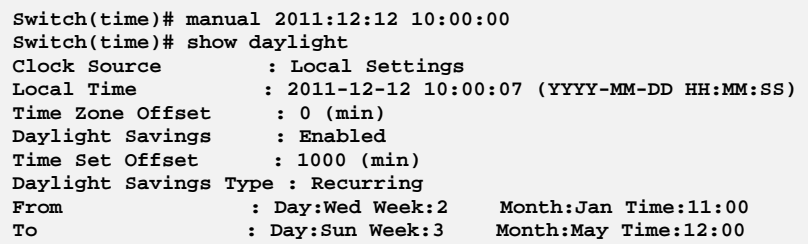

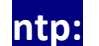

**ntp:** The command lets you configure NTP server

*Publication date: Dec.15, 2012 Revision A1.1*

**Syntax: ntp** <1-5> <ipv6-address>/<ip-hostname>

**Parameter : <1-5>:** NTP server index

**<ipv6-address>:** NTP server IPv6 address

IPv6 address is in 128-bit records represented as eight fields of up to four hexadecimal digits with a colon separates each field (:). For example, 'fe80::215:c5ff:fe03:4dc7'. The symbol '::' is a special syntax that can be used as a shorthand way of representing multiple 16-bit groups of contiguous zeros; but it can only appear once. It also used a following legally IPv4 address. For example, '::192.1.2.34'

**<ip-hostname>:** NTP server IP address or hostname

#### **EXAMPLE:**

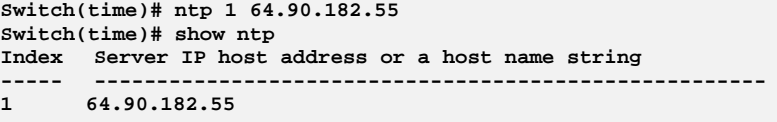

**show:** The command lets you show time information

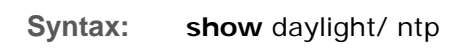

**Parameter : daylight**: Show time information

**ntp:** Show NTP information

#### **EXAMPLE:**

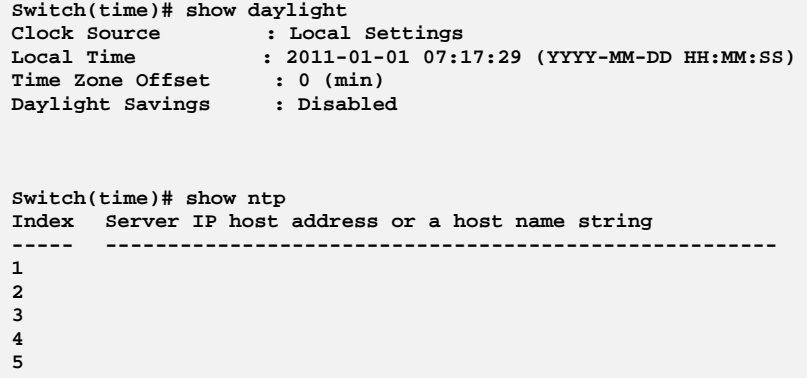

**time‐zone:** The command lets you configure system time zone

**Syntax: time-zone** <HH:MM>

**Parameter :** <HH:MM>: The time difference between GMT and local time, the

possible value is from GMT-12:00 to GMT+12:00

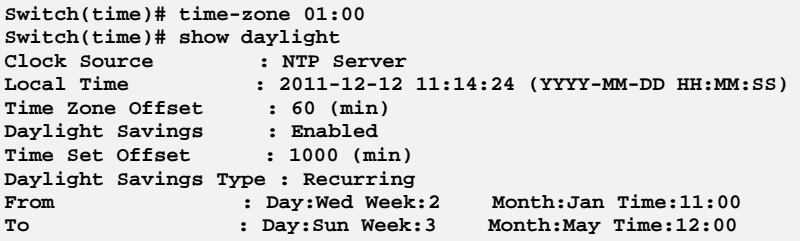

# **Chapter 48 UPnP Commands of CLI**

**UPnP** UPnP is an acronym for Universal Plug and Play. The goals of UPnP are to allow devices to connect seamlessly and to simplify the implementation of networks in the home (data sharing, communications, and entertainment) and in corporate environments for simplified installation of computer components.

**Table 47: UPnP Commands** 

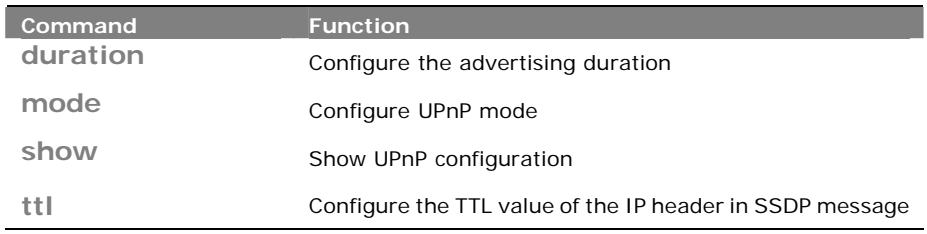

**duration:** The command lets you Configure the advertising duration

**Syntax: duration** <100-86400>

**Parameter : <100-86400>:** UPnP duration range

**EXAMPLE:** 

**Switch(upnp)# duration 86400 Switch(upnp)# show UPnP Mode : Disabled UPnP TTL : 4 UPnP Advertising Duration : 86400** 

**mode:**  The command lets you Configure UPnP mode

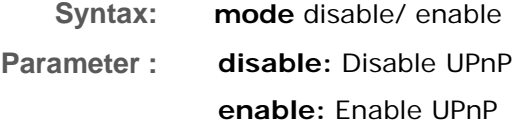
```
Switch(upnp)# mode enable 
Switch(upnp)# show 
UPnP Mode : Enabled 
UPnP TTL : 4 
UPnP Advertising Duration : 86400
```
# **show:**  The command lets you Show UPnP configuration

**Syntax: show** <cr>

**Parameter :** <cr> means it without any parameter needs to type.

#### **EXAMPLE:**

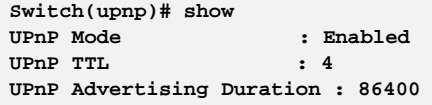

**ttl:**  The command lets you Configure the TTL value of the IP header in SSDP message

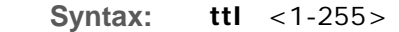

**Parameter : <1-255>:** UPnP TTL value

#### **EXAMPLE:**

**Switch(upnp)# ttl 255 Switch(upnp)# show UPnP Mode : Enabled UPnP TTL : 255 UPnP Advertising Duration : 86400** 

# **Chapter 49 VCL Commands of CLI**

**VCL** VLAN Control List indicates two types of VLAN, which are MAC address‐based VLAN and Protocol ‐based VLAN. MAC address‐based VLAN decides the VLAN for forwarding an untagged frame based on the source MAC address of the frame. MAC‐based VLANs group VLAN members by MAC address. With MAC‐based VLAN configured, the device adds a VLAN tag to an untagged frame according to its source MAC address. MAC‐based VLANs are mostly used in conjunction with security technologies such as 802.1X to provide secure, flexible network access for terminal devices. Protocol ‐based VLAN supports Protocol including Ethernet LLC and SNAP Protocol.

**Table 48: vcl Commands** 

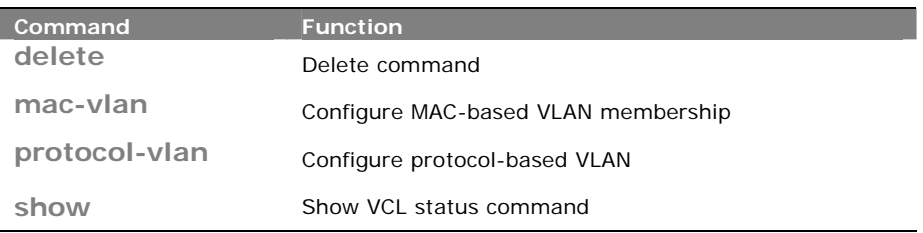

**delete:** The command lets you Delete command

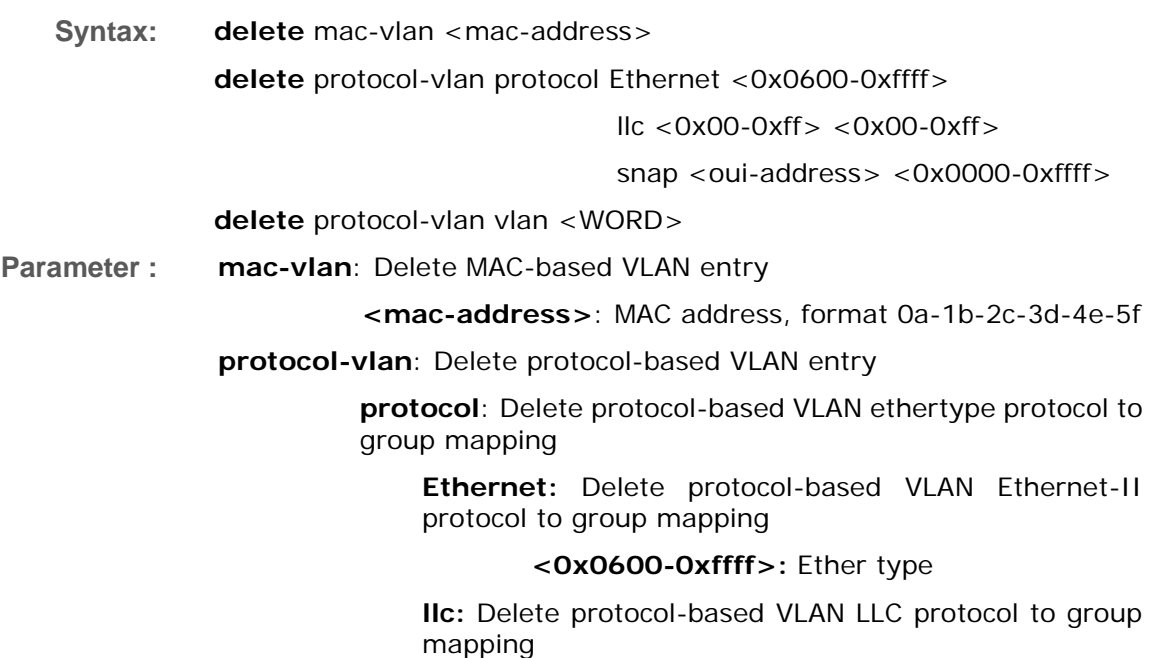

**<0x00-0xff>**: DSAP value

**<0x00-0xff>**: SSAP value

**snap:** Delete protocol-based VLAN SNAP protocol to group mapping

> **<oui-address>**: OUI address, format : 00-40-c7

> **<0x0000-0xffff>**: Protocol ID is the Ethernet type field value for the protocol running on top of SNAP

**vlan:** Delete protocol-based VLAN group to VLAN mapping

**<WORD>:** Up to 16 characters to describe protocol-based VLAN group name

**EXAMPLE:** 

**Switch(vcl)# delete mac-vlan 00-00-00-00-00-11** 

**Switch(vcl)# delete protocol-vlan vlan david** 

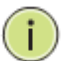

**NOTE:** You need to set MAC VLAN or Protocol VLAN first, then you could delete and clear the configuration.

**mac‐vlan:** The command lets you Configure MAC‐based VLAN membership

**Syntax: mac-vlan** <mac-address> <1-4094> <port-list>

**Parameter : < mac-address>:** MAC address, format 0a-1b-2c-3d-4e-5f

**<1-4094>:** VLAN ID, available value is from 1 to 4094

**<port-list>:** available value is from switch physic port density, format: 1,3-5

**EXAMPLE:** 

```
Switch(vcl)# mac-vlan 0a-1b-2c-3d-4e-5f 4094 2 
Switch(vcl)# show mac-config 
MAC Address VID Ports 
----------------- ---- ----- 
0a-1b-2c-3d-4e-5f 4094 2
```
**protocol-vlan:** The command lets you Configure protocol-based VLAN

**Syntax: protocol-vlan** <port-list> disable/ enable

**Parameter : protocol**: protocol-based VLAN ethertype protocol to group mapping

**Ethernet:** protocol-based VLAN Ethernet-II protocol to group mapping

#### **<0x0600-0xffff>:** Ether type

**llc:** protocol-based VLAN LLC protocol to group mapping

**<0x00-0xff>**: DSAP value

**<0x00-0xff>**: SSAP value

**snap:** protocol-based VLAN SNAP protocol to group mapping

> **<oui-address>**: OUI address, format : 00-40-c7

> **<0x0000-0xffff>**: Protocol ID is the Ethernet type field value for the protocol running on top of SNAP

**vlan:** protocol-based VLAN group to VLAN mapping

**<WORD>:** Up to 16 characters to describe protocol-based VLAN group name

### **EXAMPLE:**

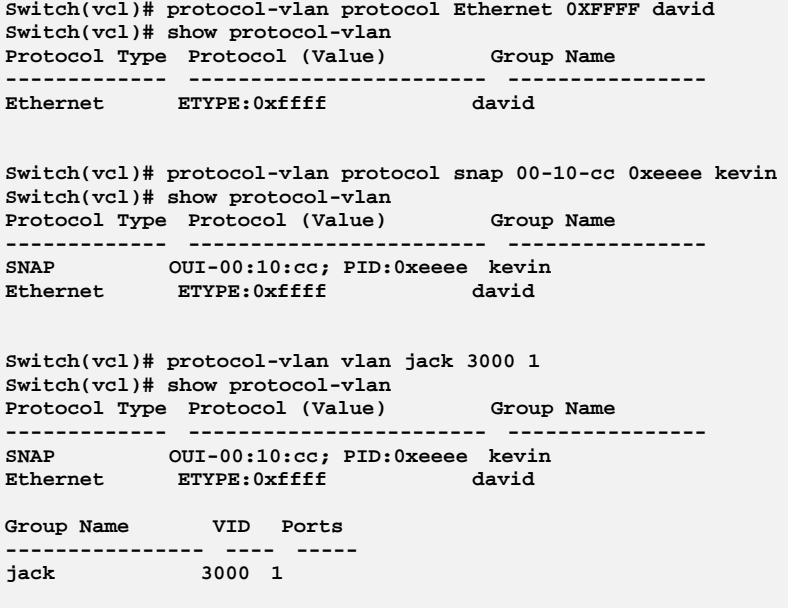

show: The command lets you Show VCL status command

**Syntax: show** mac-config

mac-status combined/ nas/ static

protocol-vlan

#### **Parameter : mac-config:** Show MAC-based VLAN entry

**mac-status:** Show MAC-based VLAN status

**combined:** Show all the combined VCL MAC-based VLAN database

**nas:** Show the VCL MAC-based VLAN configured by NAS

**static:** Show the VCL MAC-based VLAN entries configured by the administrator

**protocol-vlan:** Show protocol-based VLAN configuration

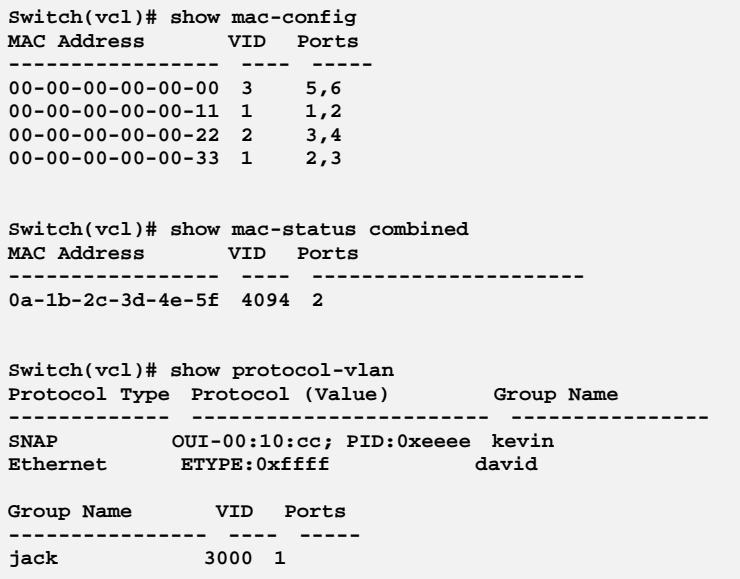

# **Chapter 50 VLAN Commands of CLI**

**VLAN**  To assign a specific VLAN for management purpose. The management VLAN is used to establish an IP connection to the switch from a workstation connected to a port in the VLAN. This connection supports a VSM, SNMP, and Telnet session. By default, the active management VLAN is VLAN 1. Only one management VLAN can be active at a time.

**Table 49: VLAN Commands** 

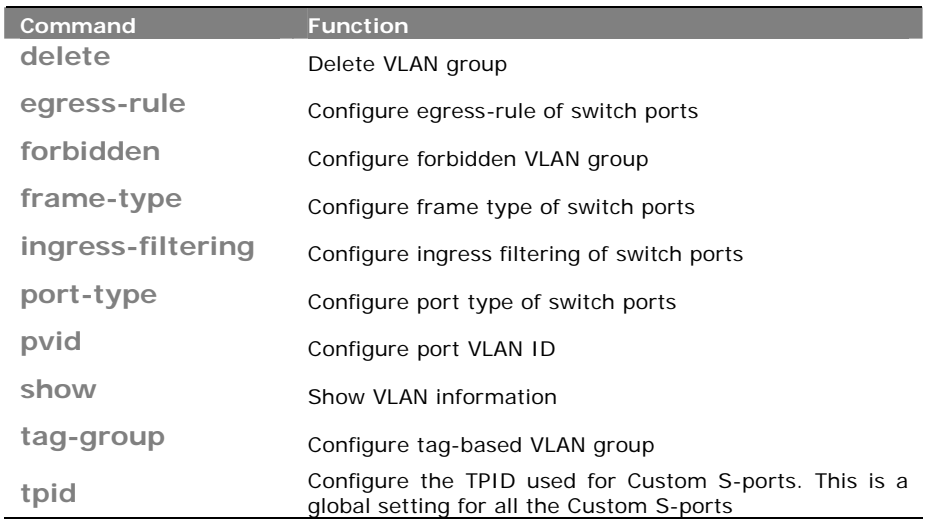

## **delete:**  The command lets you Delete VLAN group

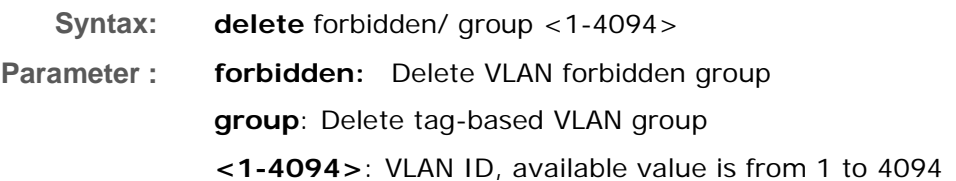

### **EXAMPLE:**

```
Switch(vlan)# delete forbidden 1 
Switch(vlan)# delete group 1
```
**egress‐rule:**  The command lets you Configure egress‐rule of switch ports

**Syntax:** egress-rule <port-list> access/ hybrid/ trunk

**Parameter :** <port-list>: available value is from switch physic port density, format: 1,3-5 **access**: Untag all frames **hybrid**: Tag all frames except VLAN ID same as PVID **trunk**: Tag all frames

#### **EXAMPLE:**

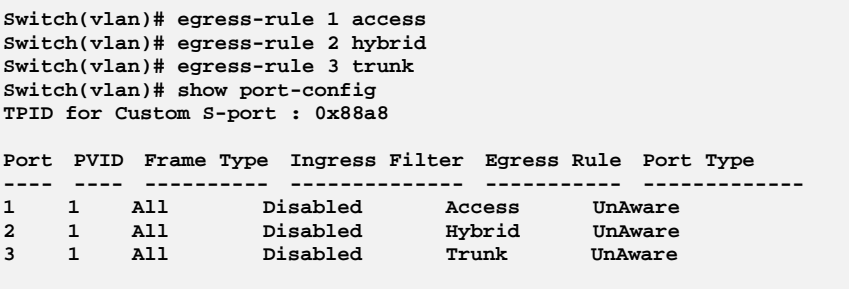

- **forbidden:**  The command lets you Configure forbidden VLAN group
- **Syntax: forbidden** <1-4094> <WORD> <port-list>

**Parameter : <1-4094>:** VLAN ID, available value is from 1 to 4094

**<WORD>:** Up to 33 characters describing VLAN name

**<port-list>:** available value is from switch physic port density, format: 1,3-5

#### **EXAMPLE:**

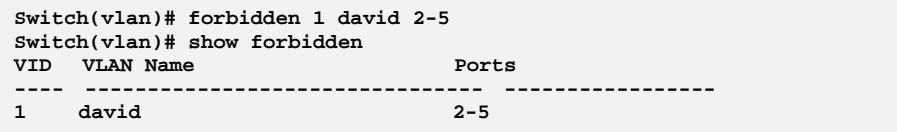

**frame-type:** The command lets you Configure frame type of switch ports

**Syntax:** frame-type <port-list> all/ tagged/ untagged **Parameter :** <port-list>: available value is from switch physic port density, format:  $1, 3 - 5$ **all**: Accept all frames **tagged**: Accept tagged frames only

**untagged**: Accept untagged frames only

### **EXAMPLE:**

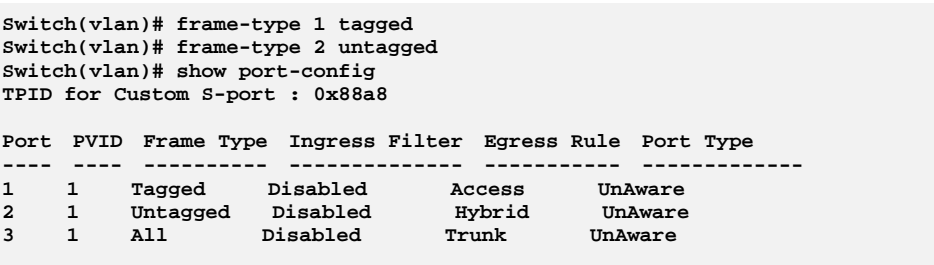

## **ingress‐filtering:**  The command lets you Configure ingress filtering of switch ports

**Syntax: ingress-filtering** <port-list> disable/ enable

**Parameter :** <port-list>: available value is from switch physic port density, format: 1,3-5

**disable:** Disable ingress filtering

**enable:** Enable ingress filtering. If ingress port is not a member of the classified VLAN of the frame, the frame is discarded

#### **EXAMPLE:**

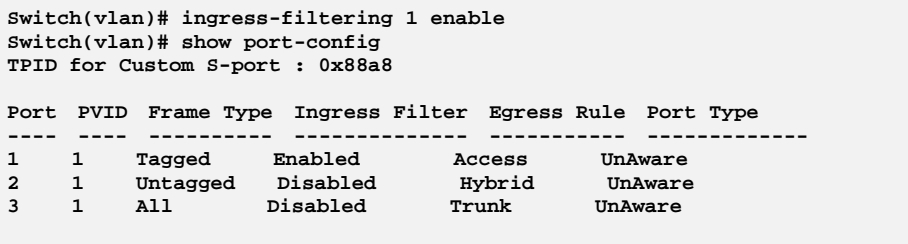

## **port-type:** The command lets you Configure port type of switch ports

**Syntax: port-type** <port-list> c-port/ s-custom-port/ s-port/ unaware

- **Parameter :** <port-list>: available value is from switch physic port density, format: 1,3-5
	- **c-port:** Customer port
	- **s-custom-port:** Custom Service port
	- **s-port:** Service port

#### **unaware:** VLAN unaware port

#### **EXAMPLE:**

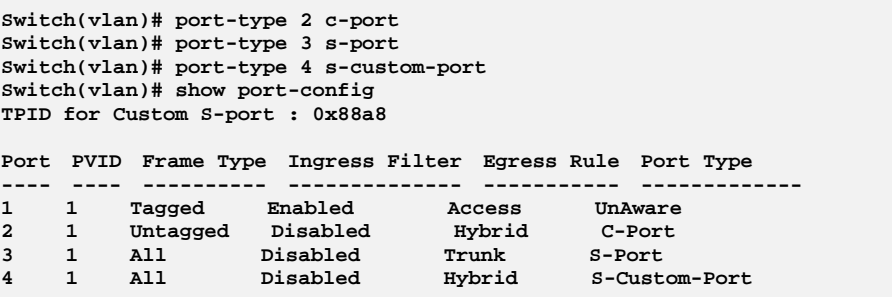

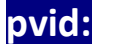

## **pvid:**  The command lets you Configure port VLAN ID

**Syntax: pvid** <port-list> <1-4094>

**Parameter :** <port-list>: available value is from switch physic port density, format: 1,3-5

**<1-4094>:** VLAN ID, available value is from 1 to 4094

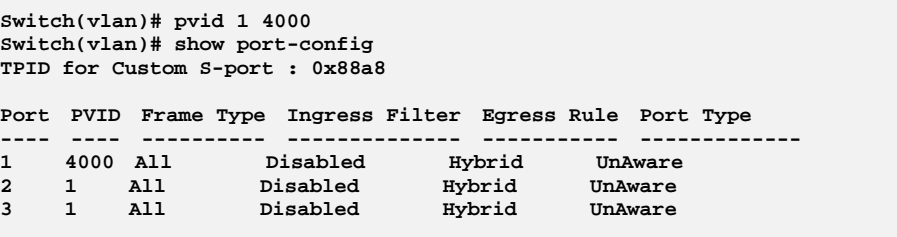

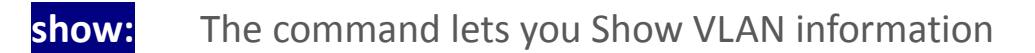

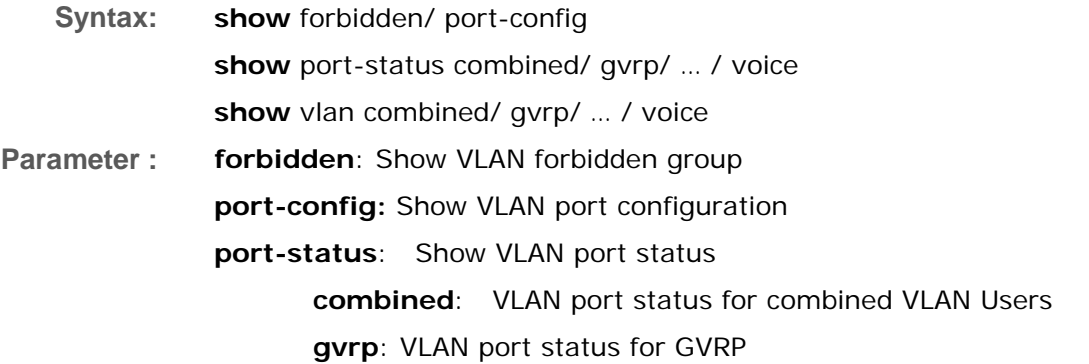

**mstp**: VLAN port status for MSTP

**mvr**: VLAN port status for MVR

**nas**: VLAN port status for NAS

**static**: Static VLAN port status

**voice**: VLAN port status for Voice VLAN

**vlan**: Show VLAN group

**combined**: Show all the combined VLAN database **gvrp**: Show the VLANs configured by GVRP **mstp**: Show the VLANs configured by MSTP **mvr**: Show the VLANs configured by MVR **nas:** Show the VLANs configured by NAS **static**: Show the VLAN entries configured by the administrator **vcl**: Show the VLANs configured by VCL **voice**: Show the VLANs configured by Voice VLAN

### **EXAMPLE:**

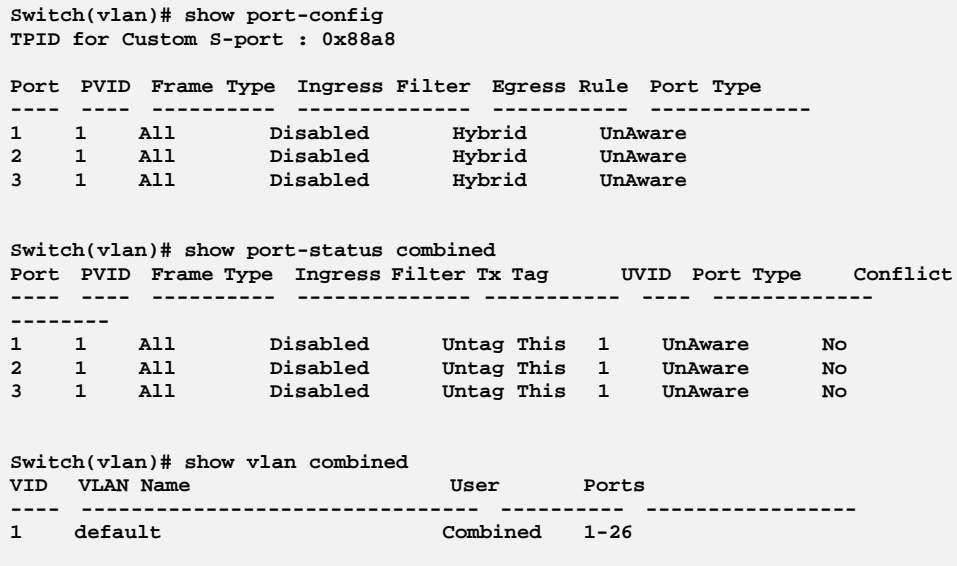

**tag‐group:**  The command lets you Configure tag‐based VLAN group

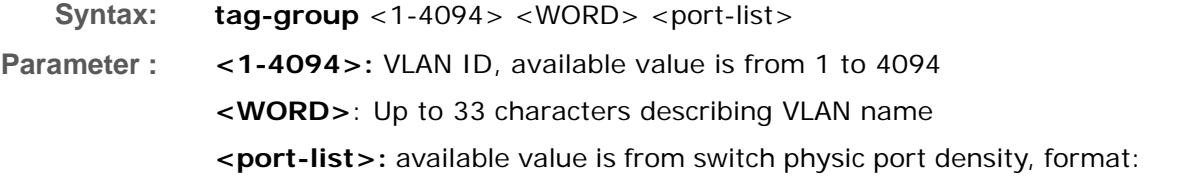

1,3-5

### **EXAMPLE:**

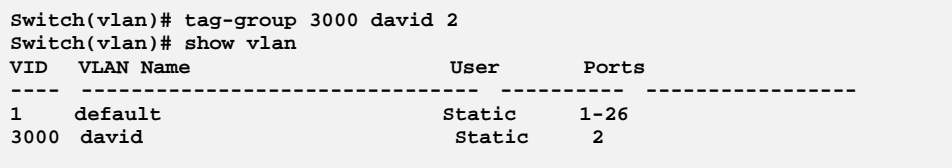

**tpid:**  The command lets you Configure the TPID used for Custom S‐ports. This is a global setting for all the Custom S‐ports

**Syntax: tpid** 

**Parameter : <0x0600-0xffff>:** Configure TPID value, available value is from 0x600 to 0xffff

**EXAMPLE:** 

**Switch(vlan)# tpid 0xffff Switch(vlan)# show port-config TPID for Custom S-port : 0xffff Port PVID Frame Type Ingress Filter Egress Rule Port Type ---- ---- ---------- -------------- ----------- ------------- 1 1 All Disabled Hybrid UnAware 2 1 All Disabled Hybrid UnAware 3 1 All Disabled Hybrid UnAware** 

# **Chapter 51 Voice VLAN Commands of CLI**

**Voice VLAN**  Voice VLAN is VLAN configured specially for voice traffic. By adding the ports with voice devices attached to voice VLAN, we can perform QoS‐related configuration for voice data, ensuring the transmission priority of voice traffic and voice quality. The Voice VLAN feature enables voice traffic forwarding on the Voice VLAN, then the switch can classify and schedule network traffic. It is recommended that there be two VLANs on a port ‐ one for voice, one for data. Before connecting the IP device to the switch, the IP phone should configure the voice VLAN ID correctly.

**Table 50: Voice VLAN Commands** 

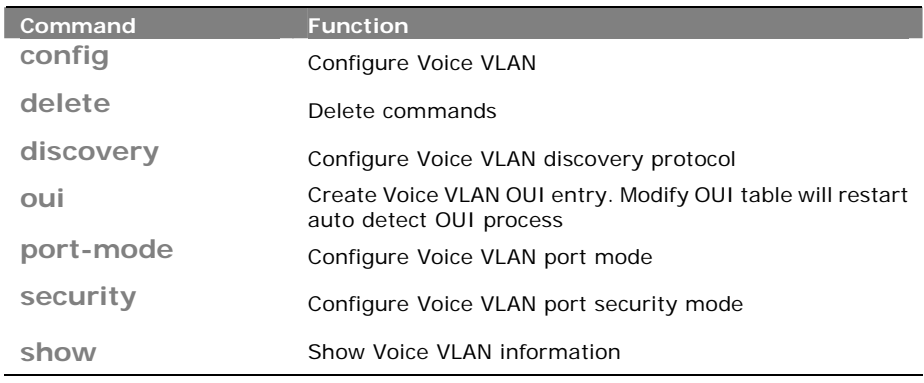

### **config:** The command lets you Configure Voice VLAN

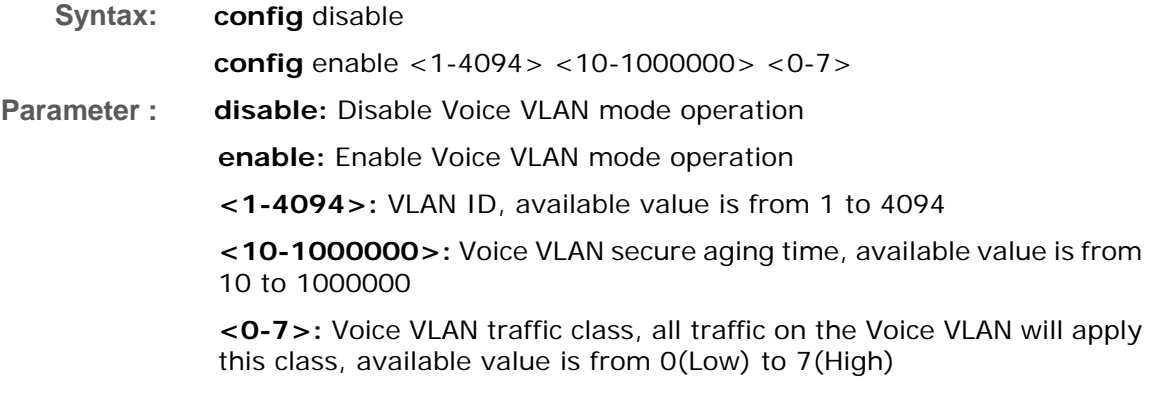

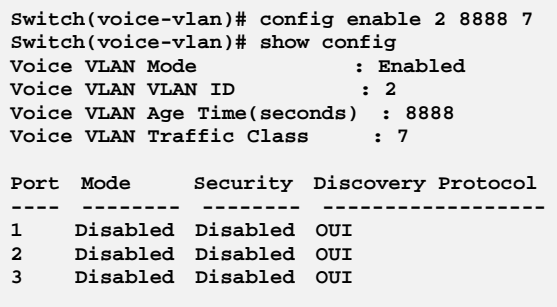

# delete: The command lets you to Delete command

**Syntax: delete** oui <oui-address>

**Parameter : oui:** Delete Voice VLAN OUI entry. Modify OUI table will restart auto detect OUI process **<oui-address>:** OUI address, format : 0a-1b-2c

#### **EXAMPLE:**

**Switch(voice-vlan)# delete oui 0a-1b-2c**

## discovery: The command lets you Configure Voice VLAN discovery protocol

**Syntax:** discovery <port-list> both/ lldp/ oui **Parameter :** <port-list>: available value is from switch physic port density, format: 1,3-5 **both:** Both OUI and LLDP **lldp:** Detect telephony device by LLDP **oui:** Detect telephony device by OUI address

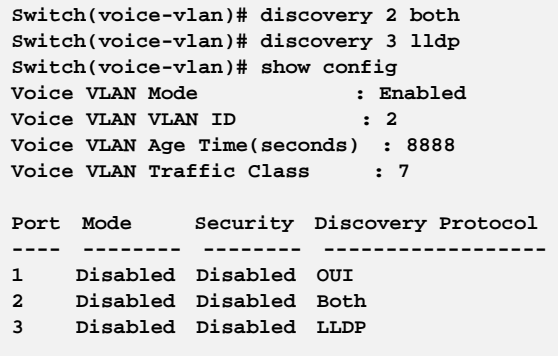

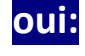

## **oui:** The command lets you Create Voice VLAN OUI entry. Modify OUI table will restart auto detect OUI process

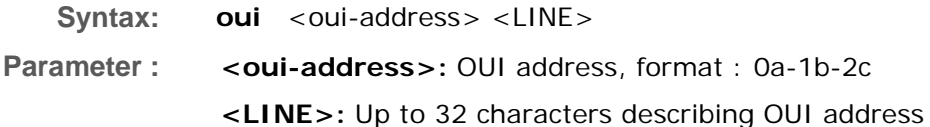

#### **EXAMPLE:**

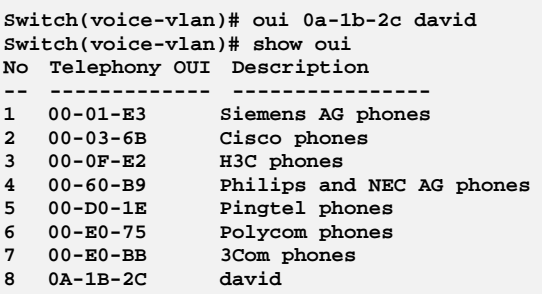

## **port‐mode:**  The command lets you Configure Voice VLAN port mode

#### **Syntax: port-mode** <port-list> auto/ disable/ force

**Parameter :** <port-list>: available value is from switch physic port density, format: 1,3-5

> **auto**: Enable auto detect mode. It detects whether there is VoIP phone attached on the specific port and configure the Voice VLAN members automatically

**disable**: Disjoin from Voice VLAN

**force**: Forced join to Voice VLAN

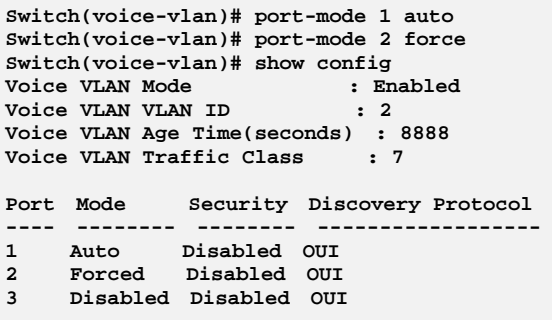

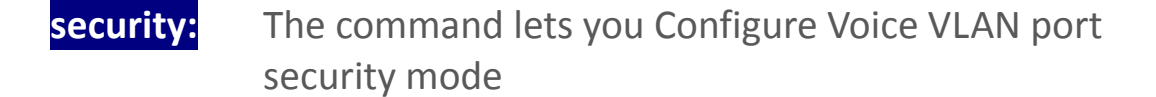

**Syntax: security** <port-list> disable/ enable

**Parameter :** <port-list>: available value is from switch physic port density, format: 1,3-5

**disable:** Disjoin from Voice VLAN

**enable:** Enable Voice VLAN security mode. When the function is enabled, all non-telephone MAC address in Voice VLAN will be blocked 10 seconds

#### **EXAMPLE:**

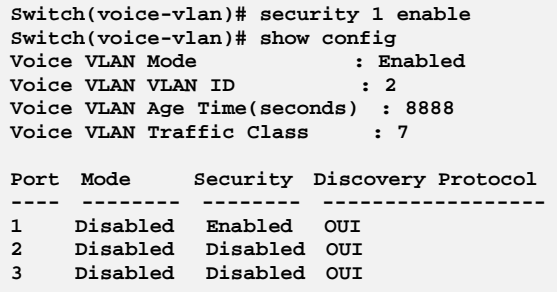

show: The command lets you Show Voice VLAN information

- **Syntax: show** config/ oui
- **Parameter : config:** Show Voice VLAN configuration **oui:** Show OUI address

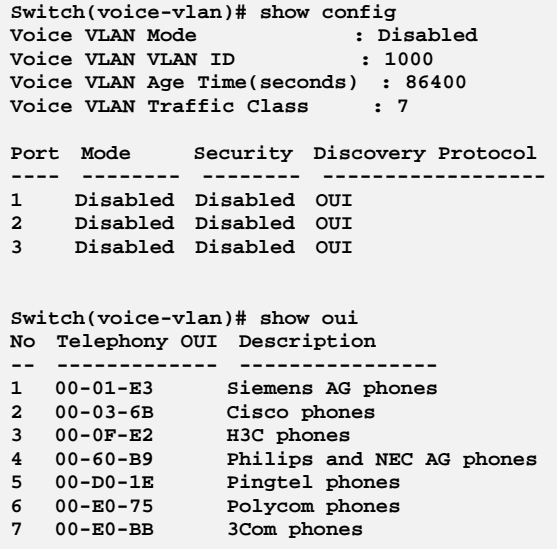

# **Chapter 52 EEE Commands of CLI**

**EEE**  The section which allows the user to inspect and configure the current EEE port settings.

> EEE is a power saving option that reduces the power usage when there is very low traffic utilization (or no traffic).

> EEE works by powering down circuits when there is no traffic. When a port gets data to be transmitted all circuits are powered up. The time it takes to power up the circuits is named wakeup time. The default wakeup time is 17 us for 1Gbit links and 30 us for other link speeds. EEE devices must agree upon the value of the wakeup time in order to make sure that both the receiving and transmitting device has all circuits powered up when traffic is transmitted. The devices can exchange information about the devices wakeup time using the LLDP protocol.

> For maximizing the power saving, the circuit isn't started at once transmit data are ready for a port, but is instead queued until 3000 bytes of data are ready to be transmitted. For not introducing a large delay in case that data less then 3000 bytes shall be transmitted, data are always transmitted after 48 us, giving a maximum latency of 48 us + the wakeup time.

> If desired it is possible to minimize the latency for specific frames, by mapping the frames to a specific queue (done with QOS), and then mark the queue as an urgent queue. When an urgent queue gets data to be transmitted, the circuits will be powered up at once and the latency will be reduced to the wakeup time.

#### **Table 51: EEE Commands**

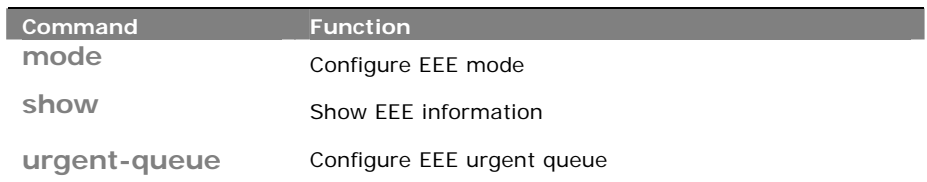

## **mode:**  The command lets you Configure EEE mode

**Syntax:** mode <port-list> disable/ enable

**Parameter : <port-list>:** available value is from switch physic port density, format: 1,3-5 **disable:** Disable Energy Efficient Ethernet **enable:** Enable Energy Efficient Ethernet

#### **EXAMPLE:**

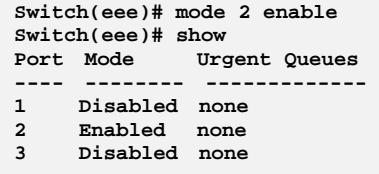

# show: The command lets you Show EEE information

**Syntax: show** <cr>

**Parameter :** < **cr**>: means it without any parameter needs to type.

#### **EXAMPLE:**

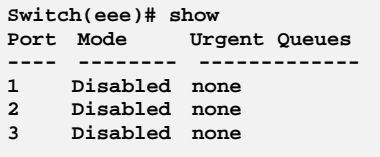

## **urgent-queue:** The command lets you Configure EEE urgent queue

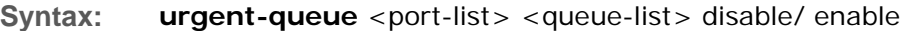

**Parameter :** <port-list>: available value is from switch physic port density, format:  $1, 3 - 5$ 

**<queue-list>**: Queue list, format : 1,3-5

**disable:** Queue will postpone the transmsion until 3000 bytes are ready to be transmitted

**enable:** Queues set will activate transmition of frames as soon as any data is available

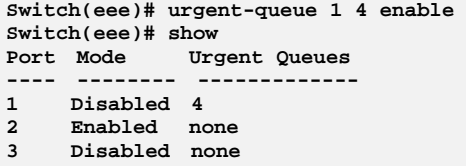

# **Chapter 53 Global Commands of CLI**

### **Global** The Global commands is probably the most commonly used in the CLI console. It is used for global configuration at any level of command.

#### **Table 53: Global Commands**

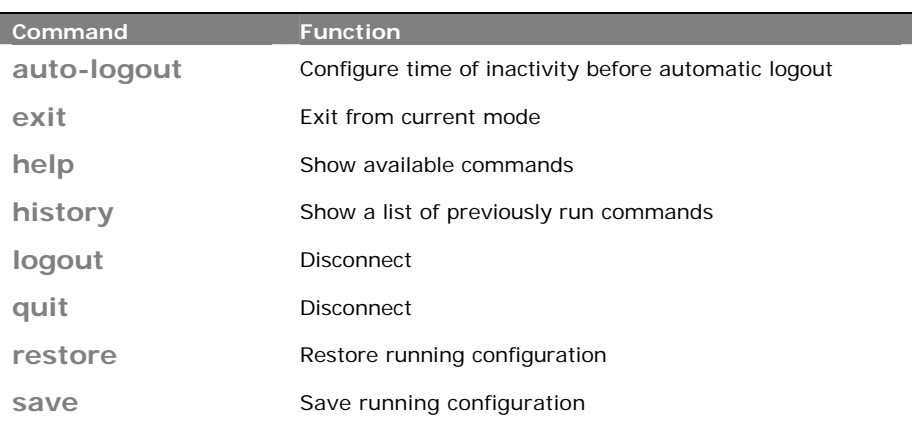

# **auto-logout:** The command lets you Configure time of inactivity before automatic logout

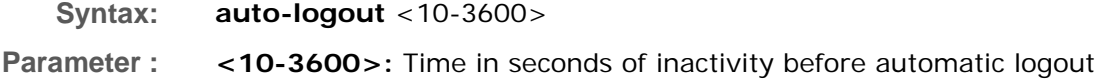

#### **EXAMPLE:**

**Switch# auto-logout 3600**

## **exit:** The command lets you Exit from current mode

**Syntax: exit** 

**Parameter :** < **cr**>: means it without any parameter needs to type.

#### **EXAMPLE:**

**Switch(aaa)# exit Switch#** 

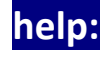

**help:** This command lets you Show available commands

#### **Syntax: help**

**Parameter :** < **cr**>: means it without any parameter needs to type.

### **EXAMPLE:**

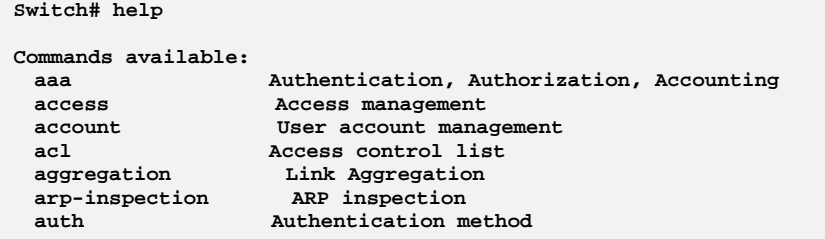

# **history:** This command lets you Show a list of previously run commands

**Syntax: history** 

**Parameter :** < **cr**>: means it without any parameter needs to type.

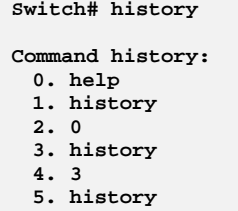

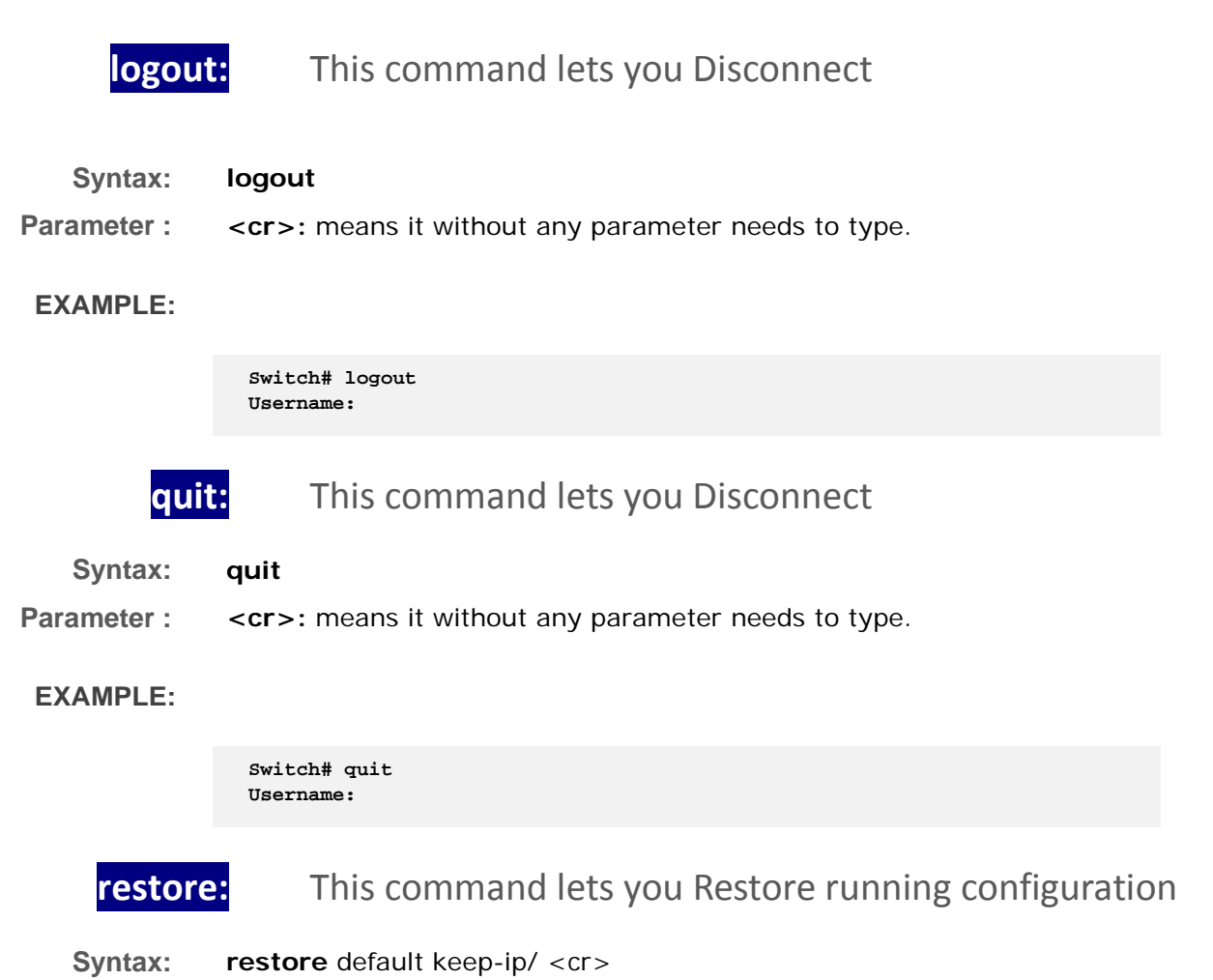

**restore** user **Parameter : default:** Restore configuration as factory default **user:** Restore configuration as user configuration **keep-ip:** Restore configuration as factory default unless ip address **<cr>** 

**EXAMPLE:** 

**Switch# restore default keep-ip Switch# restore user** 

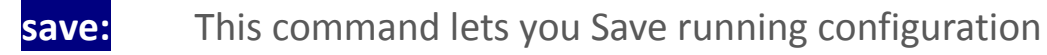

**Syntax: save** start/ user **Parameter : start:** Save running configuration as start configuration **user:** Save running configuration as user configuration

### **EXAMPLE:**

**Switch# save start Switch# save user** 

# **Chapter 54 PoE Commands of CLI**

#### **POE** POE is an acronym for Power Over Ethernet.

Power Over Ethernet is used to transmit electrical power, to remote devices over standard Ethernet cable. It could for example be used for powering IP telephones, wireless LAN access points and other equipment, where it would be difficult or expensive to connect the equipment to main power supply.

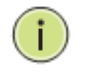

**NOTE:** This feature only applies in some models with Power over Ethernet (PoE) feature. The models without PoE are not available to use this command.

### **Table 52:PoE Commands**

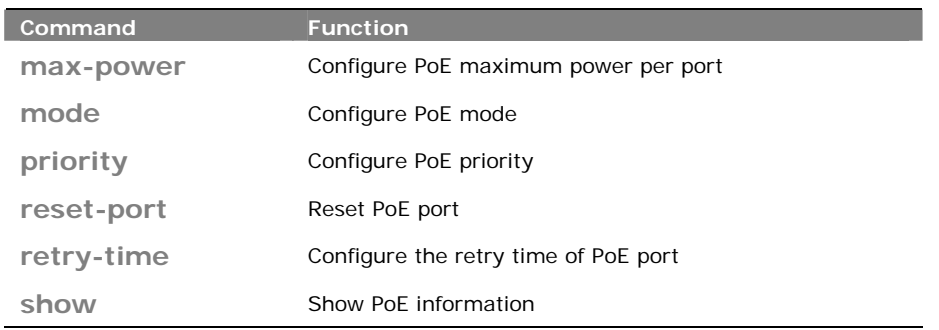

## **max-power:** The command lets you Configure PoE maximum power per port

**Syntax:** max-power <port-list> <port-power>

**Parameter :** <port-list>: available value is from switch physic port density, format: 1,3-5 **<port-power>**: The Maximum Power value contains a numerical value that indicates the maximum power in watts that can be delivered to a remote device. The maximum allowed value is 30 W

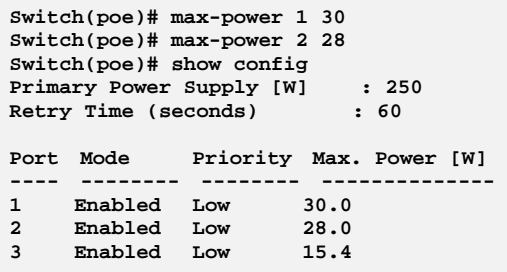

## **mode:** The command lets you Configure PoE mode

**Syntax:** mode <port-list> disable/ enable

**Parameter :** <port-list>: available value is from switch physic port density, format: 1,3-5 **disable:** Disable PoE operation **enable:** Enable PoE operation

#### **EXAMPLE:**

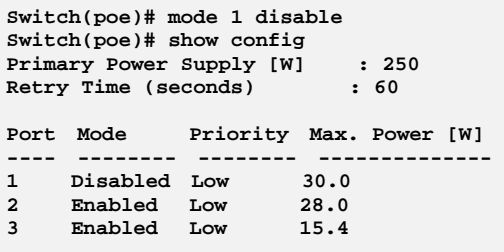

# **priority:** The command lets you Configure PoE priority

**Syntax: priority** <port-list> critical/ high/ low **Parameter :** <port-list>: available value is from switch physic port density, format: 1,3-5 **critical**: Set priority to critical **high**: Set priority to high **low**: Set priority to low

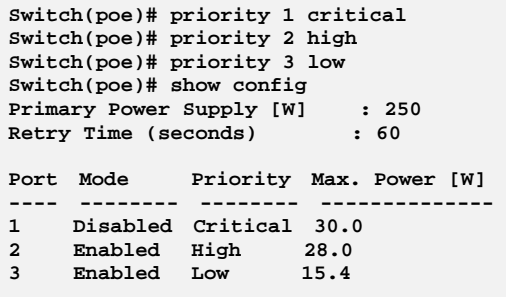

## **reset‐port:** The command lets you Reset PoE port

**Syntax: reset-port** <port-list>

**Parameter :** <port-list> available value is from switch physic port density, format: 1,3-5

**EXAMPLE:** 

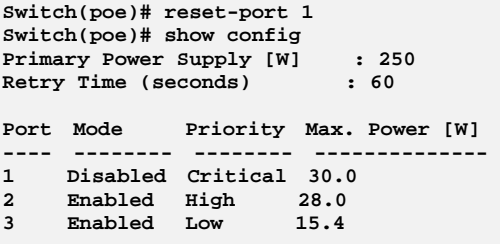

**retry-time:** The command lets you Configure the retry time of PoE port

**Syntax:** retry-time disable <retry-period>

**Parameter : disable:** Disable to try to turn on a overloaded PoE port

**<retry-period>:** The period (in seconds) for trying to turn on a overloaded port. Available values are 5,10,20,30,40, 50,60

#### **EXAMPLE:**

**Switch(poe)# retry-time 40 Switch(poe)# show config Primary Power Supply [W] : 250 Retry Time (seconds) : 40** 

**show:** The command Show PoE information

### **Syntax: show**  config/ status

**Parameter : config:**  Show PoE configuration

> **status:** Show PoE status

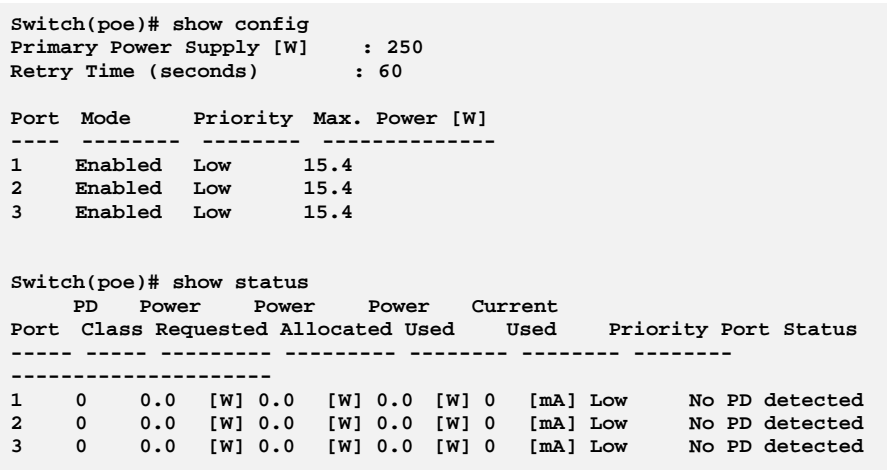

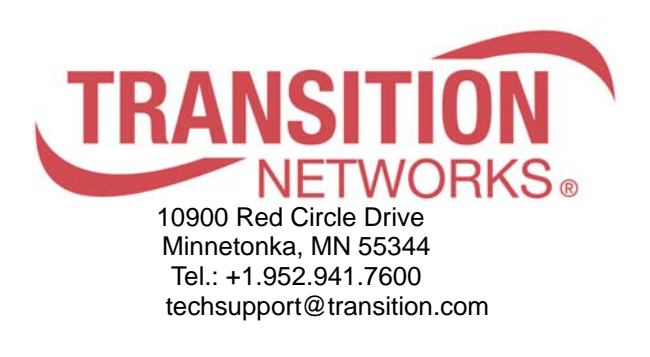